# BU series CMOS Camera

### Instruction Manual

Model B/W Camera : BU2006MG Color Camera : BU2006MCF

Thank you for purchasing our product.

Before using this CMOS camera, please read through this instruction manual carefully in order to use this product correctly and safely.

After reading, keep this instruction manual handy so that you can refer to, whenever you need it.

## **Toshiba Teli Corporation**

Information contained in this document is subject to change without prior notice. Standard name might be trade mark of each company.

## **Contents**

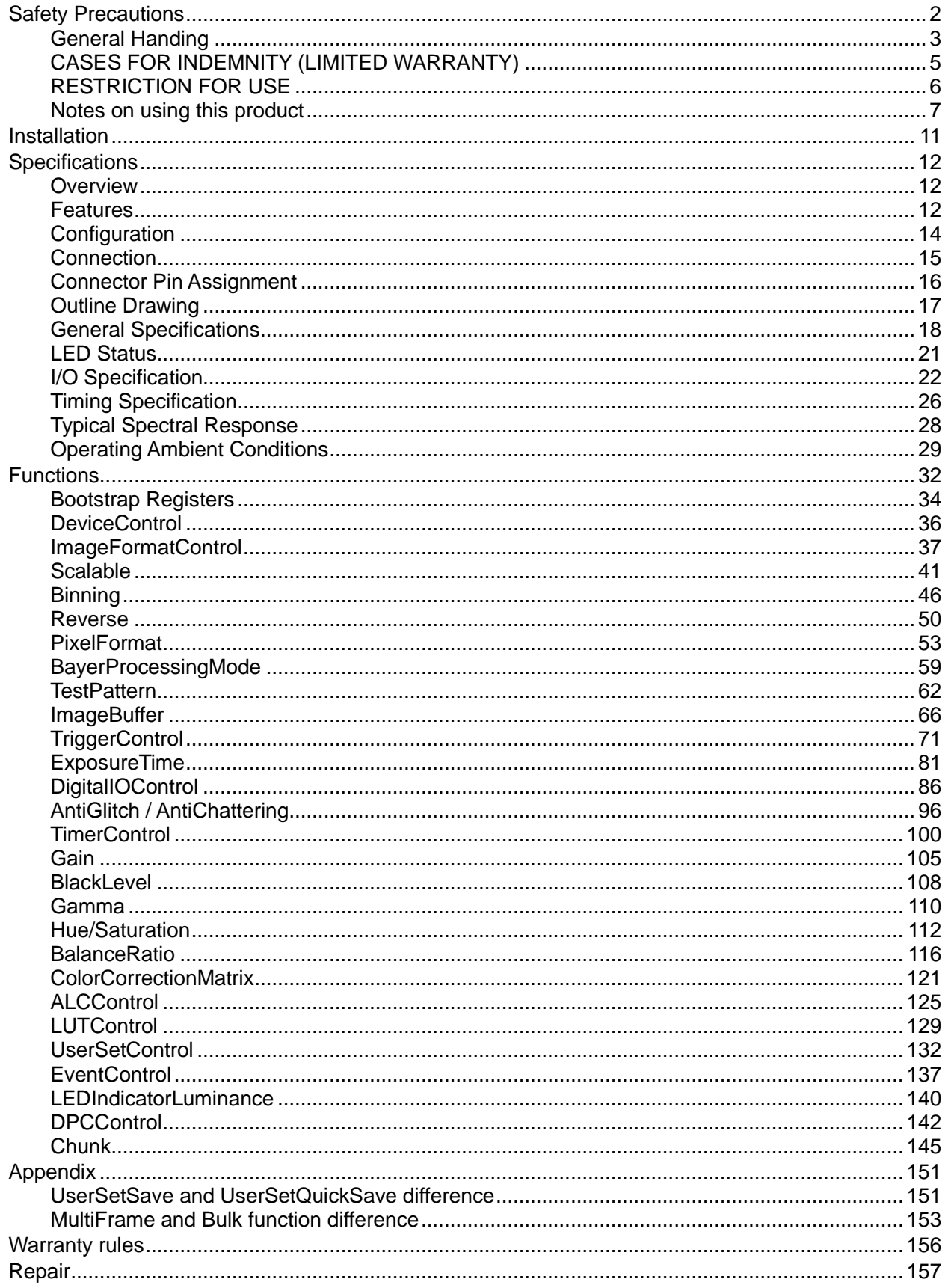

# Safety Precautions

<span id="page-2-0"></span>Before using this product, read these safety precautions carefully. Important information is shown in this Instruction Manual to protect users from bodily injuries and property damages, and to enable them to use the product safely and correctly.

Please be sure to thoroughly understand the meanings of the following signs and symbols before reading the main text that follow, and observe the instructions given herein.

[Definition of Safety Signs]

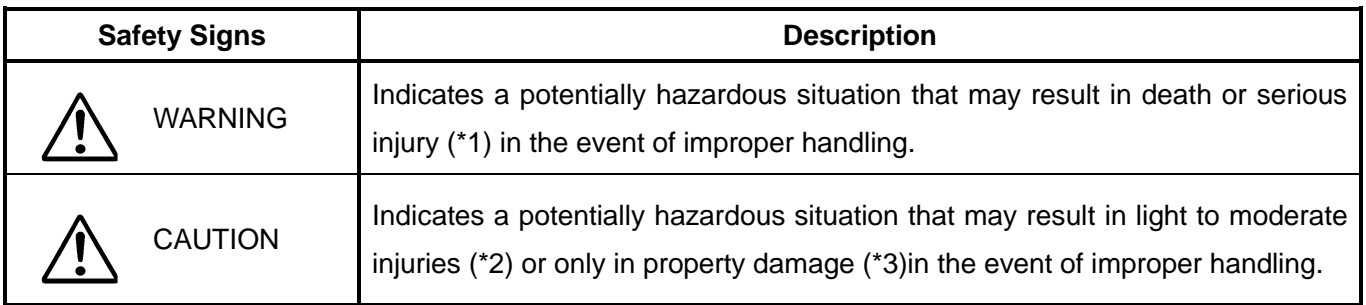

- Notes \*1:"Serious injury" refers to cases of loss of eyesight, wounds, burns (high or low temperature), electric shock, broken bones, poisoning, etc., which leave after-effects or which require hospitalization or a long period of outpatient treatment of cure.
	- \*2: "Light to moderate injuries" refers to injuries, burns, electric shock etc. that do not require hospitalization or long-term treatment.
	- \*3: "Property damage" refers to cases of extensive damage involving damage to buildings, equipment, farm animals, pet animals and other belongings.

#### [Explanation of Safety Symbols]

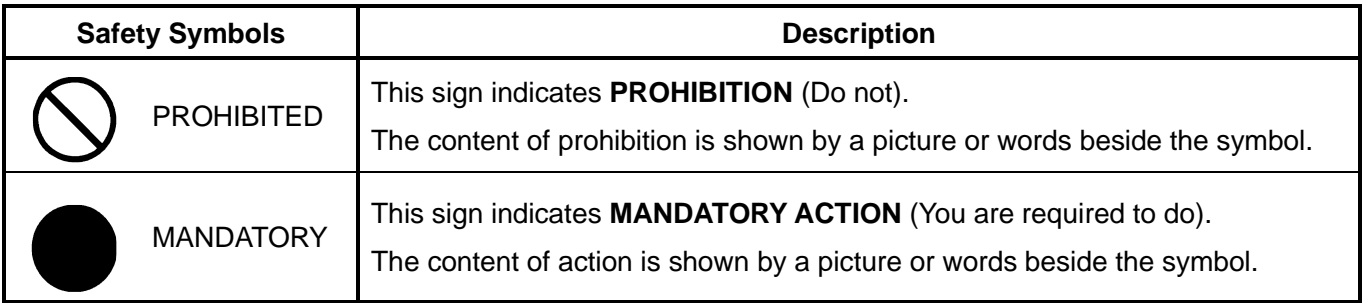

### <span id="page-3-0"></span>General Handing

### **WARNING**

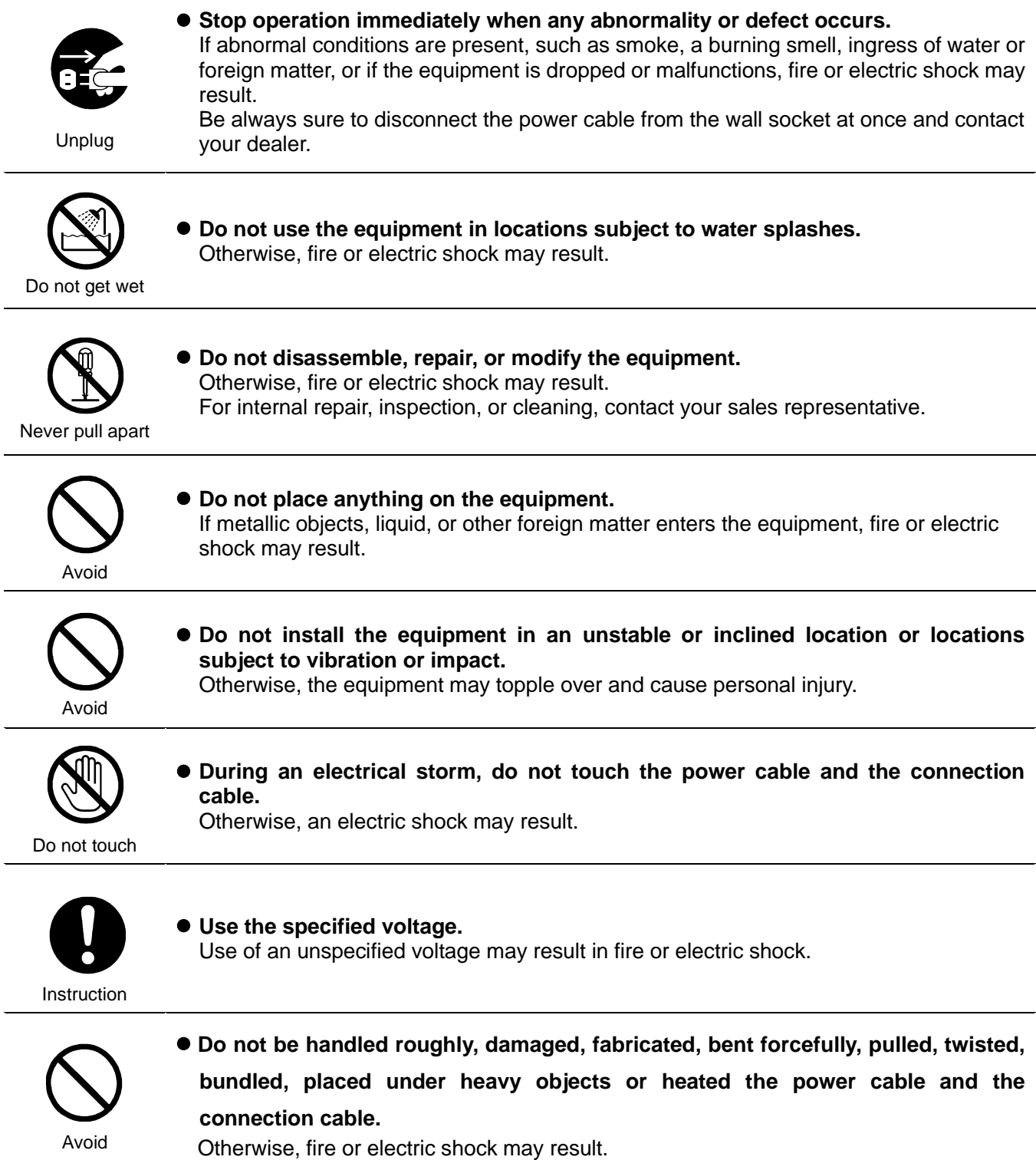

## **CAUTION**

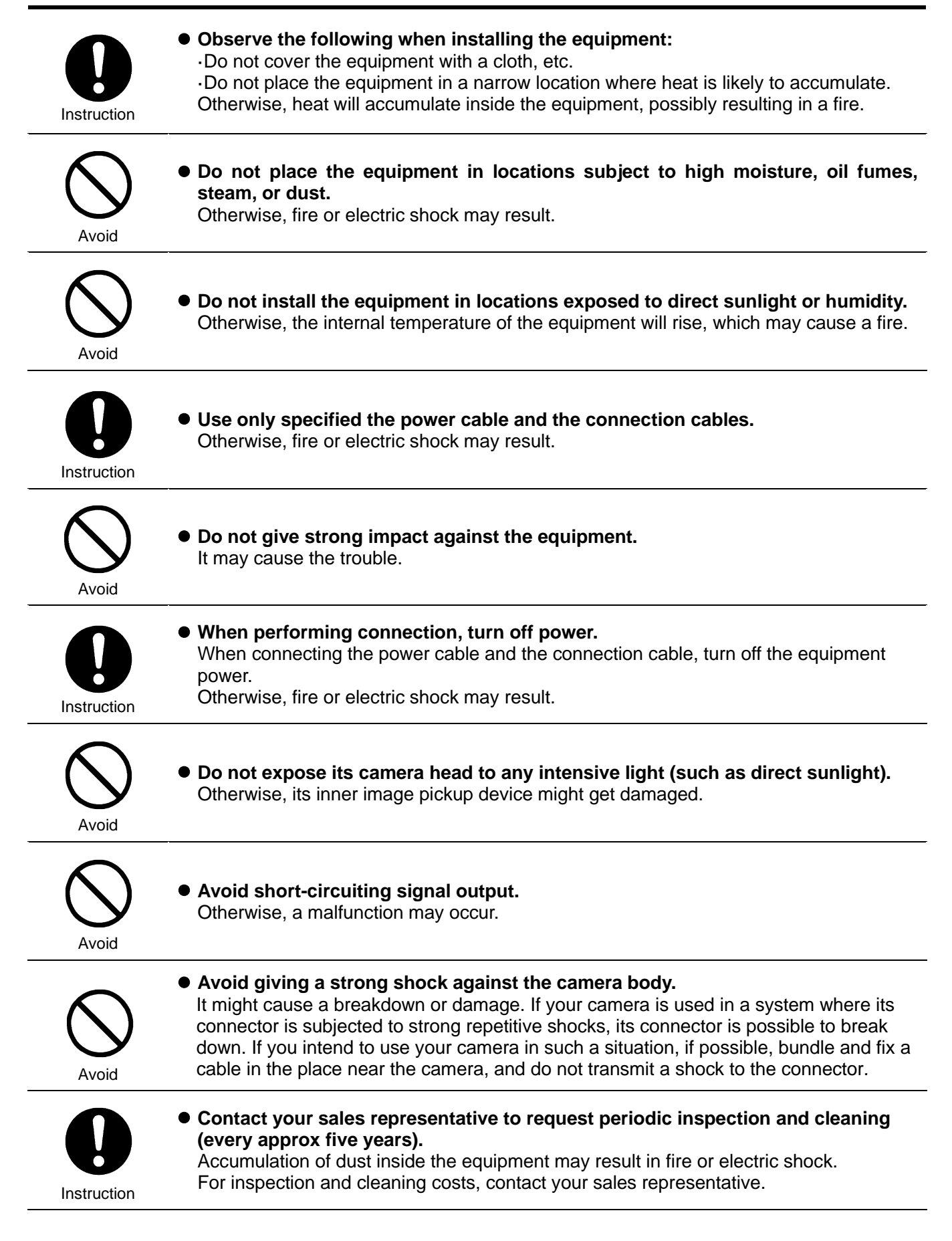

### <span id="page-5-0"></span>CASES FOR INDEMNITY (LIMITED WARRANT

We shall be exempted from taking responsibility and held harmless for damage or losses incurred by the user in the following cases.

- In the case damage or losses are caused by natural disasters, such as an earthquake and thunder, fire, or other acts of God, acts by a third party, deliberate or accidental misuse by the user, or use under extreme operating conditions.
- In the case of indirect, additional, consequential damages (loss of business interests, suspension of business activities) are incurred as result of malfunction or non-function of the equipment, we shall be exempted from responsibility for such damages.
- In the case damage or losses are caused by failure to observe the information contained in the instructions in this instruction manual and specifications.
- In the case damage or losses are caused by use contrary to the instructions in this instruction manual and specifications.
- In the case damage or losses are caused by malfunction or other problems resulting from unintended use of equipment or software etc. that are not specified.
- In the case damage or losses are caused by repair or modification conducted by the customer or any unauthorized third party (such as an unauthorized service representative).
- Expenses we bear on this product shall be limited to the individual price of the product.
- The item that is not described in specifications of this product is out of the guarantee.
- The case of damages or losses which are caused by incorrect connection of the cable is out of the guarantee.

### <span id="page-6-0"></span>RESTRICTION FOR USE

- Should the equipment be used in the following conditions or environments, give consideration to safety measures and inform us of such usage:
	- 1. Use of the equipment in the conditions or environment contrary to those specified, or use outdoors.
	- 2. Use of the equipment in applications expected to cause potential hazard to people or property, which require special safety measures to be adopted.
- This product can be used under diverse operating conditions. Determination of applicability of equipment or devices concerned shall be determined after analysis or testing as necessary by the designer of such equipment or devices, or personnel related to the specifications. Such designer or personnel shall assure the performance and safety of the equipment or devices.
- This product is not designed or manufactured to be used for control of equipment directly concerned with human life (\*1) or equipment relating to maintenance of public services/functions involving factors of safety (\*2). Therefore, the product shall not be used for such applications.
	- (\*1): Equipment directly concerned with human life refers to.
		- Medical equipment such as life-support systems, equipment for operating theaters.
		- Exhaust control equipment for exhaust gases such as toxic fumes or smoke.
		- Equipment mandatory to be installed by various laws and regulations such as the Fire Act or Building Standard Law
		- Equipment related to the above
	- (\*2): Equipment relating to maintenance of public services/functions involving factors of safety refers to.
		- Traffic control systems for air transportation, railways, roads, or marine transportation
		- Equipment for nuclear power generation
		- Equipment related to the above

### <span id="page-7-0"></span>Notes on using this product

#### **●** Life expectancy of CMOS sensors

Unlike other products, the CMOS sensor used in this product is not a CMOS sensor for industrial equipment. Please note that the life of the CMOS sensor may be shortened depending on the operating conditions of the camera (ambient temperature, heat radiation conditions, etc.).

● Handle carefully

Do not drop the equipment or allow it to be subject to strong impact or vibration, as such action may cause malfunctions. Further, do not damage the connection cable, since this may cause wire breakage.

#### • Environmental operating conditions

Do not use the product in locations where the ambient temperature or humidity exceeds the specifications. Otherwise, image quality may be degraded or internal components may be adversely affected. In particular, do not use the product in areas exposed to direct sunlight. Moreover, during shooting under high temperatures, vertical stripes or white spots (noise) may be produced, depending on the subject or camera conditions (such as increased gain). However, such phenomena are not malfunctions.

#### • Check a combination with the lens

Depending on the lens and lighting you use, an image is reflected as a ghost in the imaging area. However, this is not because of a fault of the camera.

In addition, depending on the lens you use, the performance of the camera may not be brought out fully due to deterioration in resolution and brightness in the peripheral area, aberration and others.

Be sure to check a combination with the camera by using the lens and lightning you actually use.

When installing a lens in the camera, make sure carefully that it is not tilted.

In addition, use a mounting screw free from defects and dirt. Otherwise, the camera may be unable to be removed.

Install a next lens; its dimension of protrusion from bottom of the screw is equal to or less than 8 mm. If a lens does not stand to this condition, it might not be installed to this camera.

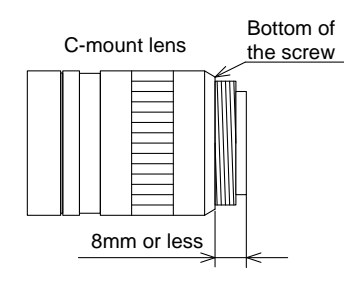

#### ● Mounting to pedestal

When mounting this product to a pedestal, make sure carefully that lens doesn't touch with the pedestal.

● Do not expose the camera's image-pickup-plane to sunlight or other intense light directly Its inner CMOS sensor might be damaged.

#### ● Occurrence of moiré

If you shoot thin stripe patterns, moiré patterns (interference fringes) may appear. This is not a malfunction.

● Occurrence of noise on the screen

If an intense magnetic or electromagnetic field is generated near the camera or connection cable, noise may be generated on the screen. If this occurs, move the camera or the cable.

● Handling of the protective cap

If the camera is not in use, attach the lens cap to the camera to protect the image pickup surface.

- If the equipment is not to be used for a long duration Turn off power to the camera for safety.
- Maintenance

Turn off power to the equipment and wipe it with a dry cloth.

If it becomes severely contaminated, gently wipe the affected areas with a soft cloth dampened with diluted neutral detergent. Never use alcohol, benzene, thinner, or other chemicals because such chemicals may damage or discolor the paint and indications.

If the image pickup surface becomes dusty, contaminated, or scratched, consult your sales representative.

#### ● Disposal

When disposing of the camera, it may be necessary to disassemble it into separate parts, in accordance with the laws and regulations of your country and/or municipality concerning environmental contamination.

#### **Following information is only for EU-member states:**

The use of the symbol indicates that this product may not be treated as household waste. By ensuring this product is disposed of correctly, you will help prevent potential negative consequences for the environment and human health, which could otherwise be caused by inappropriate waste handling of this product. For more detailed information about the take-back and recycling of this product, please contact your supplier where you purchased the product.

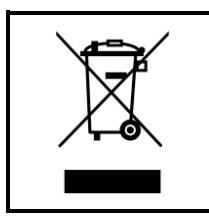

"This symbol is applicable for EU member states only"

This equipment has been tested and found to comply with the limits for a class A digital device, pursuant to Part 15 of the FCC Rules.

These limits are designed to provide reasonable protection against harmful interference when the equipment is operated in a commercial environment.

This equipment generates, uses, and can radiate radio frequency energy and, if not installed and used in accordance with the instruction manual, may cause harmful interference to radio communication.

Operation of this equipment in a residential area is likely to cause harmful interference in which case the user will be required to correct the interference at his own expense.

#### **[Phenomena specific to CMOS sensor]**

#### ⚫ **Defective pixels**

A CMOS image sensor is composed of photo sensor pixels in a square grid array. Due to the characteristics of CMOS image sensors, over- or under-driving of the pixels results in temporary white or black areas (as if these are noises) appearing on the screen. This phenomenon which is not a defect is exacerbated under higher temperatures and long exposure time.

#### ⚫ **Image shading**

The brightness of the upper part of the screen may be different from that of the lower part. Note that this is a characteristic of a CMOS image sensor and is not a fault.

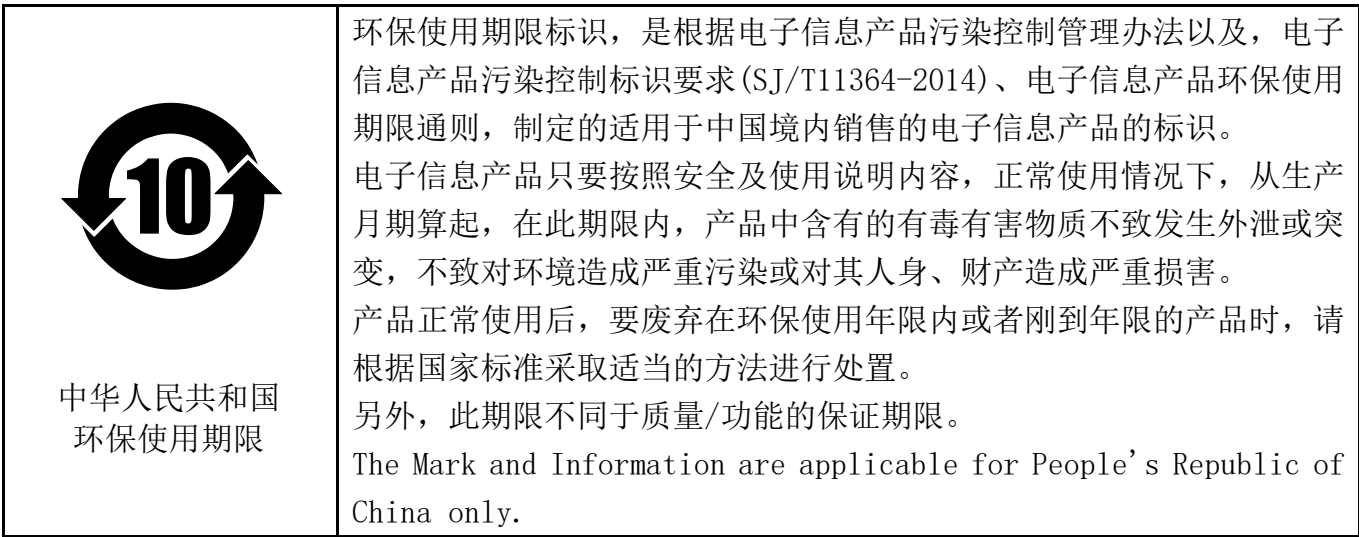

#### <产品中有毒有害物质或元素的名称及含量>

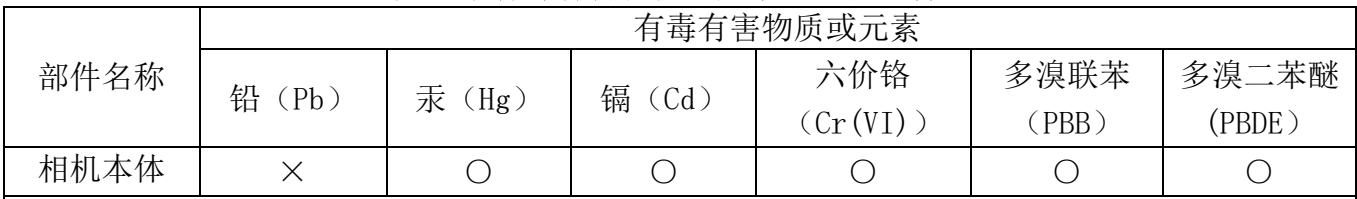

本表格依据SJ/T 11364的规定编制

○:表示该有毒有害物质在该部件所有均质材料中的含量均在电子信息产品中有毒有害物质的 限量要求标准规定的限量要求(GB/T26572)以下

×:表示该有毒有害物质至少在该部件的某一均质材料中的含量超出电子信息产品中有毒有害 物质的限量要求标准规定的限量要求(GB/T26572)

This information is applicable for People's Republic of China only.

#### リサイクルに関する情報(包装物) 有关再利用的信息(包装物)

Information on recycling of wrapping composition

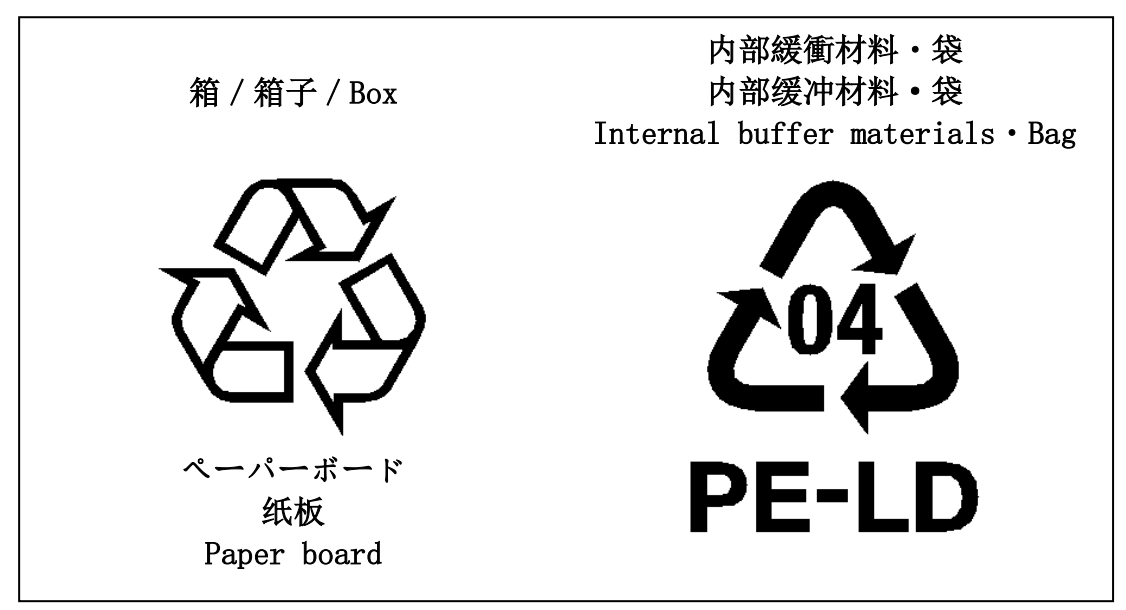

## Installation

<span id="page-11-0"></span>Before using this product, you shall install application software to display image and control registers of camera, and IP configuration tool for network setting.

You can download the SDK for our USB camera products (TeliCamSDK) from the Service & Support section of our website.

User registration is necessary to use downloading service. Please make a user registration, or contact your sales representative.

- TOSHIBA TELI CORPORATION Top Page <https://www.toshiba-teli.co.jp/en/>
- Service & Support <https://www.toshiba-teli.co.jp/cgi/ss/en/service.cgi>

Please refer to the TeliCamSDK startup guide, about Operation environment, Installation, and Setup.

# **Specifications**

### <span id="page-12-1"></span><span id="page-12-0"></span>**Overview**

BU2006M series is an integrated-(one-body)-type color camera that adopts a rolling shutter CMOS sensor(20M type 1). Suffix [C] or [CF] are attached to the color models. For video output and camera control, the USB 3.1 Gen1 (USB3.0) interface standard is adopted for high transfer rate, and it is easy to integrate into industrial equipment.

### <span id="page-12-2"></span>**Features**

#### ● High frame rate Supporting high frame rate, 19fps at 20 Mega pixels.

#### ● Global Reset

In the random shutter mode, this camera operates by the Global Reset, which starts an imaging operation in whole lines at same time. Together with the function and strobes, it is possible to get an imaging result similar to the Global Shutter.

#### ● USB3.1 Gen1 (USB3.0) interface

Video output and camera control are performed via the USB 3.1 Gen1 (USB3.0, after here USB3.1 Gen1) standard interface. Data transfer is up to 5Gbps (Maximum) that enables to output uncompressed video data at high frame rate.

#### ● USB3 Vision

This product is based on USB3 Vision Ver.1.0.

• GenICam Ver.2.4 and Ver.3.0

This product is based on GenICam (Generic Interface for Cameras) Ver.2.4 and Ver.3.0.

- IIDC2 Digital Camera Control Specification Ver.1.1.0 This product is based on IIDC2 Digital Camera Control Specification Ver.1.1.0.
- e-CON Connector adoption

The e-CON connector adoption enables to assemble the cable easily without using special tools.

• Random Trigger Shutter

The Random Trigger Shutter function provides images in any timing by input of an external trigger signal. Trigger control from PC is available as well.

#### ● Scalable

Selectable video output area. This mode achieves higher frame rate by reducing vertical output area. And reduces occupied data rate of USB bus by reducing horizontal output area.

● Color processing

Color models have built in color processing. There are RGB, BGR, YUV 4:2:2, YUV 4:1:1, Bayer and Mono output modes.

● Dust-proof Glass

Dust-proof Glass is built in default.

Suffix [G] is attached to the model name of built-in Glass.

● IR-cut filter

Build-in IR-cut filter models are optional.

Suffix [F] is attached to the model name of built-in IR-cut filter model.

- \* Suffix [F] is not shown in the common part of specifications.
- Compact and lightweight

This camera is compact and lightweight; it is easy to integrate into industrial equipment.

● EU RoHS & Chinese RoHS

### <span id="page-14-0"></span>**Configuration**

The system configuration of this camera series is as follows; This camera has no accessories, please prepare other equipment separately.

● Camera: This product. ● Camera mounting kit CPTBU, CPTBUBG (\*1): To fix a camera to a tripod; attach this to the bottom of the camera. ● USB3.0 Cable (\*2): This cable is used to connect the camera to host PC. Please use a USB3.0 cable of Standard A - Micro B. This product is able to connect a USB cable equipped with screw lock mechanism. Please use it as needed. • USB3.0 Interface Card (\*2): This is the interface card to connect to the camera. Usually this card is installed to expansion slot of PC etc. ● e-CON Cable. (\*2): This cable is used to input external trigger signal and output GPIO signal. We recommend using shielded cable, because there is likely to be affected by the noise depending on the operating environment of the camera.

\*1: Optional part. Contact your sales representative for details of option units.

\*2: Commercial items.

### <span id="page-15-0"></span>**Connection**

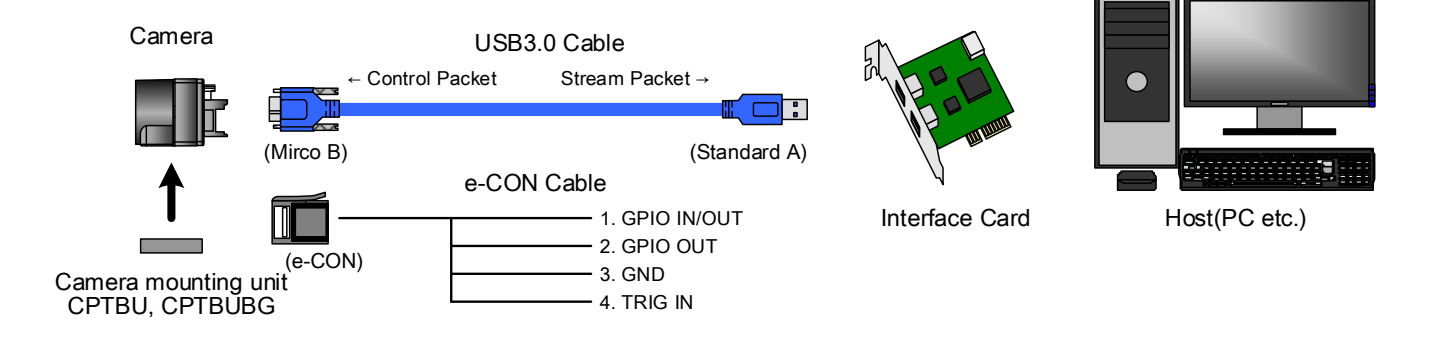

#### **Notes on Connection:**

- Please confirm the power supply of the camera off when plugging in or pulling out the I/O Connector. It causes the breakdown.
- If your camera is used in a system where its connectors are subjected to strong repetitive shocks, its connectors are possible to break down. If you use your camera in such a situation, use an USB3.0 cable with a lock screw, and secure the camera cable as close as possible to the camera body for avoid physical shock to the camera connector.
- About e-CON cable: In the case that electric-wire is long or thin, input and output voltage may not satisfy specifications of the camera or your system by voltage drop. Please confirm wires' specifications before use them.
- Lost packets may occur by an electrical characteristic of the transmission line of USB3.0. (USB3.0 Interface Card, USB3.0 Cable, and USB3.0 HUB).

### <span id="page-16-0"></span>**Connector Pin Assignment**

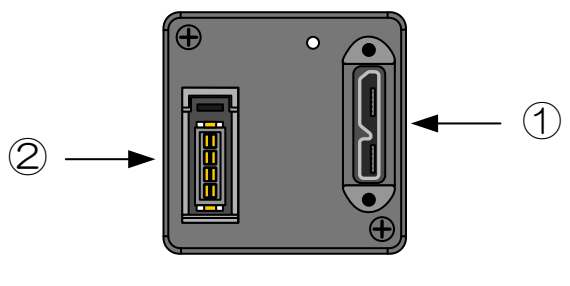

Rear View

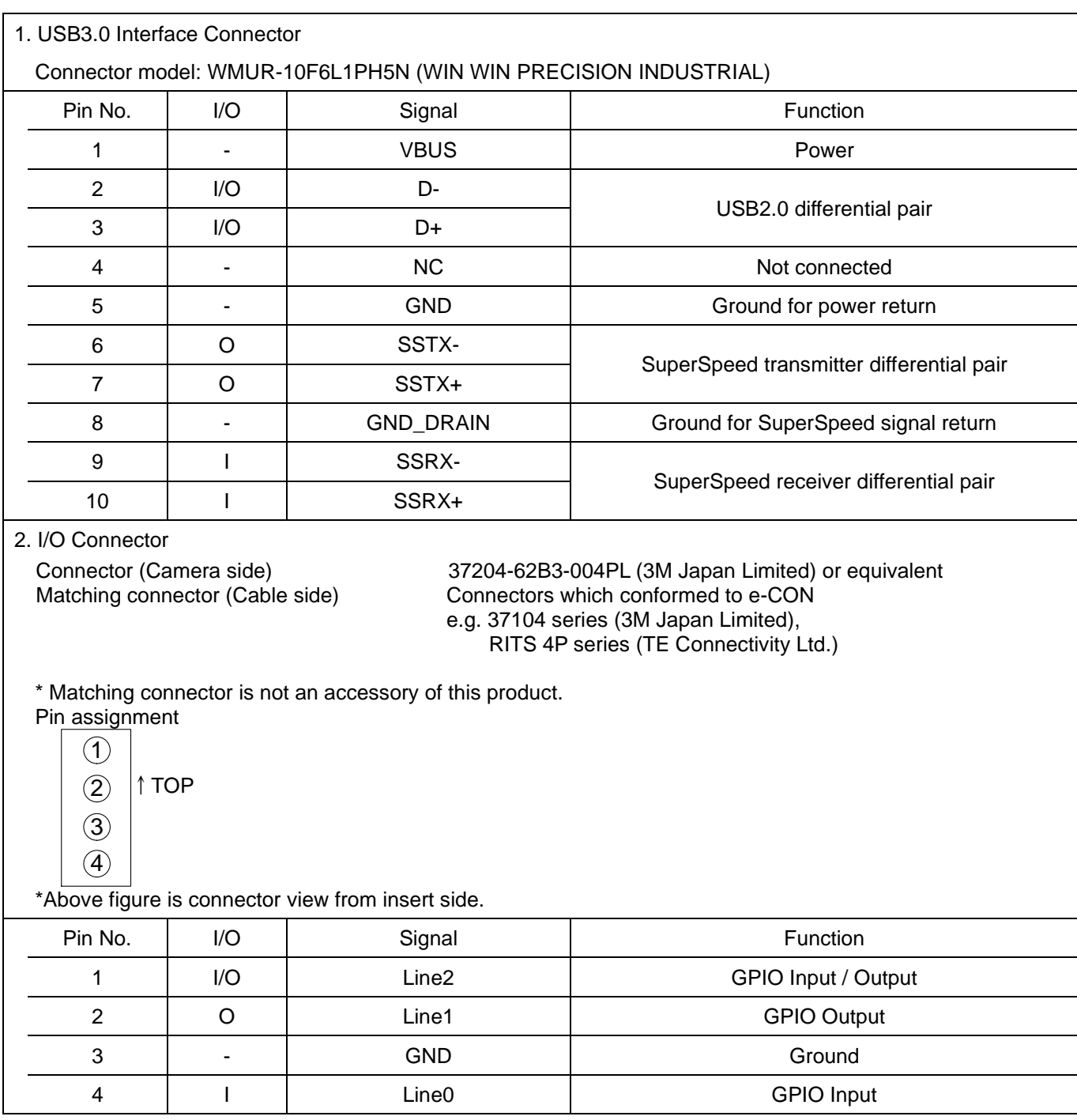

### <span id="page-17-0"></span>**Outline Drawing**

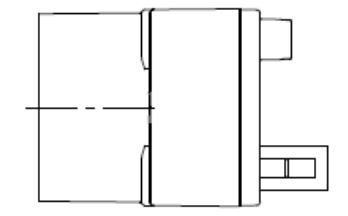

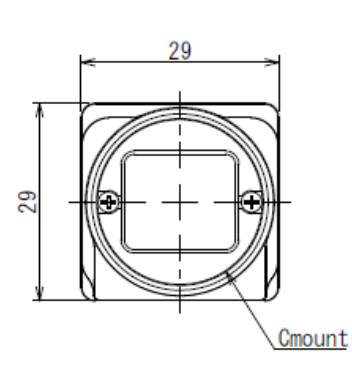

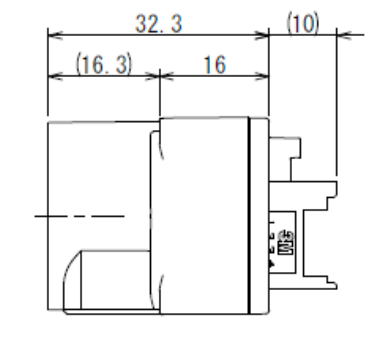

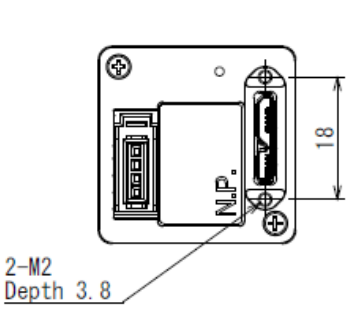

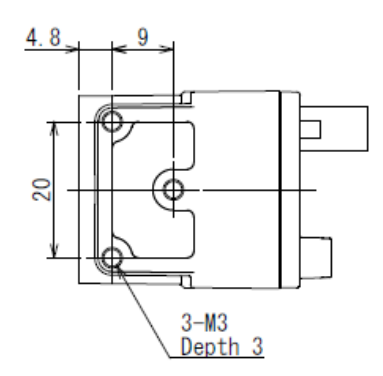

Specification Main material: Aluminum die-cast metal<br>Processing : Cation coating (black)

### <span id="page-18-0"></span>General Specifications

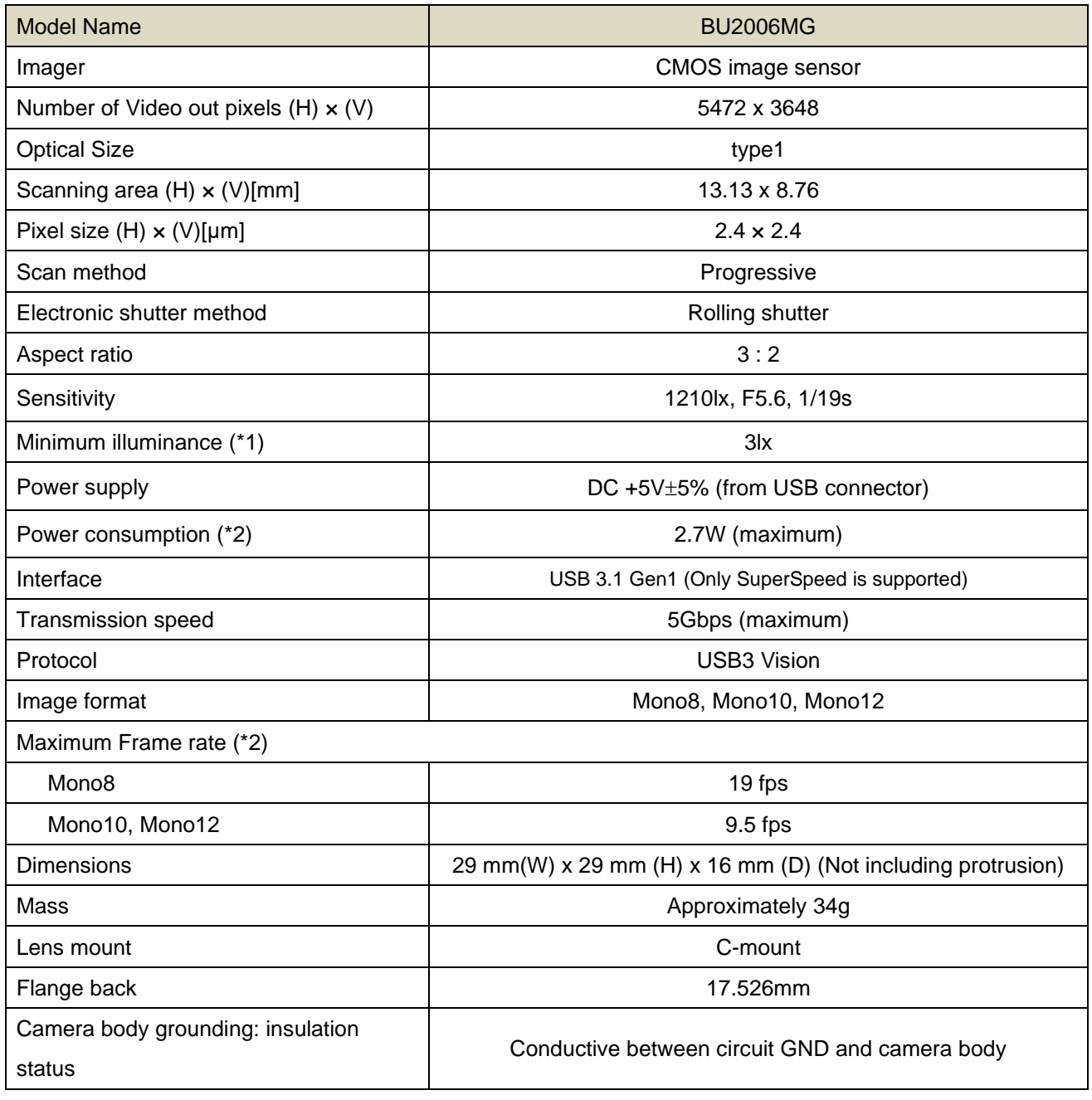

\*1 F1.4, Gain +24dB, Video Level 50%

\*2 at the all pixel readout

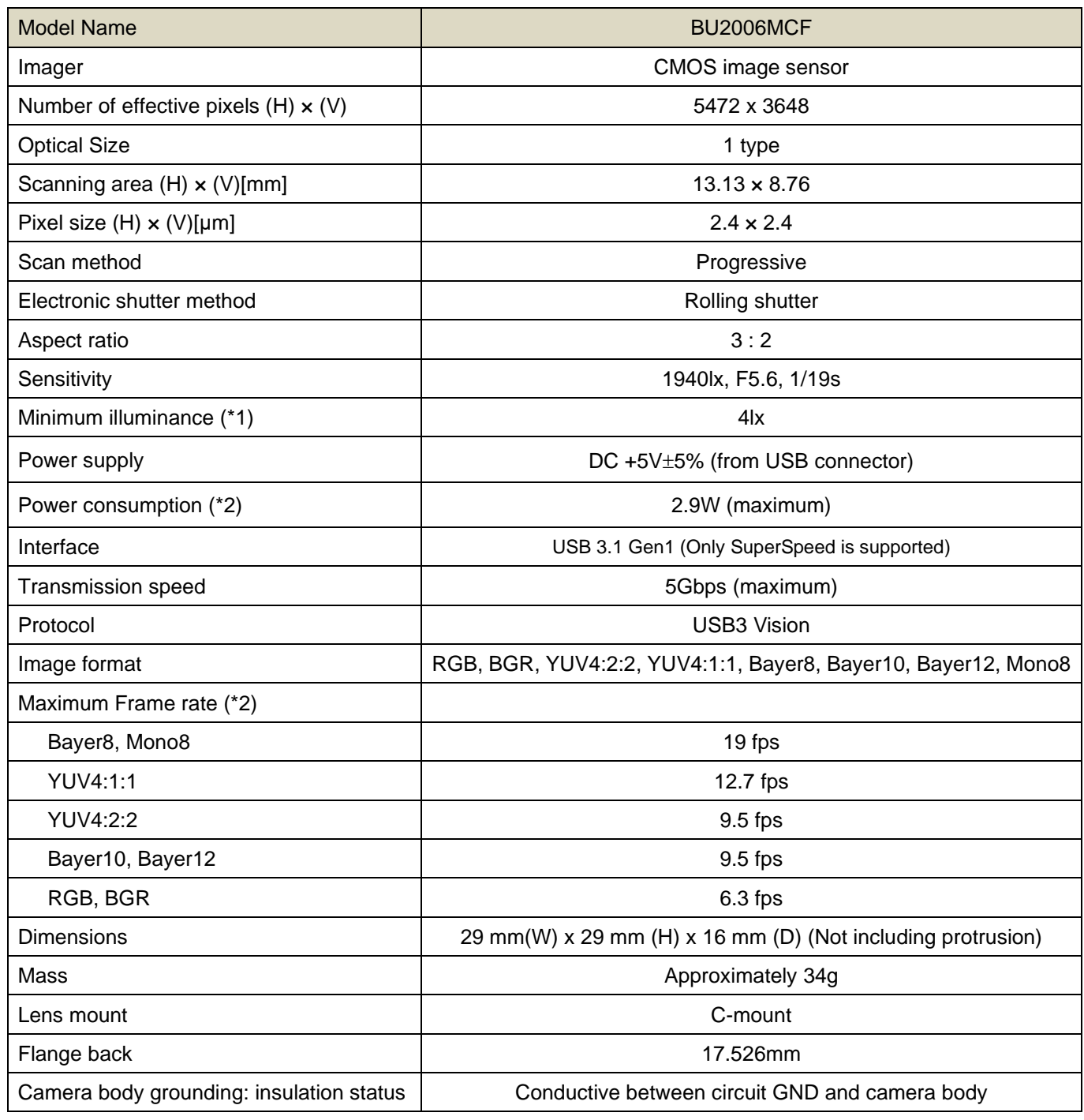

\*1 F1.4, Gain +24dB, Video Level 50%

\*2 at the all pixel readout

#### **Notes on combination of C-mount lens:**

- Depending on the lens you use, the performance of the camera may not be brought out fully due to the deterioration in resolution and brightness in the peripheral area, occurrence of a ghost, aberration and others. When you check the combination between the lens and camera, be sure to use the lens you actually use.
- In addition, use a mounting screw free from defects and dirt. Otherwise, the camera may be unable to be removed.
- As for the C-mount lens used combining this camera, the projection distance from bottom of the screw should use 8mm or less.

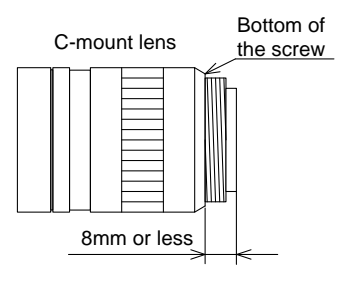

### <span id="page-21-0"></span>**LED Status**

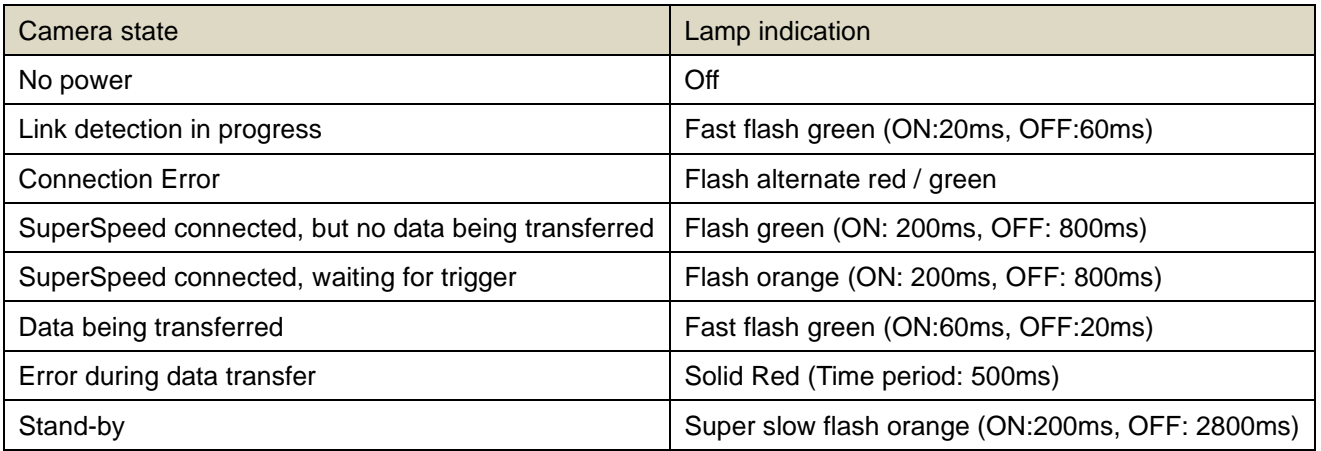

### <span id="page-22-0"></span>I/O Specification

- Signal Specification
	- Line0 (I/O connector : 4 pin)

Input / Output specification : Input only

Input Circuit : LVTTL

Level : Low 0 ~ 0.5V, High 2.0 ~ 24.0V

Polarity : High active / Low active (initial factory setting: Low active)

Pulse Width : Minimum 50μs

Input circuit diagram

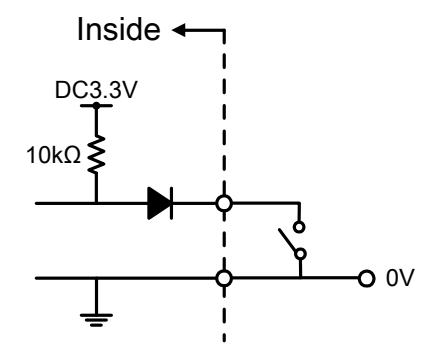

#### **Notes of external trigger signal:**

Depending on cable length, cable kinds and input current of trigger input line, Random Trigger Shutter operation may not satisfy timing specification or camera may not receive EXT\_TRIG signal. Please confirm it before use.

#### **Notes of input level:**

Line0 and Line2 have different input level. Please use input level within the voltage described in this specification.

- External trigger input recommended circuit
	- Isolated I/F

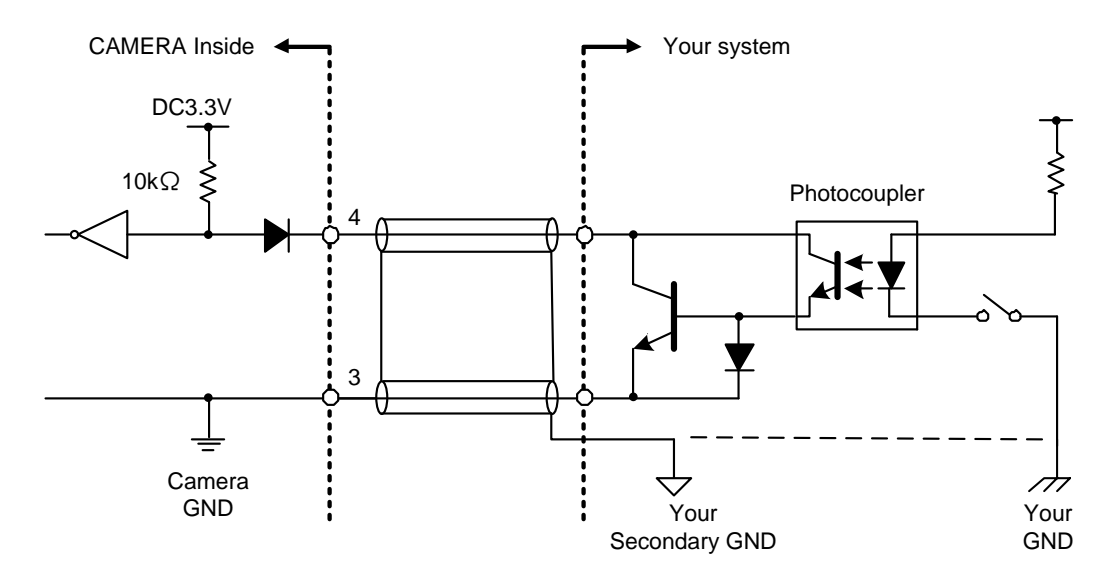

#### - Non-Isolated I/F

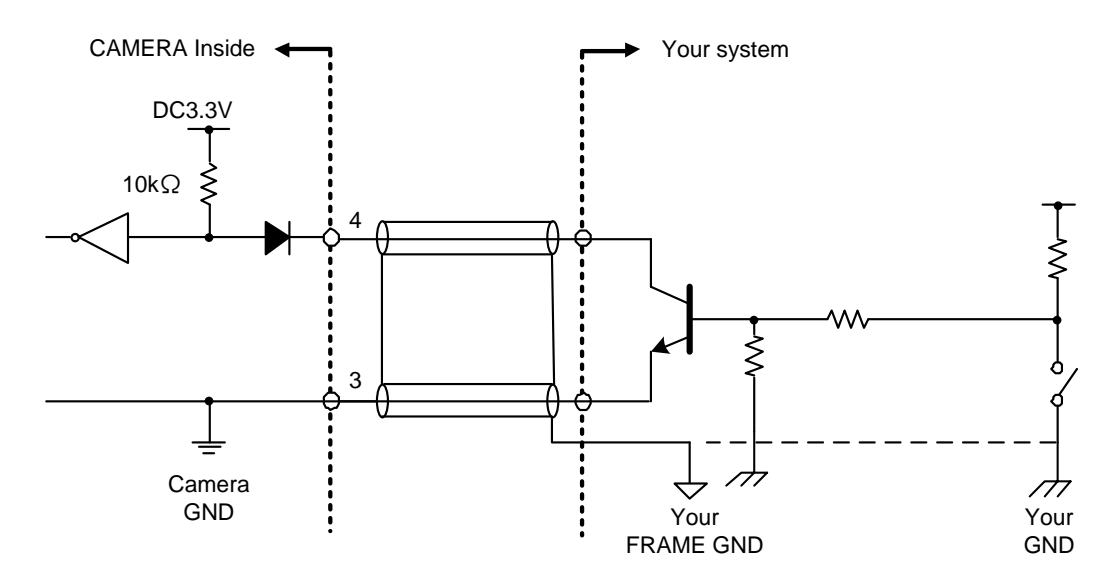

#### **Notes of trigger input cable:**

- The recognition of the trigger signal depends on the length, characteristic or driving current of the cable. Therefore please confirm your system about those conditions.
- Pin 3 is conducted with camera frame.

Using shield cable, terminal processing of the shield is referred as above.

- Please confirm the EMC adaptability in whole of your system.

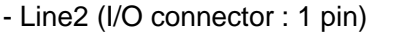

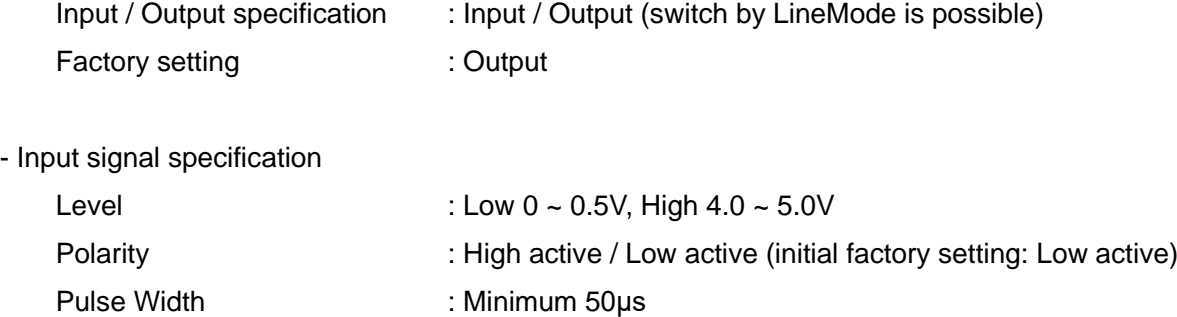

#### **Notes of external trigger signal:**

Depending on cable length, cable kinds and input current of trigger input line, Random Trigger Shutter operation may not satisfy timing specification or camera may not receive EXT\_TRIG signal. Please confirm it before use.

#### **Notes of input level:**

Line0 and Line2 have different input level. Please use input level within the voltage described in this specification.

#### - Output signal specification

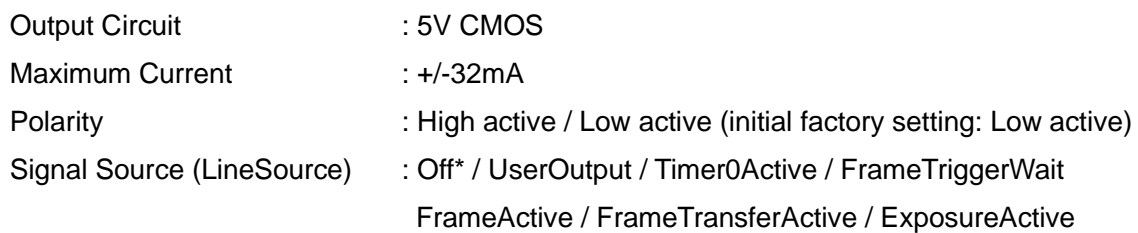

\* Even if LineMode is set as Output, the input signal to Line2 is valid when LineSource is set as Off.

Input / Output circuit diagram

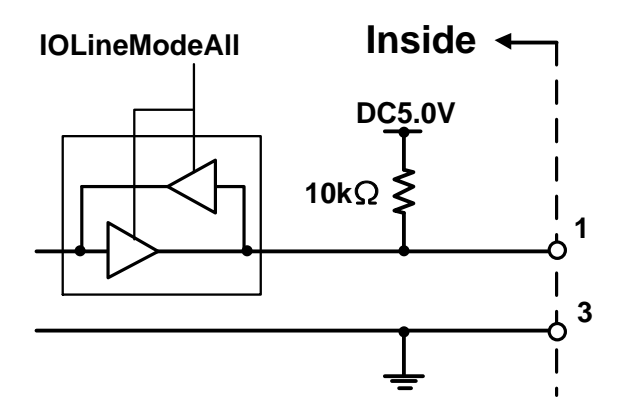

- Line1 (I/O connector : 2 pin)

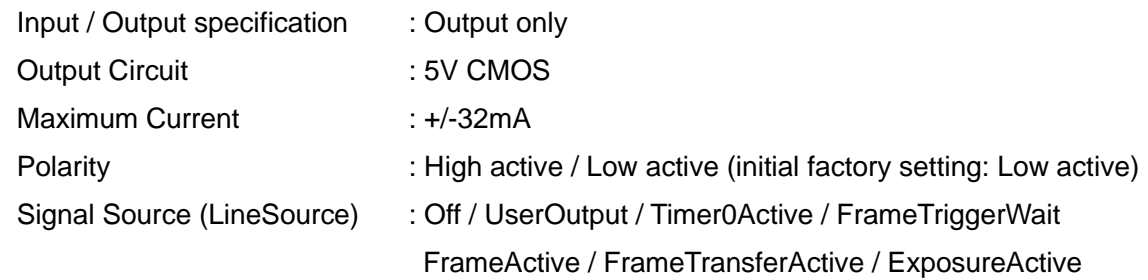

### <span id="page-26-0"></span>Timing Specification

Image data outputs are transferred with USB bulk transfer. Timing numerical value below is described by absolute prerequisite that camera can use transmission band without restriction of other device. When there is other device on the same bus, the value described below is not guaranteed.

● In Manual Shutter mode

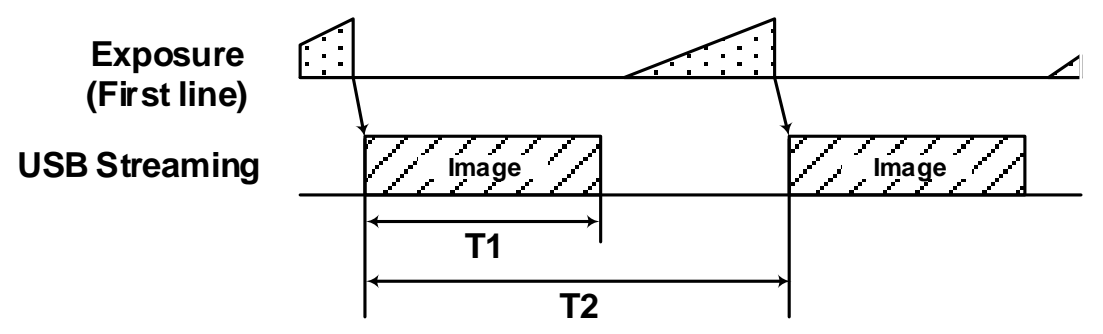

| <b>Model Name</b> | format            | T <sub>1</sub> | T <sub>2</sub>         |
|-------------------|-------------------|----------------|------------------------|
|                   |                   | [ms]           | [s]                    |
| <b>BU2006MG</b>   | Mono <sub>8</sub> | 51.8           |                        |
|                   | Mono10, Mono12    | 97.8           |                        |
| BU2006MCF         | Bayer8, Mono8     | 51.8           |                        |
|                   | YUV4:1:1          | 73.3           | 1/(Frame Rate setting) |
|                   | YUV4:2:2          | 97.8           |                        |
|                   | Bayer10, Bayer12  | 97.8           |                        |
|                   | RGB, BGR          | 147.0          |                        |

at all pixels readout

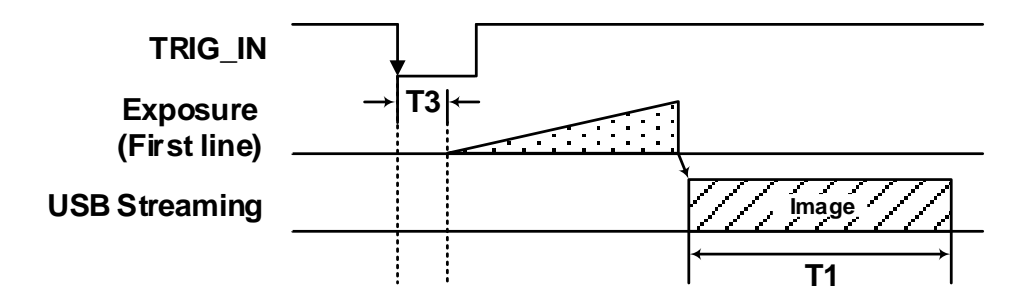

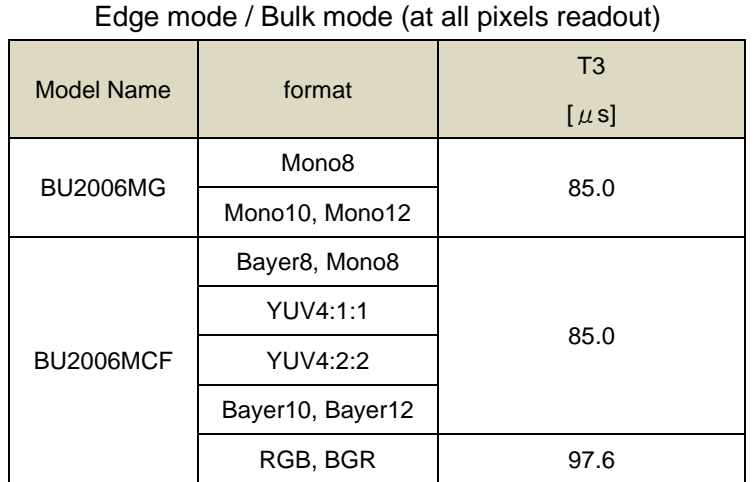

\* The value of T1 is the same as the value of normal shutter mode.

\* T3 is typical value.

#### **Notes of random trigger shutter mode:**

- In the period when FRAME\_TRIGGER\_WAIT (GPIO signal) is inactive, user must not input external trigger signal to this camera.
- When the interval of the input trigger signal is extremely short, or when the trigger signal is noisy, there is a possibility of causing the malfunction. In this case, please input a proper trigger signal.

### <span id="page-28-0"></span>Typical Spectral Response

\* The lens characteristics and light source characteristics is not reflected in table.

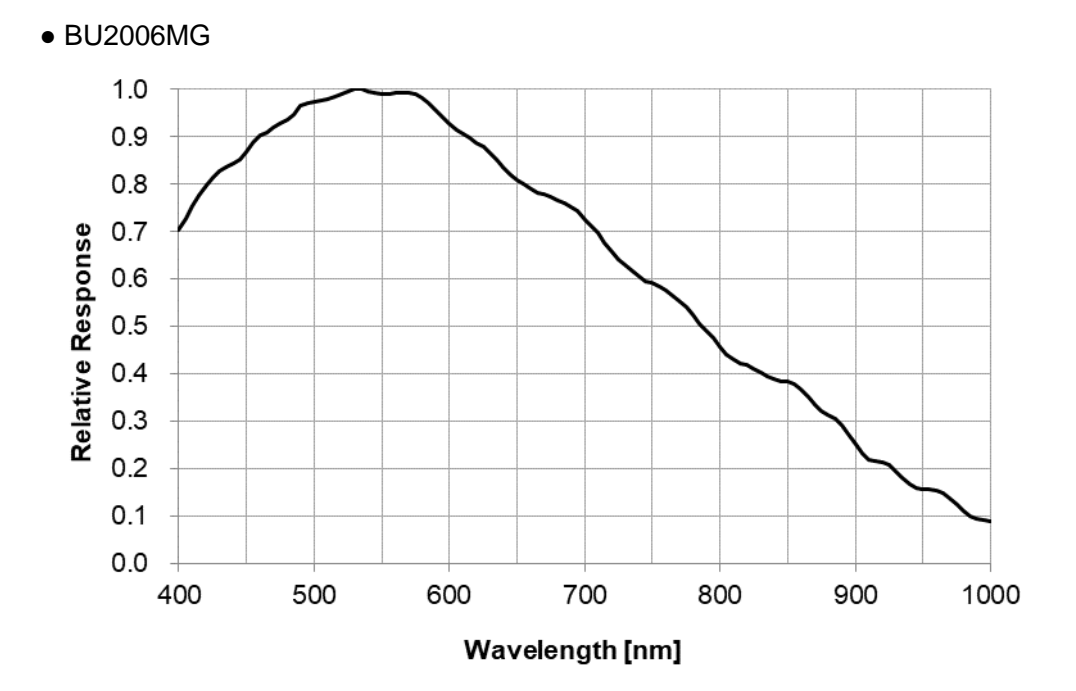

#### ● BU2006MCF

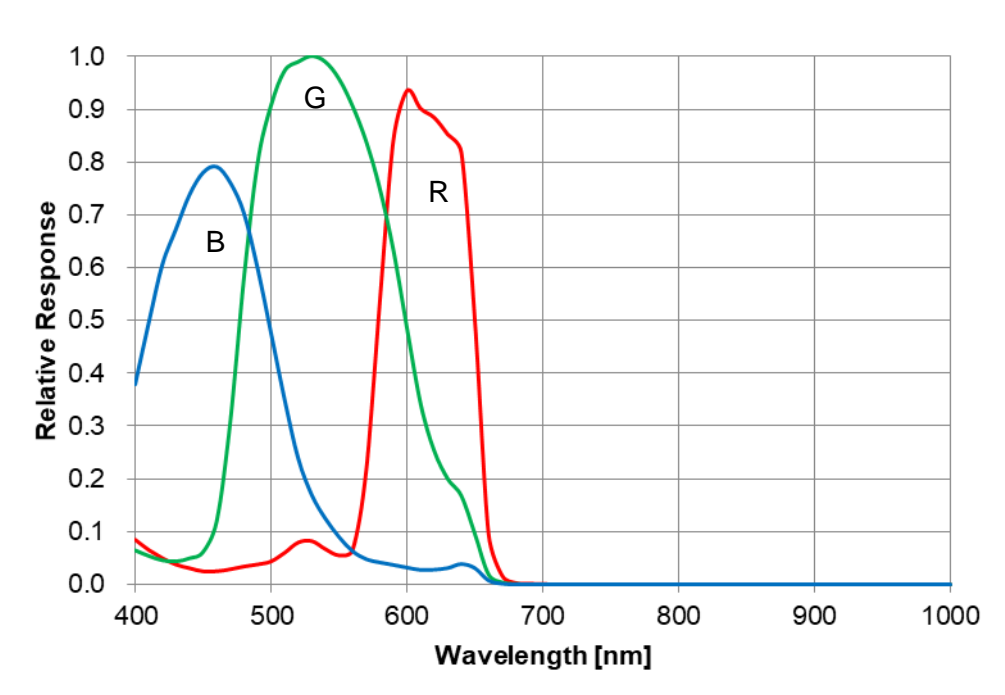

#### 28 / 157 Copyright © 2022 Toshiba Teli Corporation, All rights reserved. <https://www.toshiba-teli.co.jp/en/>

### <span id="page-29-0"></span>**Operating Ambient Conditions**

#### ● Ambient conditions

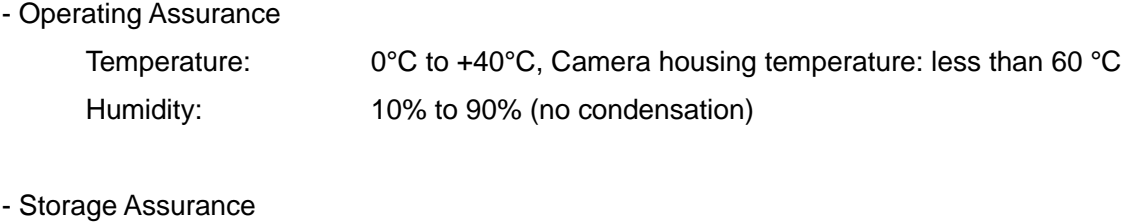

Temperature: -20°C to +60°C Humidity: 90% or less (no condensation)

#### **Notes on Heat Radiation:**

The temperature of camera housing must be kept less than 60 °C.

However, about the upper limit of top surface temperature of camera housing and the allowed ambient temperature of each model, please refer to the "Thermal design manual" on our HP.

#### ● EMC Conditions

- EMI (Electro-Magnetic Interference): EN61000-6-4

FCC Part 15 Subpart B Class A

- EMS (Electro-Magnetic Susceptibility): EN61000-6-2
- Compliance Information
	- The identification of the product, model number BU2006MG / BU2006MCF.
	- This device complies with Part 15 of the FCC Rules.

Operation is subject to the following two conditions:

(1) This device may not cause harmful interference, and (2) this device must accept any interference received, including interference that may cause undesired operation.

- Name: Toshiba Teli Corporation
- Address: 4-7-1, Asahigaoka, Hino-shi, Tokyo 191-0065. Japan
- Telephone number: +81-42-589-8771
- URL:<https://www.toshiba-teli.co.jp/en/>
- Changes or Modifications

Changes or modifications not expressly approved by the party responsible for compliance could void the user's authority to operate the equipment.

● Class A Statement

Statement for Class A equipment:

NOTE: This equipment has been tested and found to comply with the limits for a Class A digital device, pursuant to part 15 of the FCC Rules. These limits are designed to provide reasonable protection against harmful interference when the equipment is operated in a commercial environment. This equipment generates, uses, and can radiate radio frequency energy and, if not installed and used in accordance with the instruction manual, may cause harmful interference to radio communications. Operation of this equipment in a residential area is likely to cause harmful interference in which case the user will be required to correct the interference at his own expense.

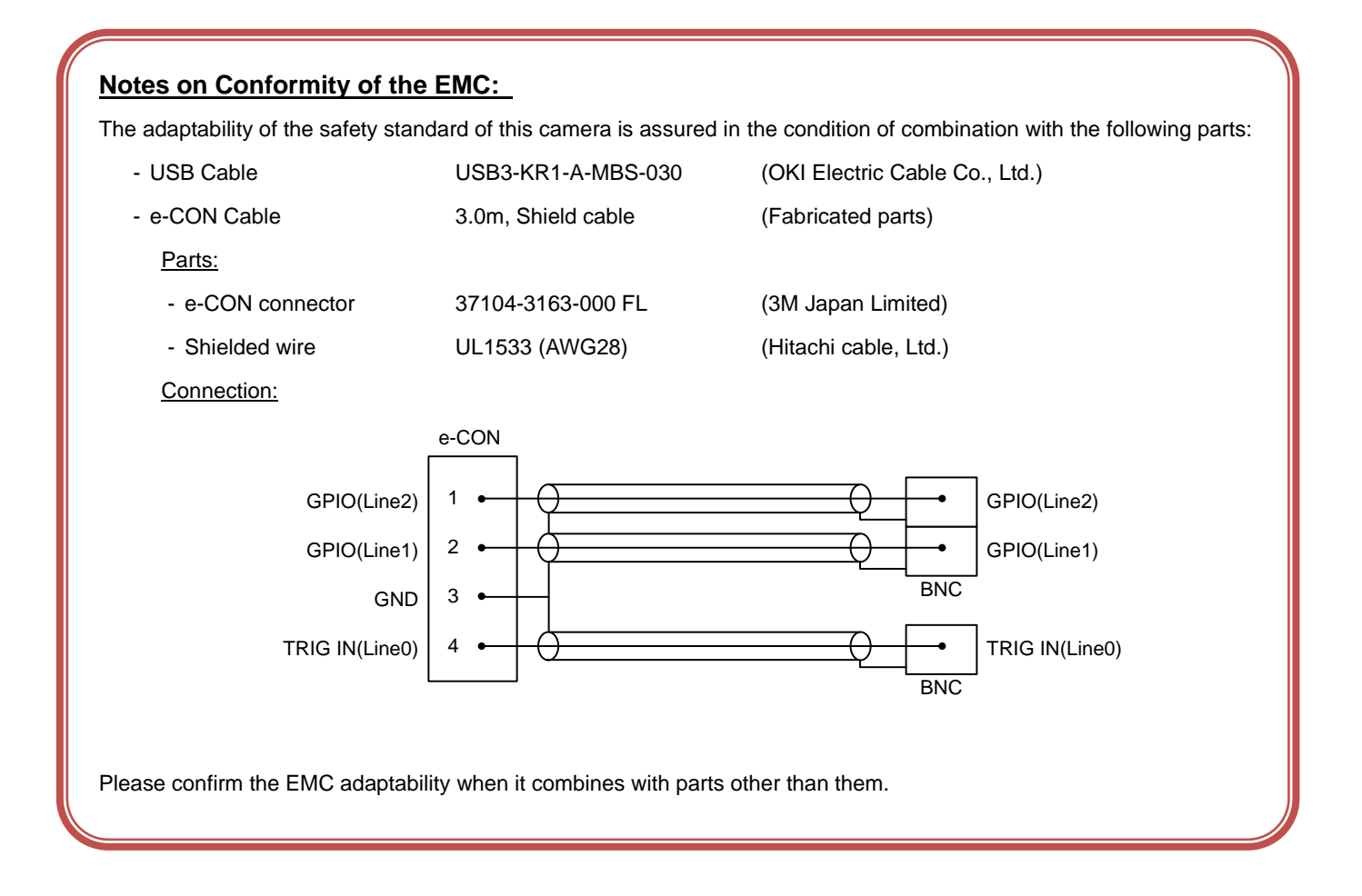

## **Functions**

<span id="page-32-0"></span>This section introduces standard functions. BU2006M series provides following functions.

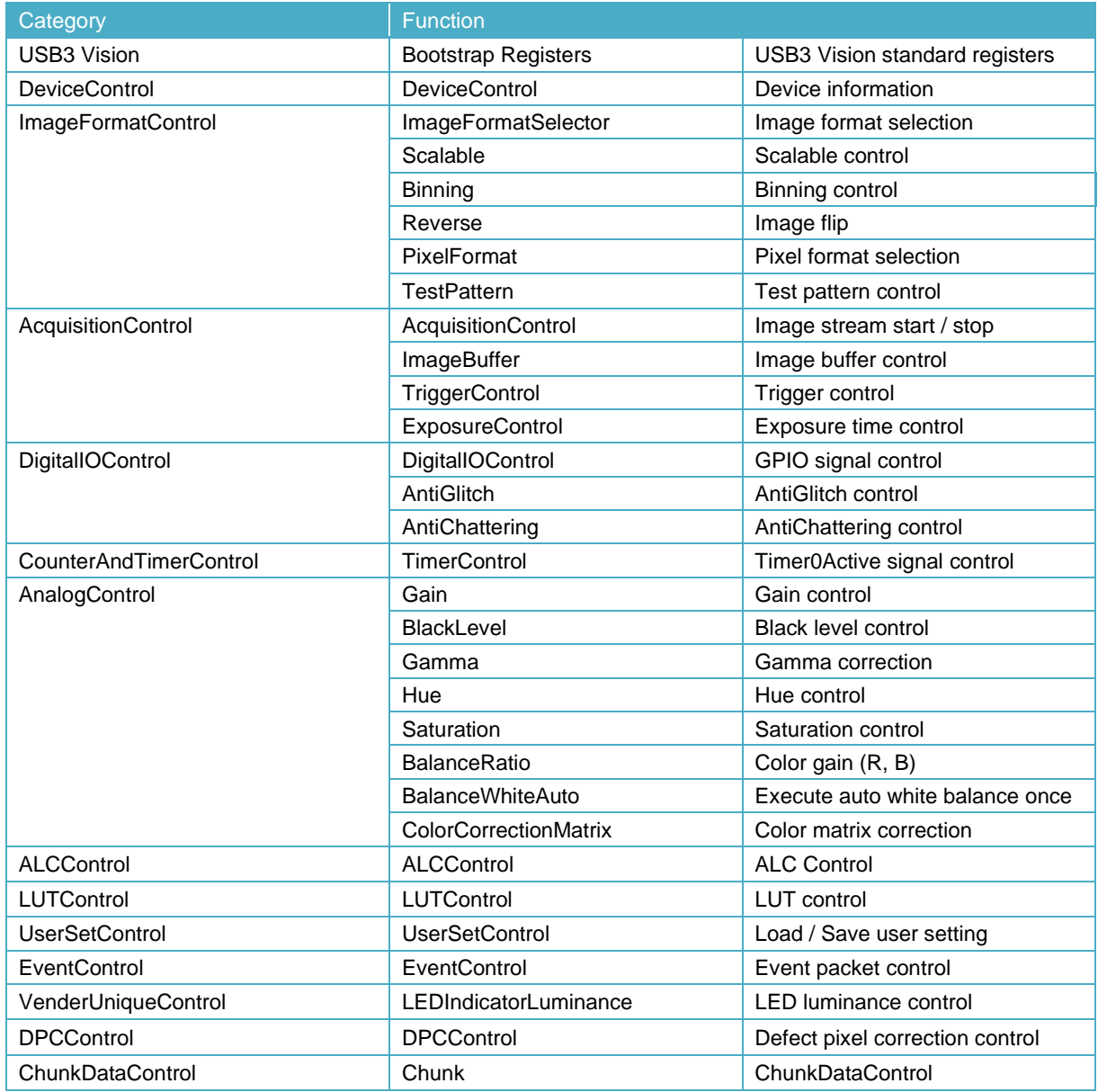

Features supported by each model are as follows.

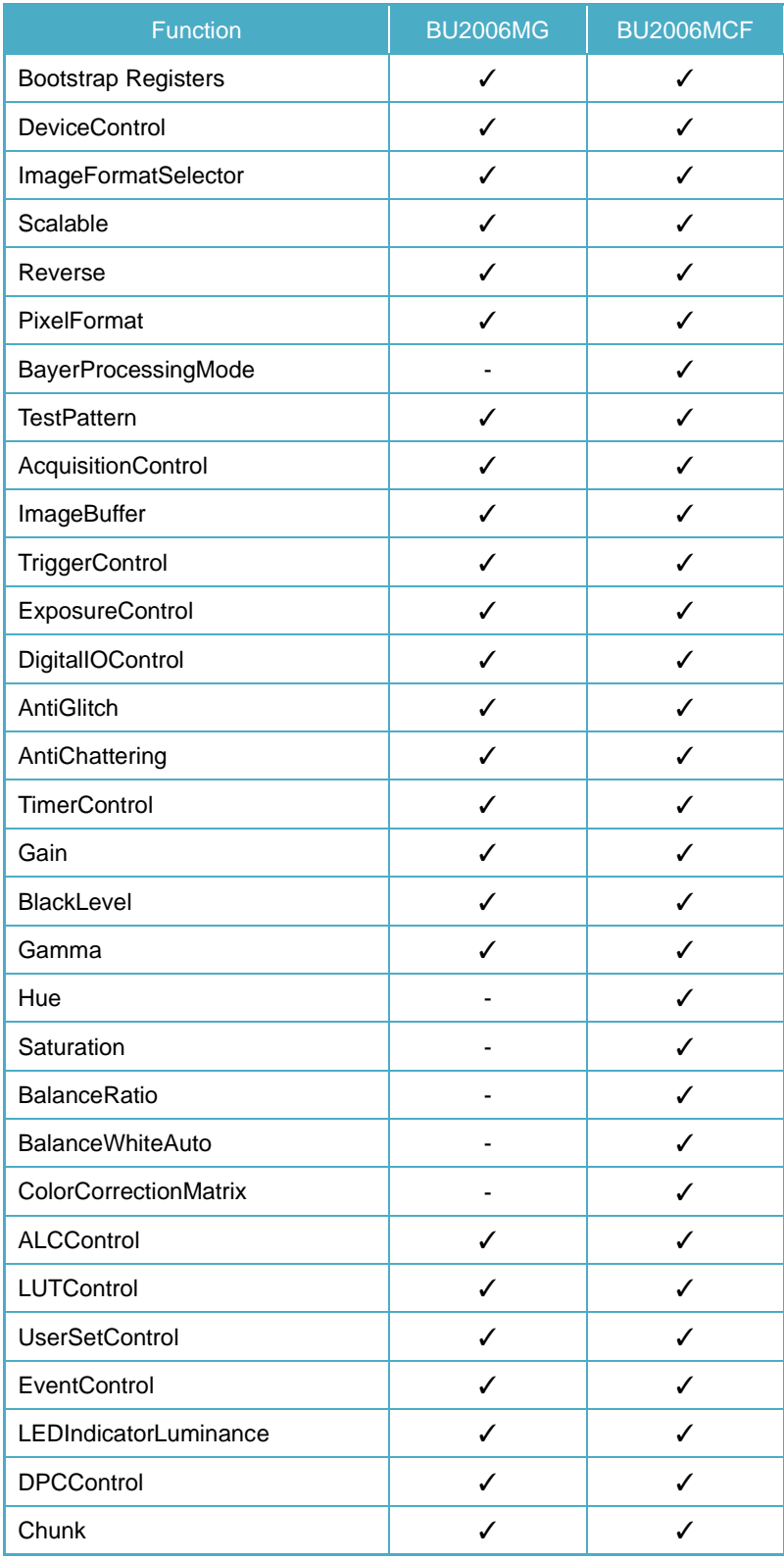

Details of each feature are described in following pages.

### <span id="page-34-0"></span>Bootstrap Registers

This camera is based on USB3 Vision.

Please refer to USB3 Vision specification for details about Bootstrap Registers defined in USB3 Vision.

AIA (Automated Imaging Association) USB3 Vision Homepage.

<http://www.visiononline.org/vision-standards-details.cfm?type=11>

Followings are commonly used registers.

#### - **UserDefinedName**

**UserDefinedName** is used for assigning unique ID to the camera.

You can store an arbitrary string into non-volatile memory.

#### - **StreamEnable**

When **StreamEnable** bit is set. Camera starts to send image streaming.

TeliU3vSDK / TeliCamSDK require some setups on your application in opening and closing the stream channel. Please refer to the library manual for details.

#### - **EventEnable**

When **EventEnable** bit is set. Camera is enabled to send event packets.

TeliU3vSDK / TeliCamSDK require some setups on your application in opening and closing the event channel. Please refer to the library manual for details.

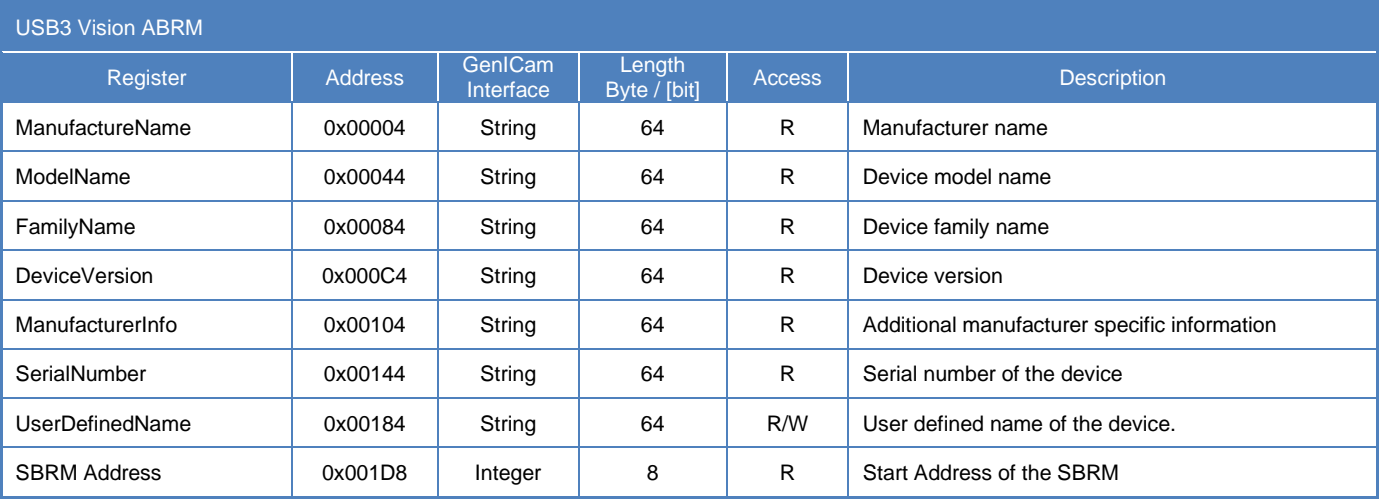

#### **● Registers**

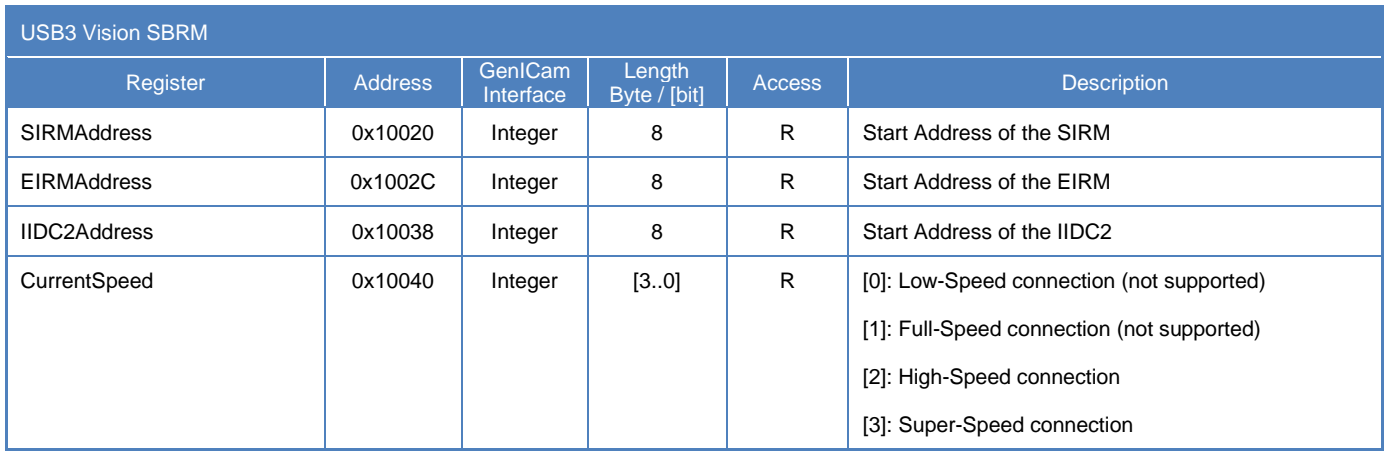

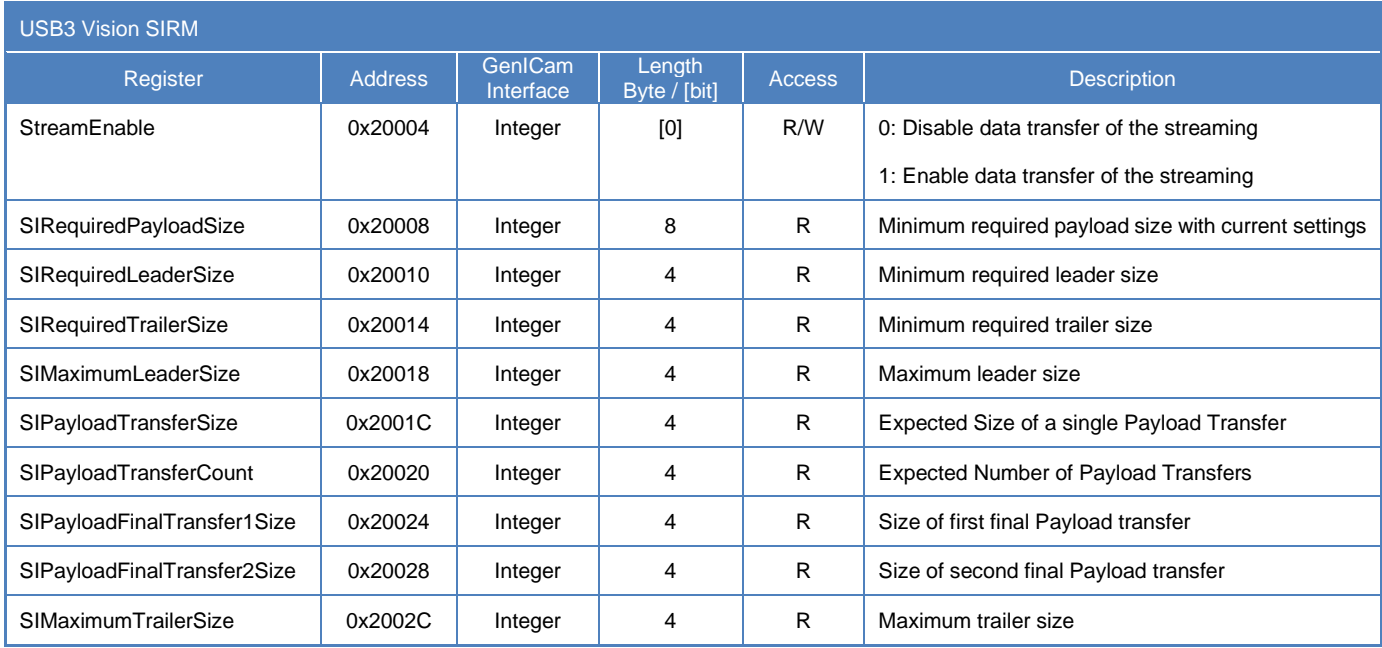

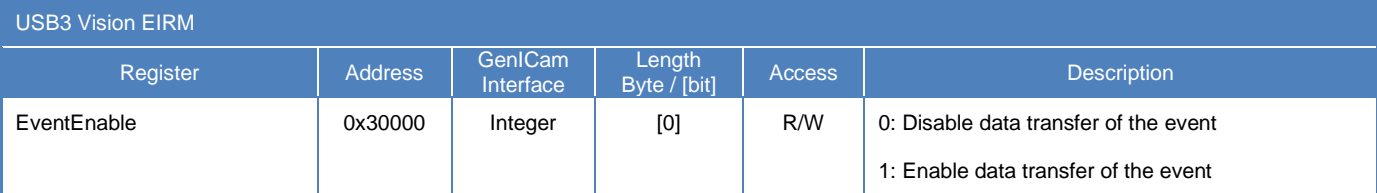

#### **● Note**

BU series doesn't support image transfer in High-Speed connection.

CurrentSpeed register could be used for showing the warning message on your application when camera is connected to USB2.0 port.
# **DeviceControl**

Registers of this category provide various information of the camera.

## **● Registers**

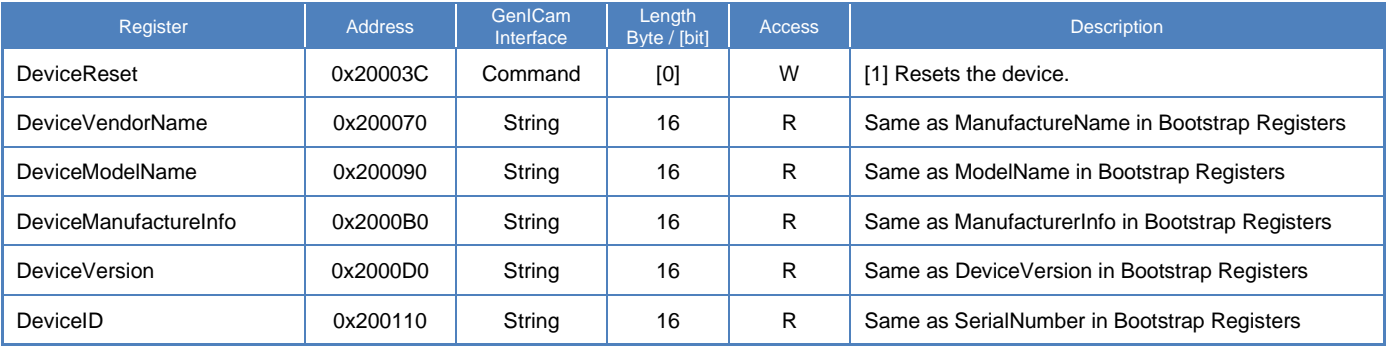

### **● Note**

### - **DeviceReset**

Camera executes the USB Bus reset operation by DeviceReset command.

- Plug-and-play happens, camera handles used in the application become invalid.
- The application is required to close and re-open the camera.

Registers of this category are related to image format control.

Camera has three different banks of image format. You can select image format by ImageFormatSelector.

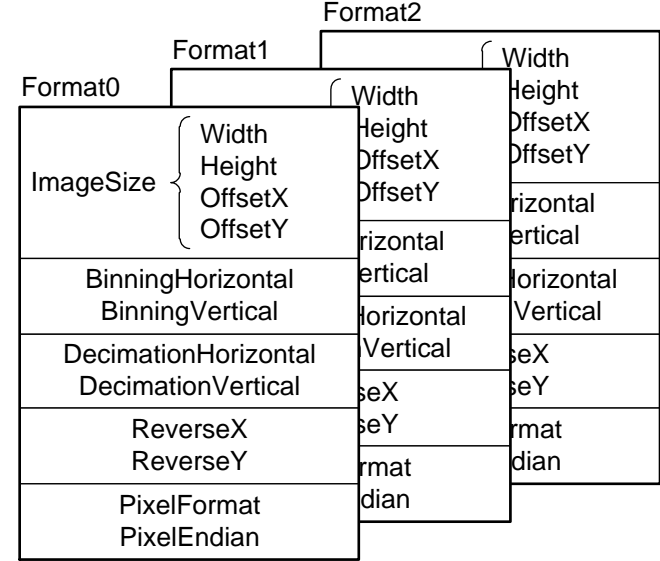

### **● GenICam Node**

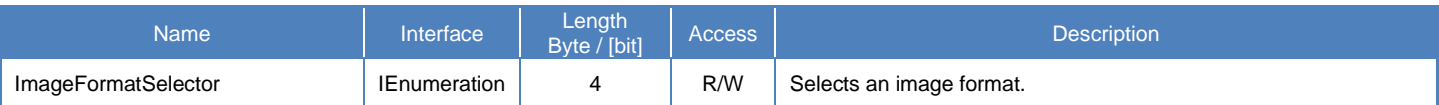

## **● IIDC2 Register**

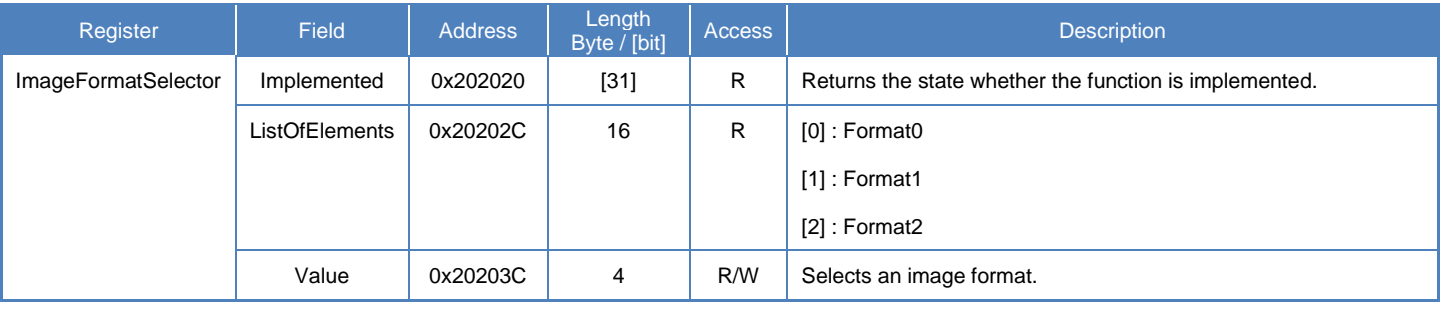

#### List of registers to be applied by ImageFormatSelector

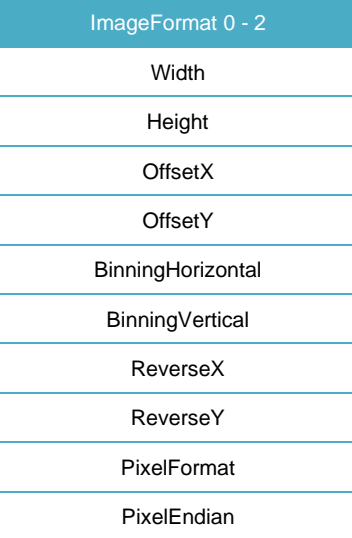

## **● Control with TeliCamSDK Camera feature API**

Control ImageFormat using dedicated API.

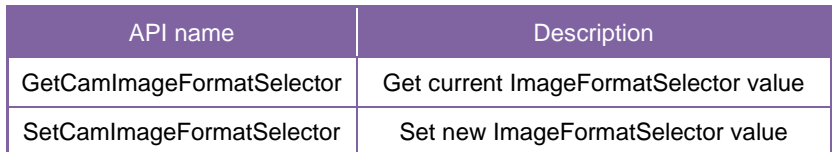

Please refer to [Controlling camera feature functions] in [TeliCamAPI Library manual] for more detail.

#### **GenICam function API**

Control ImageFormat using GenICam API.

#### ◆**ImageFormat**

Select an image format by 'ImageFormatSelector'.

Integer value and string value of Enumeration are as follows.

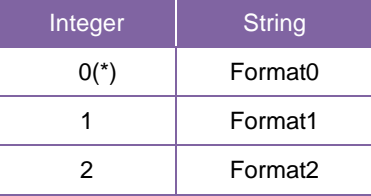

\* initial factory setting

// GenICam node handle CAM\_NODE\_HANDLE hSelector = NULL;

// Retrieve GenICam node. Nd\_GetNode(s\_hCam, "ImageFormatSelector", &hSelector);

// ImageFormat = Format2 Nd\_SetEnumStrValue(s\_hCam, hSelector, "Format2");

Please refer to [INode functions], [IEnumeration node functions] in [TeliCamAPI Library manual] for more detail.

## **Register access API**

Control Gain by accessing IIDC2 registers directly.

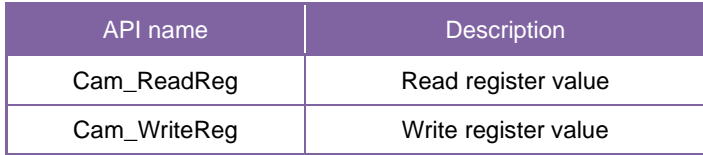

#### ◆**ImageFormat**

Write to 'Value' field of 'ImageFormatSelector' register.

// ImageFormat = Format2 uint32\_t uiSelector; uiSelector = 2; Cam\_WriteReg(s\_hCam, 0x20203C, 1, &uiSelector);

Please refer to [Camera functions] in [TeliCamAPI Library manual] for more detail.

#### **● Note**

Changing 'ImageFormatSelector' register value is invalid during image stream data output.

## **Scalable**

Scalable function reads out the region of interest (ROI) of the sensor.

Only single rectangle is selectable. Concave or convex shape is not selectable.

- Window size:  $\{A + 4 \times m(H)\} \times \{B + 2 \times n(V)\}$ 

 $A, B =$  minimum unit size

 $m, n =$  integer

The window size is equal or less than maximum image size.

- Start address:  $\{4 \times i \(H)\} \times \{2 \times j \(V)\}$ 

```
i, j = integer
```
The window size is equal or less than maximum image size.

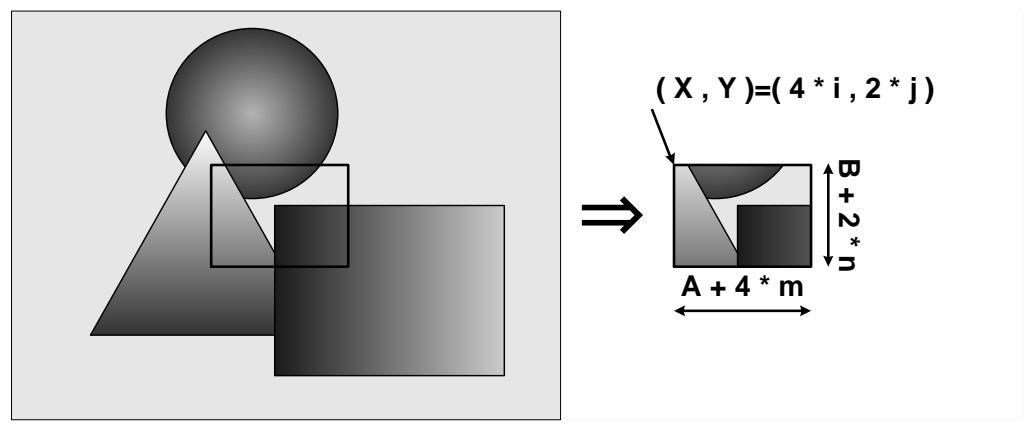

Scalable

## **● GenICam Node**

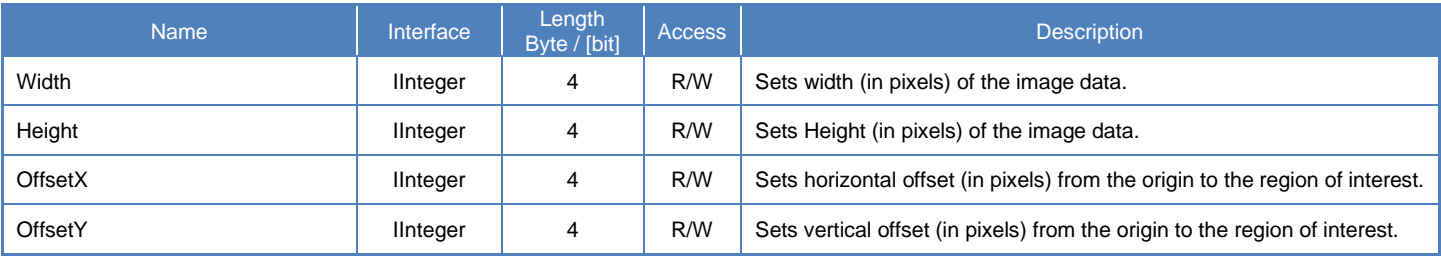

## **● IIDC2 Register**

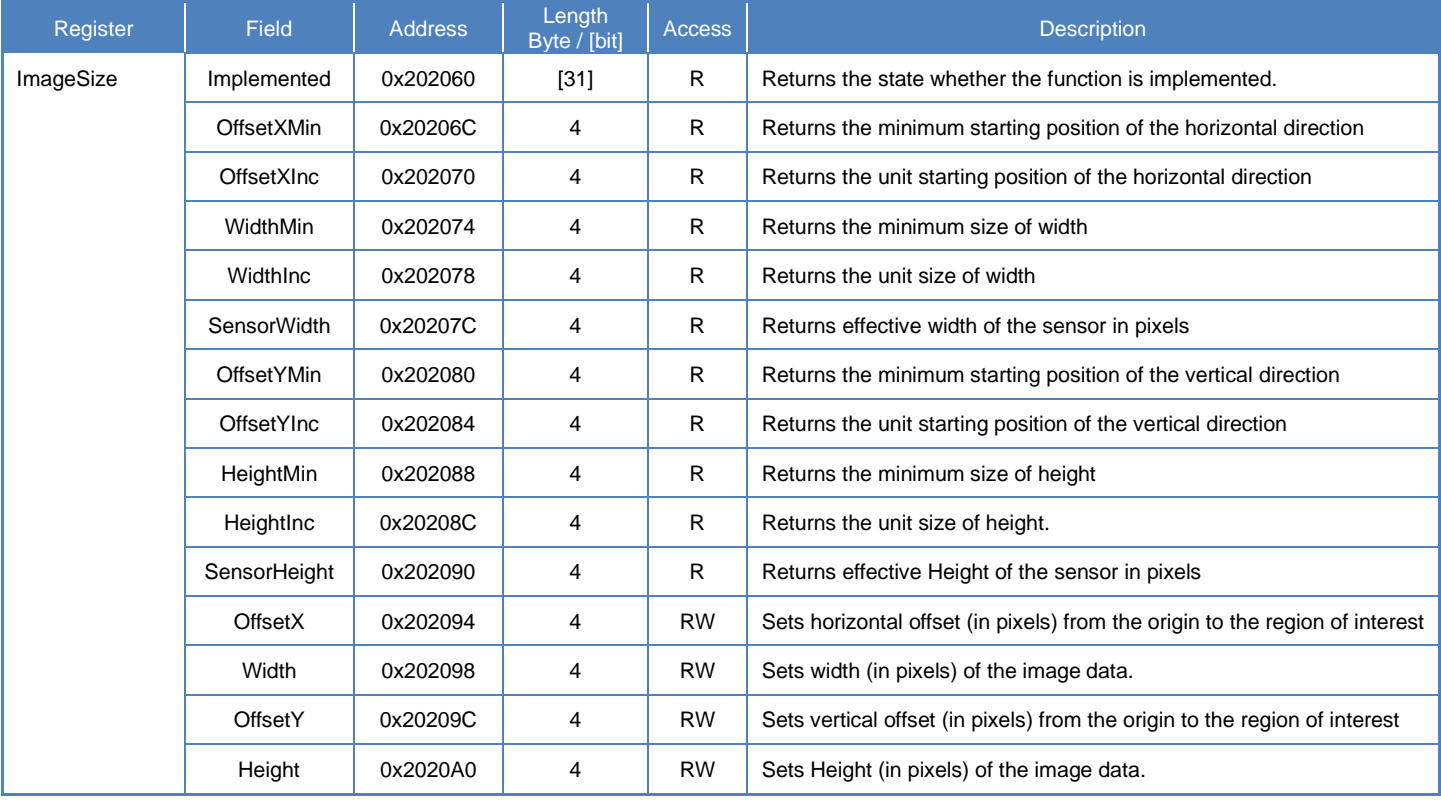

## **● Control with TeliCamSDK**

## **Camera feature API**

Control Scalable using dedicated API.

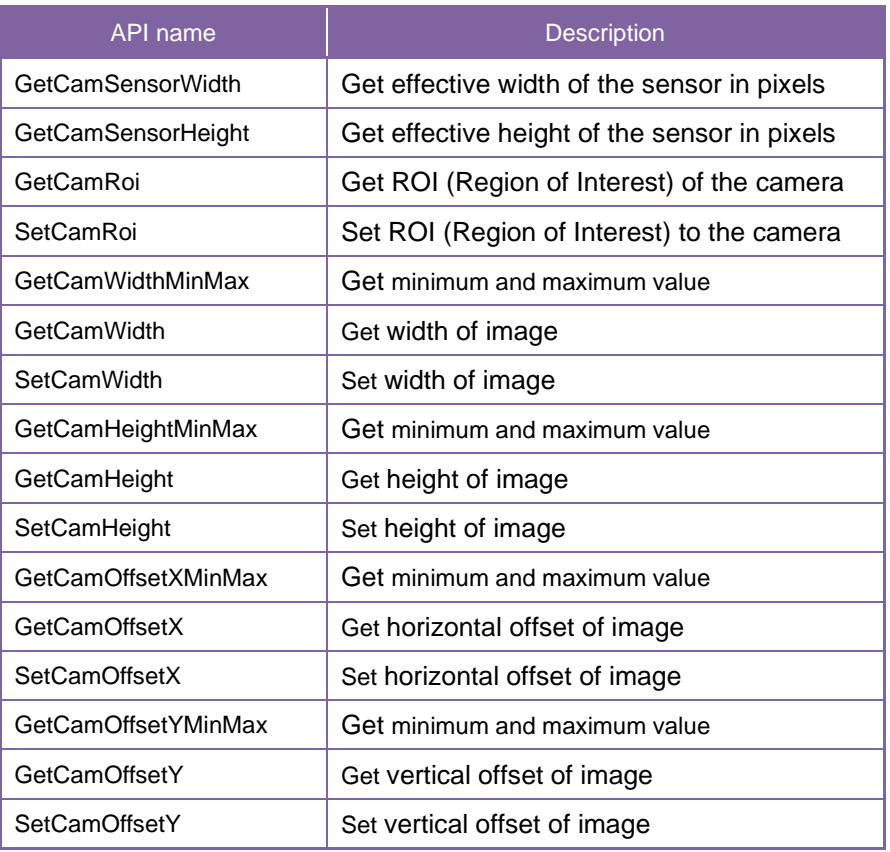

Please refer to [Controlling camera feature functions] in [TeliCamAPI Library manual] for more detail.

#### **GenICam function API**

Control Scalable using GenICam API.

#### ◆**Scalable**

// GenICam node handle CAM\_NODE\_HANDLE hWidth = NULL; CAM\_NODE\_HANDLE hHeight = NULL; CAM\_NODE\_HANDLE hOffsetX = NULL; CAM\_NODE\_HANDLE hOffsetY = NULL;  $//$  ROI = {OffsetX, Width, OffsetY, Height};  $uint64_t$  ROI[] = {612,1224, 512,1024}; // Retrieve GenICam node. Nd\_GetNode(s\_hCam, "Width", &hWidth); Nd\_GetNode(s\_hCam, "Height", &hHeight); Nd GetNode(s hCam, "OffsetX", &hOffsetX); Nd GetNode(s hCam, "OffsetY", &hOffsetY); // Set ROI Nd\_SetIntValue(s\_hCam, hWidth, ROI[1]); Nd\_SetIntValue(s\_hCam, hOffsetX, ROI[0]); Nd\_SetIntValue(s\_hCam, hHeight, ROI[3]); Nd\_SetIntValue(s\_hCam, hOffsetY, ROI[2]);

If you're going to reduce width size, set Width, first. Then set OffsetX.

If you're going to increase width size, set OffsetX, first. Then set Width.

If you're going to reduce height size, set Height, first. Then set OffsetY.

If you're going to increase height size, set OffsetY, first. Then set Height.

Please refer to [INode functions] and [IInteger node functions] in [TeliCamAPI Library manual] for more detail.

#### **Register access API**

Control Scalable by accessing IIDC2 registers directly.

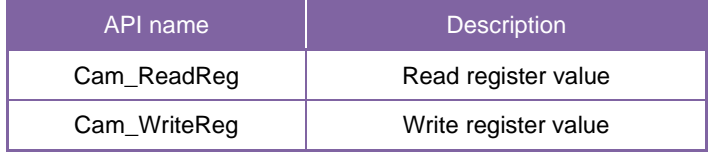

#### ◆**Scalable**

Write to 'Value' field of 'OffsetX', 'Width', 'OffsetY', 'Height' register.

```
// ROI = {OffsetX, Width, OffsetY, Height};
uint32_t ROI[] = {612, 1224, 512, 1024};
// Set ROI (in one by one)
Cam_WriteReg(s_hCam, 0x202094, 1, &ROI[0]);
Cam_WriteReg(s_hCam, 0x202098, 1, &ROI[1]);
Cam_WriteReg(s_hCam, 0x20209C, 1, &ROI[2]);
Cam_WriteReg(s_hCam, 0x2020A0, 1, &ROI[3]);
// Set ROI (in block)
Cam_WriteReg(s_hCam, 0x202094, 4, &ROI[0]);
```
In IIDC2 registers access,

you can set OffsetX, Width, OffsetY, Height in any order. (in one by one access) you can also set OffsetX, Width, OffsetY, Height with single access. (in block access)

Please refer to [Camera functions] in [TeliCamAPI Library manual] for more detail.

#### ◆**Minimum/Maximum Value**

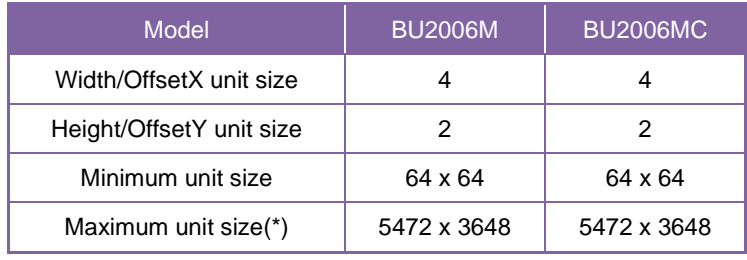

\* initial factory setting

#### **● Note**

Changing "Width", "Height", "OffsetX", "OffsetY" register value is invalid during image stream data output.

# **Binning**

It supports the binning feature that the CMOS sensor has. The luminance of the neighbor pixels in horizontal/vertical are weighted, added and averaged. This feature achieves higher frame rate and improves S/N ratio.

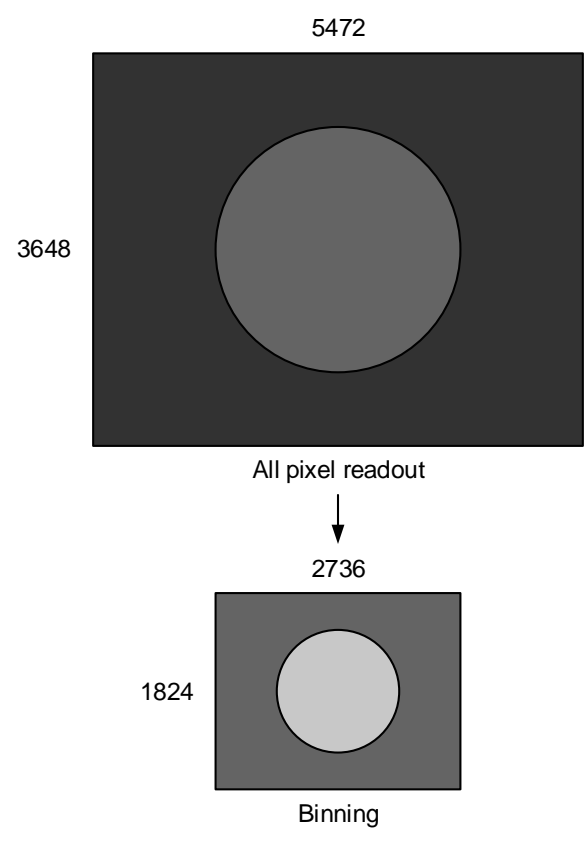

Binning operation (e.g. 2x2 binning)

#### **Notes on Defect pixel correction when binning is used :**

This product enables the defective pixel correction feature at factory setting after registering the X-Y coordinates of defective pixels in all-pixels scan mode. At the binning mode, the defective pixels will be possible to appear in unexpected coordinates by the weighted addition of the CMOS sensor. Please take measure to add the coordinates for defective pixel correction if it is problem.

## ●Framerate in each output format (fps)

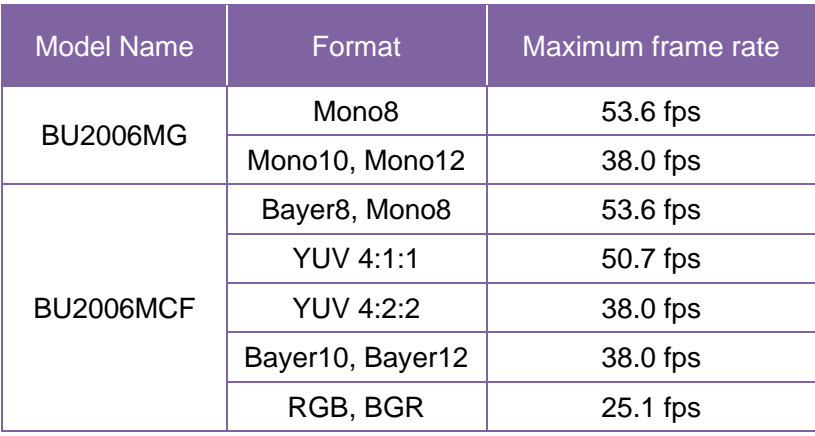

### **● GenICam Node**

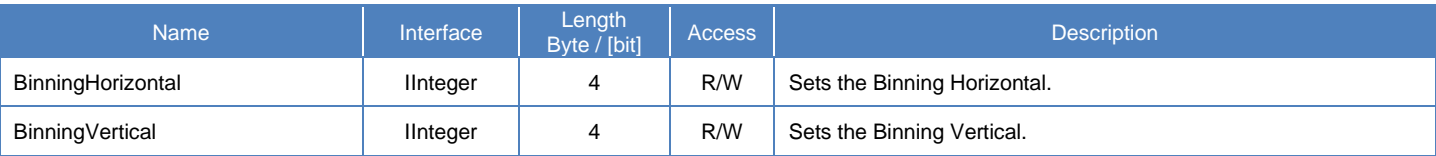

## **● IIDC2 Register**

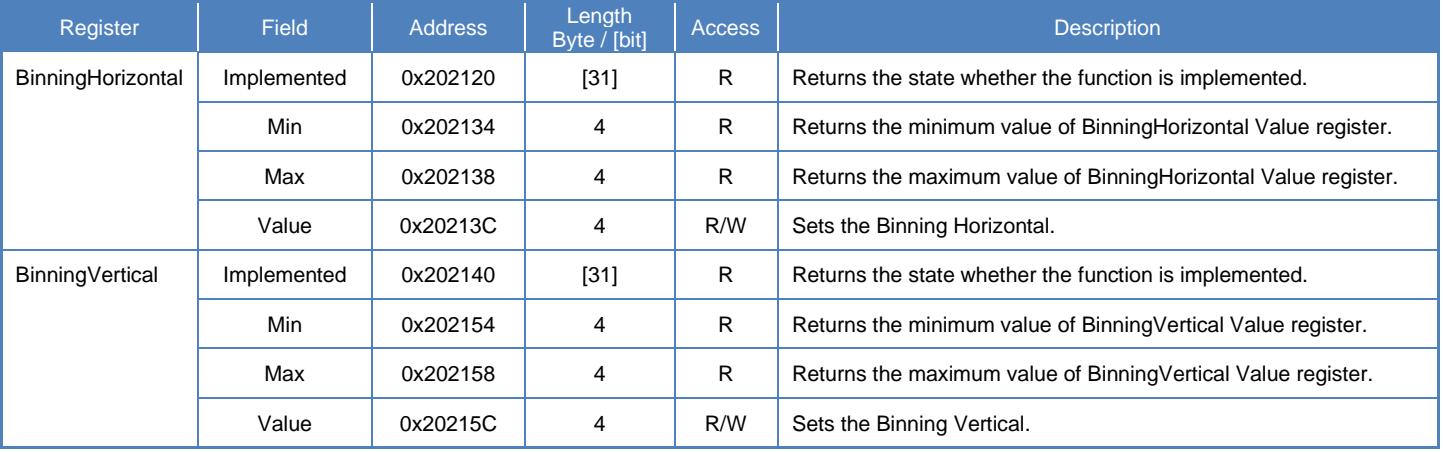

## **● Control with TeliCamSDK Camera feature API**

Control Binning using dedicated API.

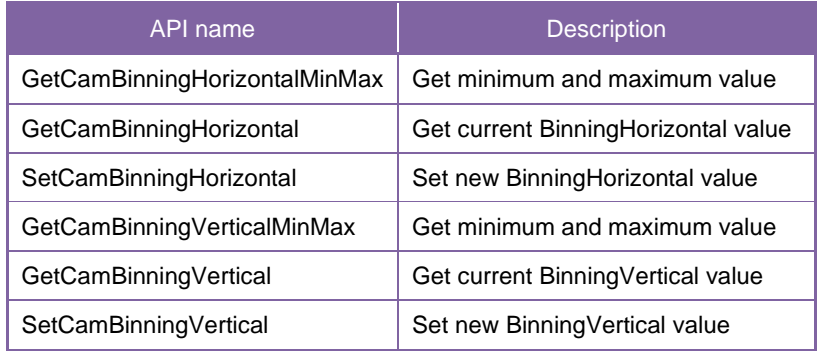

Please refer to [Controlling camera feature functions] in [TeliCamAPI Library manual] for more detail.

#### **GenICam function API**

Control Binning using GenICam API.

#### ◆**Binning**

```
// GenICam node handle
CAM_NODE_HANDLE hBinning = NULL;
// Binning = 2x2uint64_t Binning = 2;
// Retrieve GenICam node.
Nd_GetNode(s_hCam, "BinningHorizontal", &hBinning);
// Nd_GetNode(s_hCam, "BinningVertical", &hBinning); // either will do
// Set Binning
Nd_SetIntValue(s_hCam, hBinning, Binning);
```
Please refer to [INode functions], [IInteger node functions] in [TeliCamAPI Library manual] for more detail.

#### **Register access API**

Control Binning by accessing IIDC2 registers directly.

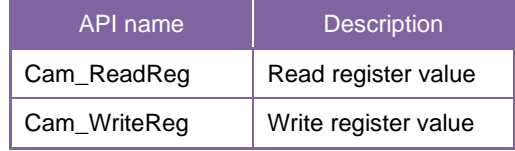

#### ◆**Binning**

Write to 'Value' field of 'BinningHorizontal' register to control BinningHorizontal.

Or write to 'Value' field of 'BinningVertical' register to control BinningVertical.

```
\frac{1}{2} Binning = 2x2
uint32 t Binning = 2;
// Set Binning
Cam_WriteReg(s_hCam, 0x20213C, 1, &Binning);
// Cam_WriteReg(s_hCam, 0x20215C, 1, &Binning); // either will do
```
Please refer to [Camera functions] in [TeliCamAPI Library manual] for more detail.

#### **● Note**

- Binning is disabled when the camera is running in Decimation mode.
- Changing 'BinningHorizontal', 'BinningVertical' register value is invalid during image stream data output.
- BU2006MG/BU2006MCF supports only 2x2.

## **Reverse**

Reverse function flips image in horizontal and/or vertical direction..

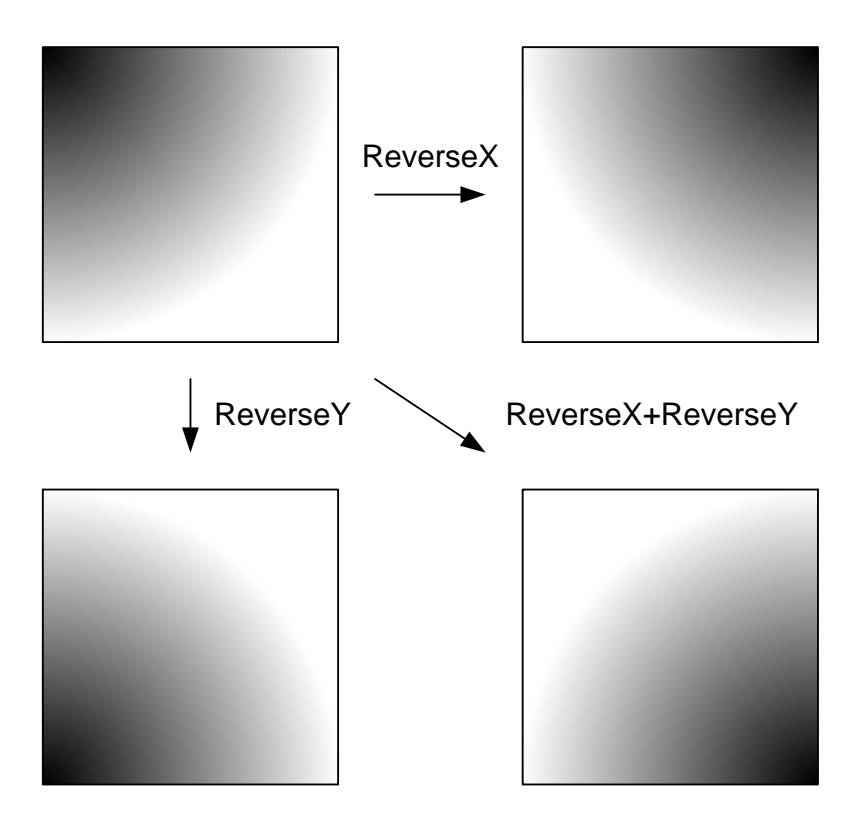

### **● GenICam Node**

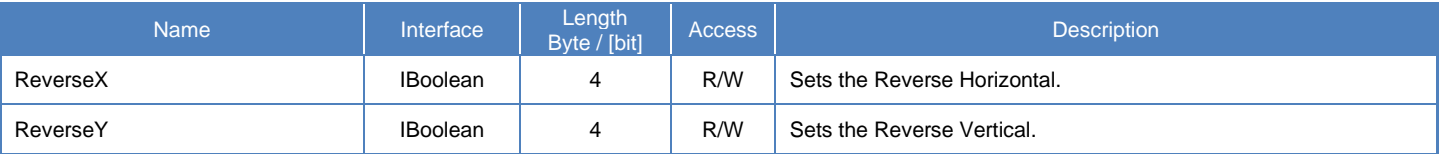

## **● IIDC2 Register**

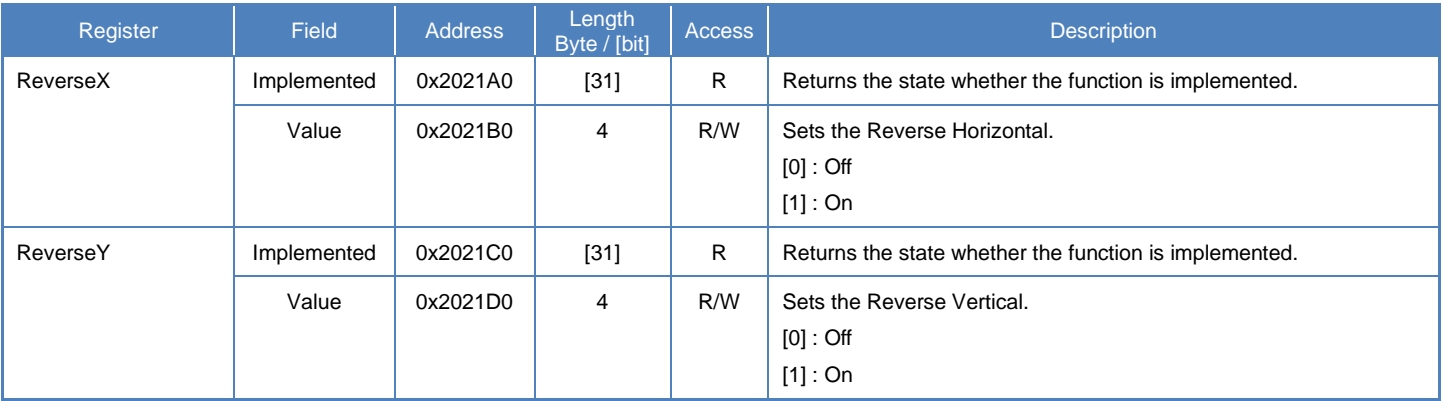

## **● Control with TeliCamSDK**

## **Camera feature API**

Control Reverse using dedicated API.

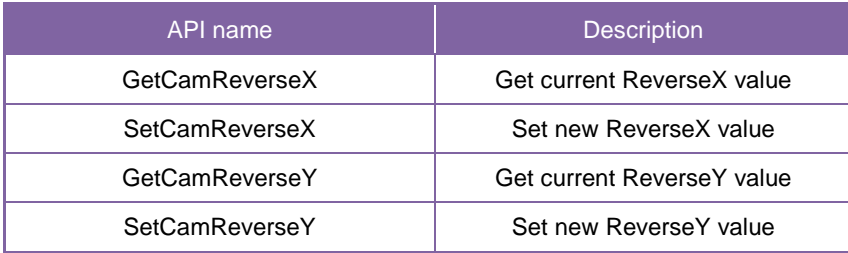

Please refer to [Controlling camera feature functions] in [TeliCamAPI Library manual] for more detail.

#### **GenICam function API**

Control Reverse using GenICam API.

#### ◆**Reverse**

Sets the Reverse Horizontal by 'ReverseX'.

Sets the Reverse Vertical by 'ReverseY'.

// GenICam node handle CAM\_NODE\_HANDLE hReverseX = NULL; CAM\_NODE\_HANDLE hReverseY = NULL; // Retrieve GenICam node. Nd\_GetNode(s\_hCam, "ReverseX", &hReverseX); Nd\_GetNode(s\_hCam, "ReverseY", &hReverseY); // Set Reverse (flip horizontal and vertical direction) Nd\_SetBoolValue(s\_hCam, hReverseX, true); Nd\_SetBoolValue(s\_hCam, hReverseY, true);

Please refer to [INode functions], [IBoolean node functions] in [TeliCamAPI Library manual] for more detail.

#### **Register access API**

Control Reverse by accessing IIDC2 registers directly.

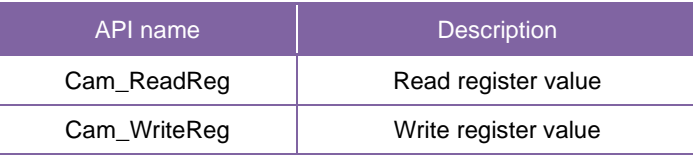

#### ◆**Reverse**

Write to 'Value' field of 'ReverseX' register.

Write to 'Value' field of 'ReverseY' register.

// Set Reverse (flip horizontal and vertical direction)<br>uint32\_t  $\qquad$  dat = 1; uint $32_t$ Cam\_WriteReg(s\_hCam, 0x2021B0, 1, &dat); Cam\_WriteReg(s\_hCam, 0x2021D0, 1, &dat);

Please refer to [Camera functions] in [TeliCamAPI Library manual] for more detail.

#### ● Note

- Changing 'ReverseX', 'ReverseY' register value is invalid during image stream data output.

## **PixelFormat**

Select a pixel format of image stream data.

## **● GenICam Node**

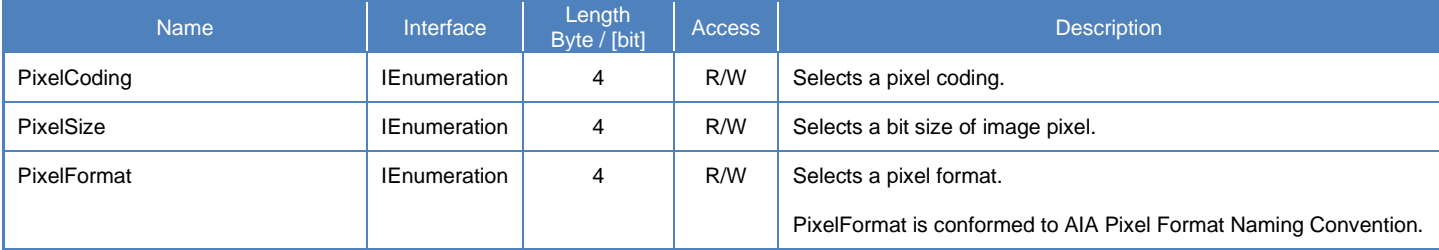

## **● IIDC2 Register**

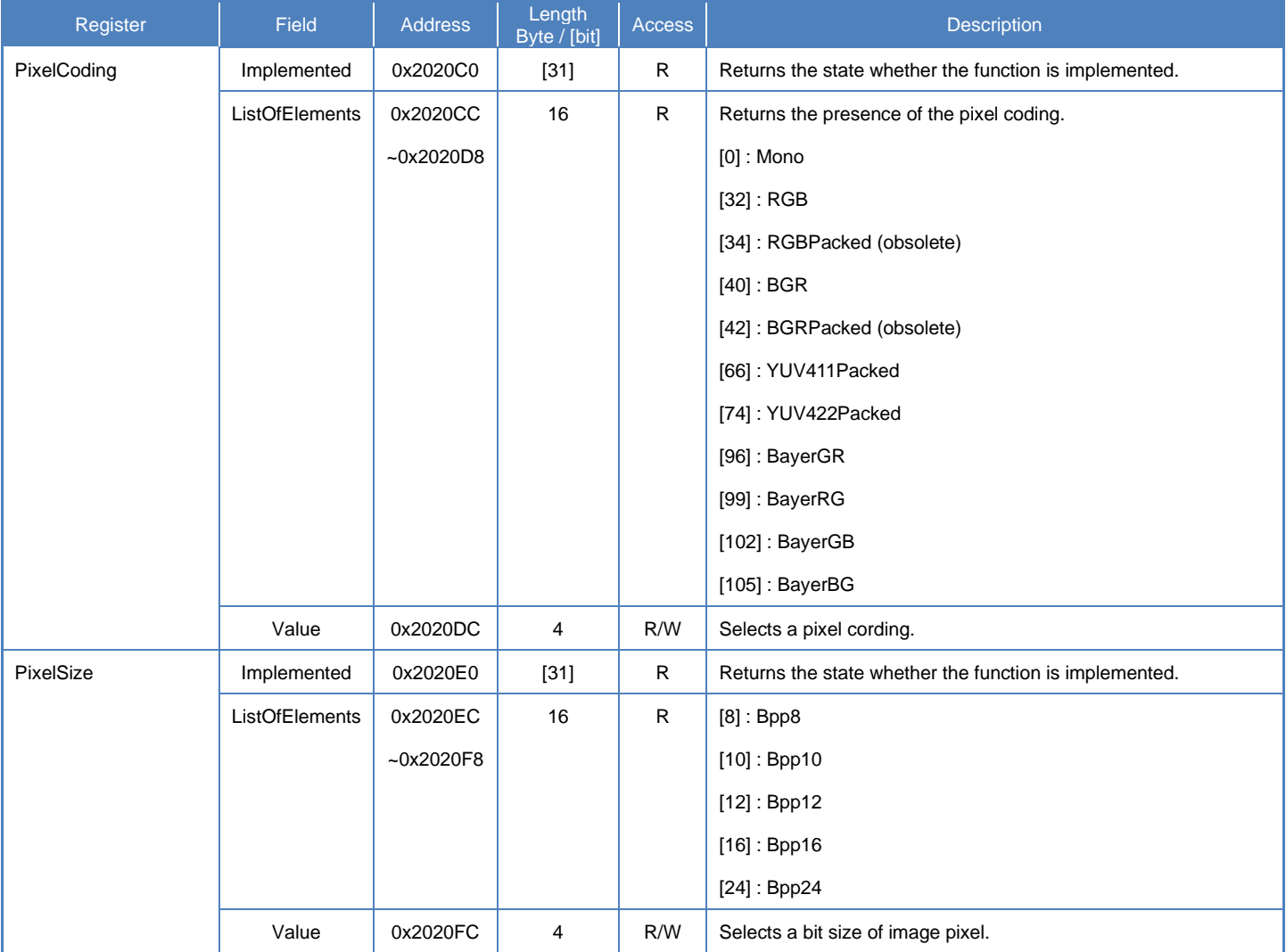

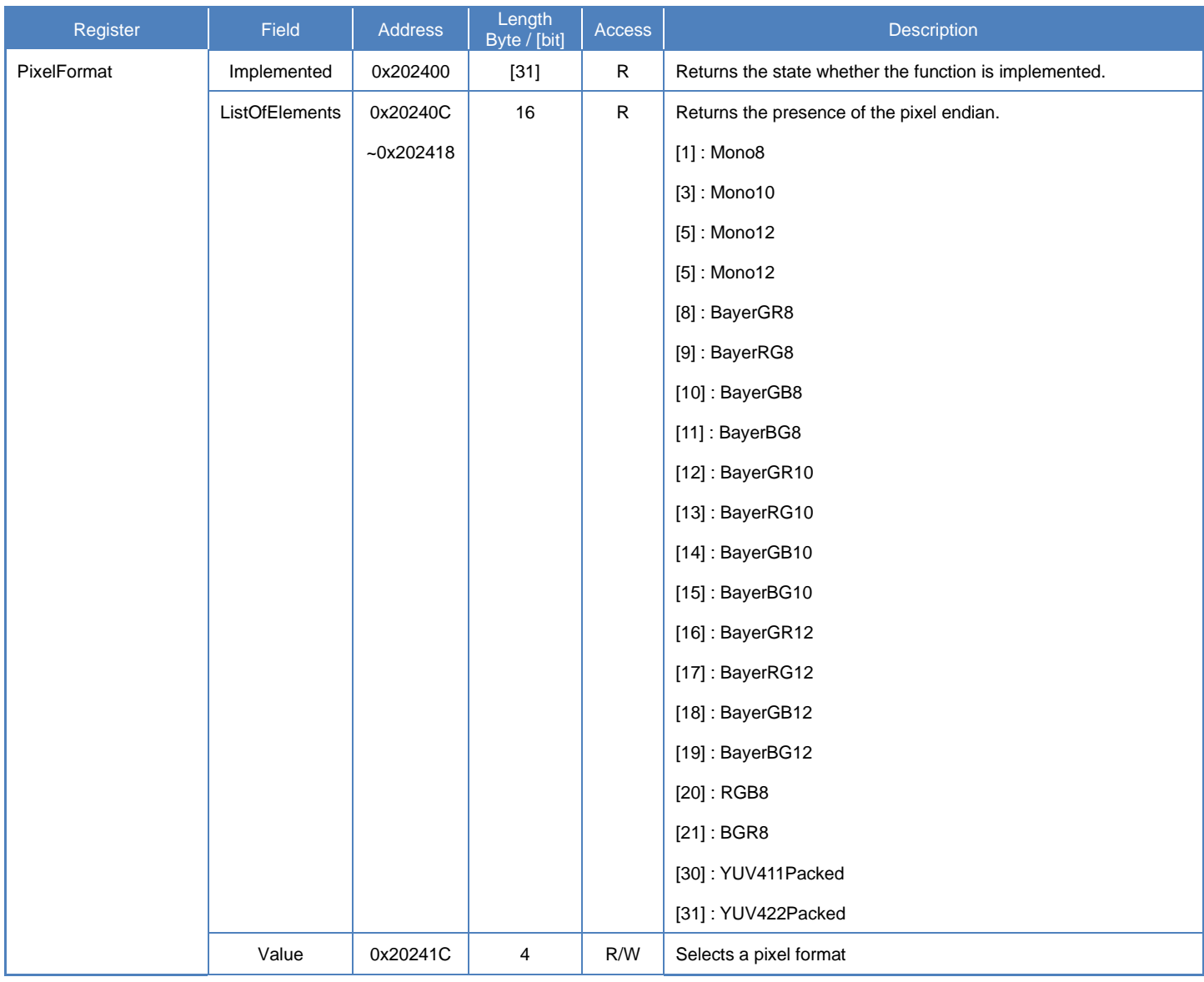

## **● Supported PixelFormat**

#### ◆B/W model

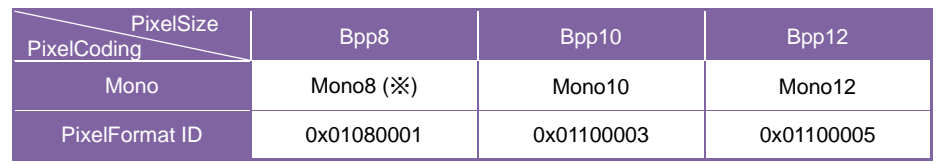

※ initial factory setting

#### ◆Color model

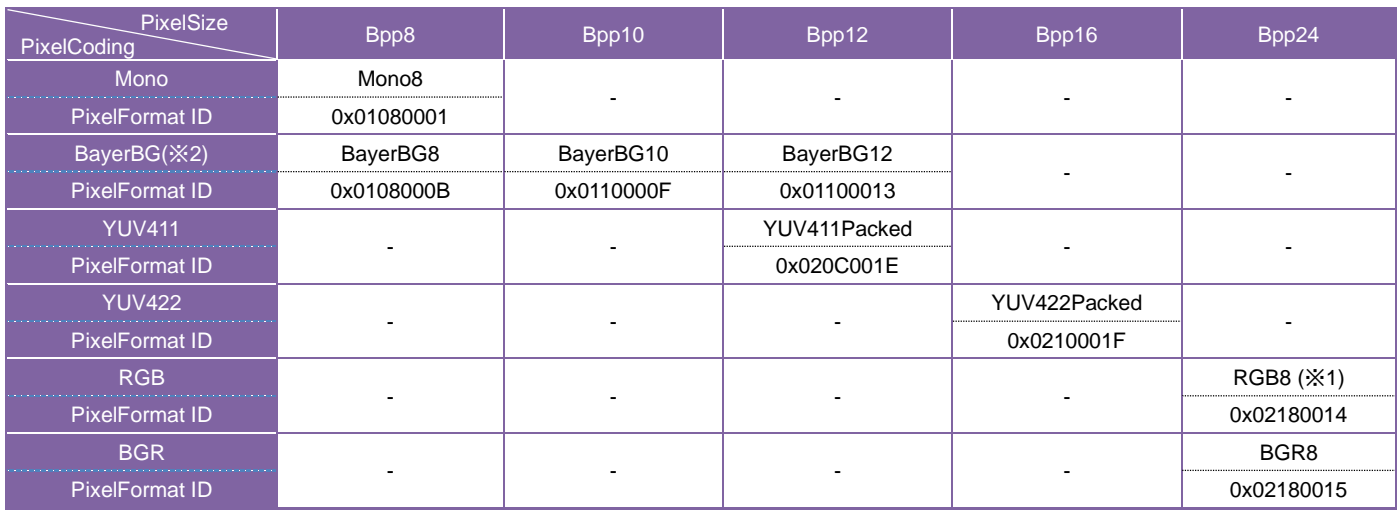

※1 initial factory setting

※2 ReverseX and ReverseYsettings are FALSE

#### ◆Bayer PixelFormat in Reverse function

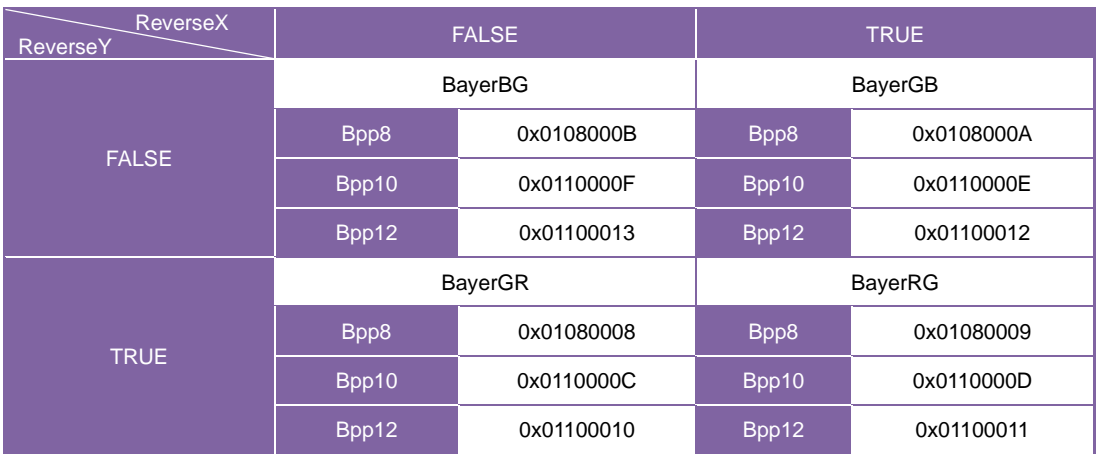

## **● Control with TeliCamSDK Camera feature API**

Control PixelFormat using dedicated API.

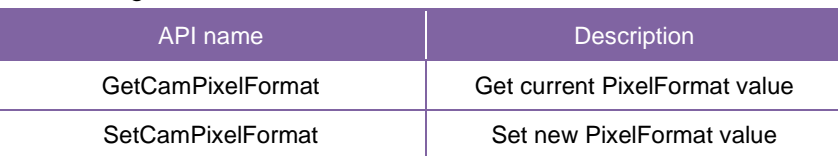

Please refer to [Controlling camera feature functions] in [TeliCamAPI Library manual] for more detail.

#### **GenICam function API**

Control PixelFormat using GenICam API.

#### ◆**PixelCoding/PixelSize**

To determine PixelFormat combination of 'PixelCoding' and 'PixelSize' register.

1.Select a pixel coding. ('PixelCoding').

Integer value and string value of Enumeration are as follows.

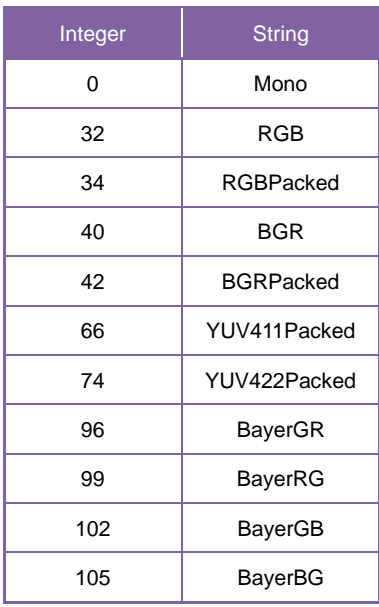

2.Select a bit size of image pixel ('PixelSize').

Integer value and string value of Enumeration are as follows.

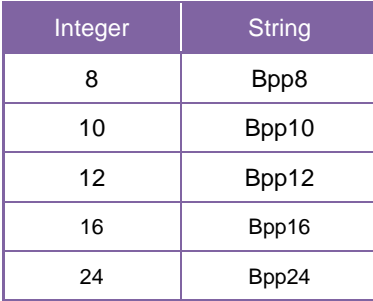

// GenICam node handle CAM\_NODE\_HANDLE hCoding = NULL; CAM\_NODE\_HANDLE hSize = NULL; // Retrieve GenICam node. Nd\_GetNode(s\_hCam, "PixelCoding", &hCoding); Nd\_GetNode(s\_hCam, "PixelSize", &hSize); // 1.Select a pixel coding. Nd\_SetEnumStrValue(s\_hCam, hCoding, "Mono"); // 2.Select a pixel size. Nd\_SetEnumStrValue(s\_hCam, hSize, "Bpp10");

#### ◆**PixelFormat**

Select a pixel format. ('PixelFormat').

Integer value and string value of Enumeration are as follows.

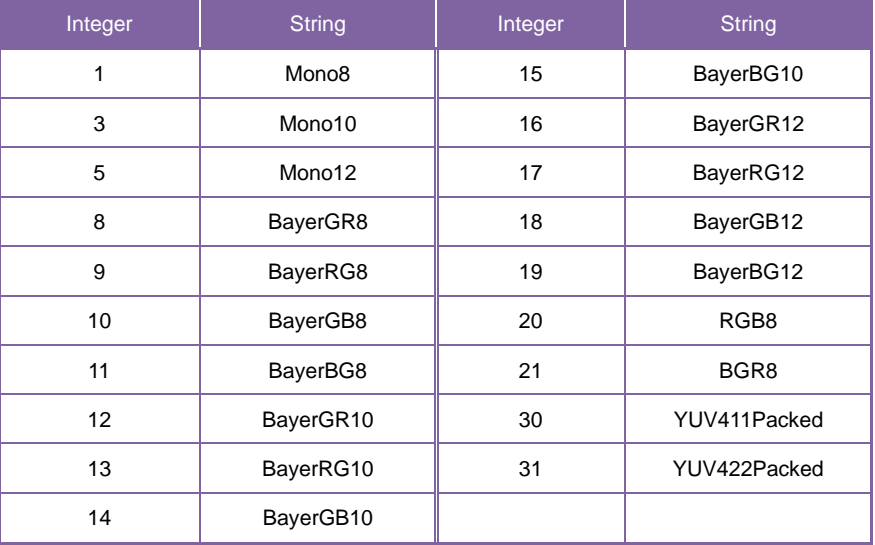

// GenICam node handle CAM\_NODE\_HANDLE hFormat = NULL; // Retrieve GenICam node. Nd\_GetNode(s\_hCam, "PixelFormat", &hFormat); // 1.Select a pixel format. Nd\_SetEnumStrValue(s\_hCam, hFormat, "Mono10");

Please refer to [INode functions], [IEnumeration node functions] in [TeliCamAPI Library manual] for more detail.

#### **Register access API**

Control PixelFormat by accessing IIDC2 registers directly.

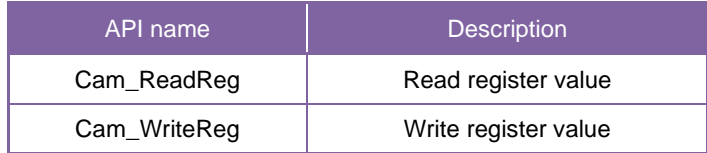

#### ◆**PixelCoding/PixelSize**

To determine PixelFormat combination of 'PixelCoding' and 'PixelSize' register.

1.Write to 'Value' field of 'PixelCoding' register.

2.Write to 'Value' field of 'PixelSize' register.

uint32  $t$  coding = 0; // Mono uint32\_t size = 10; // Bpp10

// 1.Select a pixel coding. Cam\_WriteReg(s\_hCam, 0x2020DC, 1, &coding); // 2.Select a pixel size. Cam\_WriteReg(s\_hCam, 0x2020FC, 1, &size);

#### ◆**PixelFormat**

Write to 'Value' field of 'PixelFormat' register.

uint32  $t$  format = 3; // Mono10

// 1.Select a pixel format. Cam\_WriteReg(s\_hCam, 0x20241C, 1, &format);

Please refer to [Camera functions] in [TeliCamAPI Library manual] for more detail.

#### **● Note**

Changing 'PixelFormat' register value is invalid during image stream data output.

# **BayerProcessingMode**

In the color model, you can select the BayerProcessingMode of Bayer output. Color process function be applied is dependent on the setting. Selection of BayerProcessingMode is as following table.

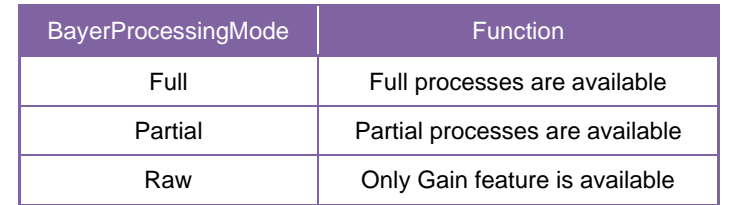

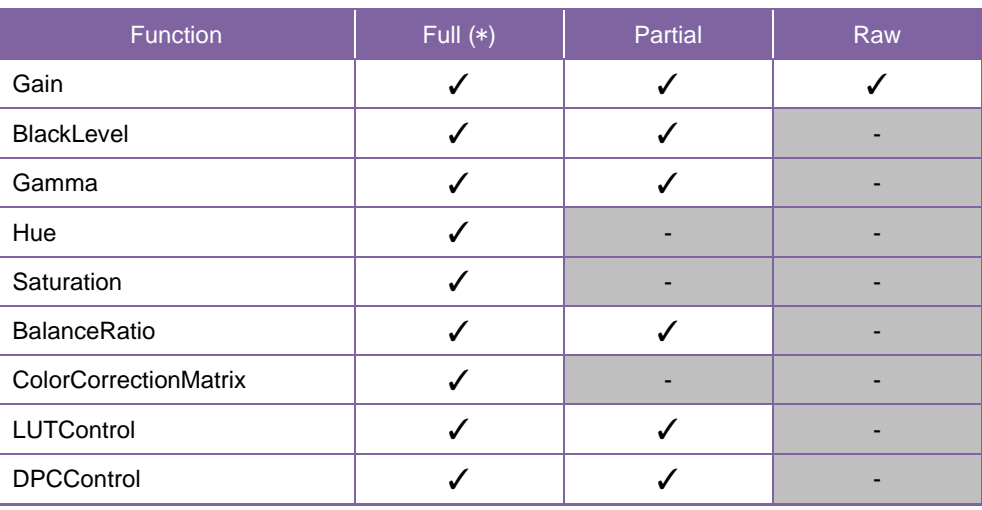

\* initial factory setting

## **● GenICam Node**

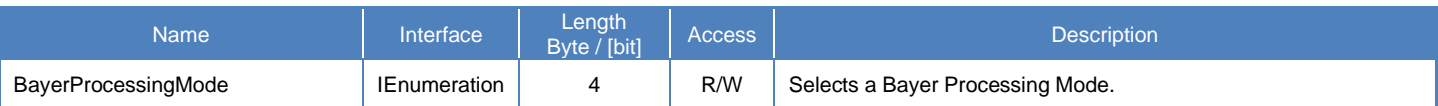

## **● IIDC2 Register**

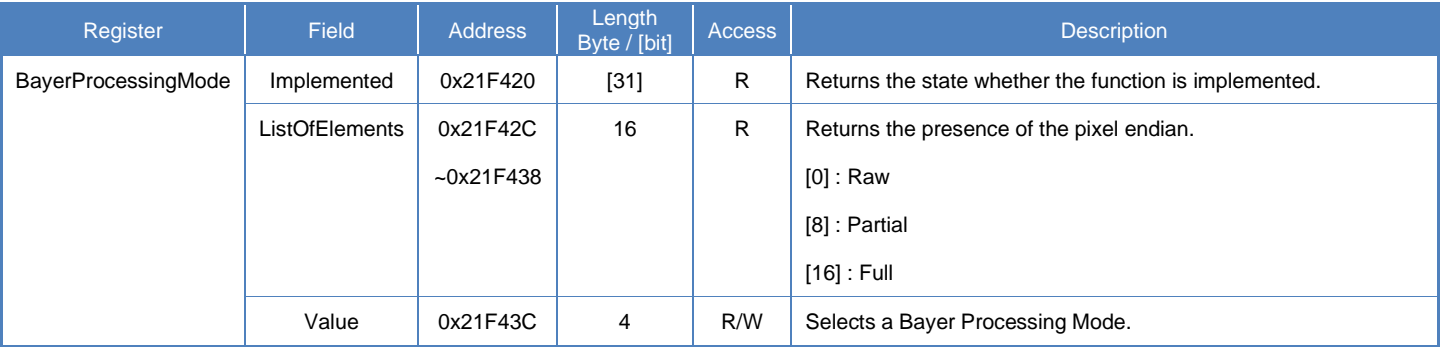

## **● Control with TeliCamSDK**

## **GenICam function API**

Control BayerProcessingMode using GenICam API.

#### ◆**BayerProcessingMode**

Select BayerProcessingMode by 'BayerProcessingMode'.

Integer value and string value of Enumeration are as follows.

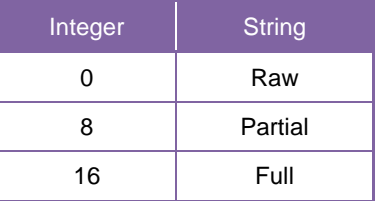

// GenICam node handle CAM\_NODE\_HANDLE hMode = NULL; // Retrieve GenICam node. Nd\_GetNode(s\_hCam, "BayerProcessingMode", &hMode); // BayerProcessingMode = Raw Nd\_SetEnumStrValue(s\_hCam, hMode, "Raw");

Please refer to [INode functions], [IEnumeration node functions] in [TeliCamAPI Library manual] for more detail.

#### **Register access API**

This API access IIDC2 registers directly.

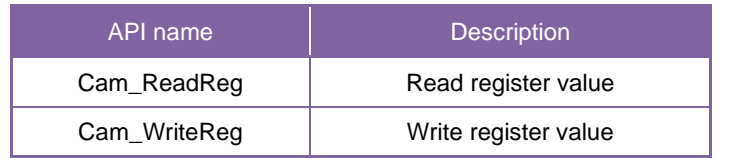

#### ◆**BayerProcessingMode**

Write to 'Value' field of 'BayerProcessingMode' register.

// BayerProcessingMode = Raw uint32\_t uiMode:  $u$ iMode = 0; Cam\_WriteReg(s\_hCam, 0x21F43C, 1, &uiMode);

Please refer to [Camera functions] in [TeliCamAPI Library manual] for more detail.

#### **● Note**

Changing 'BayerProcessingMode' register value is invalid during image stream data output.

## **TestPattern**

BU series supports test pattern data output. Camera provides following Test patterns;

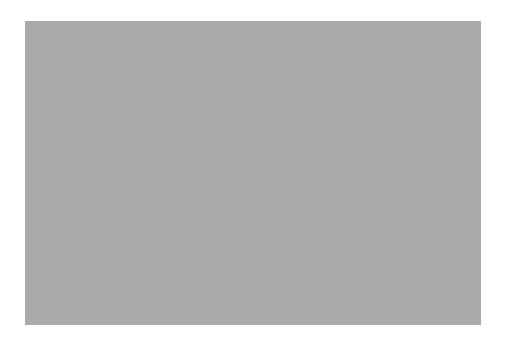

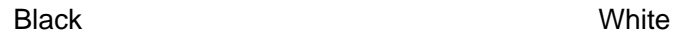

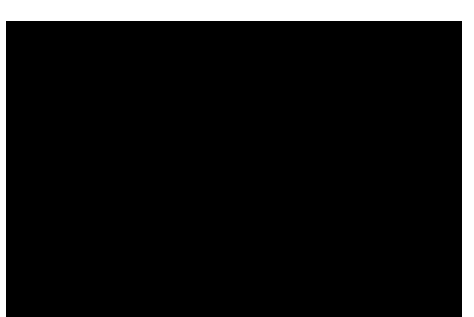

GreyA GreyB

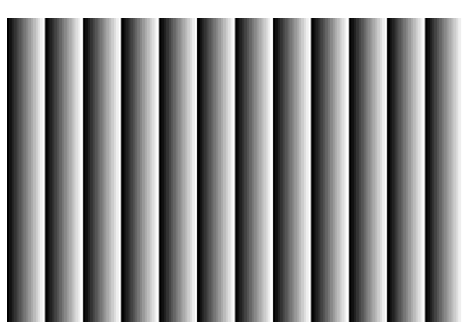

GreyHorizontalRamp GreyVerticalRamp

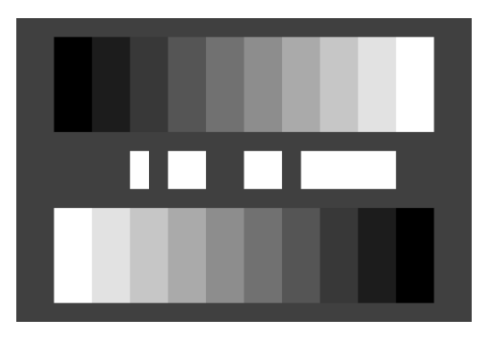

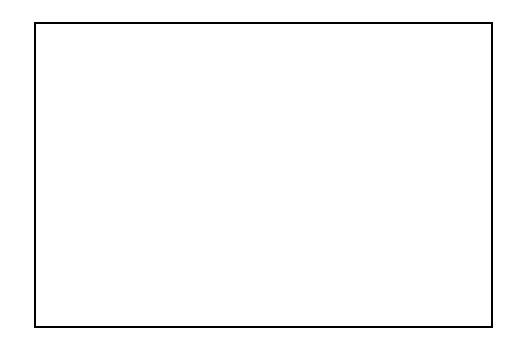

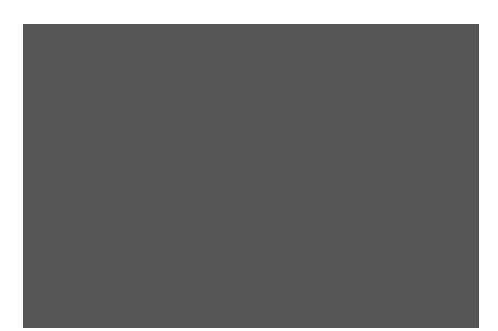

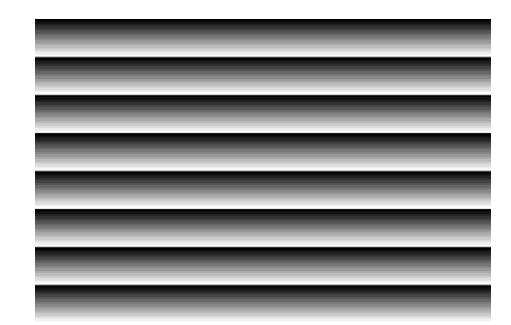

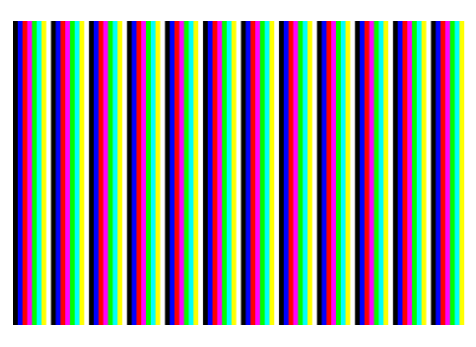

GreyScale ColorBar (B/W model only) (Color model only) Test pattern (e.g. BU2006MG / BU2006MCF)

## **● GenICam Node**

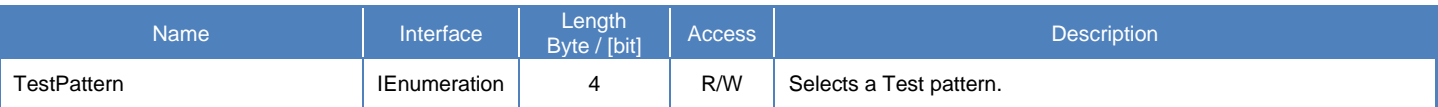

## **● IIDC2 Register**

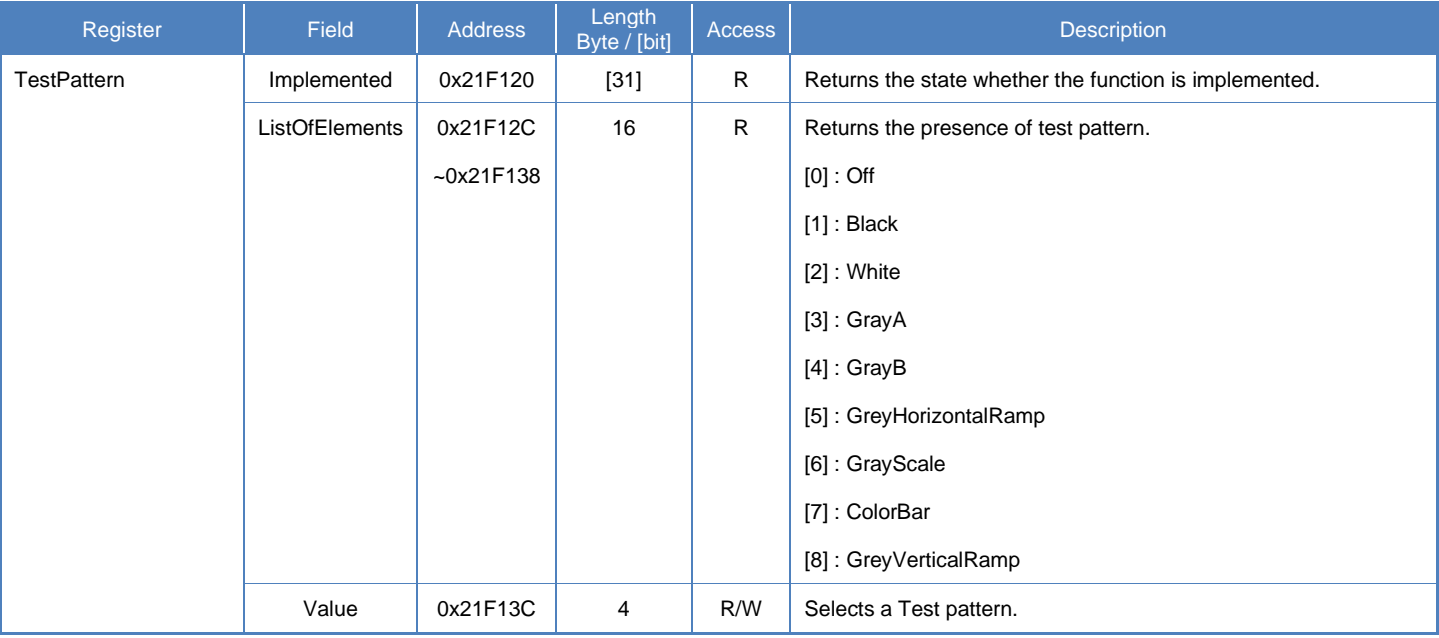

## **● Control with TeliCamSDK**

## **Camera feature API**

Control TestPattern using dedicated API.

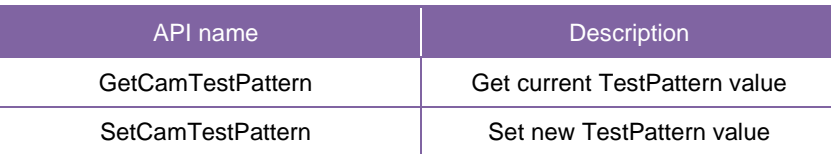

Please refer to [Controlling camera feature functions] in [TeliCamAPI Library manual] for more detail.

#### **GenICam function API**

Control TestPattern using GenICam API.

#### ◆**TestPattern**

Select a test pattern.

Integer value and string value of Enumeration are as follows.

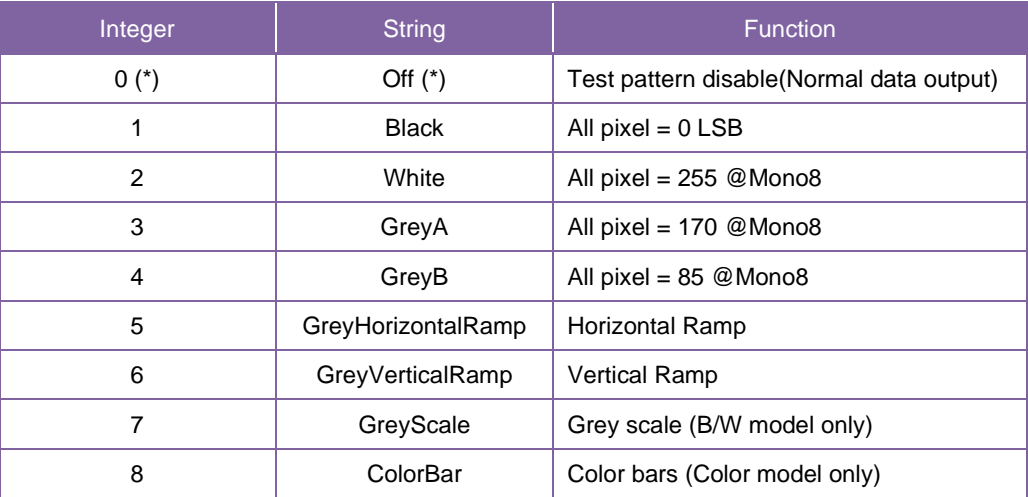

\* initial factory setting

```
// GenICam node handle
CAM_NODE_HANDLE hNode = NULL;
// Retrieve GenICam node.
Nd_GetNode(s_hCam, "TestPattern", & hNode);
// 1.Select a test pattern.
Nd_SetEnumStrValue(s_hCam, hNode, "GreyHorizontalRamp");
```
Please refer to [INode functions], [IEnumeration node functions] in [TeliCamAPI Library manual] for more detail.

## **Register access API**

Control TestPattern by accessing IIDC2 registers directly.

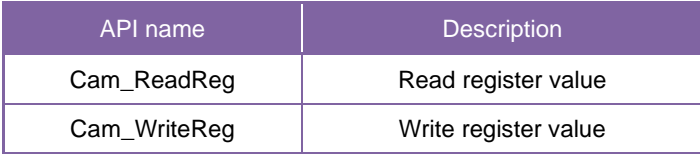

#### ◆**TestPattern**

Write to 'Value' field of 'TestPattern' register.

uint32\_t dat = 5; // Horizontal Ramp

// 1.Select a test pattern. Cam\_WriteReg(s\_hCam, 0x21F13C, 1, &dat);

Please refer to [Camera functions] in [TeliCamAPI Library manual] for more detail.

# **ImageBuffer**

In ImageBuffer mode, Camera stores images temporarily in image buffer, and read them out in arbitrary timing.

This function is typically used in Random Trigger Shutter mode.

Please refer to TriggerControl section as well.

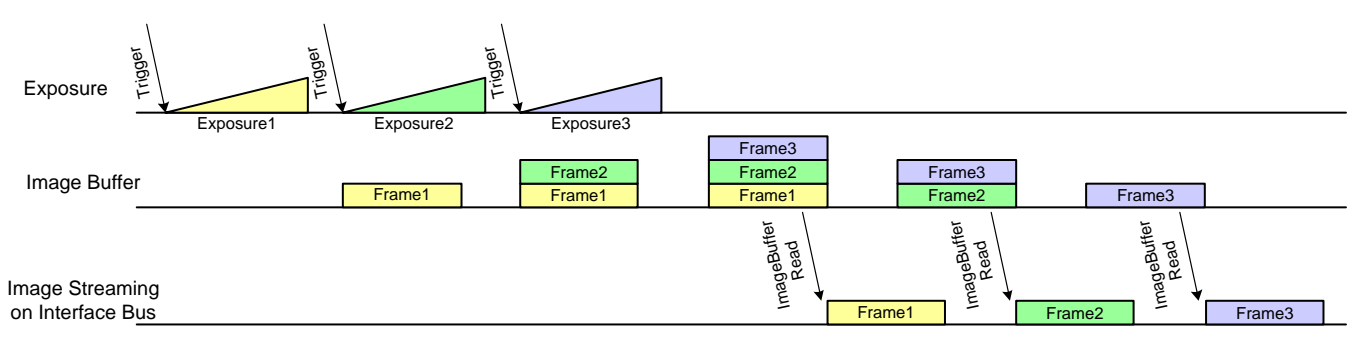

Image Buffer

#### **● GenICam Node**

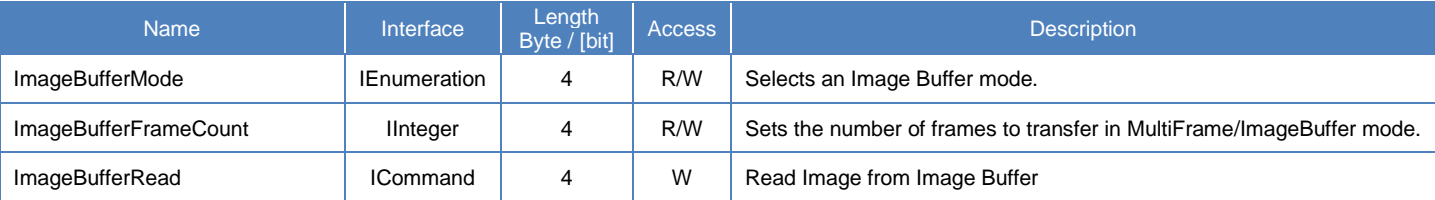

### **● IIDC2 Register**

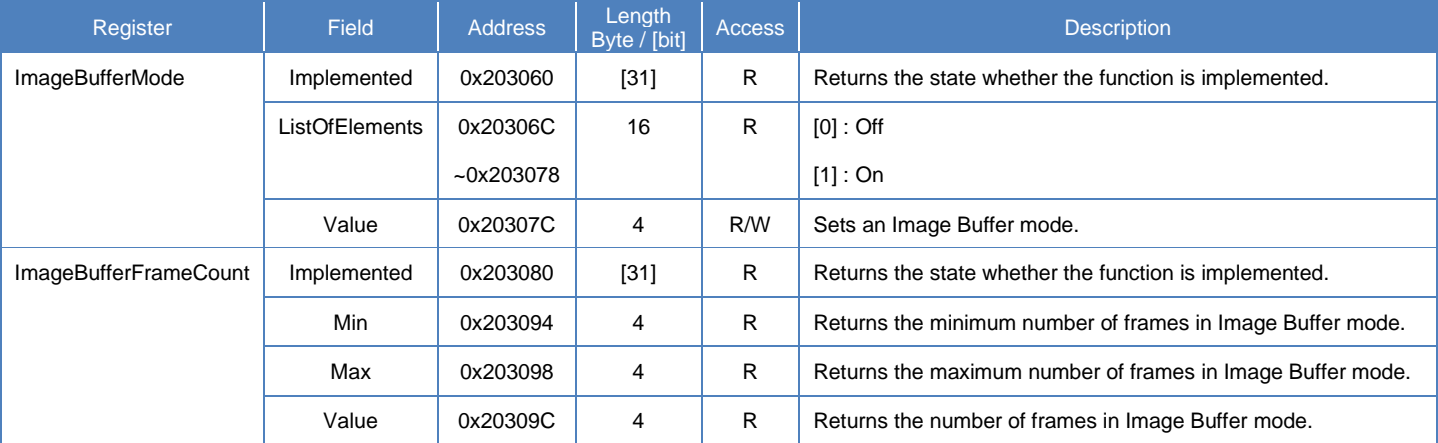

## **● Control with TeliCamSDK**

## **Camera feature API**

Control ImageBuffer using dedicated API.

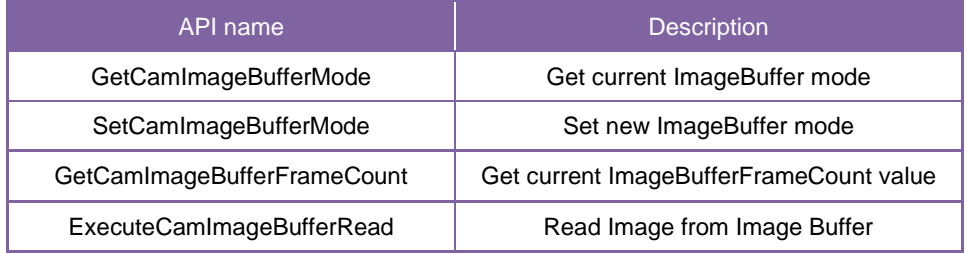

#### ◆**ImageBuffer**

1.Select an Image Buffer mode.

Set 'ImageBufferMode' with 'SetCamImageBufferMode' function.

2. Capture image stream.

To start and stop capturing image is the same way as AcquisitionControl.

Please refer to 'AcquisitionControl' section as well.

3. Read the number of frames in Image Buffer.

Read the number of frames in Image Buffer with 'GetCamImageBufferFrameCount' function.

4. Read Image from Image Buffer.

Start to read Image from Image Buffer with 'ExecuteCamImageBufferRead' function.

5. Receive Image from Image Buffer.

Please refer to [Controlling camera feature functions] in [TeliCamAPI Library manual] for more detail.

### **GenICam function API**

Control ImageBuffer using GenICam API.

#### ◆**ImageBuffer**

1.Select an Image Buffer mode by 'ImageBufferMode'.

Integer value and string value of Enumeration are as follows.

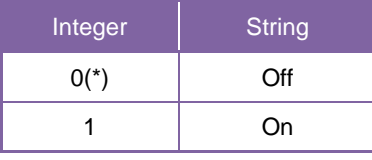

\* initial factory setting

- 2.Open and Start image stream.
	- To start and stop capturing image is the same way as AcquisitionControl.

Please refer to AcquisitionControl section as well.

- 3. Read the number of frames in Image Buffer by 'ImageBufferFrameCount'.
- 4. Read Image from Image Buffer by 'ImageBufferRead'.
- 5. Receive Image from Image Buffer.
- 6.Stop and Close image stream.

```
// GenICam node handle
CAM_NODE_HANDLE hMode = NULL;
CAM_NODE_HANDLE hCount = NULL;
CAM_NODE_HANDLE hRead = NULL;
// Retrieve GenICam node.
Nd_GetNode(s_hCam, "ImageBufferMode", &hMode);
Nd_GetNode(s_hCam, "ImageBufferFrameCount", &hCount);
Nd_GetNode(s_hCam, "ImageBufferRead", &hRead);
// 1.Select an Image Buffer mode
Nd_SetEnumStrValue(s_hCam, hMode, "On");
// 2.Open and Start image stream.
// 2.1.Set Trigger mode
    SetCamTriggerMode(s_hCam, true);
    SetCamTriggerSource(s_hCam, CAM_TRIGGER_SOFTWARE);
// 2.2.Open Stream
    s_hStrmEvt = CreateEvent(NULL, FALSE, FALSE, NULL);
    Strm_OpenSimple(s_hCam, &s_hStrm, &s_uiImgBufSize, s_hStrmEvt);
    s_pucImgBuf = (uint8_t *)VirtualAlloc(NULL, s_uiImgBufSize, MEM_RESERVE 
| MEM_COMMIT, PAGE_EXECUTE_READWRITE);
// 2.3.Stream Start
    Strm_Start(s_hStrm);
// 2.4.Execute Software Trigger
    ExecuteCamSoftwareTrigger(s_hCam);
// 3.Read the number of frames in Image Buffer by 'ImageBufferFrameCount'.
int64t count = 0;
while(count==0)
\left\{ \right.Nd_GetIntValue(s_hCam, hCount, &count);
}
// 4.Read Image from Image Buffer by 'ImageBufferRead'.
Nd_CmdExecute(s_hCam, hRead);
// 5.Receive Image from Image Buffer
    uint32 t uiSize = s_uilmgBufSize;
     WaitForSingleObject(s_hStrmEvt, 1000);
    Strm_ReadCurrentImage(s_hStrm, s_pucImgBuf, &uiSize, NULL);
// 6.Stop and Close image stream.
// 6.1.Stream Stop
    Strm_Stop(s_hStrm);
// 6.2.Close Stream
    Strm_Close(s_hStrm);
    CloseHandle(s_hStrmEvt);
    VirtualFree(s_pucImgBuf, 0, MEM_RELEASE);
```
#### **Register access API**

Control Image Buffer by accessing IIDC2 registers directly.

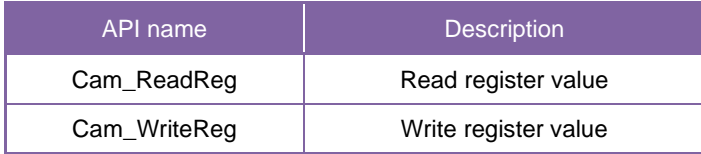

#### ◆**ImageBuffer**

1.Select an Image Buffer mode.

Write to 'Value' field of 'ImageBufferMode' register to control ImageBufferMode.

2.Open and Start image stream.

To start and stop capturing image is the same way as AcquisitionControl.

Please refer to AcquisitionControl section as well.

3. Read the number of frames in Image Buffer.

Read 'Value' field of 'ImageBufferFrameCount' register.

4. Read Image from Image Buffer.

Write [10] to 'Value' field of 'AcquisitionCommand' register to execute ImageBufferRead. Please refer to AcquisitionCommand in AcquisitionControl section as well.

- 5. Receive Image from Image Buffer.
- 6.Stop and Close image stream.

```
// 1.Select an Image Buffer mode
uint32 t dat = 1;
Cam_WriteReg(s_hCam, 0x20307C, 1, &dat);
// 2.Open and Start image stream.
// 2.1.Set Trigger mode
     SetCamTriggerMode(s_hCam, true);
     SetCamTriggerSource(s_hCam, CAM_TRIGGER_SOFTWARE);
// 2.2.Open Stream
    s_hStrmEvt = CreateEvent(NULL, FALSE, FALSE, NULL);
    Strm_OpenSimple(s_hCam, &s_hStrm, &s_uiImgBufSize, s_hStrmEvt);
    s_pucImgBuf = (uint8_t *)VirtualAlloc(NULL, s_uiImgBufSize, MEM_RESERVE 
| MEM_COMMIT, PAGE_EXECUTE_READWRITE);
// 2.3.Stream Start
     Strm_Start(s_hStrm);
// 2.4.Execute Software Trigger
    ExecuteCamSoftwareTrigger(s_hCam);
// 3.Read the number of frames in Image Buffer.
uint32 t count = 0;
while(count==0)
{
    Cam_ReadReg(s_hCam, 0x20309C, 1, &count);
}
// 4.Read Image from Image Buffer. AcquisitionCommand = 10 : Image Buffer Read
dat = 10;
Cam_WriteReg(s_hCam, 0x20303C, 1, &dat);
// 5.Receive Image from Image Buffer
    uint32_t uiSize = s_uilingBufSize;WaitForSingleObject(s_hStrmEvt, 1000);
    Strm_ReadCurrentImage(s_hStrm, s_pucImgBuf, &uiSize, NULL);
// 6.Stop and Close image stream.
// 6.1.Stream Stop
    Strm_Stop(s_hStrm);
// 6.2.Close Stream
    Strm_Close(s_hStrm);
    CloseHandle(s_hStrmEvt);
    VirtualFree(s_pucImgBuf, 0, MEM_RELEASE);
```
Please refer to [Camera functions] in [TeliCamAPI Library manual] for more detail.

#### **● Note**

The maximum number of frames storable depends on the image size. (maximum 256MByte.) The number of frames to be transferred by 'ImageBufferRead' command is determined by 'AcquisitionFrameCount'.

Changing 'ImageBufferMode' register value is invalid during image stream data output.

# **TriggerControl**

TriggerControl features are related to image acquisition using trigger.

This camera series provides two kinds of exposure synchronization.

- 1. Normal Shutter mode : Free run operation (internal synchronization)
- 2. Random Trigger Shutter mode : Synchronized with external trigger input

In Random Trigger Shutter mode, two kinds of trigger input are available.

- 1. Trigger signal via the I/O connector (HardwareTrigger)
- 2. Trigger command via software command (SoftwareTrigger)

The following table shows the combination of operation mode of this camera series.

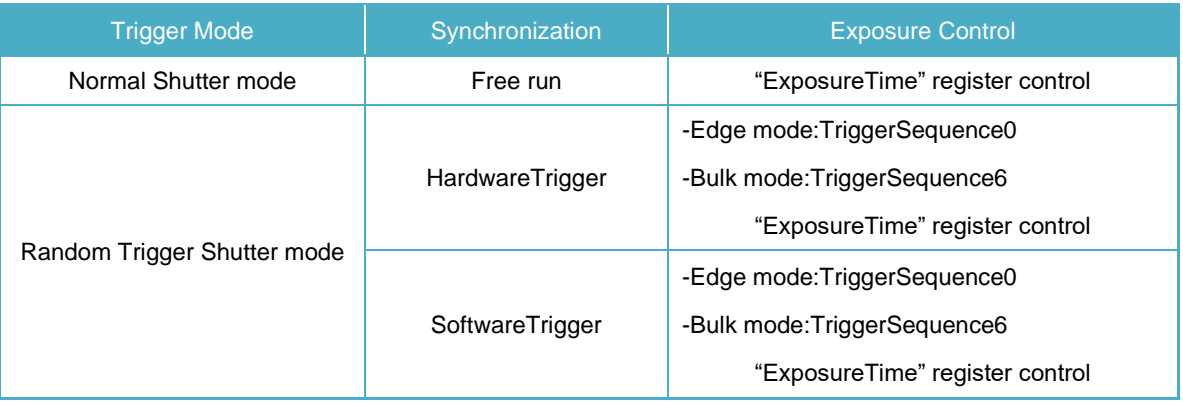

#### Operation Mode

\* The camera operation not mentioned above is not supported.
## **- Edge mode : TriggerSequence0**

The exposure time is determined by Exposure Time setting.

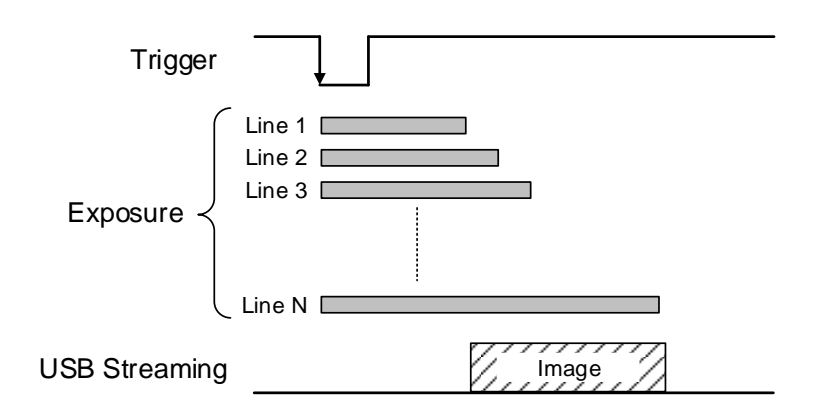

## **- Bulk mode (FrameBurstTrigger) : TriggerSequence6**

Camera exposes and transfers multiple frames by a single trigger.

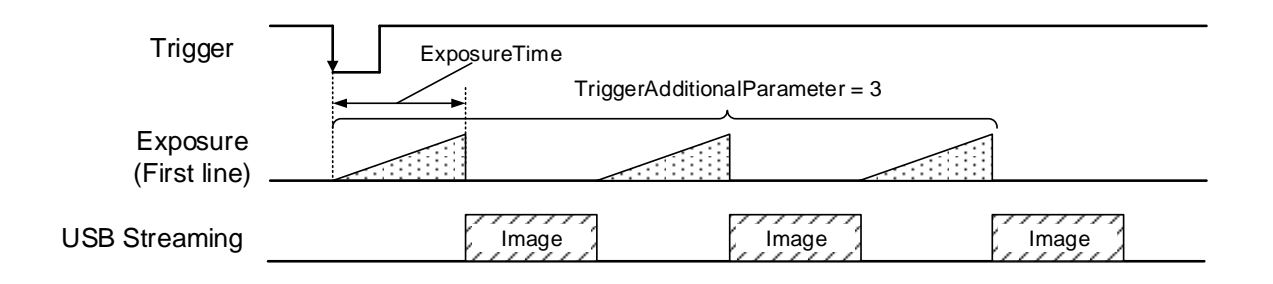

Operation point of HardwareTrigger is at the edge of trigger signal, and active edge polarity is able to change by register setting. And you can add delay time from trigger edge to exposure start by register setting.

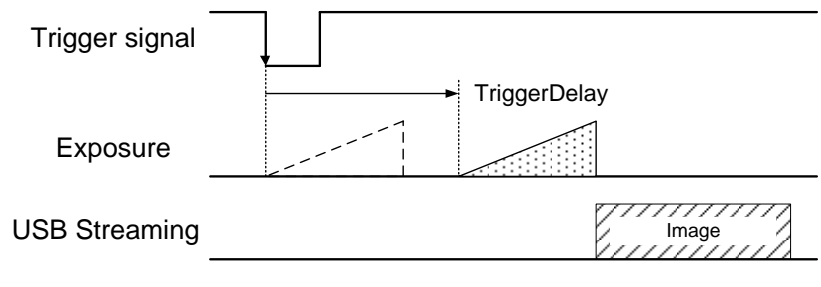

Trigger Delay

For details of Random Trigger Shutter operation, please refer to 'Timing' section in 'Specification'.

# **● GenICam Node**

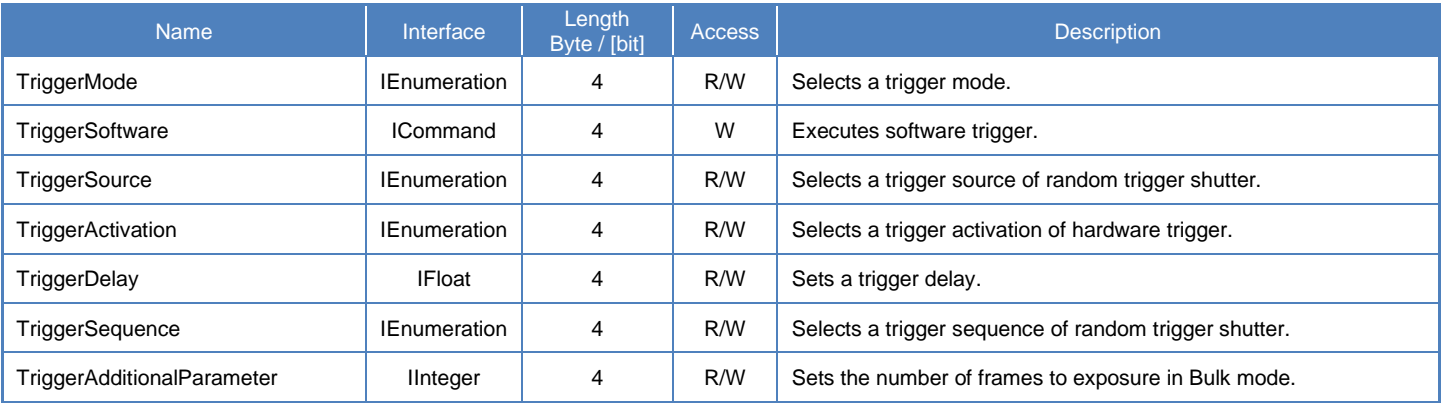

# **● IIDC2 Register**

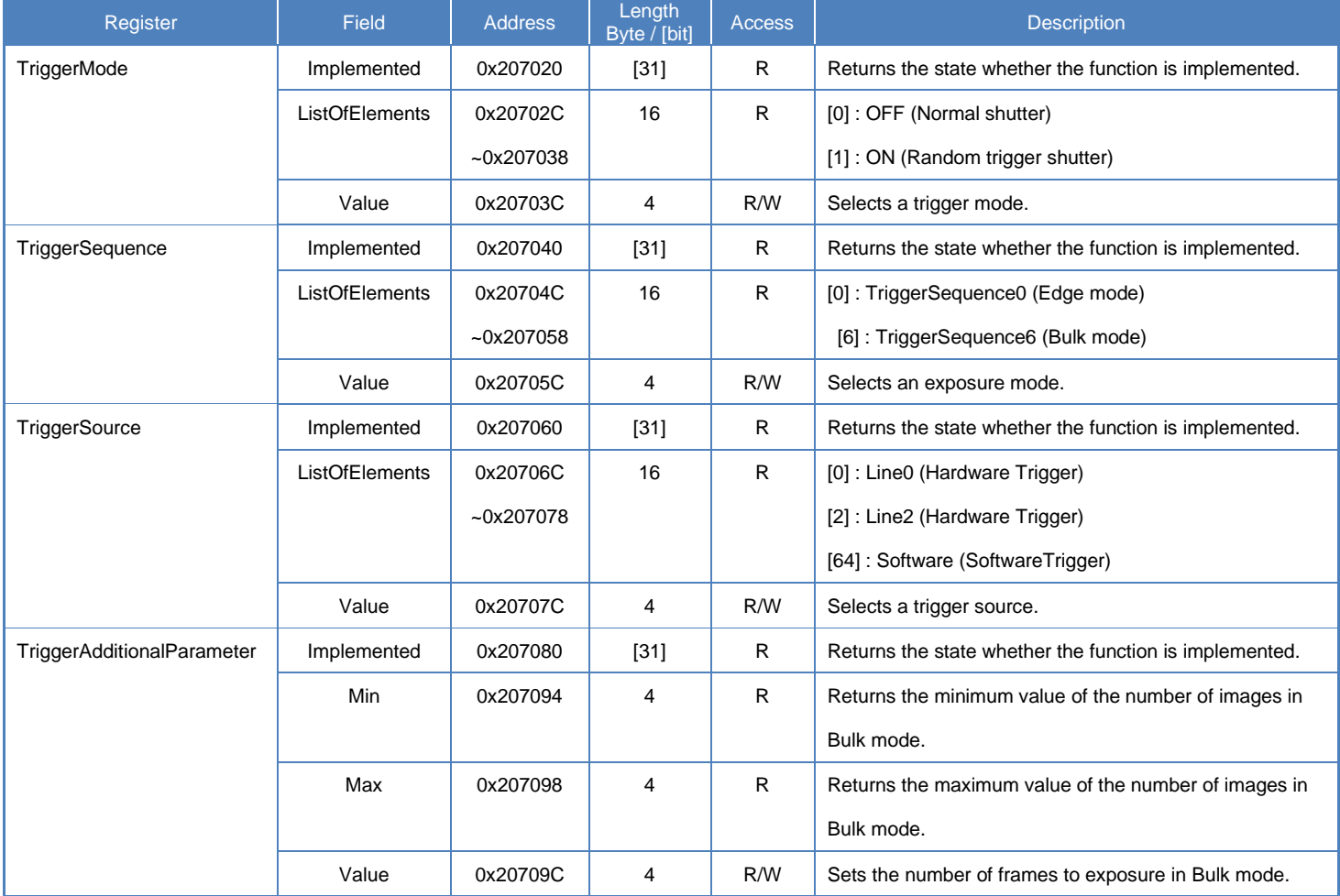

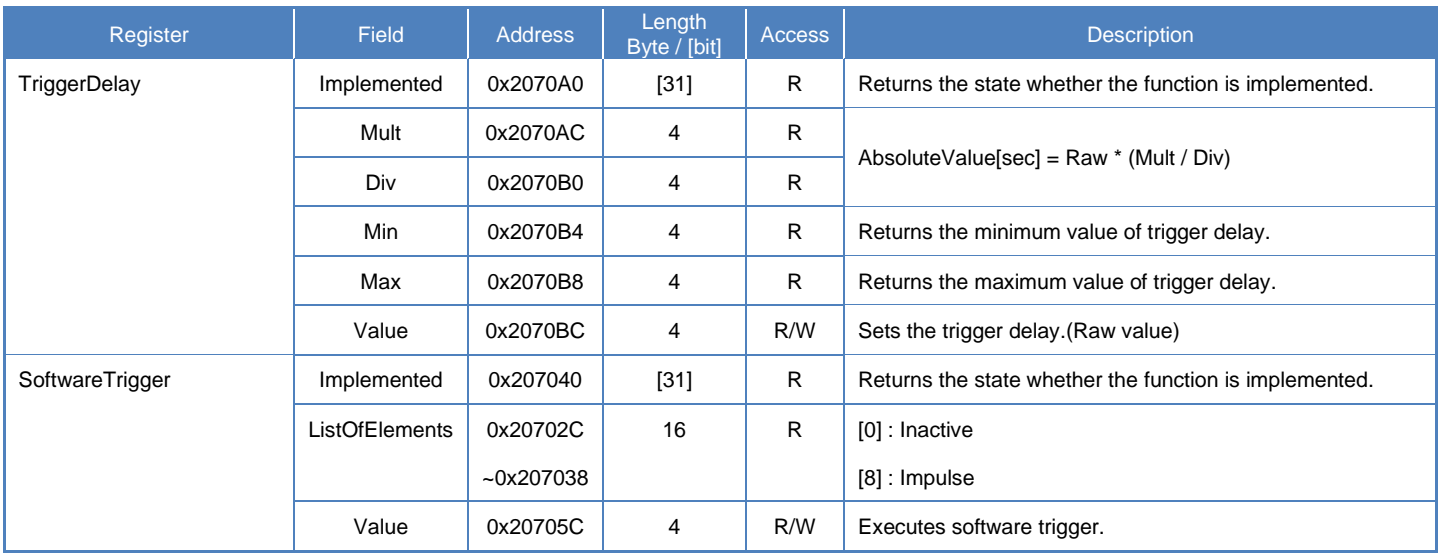

# **● Control with TeliCamSDK**

# **Camera feature API**

Control Trigger features using dedicated API.

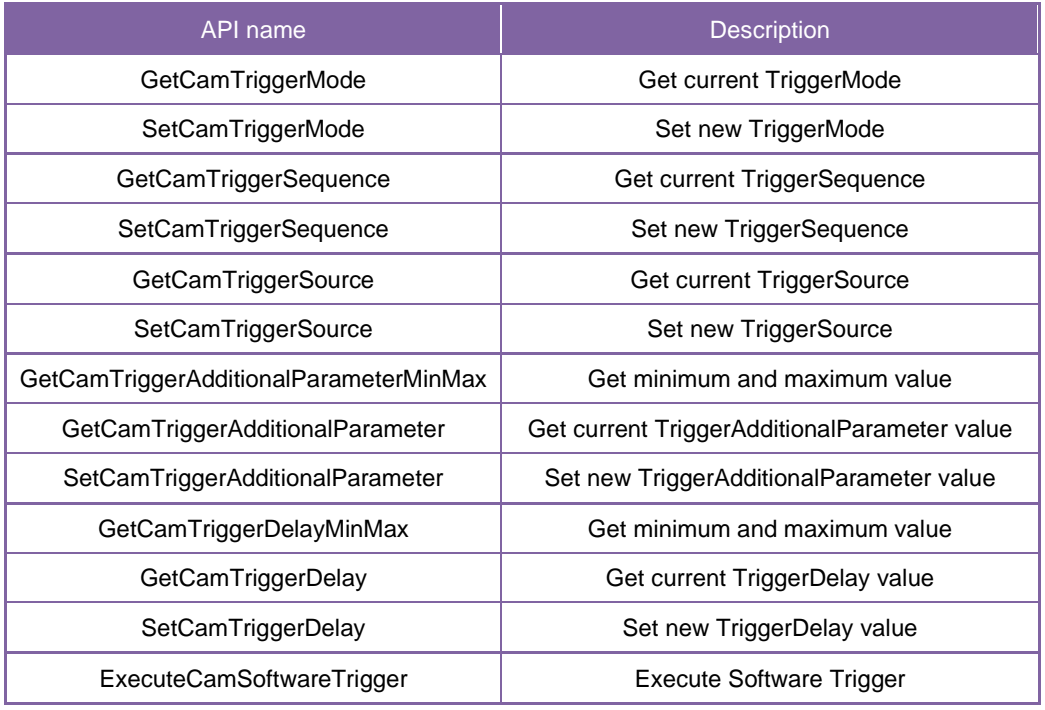

1.Select a trigger mode.

Set 'TriggerMode' with 'SetCamTriggerMode' function.

2.Select a trigger sequence of random trigger shutter.

Set 'TriggerSequence' with 'SetCamTriggerSequence' function.

3.Select a trigger source of random trigger shutter.

Set 'TriggerSource' with 'SetCamTriggerSource' function.

- 4.Select a trigger activation of hardware trigger.
- 5.Set the number of frames to exposure in Bulk mode.

Set 'TriggerAdditionalParameter' with 'SetCamTriggerAdditionalParameter' function.

6.Set a trigger delay.

Set 'TriggerDelay' with 'SetCamTriggerDelay' function.

7. Capture image stream.

To start and stop capturing image is the same way as AcquisitionControl.

Please refer to [Camera streaming functions] in [TeliCamAPI Library manual]

and [GrabStreamSimple] sample code in your TeliCamSDK install folder.

8.Execute software trigger.

Execute Software Trigger in SoftwareTrigger mode with 'ExecuteCamSoftwareTrigger' function.

Please refer to [Controlling camera feature functions] in [TeliCamAPI Library manual] for more detail.

# **GenICam function API**

Control Trigger features using GenICam API.

1.Select a trigger mode by 'TriggerMode'.

Integer value and string value of Enumeration are as follows.

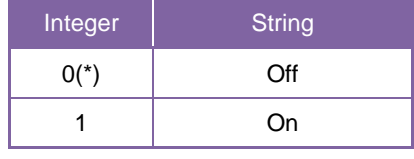

\* initial factory setting

2.Select a trigger sequence of random trigger shutter by 'TriggerSequence'. Integer value and string value of Enumeration are as follows.

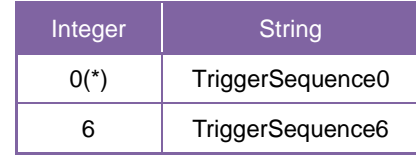

\* initial factory setting

3.Select a trigger source of random trigger shutter by 'TriggerSource'.

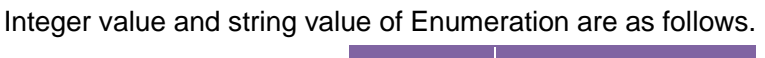

| Integer | String            |
|---------|-------------------|
| $0(*)$  | Line0             |
| 2       | Line <sub>2</sub> |
| 64      | Software          |
|         |                   |

<sup>\*</sup> initial factory setting

- 4.Select a trigger activation of hardware trigger by 'Trigger Activation.
- 5.Set the number of frames to exposure in Bulk mode by 'TriggerAdditionalParameter'.
- 6.Set a trigger delay by 'TriggerDelay'.
- 7. Capture image stream.

To start and stop capturing image is the same way as AcquisitionControl.

Please refer to [Camera streaming functions] in [TeliCamAPI Library manual] and [GrabStreamSimple] sample code in your TeliCamSDK install folder.

- 8.Execute software trigger in SoftwareTrigger mode by 'TriggerSoftware'.
- 9. Receive Image
- 10. Stop and Close image stream.

```
// GenICam node handle
CAM_NODE_HANDLE hMode = NULL;
CAM_NODE_HANDLE hSequence = NULL;
CAM_NODE_HANDLE hSource = NULL;
CAM_NODE_HANDLE hAdditionalParameter = NULL;
CAM_NODE_HANDLE hDelay = NULL;
CAM_NODE_HANDLE hTriggerSoftware = NULL;
// Retrieve GenICam node.
Nd_GetNode(s_hCam, "TriggerMode", &hMode);
Nd_GetNode(s_hCam, "TriggerSequence", &hSequence);
Nd_GetNode(s_hCam, "TriggerSource", &hSource);
Nd_GetNode(s_hCam, "TriggerAdditionalParameter", &hAdditionalParameter);
Nd_GetNode(s_hCam, "TriggerDelay", &hDelay);
Nd_GetNode(s_hCam, "TriggerSoftware", &hTriggerSoftware);
// 1. Select a trigger mode by 'TriggerMode'.
Nd_SetEnumStrValue(s_hCam, hMode, "On");
// 2. Select a trigger sequence of random trigger shutter by 'TriggerSequence'.
Nd_SetEnumStrValue(s_hCam, hSequence, "TriggerSequence6"); // Bulk mode
// 3. Select a trigger source of random trigger shutter by 'TriggerSource'.
Nd_SetEnumStrValue(s_hCam, hSource, "Software"); // Software
// 4.Select a trigger activation of hardware trigger by 'LineInverterAll'.
// -- not applicable for Software Trigger
// 5.Set the number of frames to exposure in Bulk mode by 
'TriggerAdditionalParameter'.
Nd_SetIntValue(s_hCam, hAdditionalParameter, 3); // 3 frames
// 6.Set a trigger delay by 'TriggerDelay'.
Nd_SetFloatValue(s_hCam, hDelay, 1000.0); // 1ms
// 7.Open and Start image stream.
// 7.1.Open Stream
    s_hStrmEvt = CreateEvent(NULL, FALSE, FALSE, NULL);
    Strm_OpenSimple(s_hCam, &s_hStrm, &s_uiImgBufSize, s_hStrmEvt);
    s_pucImgBuf = (uint8_t *)VirtualAlloc(NULL, s_uiImgBufSize, MEM_RESERVE 
| MEM_COMMIT, PAGE_EXECUTE_READWRITE);
// 7.2.Stream Start
    Strm_Start(s_hStrm);
// 8.Execute software trigger in SoftwareTrigger mode by 'TriggerSoftware'.
Nd_CmdExecute(s_hCam,hTriggerSoftware);
// 9.Receive Image
uint32_t u iSize = s_u ilmgBufSize;CAM_IMAGE_INFO sImageInfo;
for(int i=0; i < 3; i++)
{
    WaitForSingleObject(s_hStrmEvt, 1000);
    Strm_ReadCurrentImage(s_hStrm, s_pucImgBuf, &uiSize, &sImageInfo);
}
// 10.Stop and Close image stream.
// 10.1.Stream Stop
    Strm_Stop(s_hStrm);
// 10.2.Close Stream
    Strm_Close(s_hStrm);
    CloseHandle(s_hStrmEvt);
    VirtualFree(s_pucImgBuf, 0, MEM_RELEASE);
```
Please refer to [INode functions], [IEnumeration node functions][ICommand node functions][IInteger node functions] in [TeliCamAPI Library manual] for more detail.

# **Register access API**

Control Trigger features by accessing IIDC2 registers directly.

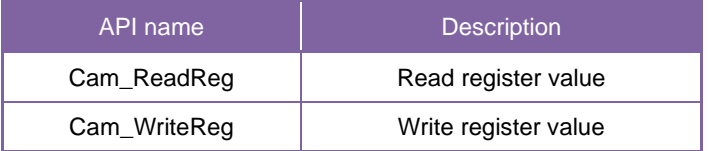

1.Select a trigger mode.

Write to 'Value' field of 'TriggerMode' register to control TriggerMode.

2.Select a trigger sequence of random trigger shutter.

Write to 'Value' field of 'TriggerSequence' register to control TriggerSequence.

3.Select a trigger source of random trigger shutter.

Write to 'Value' field of 'TriggerSource' register to control TriggerSource.

- 4.Select a trigger activation of hardware trigger.
- 5.Set the number of frames to exposure in Bulk mode.

Write to 'Value' field of 'TriggerAdditionalParameter' register to control TriggerAdditionalParameter.

6.Set a trigger delay.

Write to 'Value' field of 'TriggerDelay' register to control TriggerDelay.

7.Open and Start image stream.

To start and stop capturing image is the same way as AcquisitionControl.

Please refer to [Camera streaming functions] in [TeliCamAPI Library manual] and

[GrabStreamSimple] sample code in your TeliCamSDK install folder.

8.Execute software trigger.

Write [8] to 'Value' field of 'SoftwareTrigger' register to execute Software trigger..

- 9. Receive Image
- 10. Stop and Close image stream.

uint32\_t dat; // 1. Select a trigger mode by 'TriggerMode'.  $dat = 1$ : Cam\_WriteReg(s\_hCam, 0x20703C, 1, &dat); // TriggerMode = On // 2. Select a trigger sequence of random trigger shutter by 'TriggerSequence'.  $dat = 6$ : Cam\_WriteReg(s\_hCam, 0x20705C, 1, &dat); // TriggerSequence6 (Bulk mode) // 3. Select a trigger source of random trigger shutter by 'TriggerSource'.  $dat = 64$ : Cam\_WriteReg(s\_hCam, 0x20707C, 1, &dat); // Software // 4.Select a trigger activation of hardware trigger by 'LineInverterAll'. // -- not applicable for Software Trigger // 5.Set the number of frames to exposure in Bulk mode by 'TriggerAdditionalParameter'.  $dat = 3$ : Cam\_WriteReg(s\_hCam, 0x20709C, 1, &dat); // 3 frames // 6.Set a trigger delay by 'TriggerDelay'.  $\frac{1}{2}$  TriggerDelay = 1000.0us (Raw value = 60000)  $dat = 60000$ : Cam\_WriteReg(s\_hCam, 0x2070BC, 1, &dat); // 1ms // 7.Open and Start image stream. // 7.1.Open Stream s\_hStrmEvt = CreateEvent(NULL, FALSE, FALSE, NULL); Strm\_OpenSimple(s\_hCam, &s\_hStrm, &s\_uiImgBufSize, s\_hStrmEvt); s\_pucImgBuf = (uint8\_t \*)VirtualAlloc(NULL, s\_uiImgBufSize, MEM\_RESERVE | MEM\_COMMIT, PAGE\_EXECUTE\_READWRITE); // 7.2.Stream Start Strm\_Start(s\_hStrm); // 8.Execute software trigger in SoftwareTrigger mode by 'SoftwareTrigger'.  $dat = 8$ ; Cam\_WriteReg(s\_hCam, 0x2070DC, 1, &dat); // SoftwareTrigger // 9.Receive Image  $uint32_t u i Size = s_u ilmgBufSize;$ CAM\_IMAGE\_INFO sImageInfo; for(int i=0;  $i < 3$ ;  $i++$ ) { WaitForSingleObject(s\_hStrmEvt, 1000); Strm\_ReadCurrentImage(s\_hStrm, s\_pucImgBuf, &uiSize, &sImageInfo); } // 10.Stop and Close image stream. // 10.1.Stream Stop Strm\_Stop(s\_hStrm); // 10.2.Close Stream Strm\_Close(s\_hStrm); CloseHandle(s\_hStrmEvt); VirtualFree(s\_pucImgBuf, 0, MEM\_RELEASE);

Please refer to [Camera functions] in [TeliCamAPI Library manual] for more detail.

## ◆**Minimum/Maximum Value**

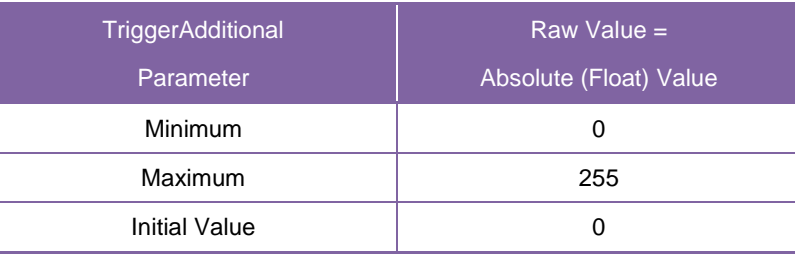

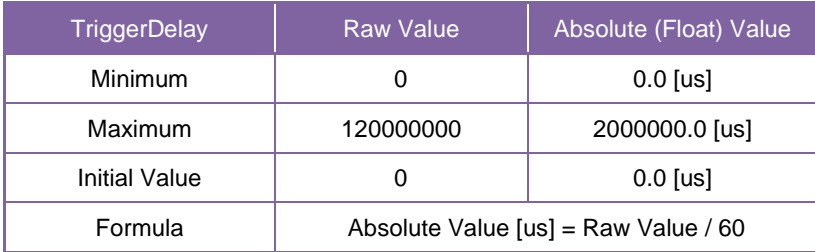

## **● Note**

In SoftwareTrigger operation, the delay time from 'TriggerSoftware' to exposure is not guaranteed.

BU series have different hardware trigger source.

Please refer to 'I/O Specification' section as well.

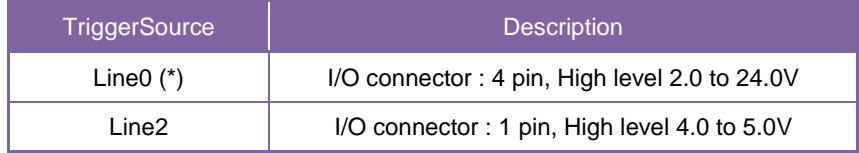

\* initial factory setting

TriggerDelay is applied to both of HardwareTrigger and SoftwareTrigger.

TriggerAdditionalParameter is only effective in Bulk mode.

# **ExposureTime**

ExposureTime controls the duration where the image sensor is exposed to light.

This camera series provides three kinds of exposure time control mode.

- NoSpecify : The exposure time is determined by 'AcquisitionFrameRate' register setting value
- Manual : The exposure time is determined by 'ExposureTime' register setting value.
- Auto : The exposure time is adjusted automatically.

# **● GenICam Node**

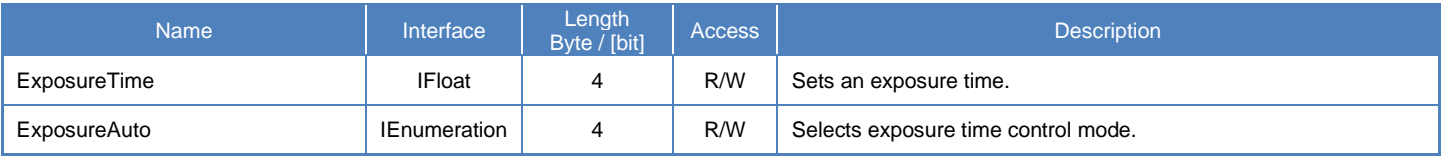

# **● IIDC2 Register**

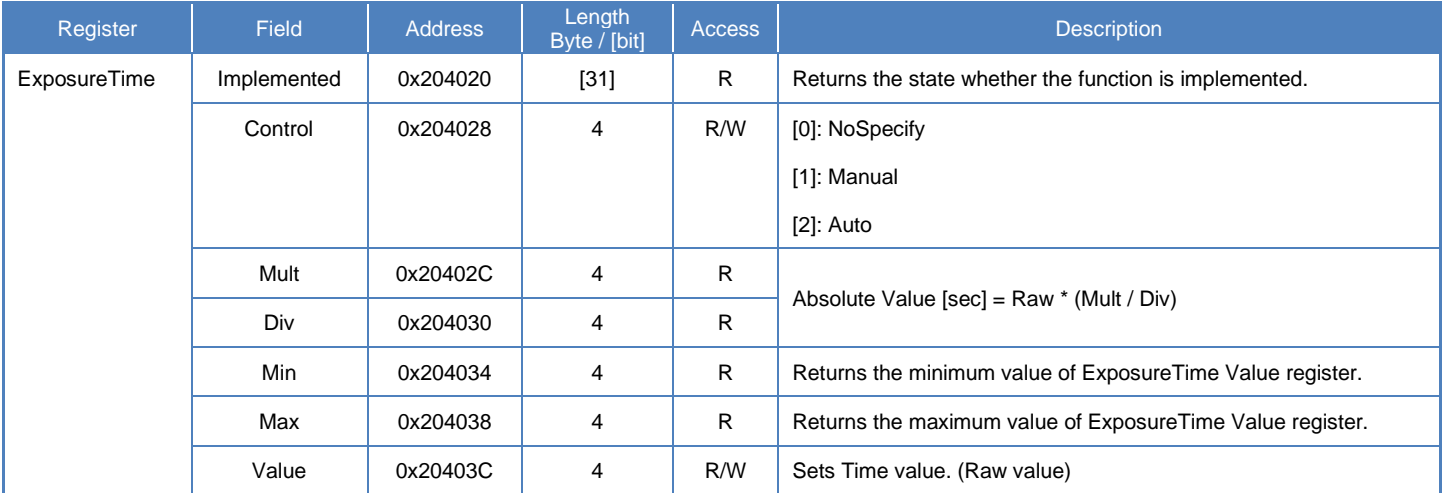

# **● Control with TeliCamSDK**

# **Camera feature API**

Control ExposureTime using dedicated API.

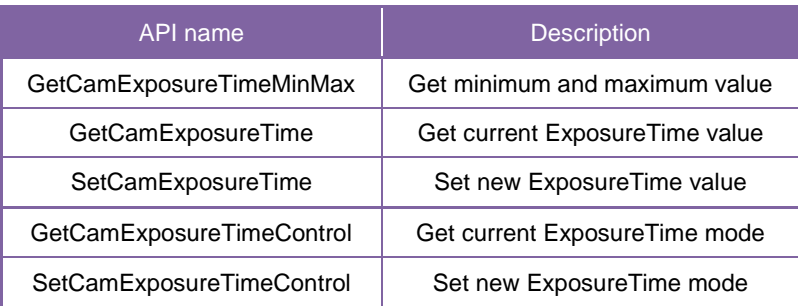

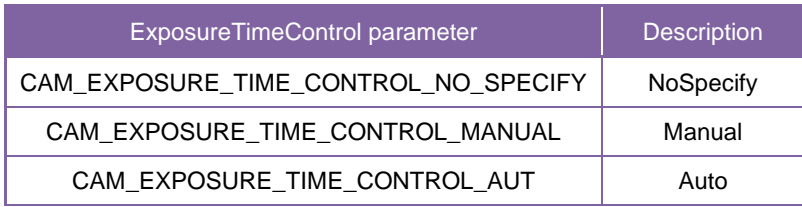

Please refer to [Controlling camera feature functions] in [TeliCamAPI Library manual] for more detail.

# **GenICam function API**

Control ExposureTime using GenICam API.

## ◆**ExposureTime**

Sets an exposure time by 'ExposureTime'

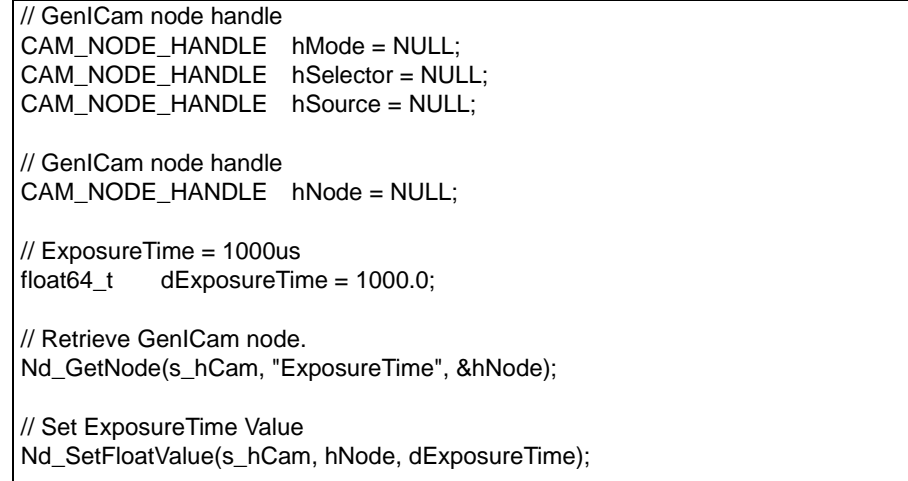

## ◆**ExposureAuto**

Selects an exposure time mode by 'ExposureAuto'

Integer value and string value of Enumeration are as follows.

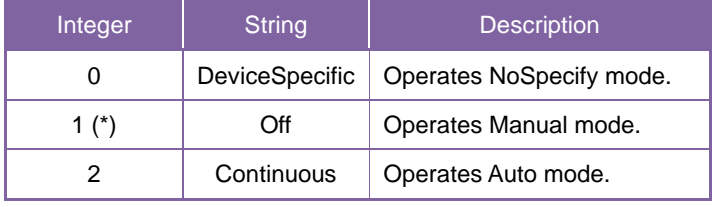

\* initial factory setting

```
// GenICam node handle
CAM_NODE_HANDLE hNode = NULL;
// Retrieve GenICam node.
Nd_GetNode(s_hCam, "ExposureAuto", &hNode);
// Set ExposureAuto = "Continuous "
Nd_SetEnumStrValue(s_hCam, hNode, "Continuous ");
```
Please refer to [INode functions], [IFloat node functions] and [IEnumeration node functions] in [TeliCamAPI Library manual] for more detail.

## **Register access API**

Control Gain by accessing IIDC2 registers directly.

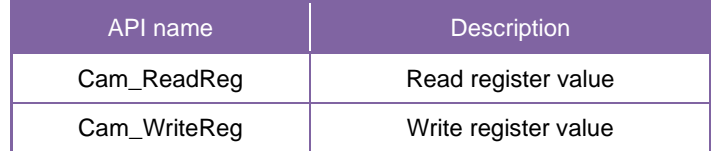

## ◆**ExposureTime**

Write to 'Value' field of 'ExposureTime' register.

```
\frac{1}{2} ExposureTime = 1000us (Raw value = 60000)
uint32_t uiExposureTimeRaw = 60000;
// Set ExposureTime Value
Cam_WriteReg(s_hCam, 0x20403C, 1, &uiExposureTimeRaw);
```
## ◆**ExposureAuto**

Write to 'Control' field of 'ExposureTime' register to control ExposureAuto.

```
// ExposureAuto = "Continuous "
uint32_t uiExposureAuto = 2;
// Set ExposureAuto = "Continuous "
Cam_WriteReg(s_hCam, 0x204028, 1, &uiExposureAuto);
```
Please refer to [Camera functions] in [TeliCamAPI Library manual] for more detail.

## ◆**Minimum/Maximum Value**

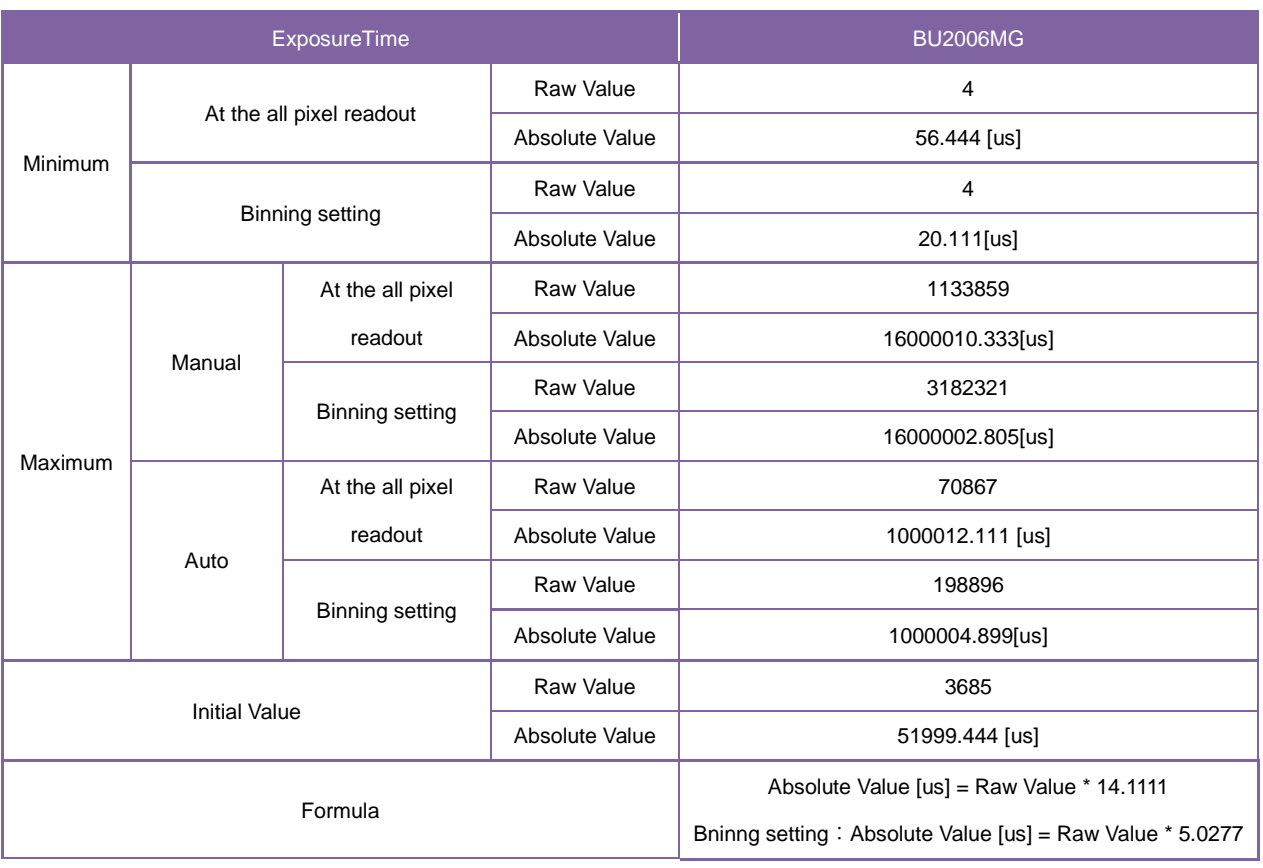

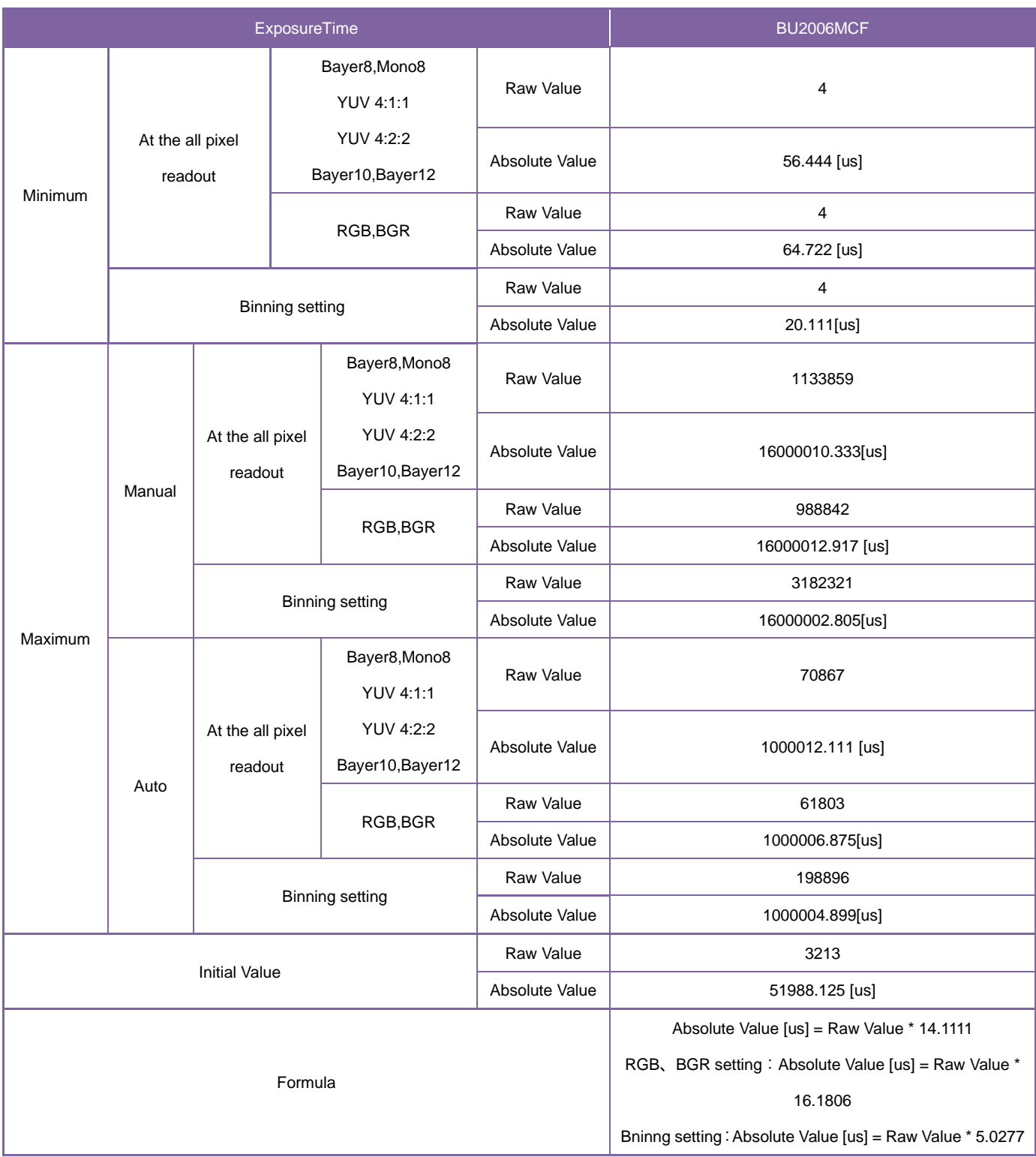

# **● Note**

- In ExposureAuto mode, current exposure time will be reflected to ExposureTime value register.

# **DigitalIOControl**

This section describes DigitalIOControl category for the BU series.

This camera provides GPIO output selected by the register setting. And the polarity of the signal is able to switch by the register setting. The following chart shows the specifications of the selectable signals.

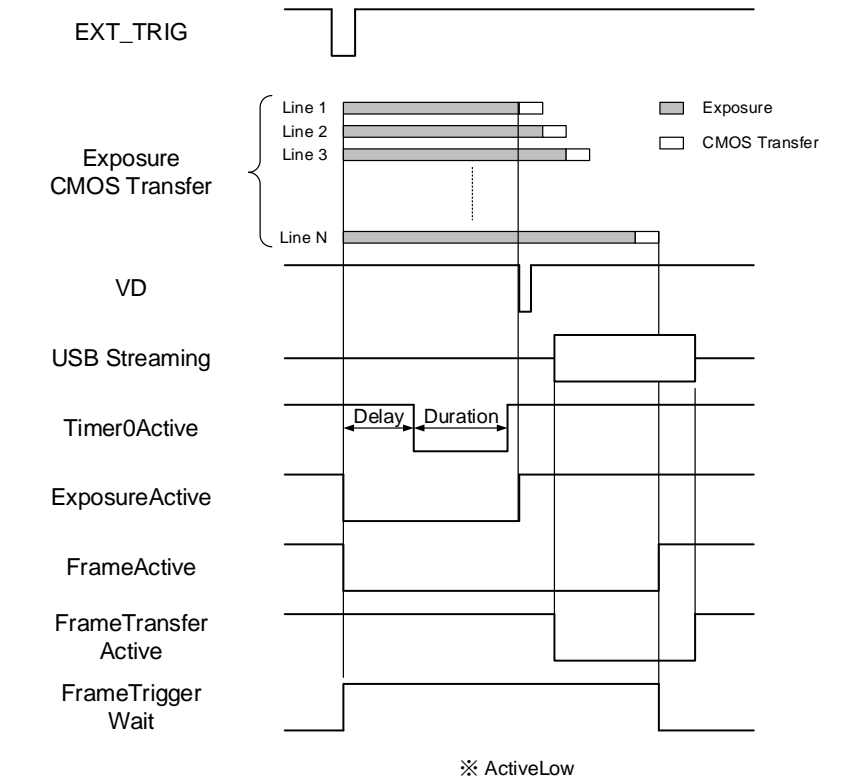

Random Trigger Shutter Mode (Global Reset)

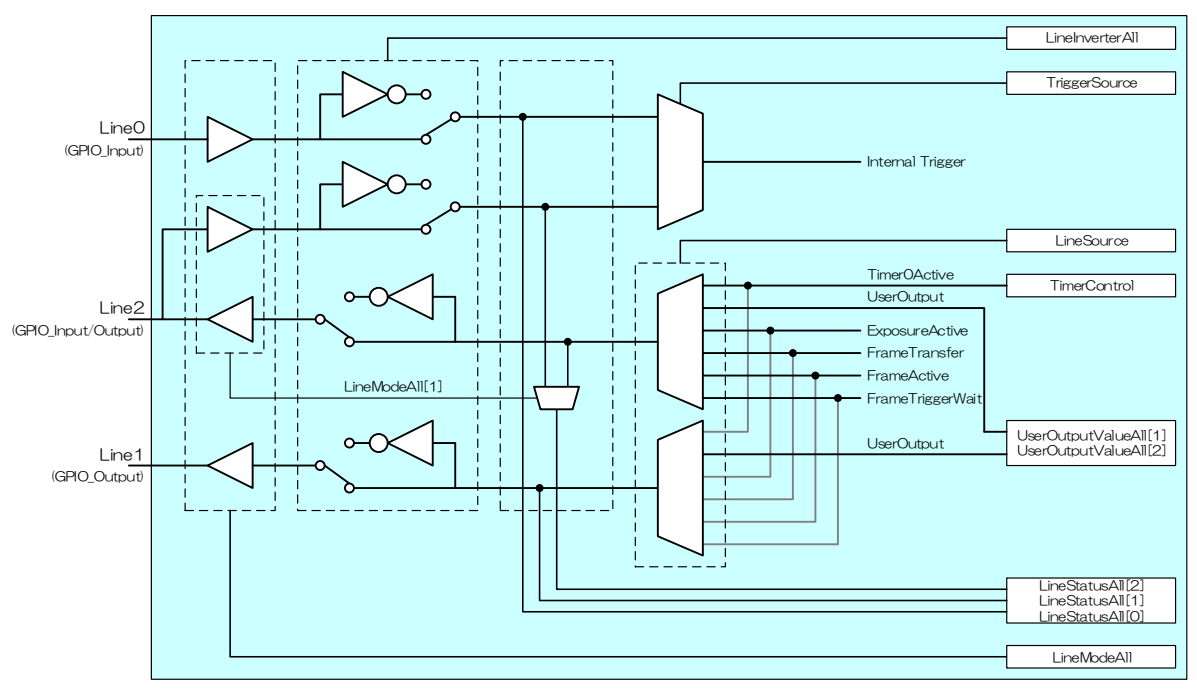

#### Selectable signals

GPIO internal circuit diagram

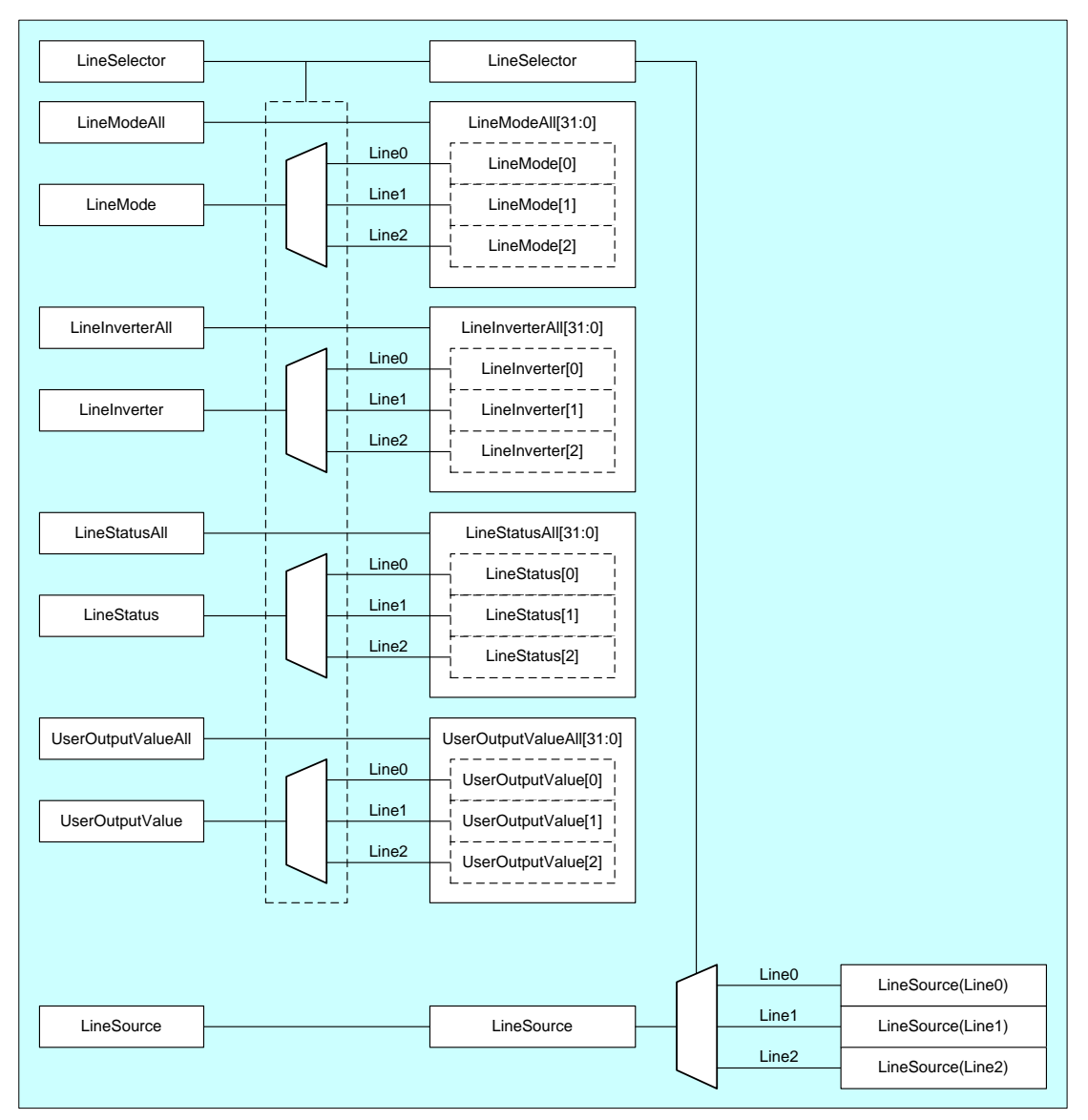

Details of each signal

# **● GenICam Node**

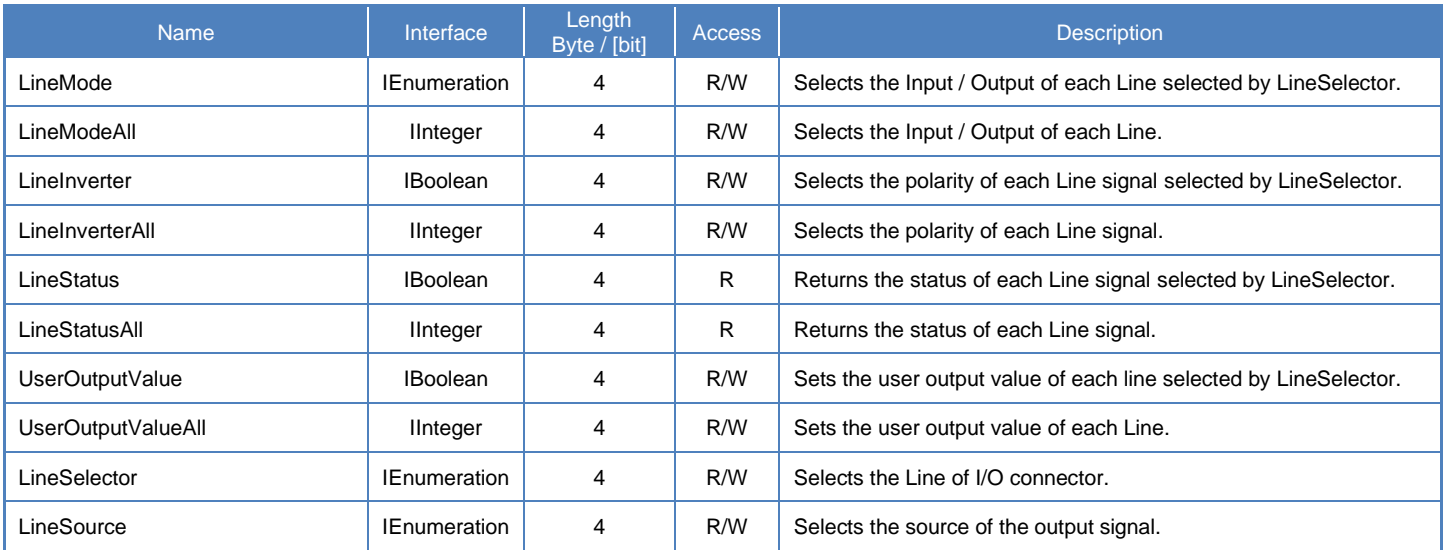

# **● IIDC2 Register**

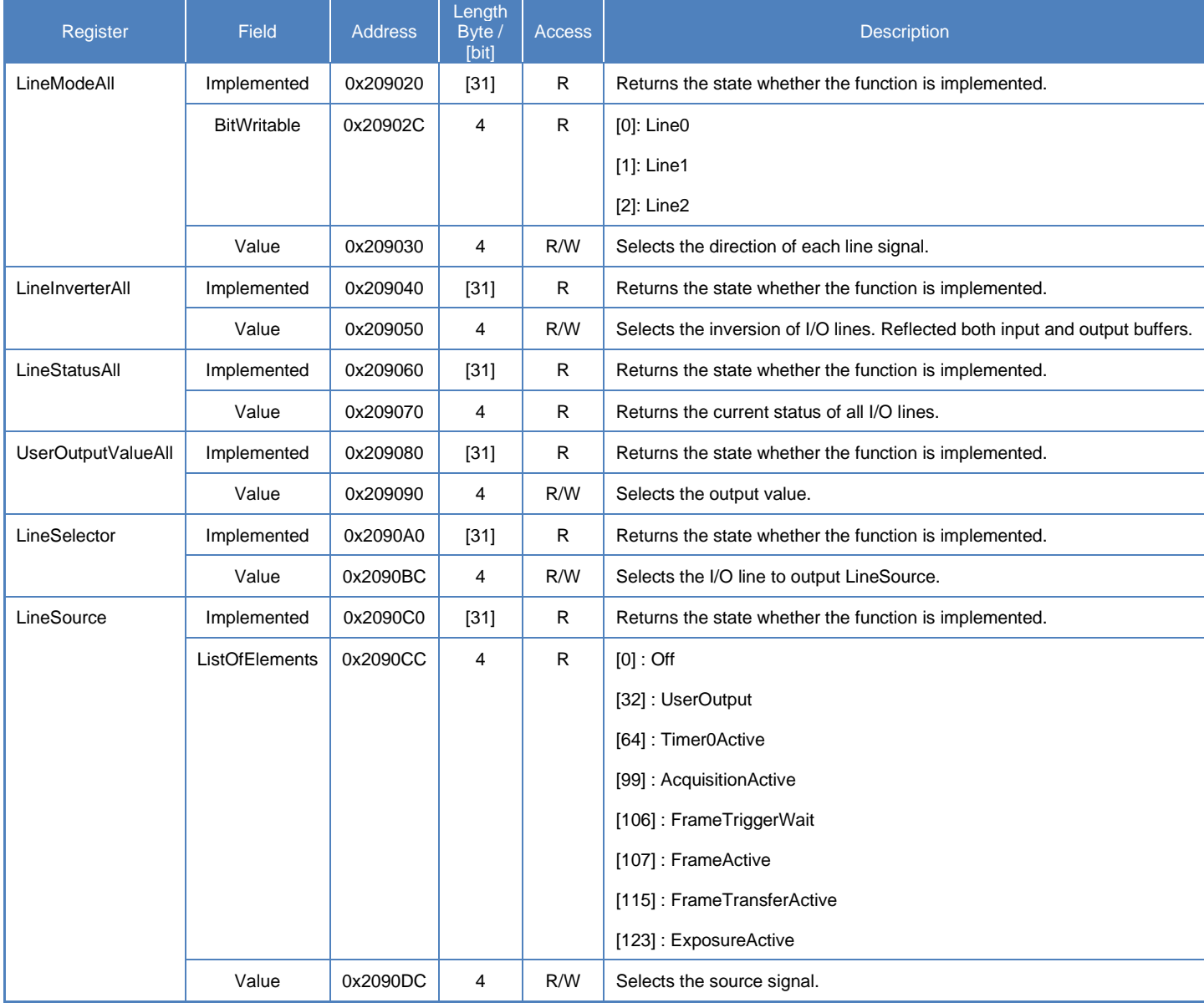

# **● Control with TeliCamSDK Camera feature API**

Control DigitalIOControl using dedicated API.

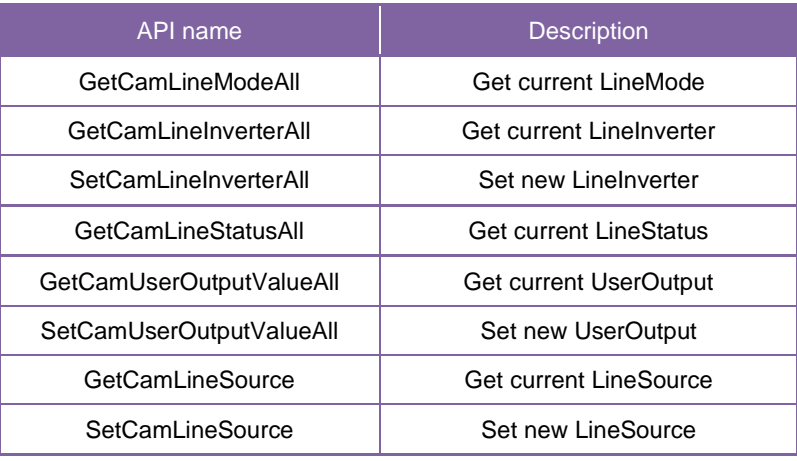

Please refer to [Controlling camera feature functions] in [TeliCamAPI Library manual] for more detail.

# **GenICam function API**

Control DigitalIOControl using GenICam API.

## ◆**LineModeAll**

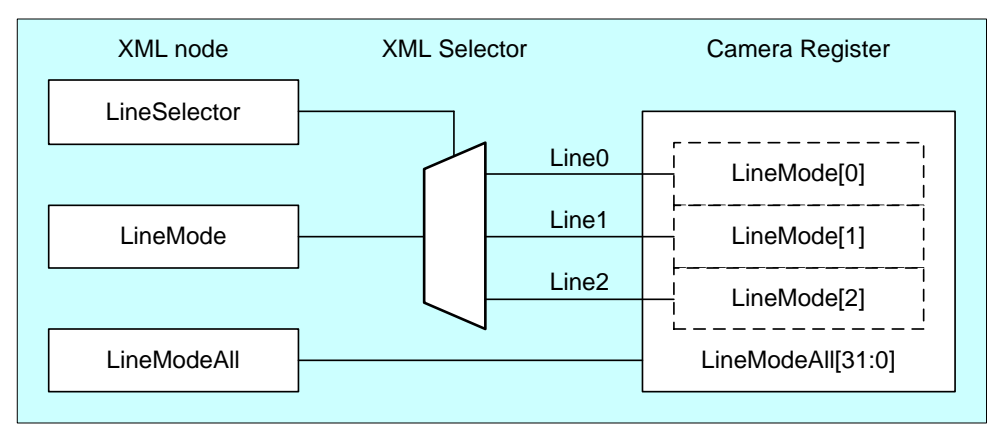

Selects the Input / Output of each Line by 'LineModeAll'.

Each bit of integer value corresponds to each Line (bit0=Line0(not changeable), bit1=Line1(not changeable), bit2=Line2).

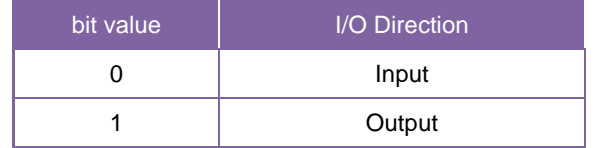

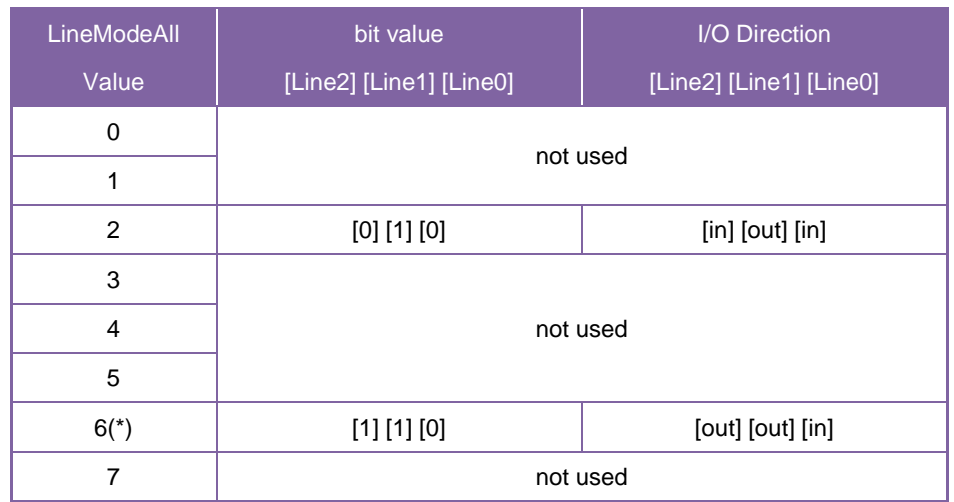

\* initial factory setting

#### ◆**LineInverterAll**

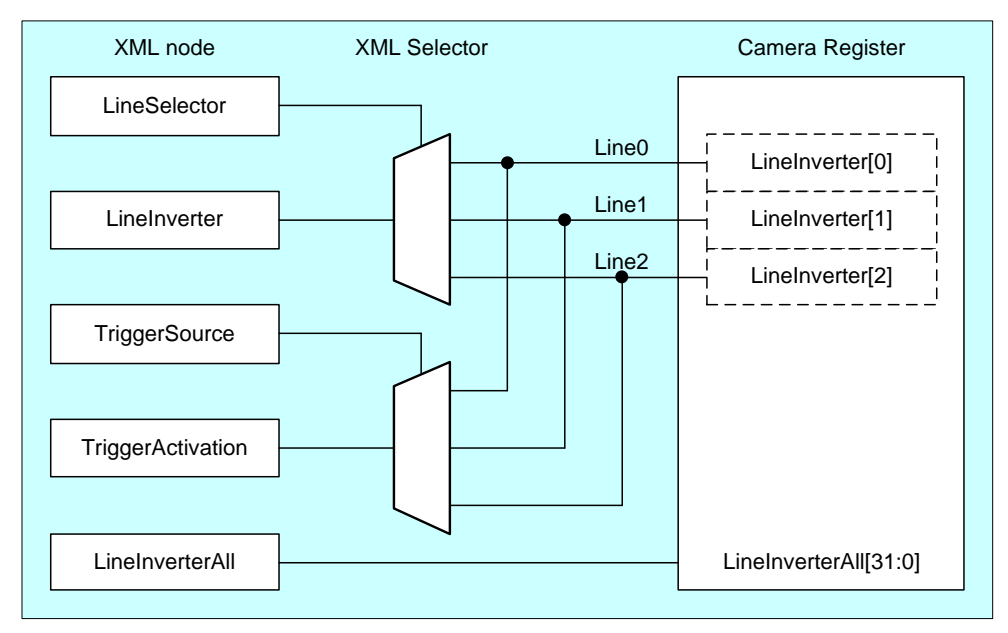

Selects the polarity of each Line signal by 'LineInverterAll'.

Each bit of integer value corresponds to each Line (bit0=Line0, bit1=Line1, bit2=Line2).

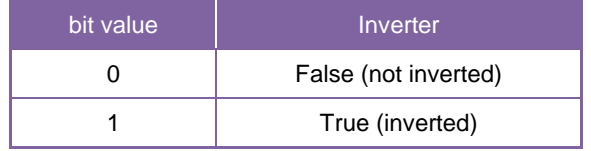

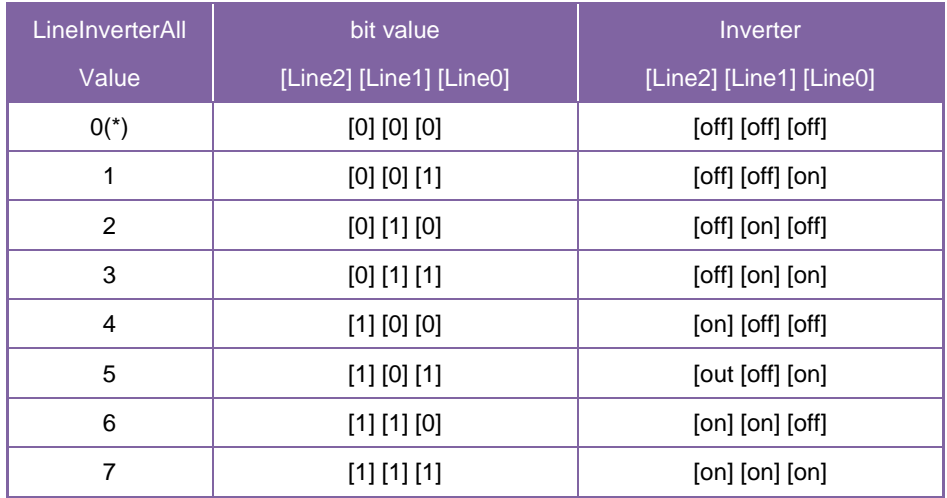

\* initial factory setting

## ◆**LineStatusAll**

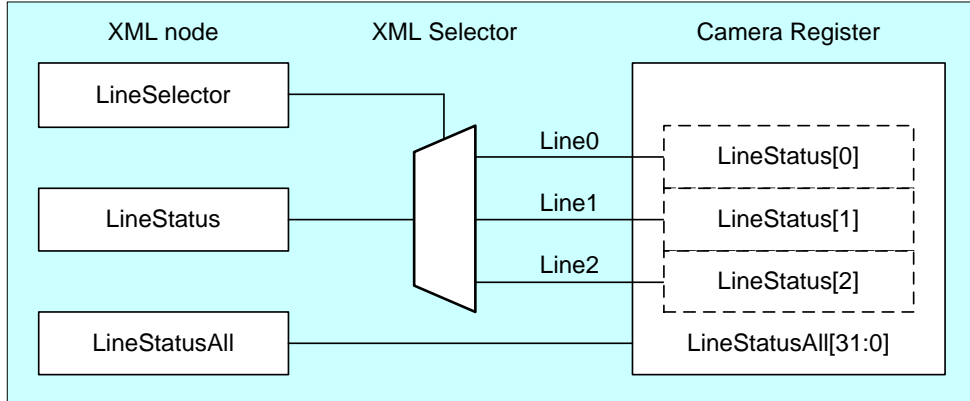

Gets the status of each Line signal by 'LineStatusAll'

Each bit of integer value corresponds to each Line (bit0=Line0, bit1=Line1, bit2=Line2).

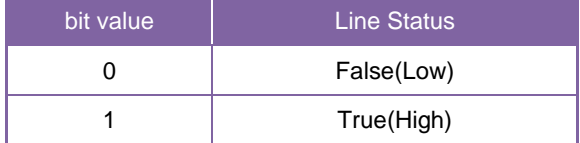

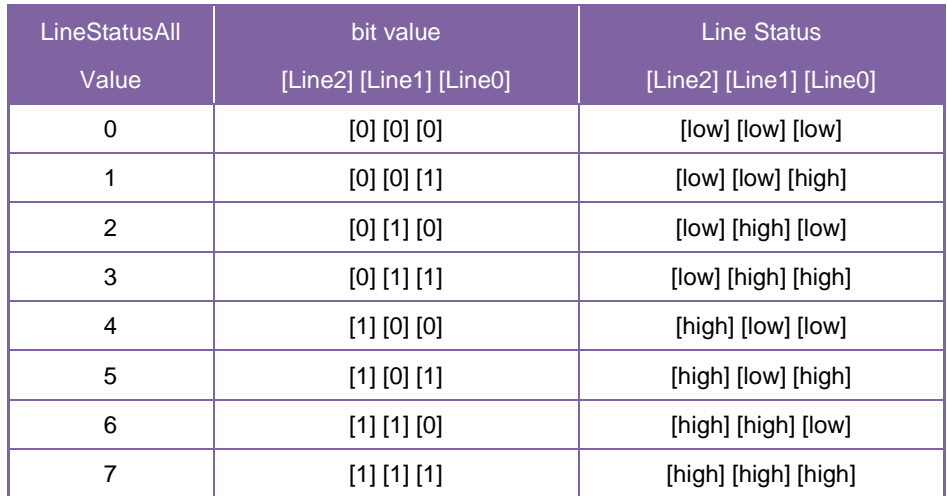

## ◆**UserOutputValueAll**

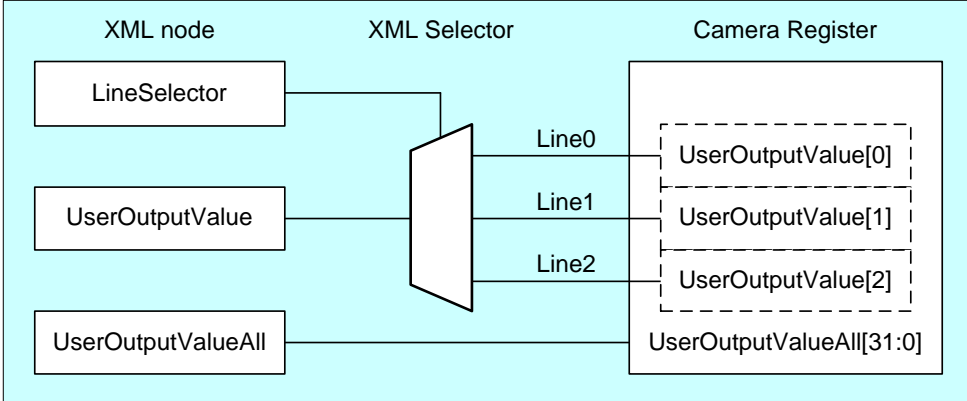

Sets the user output value by 'UserOutputValueAll'.

Each bit of integer value corresponds to each Line (bit0=Line0(not used), bit1=Line1, bit2=Line2).

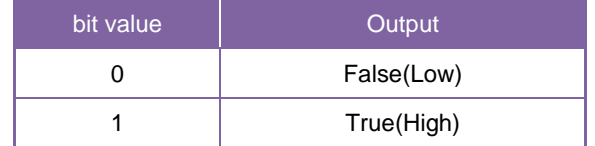

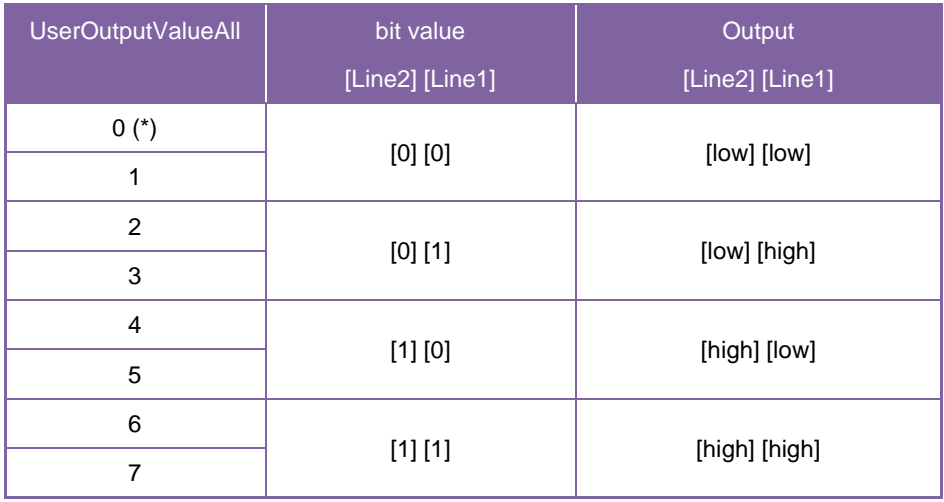

## ◆**LineSelector**

Selects the I/O line to output by 'LineSelector'.

Integer value and string value of Enumeration are as follows.

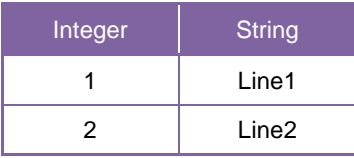

### ◆**LineSource**

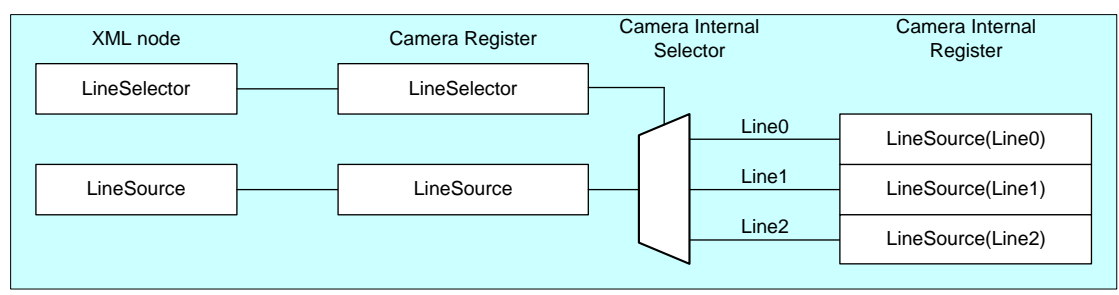

Selects the source of the output signal.

#### Integer value and string value of Enumeration are as follows.

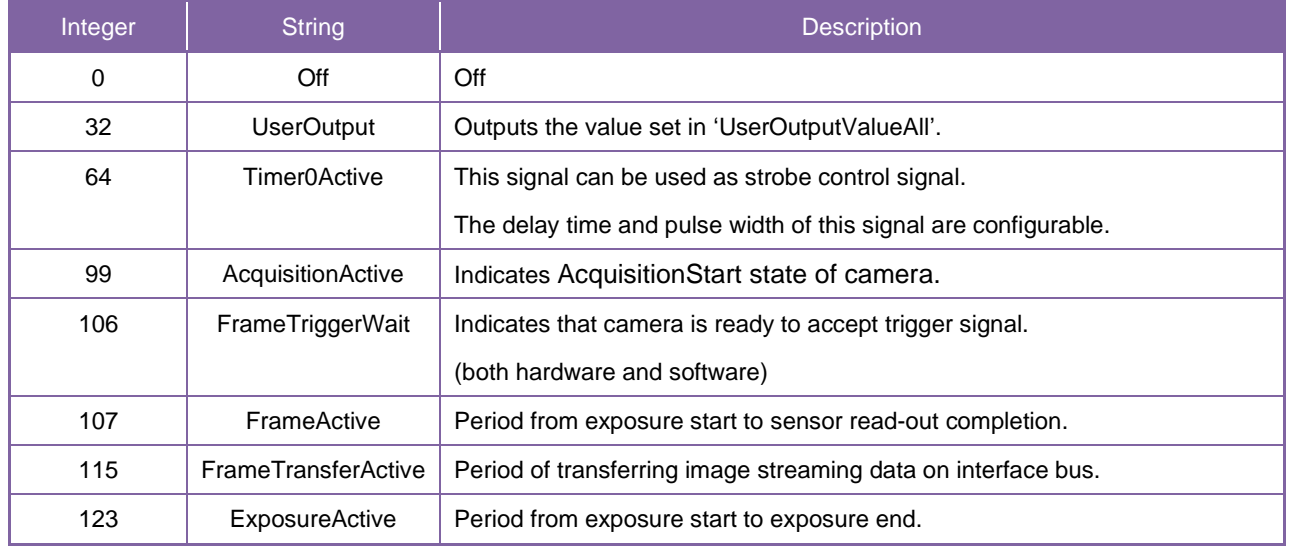

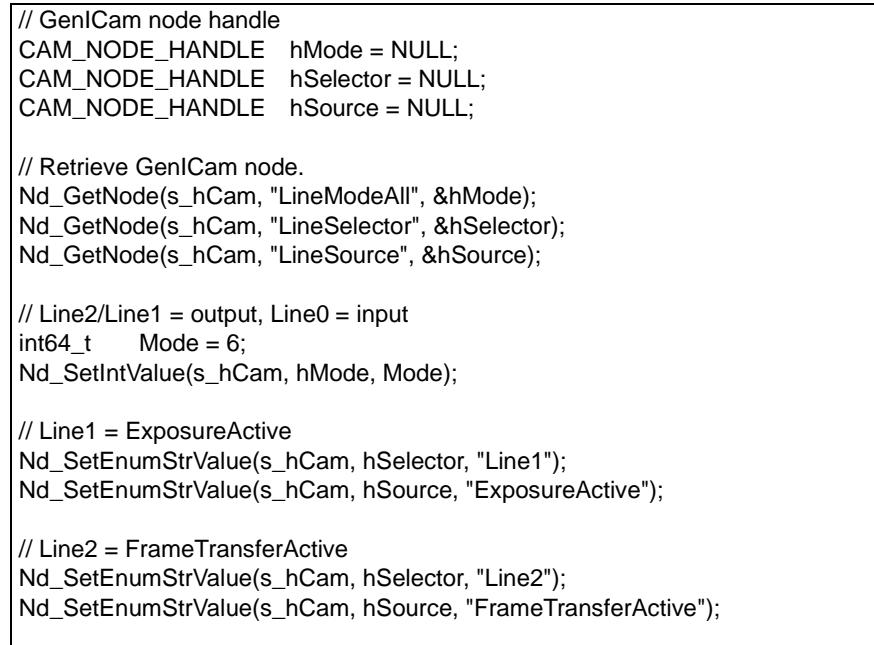

Please refer to [INode functions], [IInteger node functions], [IBoolean node functions] and [IEnumeration node functions] in [TeliCamAPI Library manual] for more detail.

## **Register access API**

Control DigitalIOControl by accessing IIDC2 registers directly.

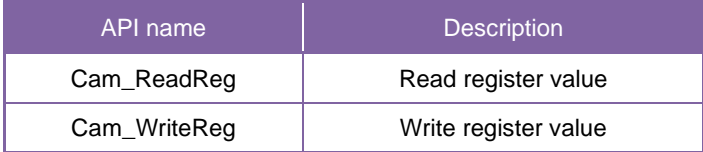

### ◆**LineModeAll**

Write to 'Value' field of 'LineModeAll' register.

#### ◆**LineInverterAll**

Write to 'Value' field of 'LineInverterAll' register.

#### ◆**LineStatusAll**

Read 'Value' field of 'LineStatusAll' register.

#### ◆**UserOutputValueAll**

Write to 'Value' field of 'UserOutputAll' register.

#### ◆**LineSelector**

Write to 'Value' field of 'LineSelector' register.

#### ◆**LineSource**

Write to 'Value' field of 'LineSource' register.

 $\frac{1}{2}$  Line2/Line1 = output, Line0 = input uint $32_t$  uiMode = 6; Cam\_WriteReg(s\_hCam, 0x209030, 1, &uiMode); // Set Value uint32\_t uiSelector; uint32\_t uiSource; uiSelector =  $1$ ; // Line1 uiSource = 123; // ExposureActive Cam\_WriteReg(s\_hCam, 0x2090BC, 1, &uiSelector); Cam\_WriteReg(s\_hCam, 0x2090DC, 1, &uiSource); uiSelector =  $2$ ; // Line2 uiSource = 115;// FrameTransferActive Cam\_WriteReg(s\_hCam, 0x2090BC, 1, &uiSelector); Cam\_WriteReg(s\_hCam, 0x2090DC, 1, &uiSource);

Please refer to [Camera functions] in [TeliCamAPI Library manual] for more detail.

#### **● Note**

- Line0 is dedicated input.
- Line1 is dedicated output.
- Line2 is bi-directional. The default direction is input.

For [Timer0Active] signal, please refer to [TimerControl] Section for more detail.

# AntiGlitch / AntiChattering

AntiGlitch and AntiChattering functions filter noise and unstable state of the digital input (trigger signal). AntiGlitch circuit performs the digital integration of the trigger signal.

It is effective to remove impulsive noise.

AntiChattering circuit sets the edge insensible time to avoid trigger malfunction.

It is effective to remove unstable logic state and switch-chattering.

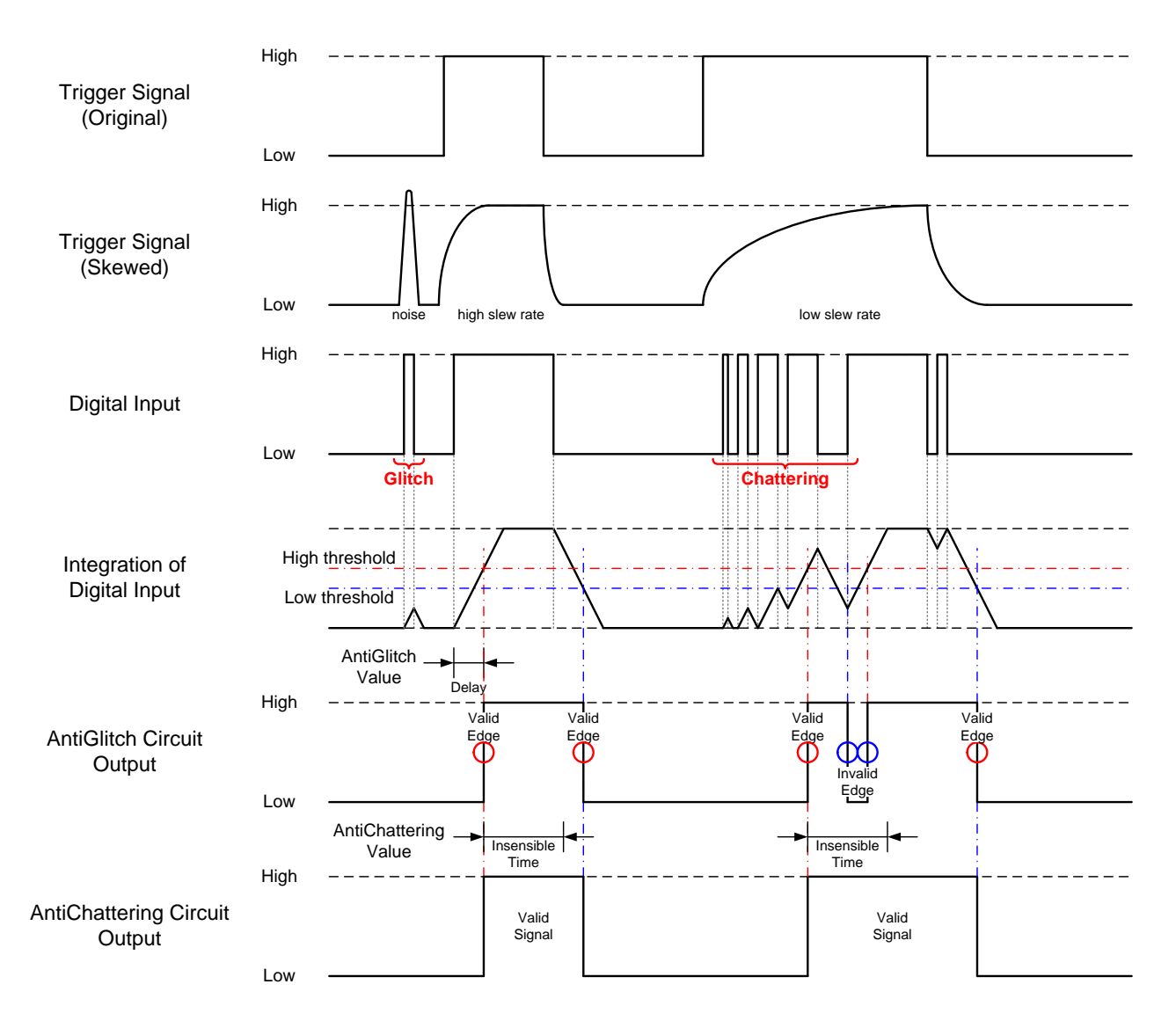

Fig. AntiGlitch and AntiChattering

# **● GenICam Node**

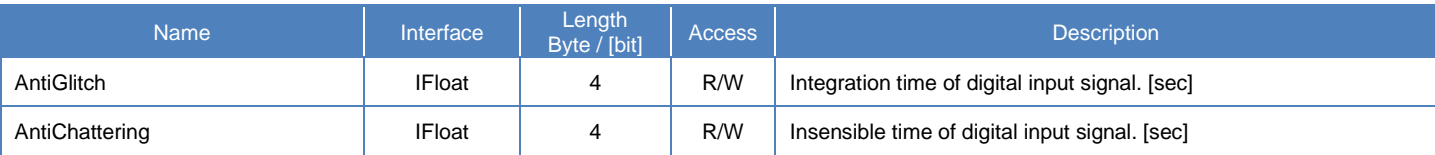

# **● IIDC2 Register**

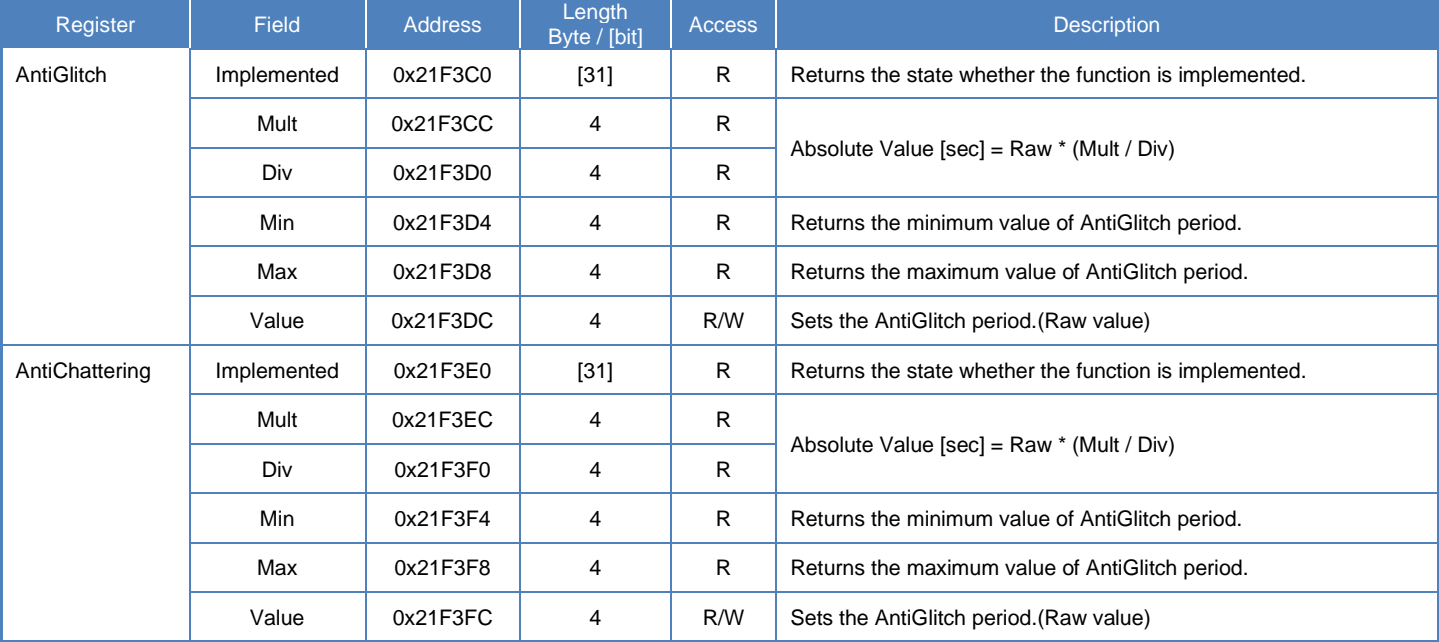

# **● Control with TeliCamSDK**

# **GenICam function API**

Control AntiGlitch/AntiChattering using GenICam API.

## ◆**AntiGlitch/AntiChattering**

- 1.Set Integration time of digital input signal in [sec] to 'AntiGlitch'.
- 2.Set Insensible time of digital input signal in [sec] to 'AntiChattering'.

```
// GenICam node handle
CAM_NODE_HANDLE hGlitch = NULL;
CAM_NODE_HANDLE hChattering = NULL;
\frac{1}{2} AntiGlitch = 1.0[us], AntiChattering = 10.0[us]
float64t dGlitch = 0.000001;
float64_t dChattering = 0.000010;
// Retrieve GenICam node.
Nd_GetNode(s_hCam, "AntiGlitch", &hGlitch);
Nd_GetNode(s_hCam, "AntiChattering", &hChattering);
// Set Value
Nd_SetFloatValue(s_hCam, hGlitch, dGlitch);
Nd_SetFloatValue(s_hCam, hChattering, dChattering);
```
Please refer to [INode functions], [IFloat node functions] in [TeliCamAPI Library manual] for more detail.

## **Register access API**

Control AntiGlitch/AntiChattering by accessing IIDC2 registers directly.

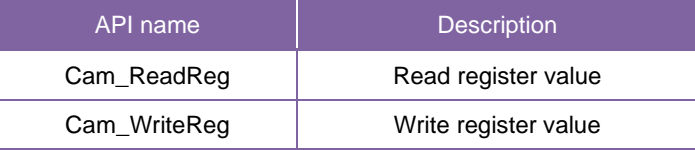

#### ◆**AntiGlitch/AntiChattering**

1.Write to 'Value' field of 'AntiGlitch' register.

2.Write to 'Value' field of 'AntiChattering' register.

```
\frac{1}{2} AntiGlitch = 1.0[us] (Raw value = 100)
// AntiChattering = 10.0[us] (Raw value = 1250)<br>uint32_t uiAntiGlitchRaw = 100;
             uiAntiGlitchRaw = 100;uint32_t uiAntiChatteringRaw = 1250;
// Set Value
Cam_WriteReg(s_hCam, 0x21F3DC, 1, &uiAntiGlitchRaw);
Cam_WriteReg(s_hCam, 0x21F3FC, 1, &uiAntiChatteringRaw);
```
Please refer to [Camera functions] in [TeliCamAPI Library manual] for more detail.

#### ◆**Minimum/Maximum Value**

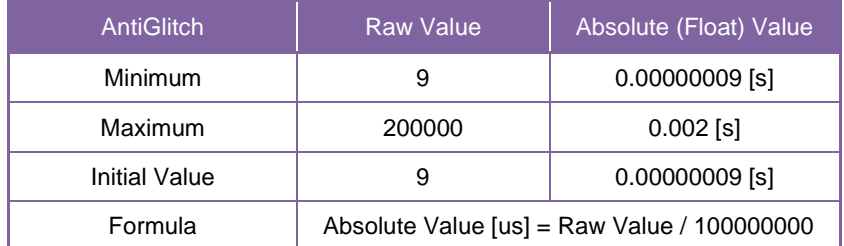

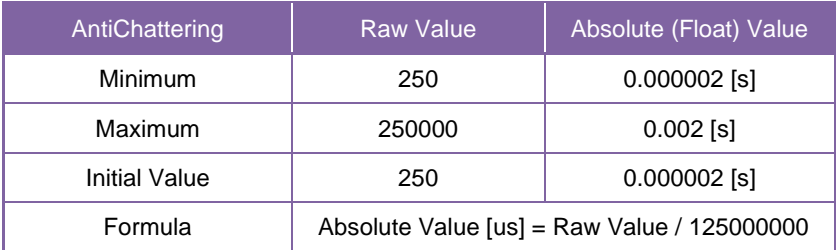

# **TimerControl**

This section describes TimerControl features.

This camera series is able to generate Timer0Active signal beginning from trigger or exposure start signal. This signal can be used as strobe control signal.

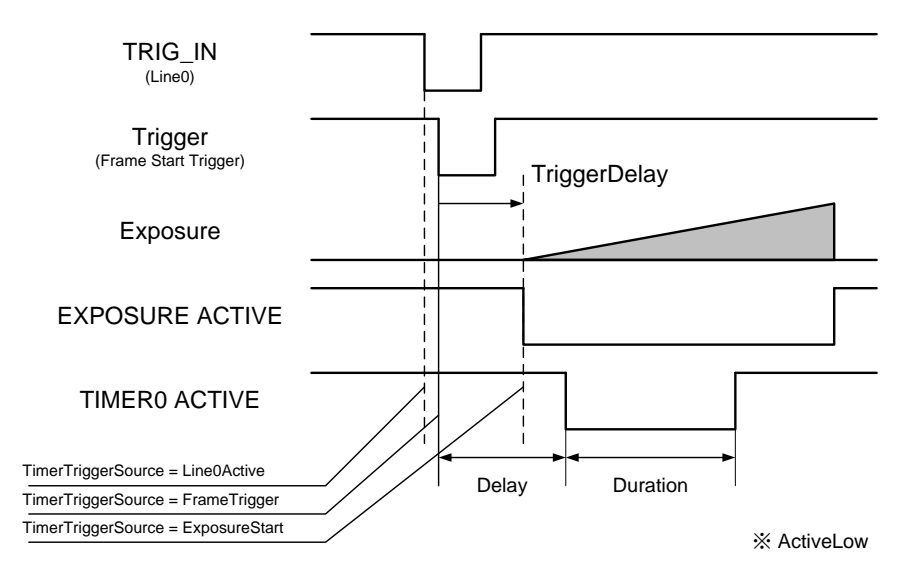

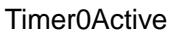

# **● GenICam Node**

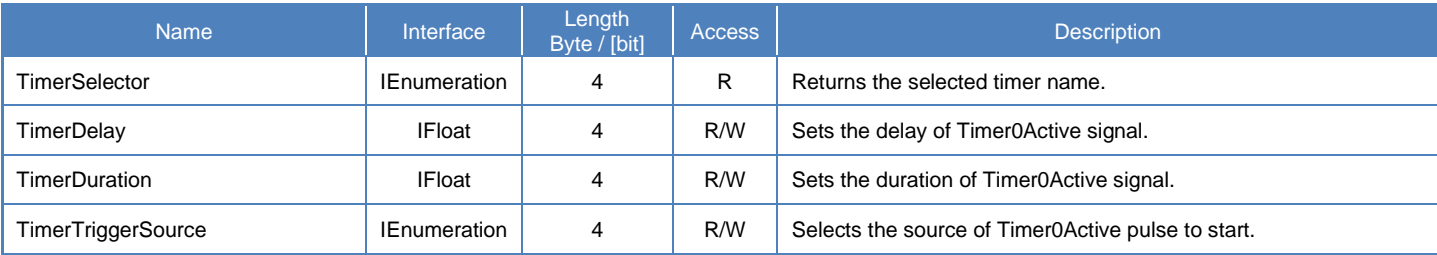

# **● IIDC2 Register**

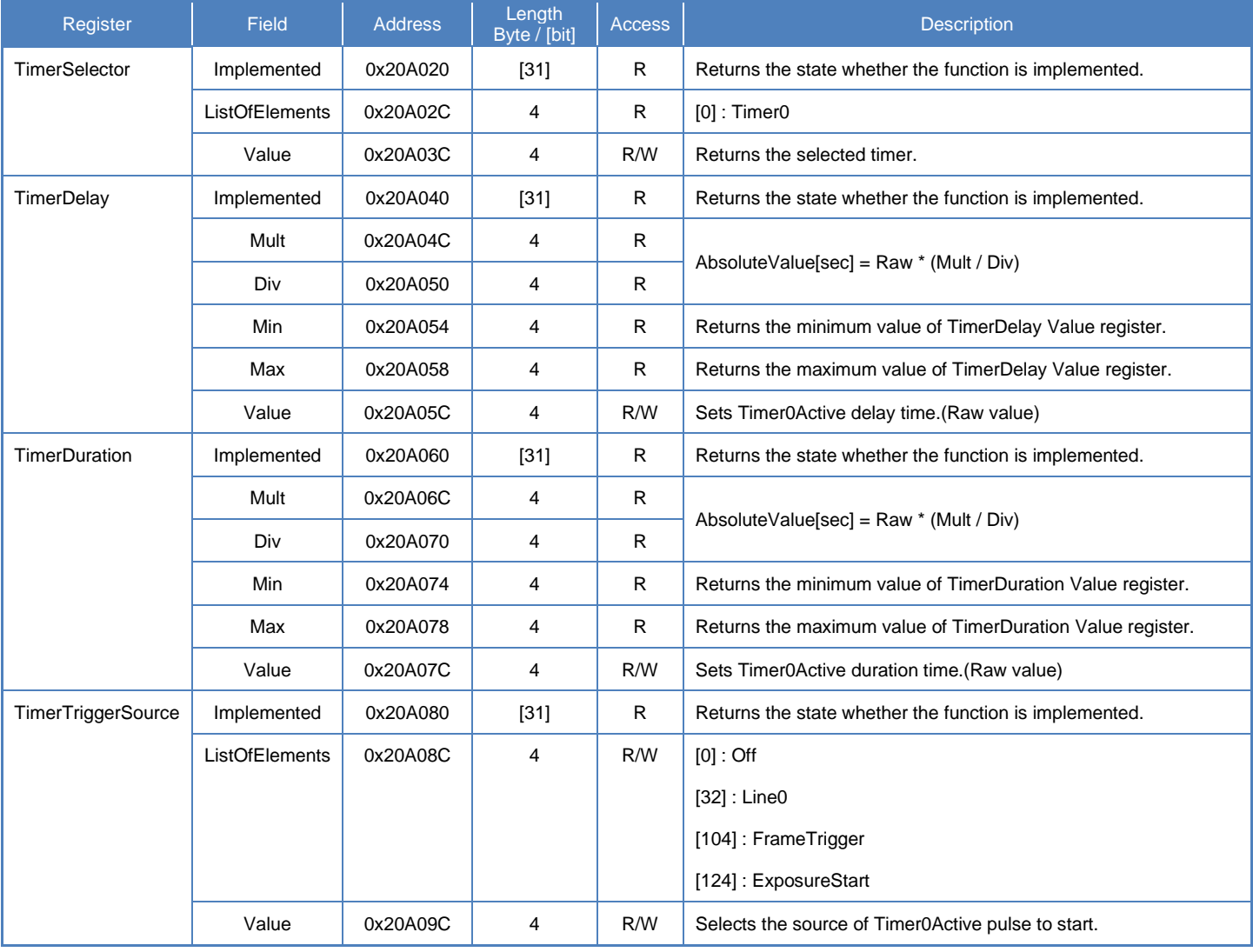

# **● Control with TeliCamSDK Camera feature API**

Control TimerControl using dedicated API.

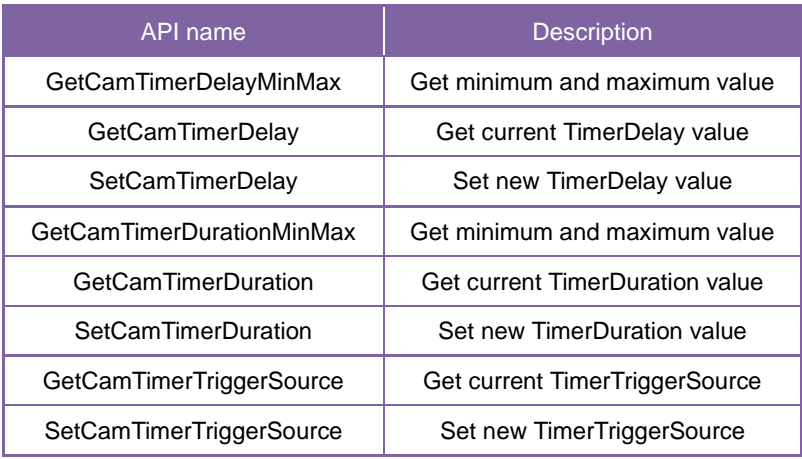

Please refer to [Controlling camera feature functions] in [TeliCamAPI Library manual] for more detail.

# **GenICam function API**

Control TimerControl using GenICam API.

## ◆**TimerDelay/TimerDuration/TimerTriggerSource**

- 1. Sets the delay of Timer0Active signal by 'TimerDelay'.
- 2. Sets the duration of Timer0Active signal by 'TimerDuration'.
- 3. Selects the source of Timer0Active pulse to start by 'TimerTriggerSource'.

Integer value and string value of Enumeration are as follows.

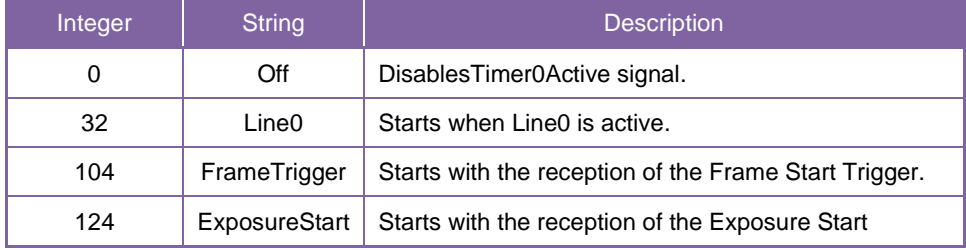

```
// GenICam node handle
CAM_NODE_HANDLE hDelay = NULL;
CAM_NODE_HANDLE hDuration = NULL;
CAM_NODE_HANDLE hSource = NULL;
\frac{1}{2} TimerDelay = 1000.0[us], TimerDuration = 2000.0[us]
float64_t dDelay = 1000.0;
float64 t dDuration = 2000.0;
// Retrieve GenICam node.
Nd GetNode(s hCam, "TimerDelay", &hDelay);
Nd_GetNode(s_hCam, "TimerDuration", &hDuration);
Nd_GetNode(s_hCam, "TimerTriggerSource", &hSource);
// 1.Sets the delay of Timer0Active signal.
Nd_SetFloatValue(s_hCam, hDelay, dDelay);
// 2.Sets the dulation of Timer0Active signal.
Nd_SetFloatValue(s_hCam, hDuration, dDuration);
// 3.Selects the source of Timer0Active pulse to start.
Nd_SetEnumStrValue(s_hCam, hSource, "ExposureStart");
```
Please refer to [INode functions], [IFloat node functions] and [IEnumeration node functions] in [TeliCamAPI Library manual] for more detail.

## **Register access API**

Control TimerControl by accessing IIDC2 registers directly.

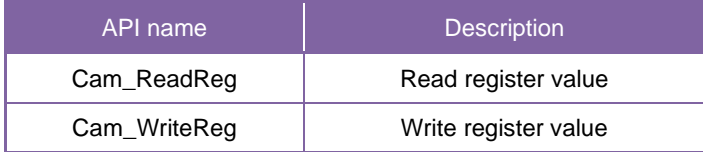

#### ◆**TimerDelay/TimerDuration/TimerTriggerSource**

1.Write to 'Value' field of 'TimerDelay' register.

2.Write to 'Value' field of 'TimerDuration' register.

3.Write to 'Value' field of 'TimerTriggerSource' register.

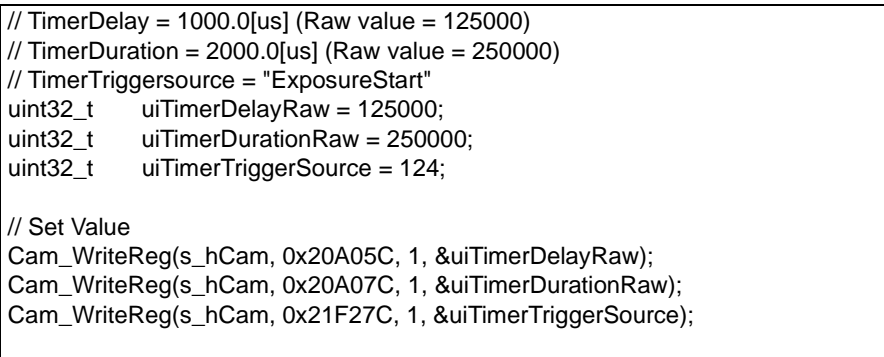

Please refer to [Camera functions] in [TeliCamAPI Library manual] for more detail.

#### ◆**Minimum/Maximum Value**

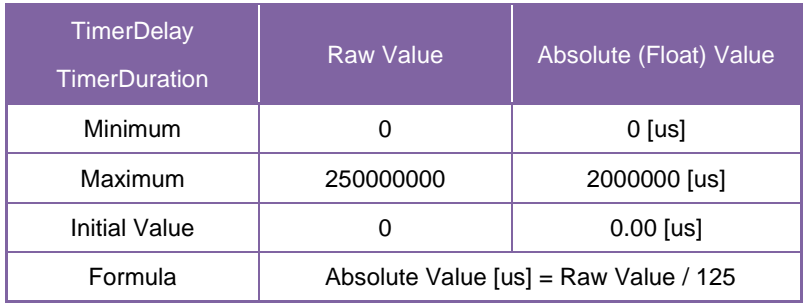

## **● Note**

'TimerTriggerSource' operation is as follows,

Line0Active is available in Hardware Trigger mode, and to be responded to FrameTriggerError.

FrameTrigger is available in both Hardware Trigger and Software Trigger mode, and not to be responded to FrameTriggerError.

ExposureStart is available in both Hardware Trigger and Software Trigger mode, and not to be responded to FrameTriggerError. Timer0Active pulse delays TiggerDelay+TimerDelay[us].

# Gain

This section describes Gain feature. This control adjusts an amplification factor applied to the output signal. Gain feature adjusts manual gain. GainAuto feature adjusts gain automatically.

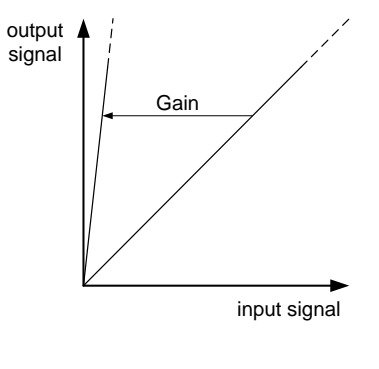

#### Gain

The formula of Gain value is as follows;

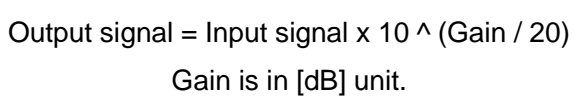

# **● GenICam Node**

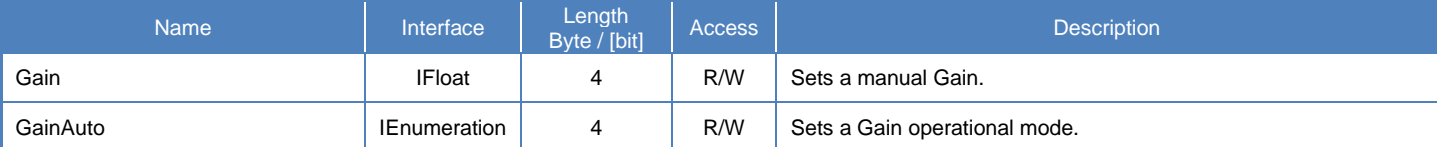

# **● IIDC2 Register**

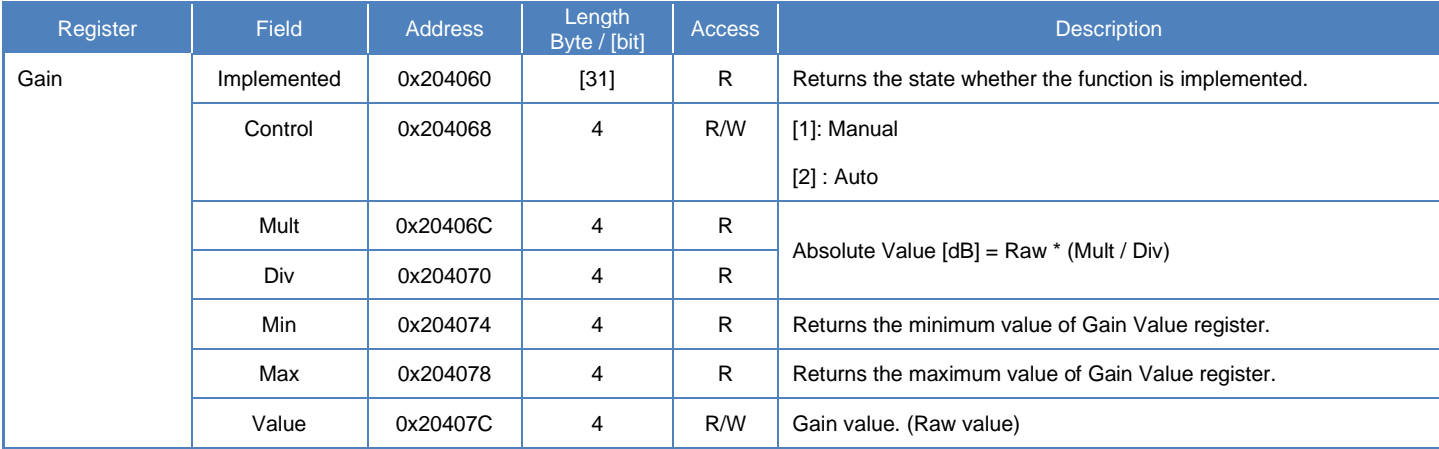

# **● Control with TeliCamSDK**

## **Camera feature API**

Control Gain using dedicated API.

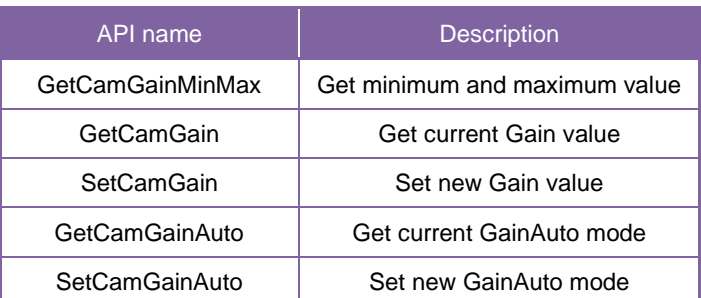

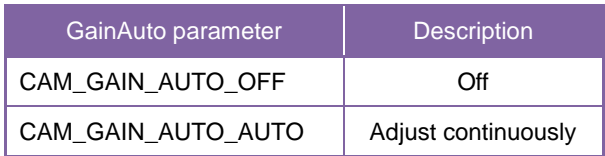

Please refer to [Controlling camera feature functions] in [TeliCamAPI Library manual] for more detail.

## **GenICam function API**

Control Gain using GenICam API.

## ◆**Gain**

Use 'IFloat' interface to control Gain.

```
// GenICam node handle
CAM_NODE_HANDLE hNode = NULL;
// Gain = 6.0dB
float64_t dGain = 6.0;
// Retrieve GenICam node.
Nd_GetNode(s_hCam, "Gain", &hNode);
// Set Gain Value
Nd_SetFloatValue(s_hCam, hNode, dGain);
```
## ◆**GainAuto**

Use 'IEnumertion' interface to control GainAuto.

Integer value and string value of Enumeration are as follows.

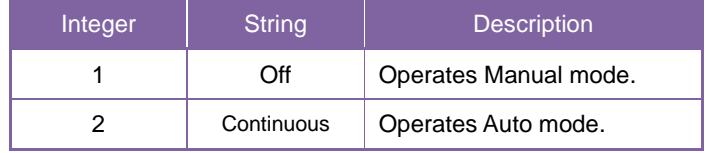

// GenICam node handle CAM\_NODE\_HANDLE hNode = NULL; // Retrieve GenICam node. Nd\_GetNode(s\_hCam, "GainAuto", &hNode); // Set GainAuto = "Continuous" Nd\_SetEnumStrValue(s\_hCam, hNode, "Continuous");

Please refer to [INode functions], [IFloat node functions] and [IEnumeration node functions] in

[TeliCamAPI Library manual] for more detail.

# **Register access API**

Control Gain by accessing IIDC2 registers directly.

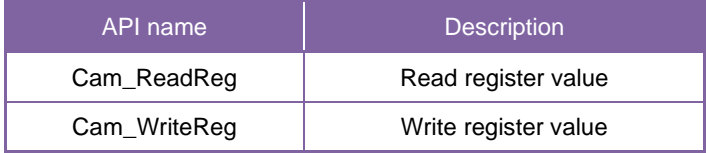

## ◆**Gain**

Write to 'Value' field of 'Gain' register.

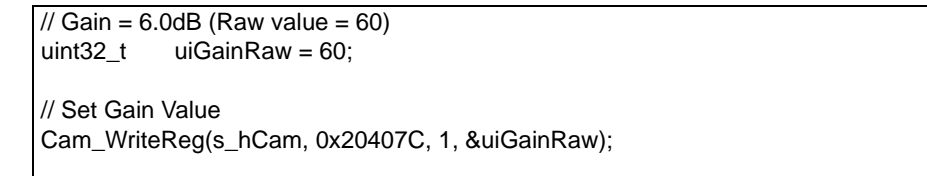

## ◆**GainAuto**

Write to 'Control' field of 'Gain' register.

// GainAuto = "Continuous" uint32\_t uiGainAuto = 2; // Set GainAuto = "Continuous" Cam\_WriteReg(s\_hCam, 0x204068, 1, &uiGainAuto);

Please refer to [Camera functions] in [TeliCamAPI Library manual] for more detail.

#### ◆**Minimum/Maximum Value**

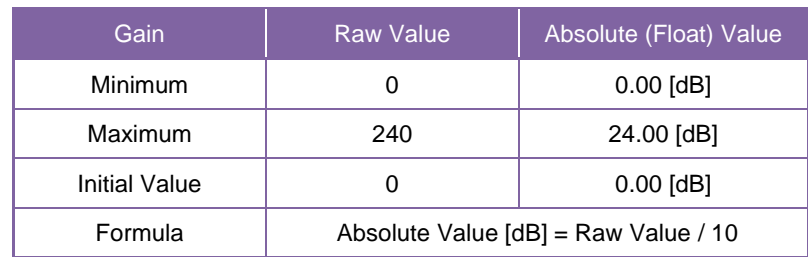

## **● Note**

- In GainAuto mode, current Gain will be reflected to Gain value register.
## **BlackLevel**

This section describes BlackLevel feature. This control adjusts the black level applied to the output signal. It is adjustable from -25% to +25% as white saturation level is 100%.

If BlackLevel is set lower than 0[%], the image level may not be saturated.

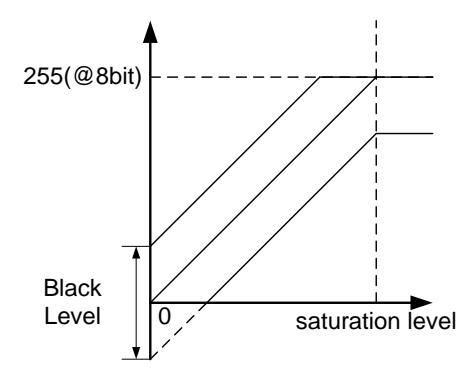

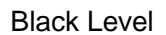

## **● GenICam Node**

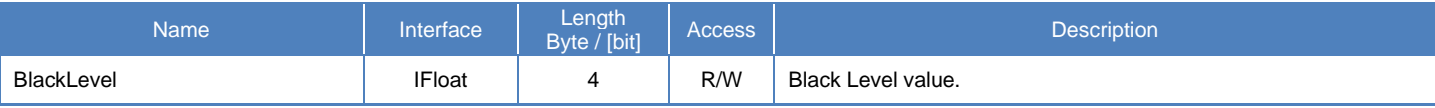

#### **● IIDC2 Register**

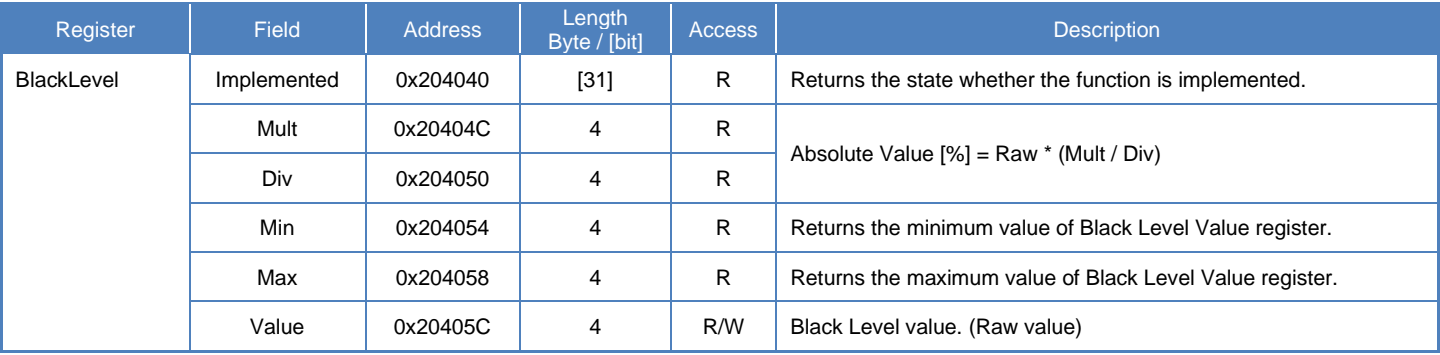

## **● Control with TeliCamSDK**

## **Camera feature API**

Control BlackLevel using dedicated API.

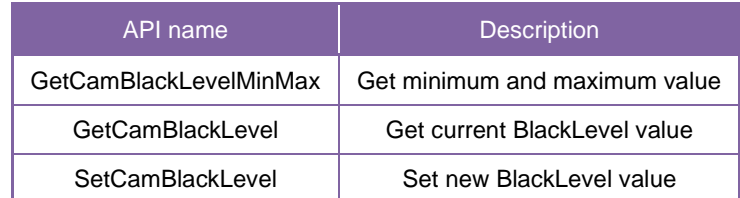

Please refer to [Controlling camera feature functions] in [TeliCamAPI Library manual] for more detail.

### **GenICam function API**

Control BlackLevel using GenICam API.

#### ◆**BlackLevel**

Use 'IFloat' interface to control BlackLevel.

// GenICam node handle CAM\_NODE\_HANDLE hNode = NULL;  $\text{/}$ / BlackLevel = 25% float64  $t$  dBlackLevel = 25.0; // Retrieve GenICam node. Nd\_GetNode(s\_hCam, "BlackLevel", &hNode);

// Set BlackLevel Value Nd\_SetFloatValue(s\_hCam, hNode, dBlackLevel);

Please refer to [INode functions] and [IFloat node functions] in [TeliCamAPI Library manual] for more detail.

### **Register access API**

Control BlackLevel by accessing IIDC2 registers directly.

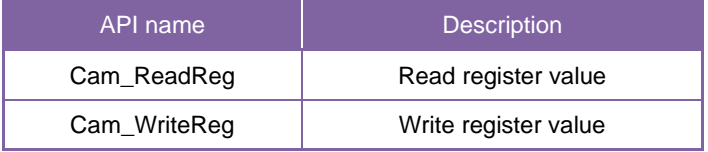

#### ◆**BlackLevel**

Write to 'Value' field of 'BlackLevel' register.

 $\frac{1}{10}$  BlackLevel = 25% (Raw value = 256)  $int32$  t iBlackLevelRaw = 256; // signed // Set BlackLevel Value Cam\_WriteReg(s\_hCam, 0x20405C, 1, &iBlackLevelRaw);

Please refer to [Camera functions] in [TeliCamAPI Library manual] for more detail.

#### ◆**Minimum/Maximum Value**

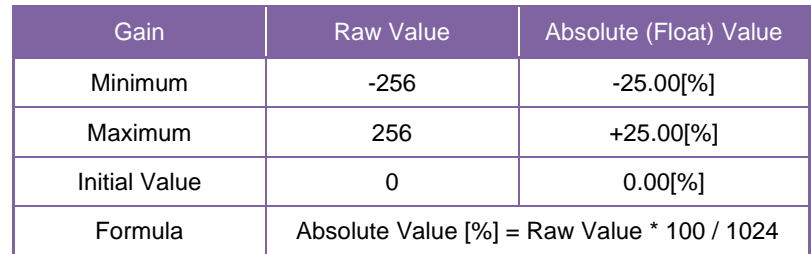

## samma

This section describes Gamma feature. This control adjusts the gamma correction of pixel intensity.

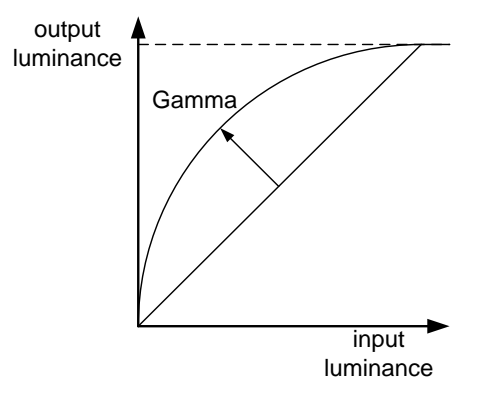

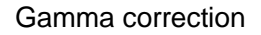

### **● GenICam Node**

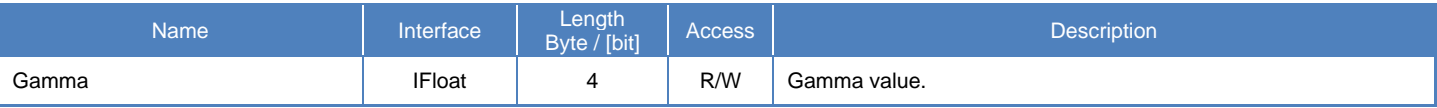

## **● IIDC2 Register**

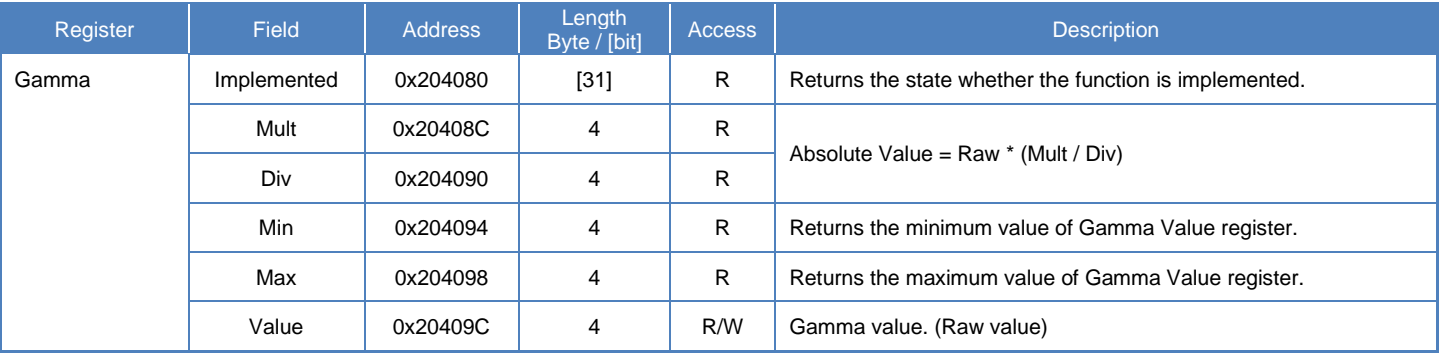

## **● Control with TeliCamSDK**

## **Camera feature API**

Control Gamma using dedicated API.

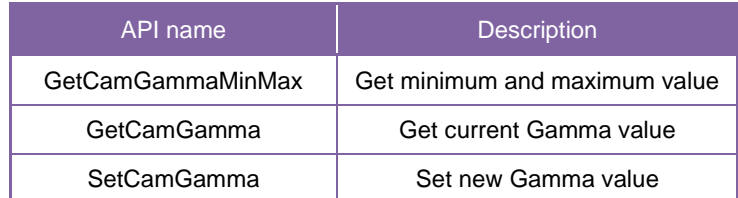

Please refer to [Controlling camera feature functions] in [TeliCamAPI Library manual] for more detail.

## **GenICam function API**

Control Gamma using GenICam API.

#### ◆**Gamma**

Use 'IFloat' interface to control Gamma.

// GenICam node handle CAM\_NODE\_HANDLE hNode = NULL; // Gamma = 0.45 float $64$  t dGamma = 0.45; // Retrieve GenICam node. Nd\_GetNode(s\_hCam, "Gamma", &hNode); // Set Gamma Value

Nd\_SetFloatValue(s\_hCam, hNode, dGamma);

Please refer to [INode functions] and [IFloat node functions] in [TeliCamAPI Library manual] for more detail.

## **Register access API**

Control Gamma by accessing IIDC2 registers directly.

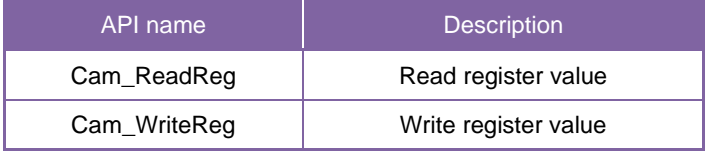

#### ◆**Gamma**

Write to 'Value' field of 'Gamma' register.

 $\frac{1}{16}$  Gamma = 0.45 (Raw value = 45) uint32  $t$  uiGammaRaw = 45; // Set Gamma Value Cam\_WriteReg(s\_hCam, 0x20409C, 1, &uiGammaRaw);

Please refer to [Camera functions] in [TeliCamAPI Library manual] for more detail.

#### ◆**Minimum/Maximum Value**

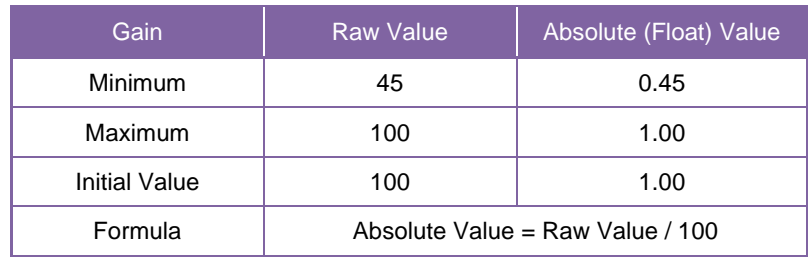

## **Hue/Saturation**

This section describes Hue/Saturation feature.

Hue control adjusts chroma phase of the image. Saturation control adjusts chroma gain of the image. This function is available only in Color models.

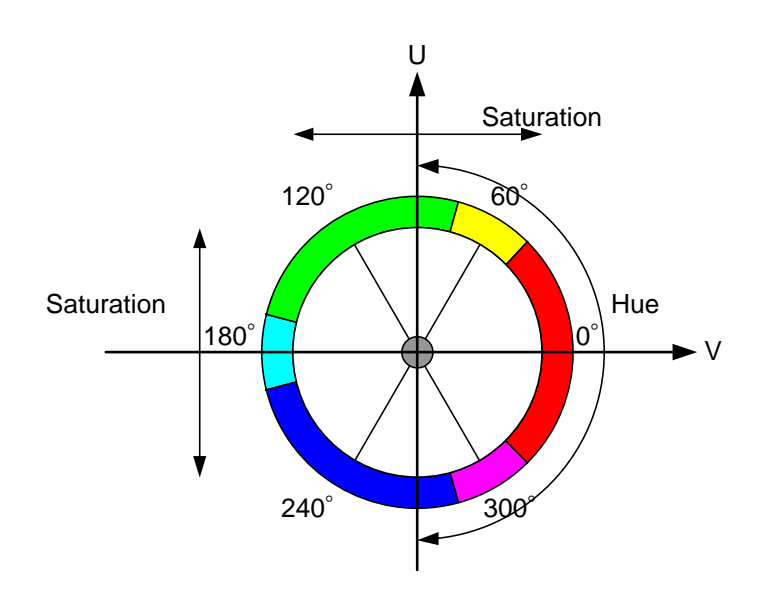

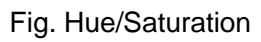

## **● GenICam Node**

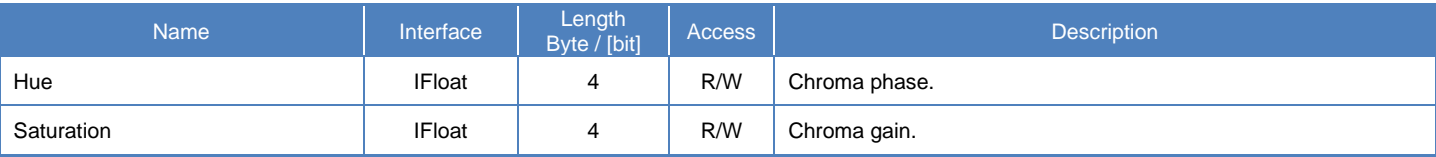

## **● IIDC2 Register**

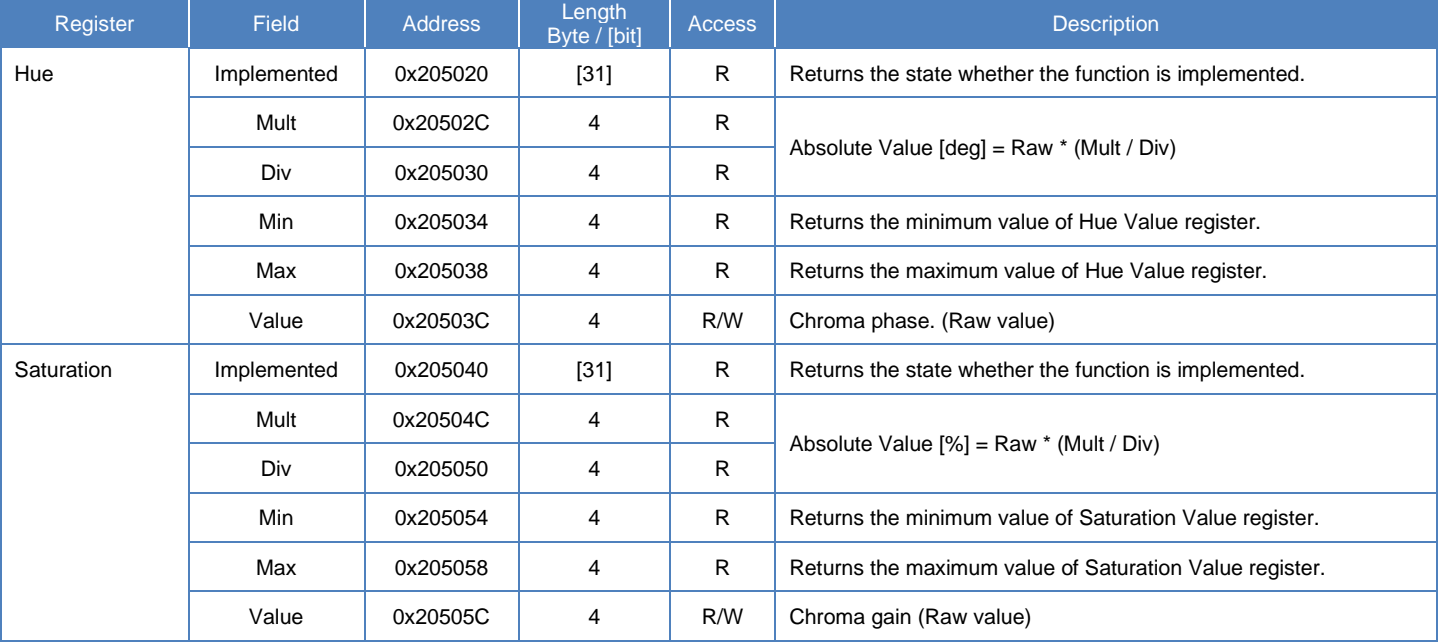

## **● Control with TeliCamSDK**

## **Camera feature API**

Control Hue and Saturation using dedicated API.

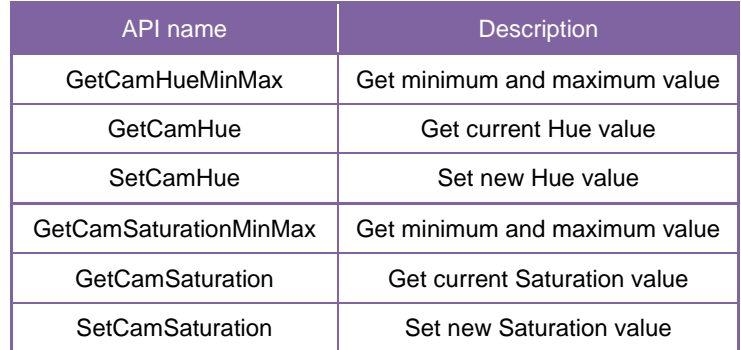

Please refer to [Controlling camera feature functions] in [TeliCamAPI Library manual] for more detail.

## **GenICam function API**

Control Hue and Saturation using GenICam API.

#### ◆**Hue**

Use 'IFloat' interface to control Hue. // GenICam node handle

> CAM\_NODE\_HANDLE hNode = NULL;  $//$  Hue = 0.0 [deg]  $float64_t$  dHue = 0.0;

// Retrieve GenICam node. Nd\_GetNode(s\_hCam, "Hue", &hNode);

// Set Gain Value Nd\_SetFloatValue(s\_hCam, hNode, dHue);

## ◆**Saturation**

Use 'IFloat' interface to control Saturation.

```
// GenICam node handle
CAM_NODE_HANDLE hNode = NULL;
\frac{1}{8} Saturation = 100.0 [%]
float64_t dSaturation = 100.0;
// Retrieve GenICam node.
Nd_GetNode(s_hCam, "Saturation", &hNode);
// Set Saturation Value
Nd_SetFloatValue(s_hCam, hNode, dSaturation);
```
Please refer to [INode functions] and [IFloat node functions] in [TeliCamAPI Library manual] for more detail.

### **Register access API**

Control Hue and Saturation by accessing IIDC2 registers directly.

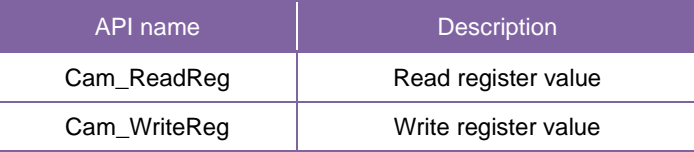

#### ◆**Hue**

Write to 'Value' field of 'Hue' register.

 $//$  Hue = 0.0 [deg] (Raw value = 0)  $uint32_t$  uiHueRaw = 0; // Set Hue Value Cam\_WriteReg(s\_hCam, 0x20503C, 1, &uiHueRaw);

#### ◆**Saturation**

Write to 'Value' field of 'Saturation' register.

// Saturation = 100.0 [%] (Raw value = 65536)  $uint32_t$  uiSaturationRaw = 65536; // Set Saturation Value Cam\_WriteReg(s\_hCam, 0x20505C, 1, &uiSaturationRaw);

Please refer to [Camera functions] in [TeliCamAPI Library manual] for more detail.

#### ◆**Minimum/Maximum Value**

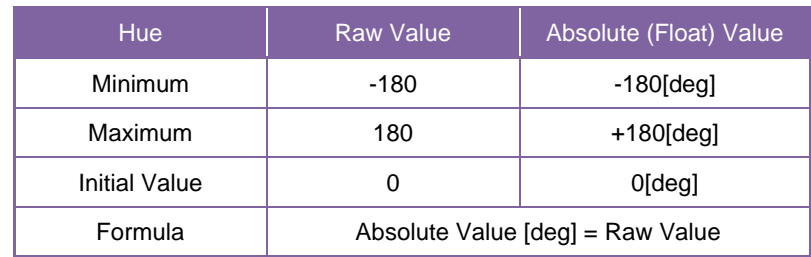

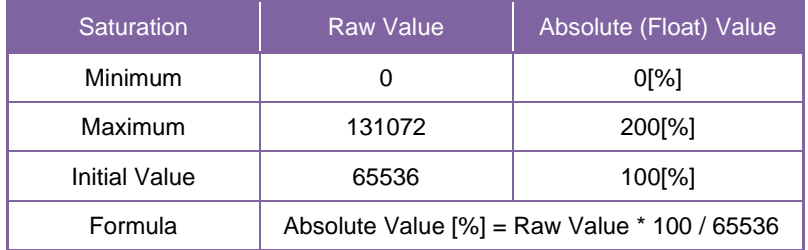

#### **● Note**

Hue and Saturation controls are available in following PixelFormat. Bayer8/10/12(BayerProcessingMode = Full), RGB8, BGR8, YUV411, YUV422

## **BalanceRatio**

This section describes BalanceRatio feature.

BalanceRatio control adjusts the white balance gain of the image.

BalanceWhiteAuto control adjusts white balance gain automatically.

This function is available only in Color models.

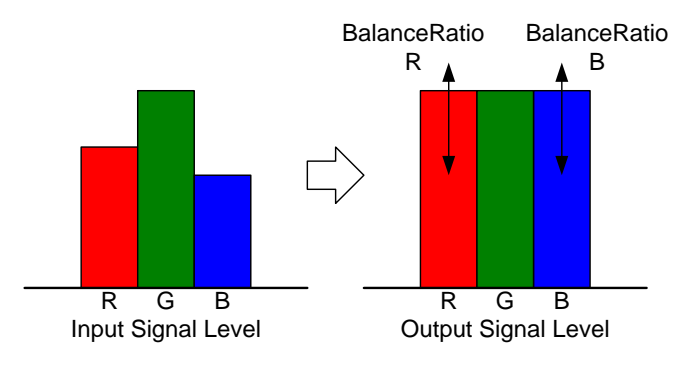

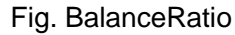

## **● GenICam Node**

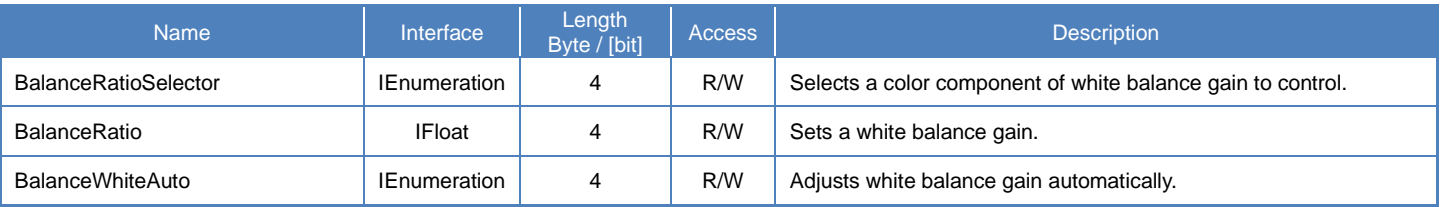

## **● IIDC2 Register**

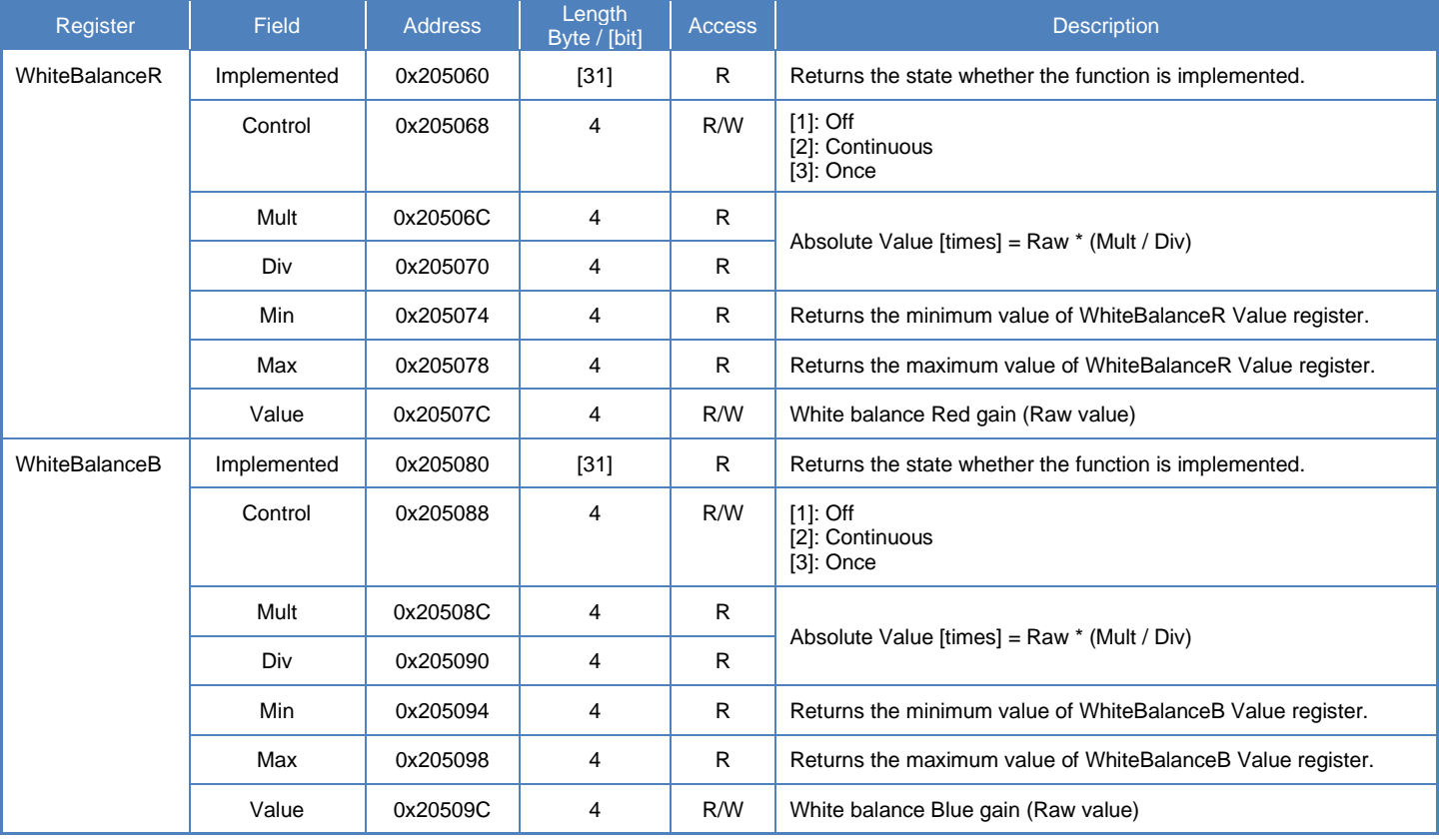

## **● Control with TeliCamSDK Camera feature API**

Control BalanceRatio and BalanceWhiteAuto using dedicated API.

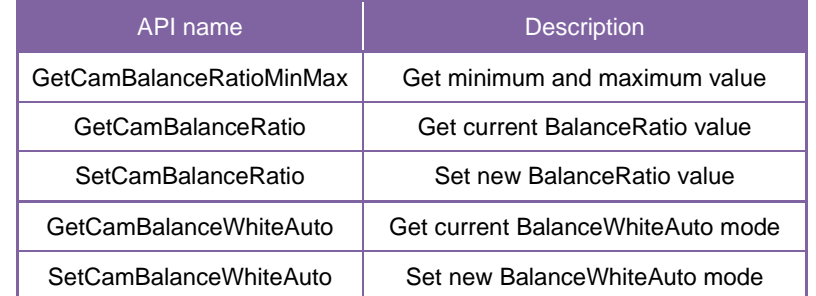

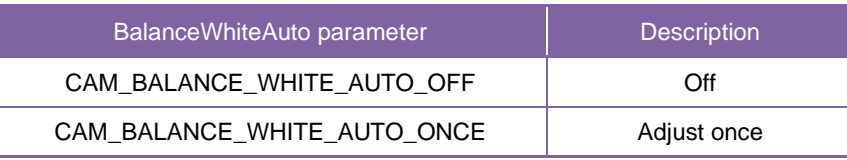

Please refer to [Controlling camera feature functions] in [TeliCamAPI Library manual] for more detail.

## **GenICam function API**

Control BalanceRatio and BalanceWhiteAuto using GenICam API.

#### ◆**BalanceRatio**

1. Select a color component of white balance gain to control by 'BalanceRatioSelector'. Integer value and string value of Enumeration are as follows.

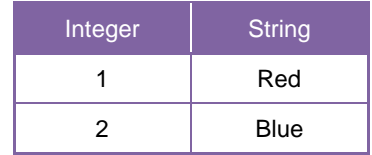

2. Set a white balance gain by 'BalanceRatio'.

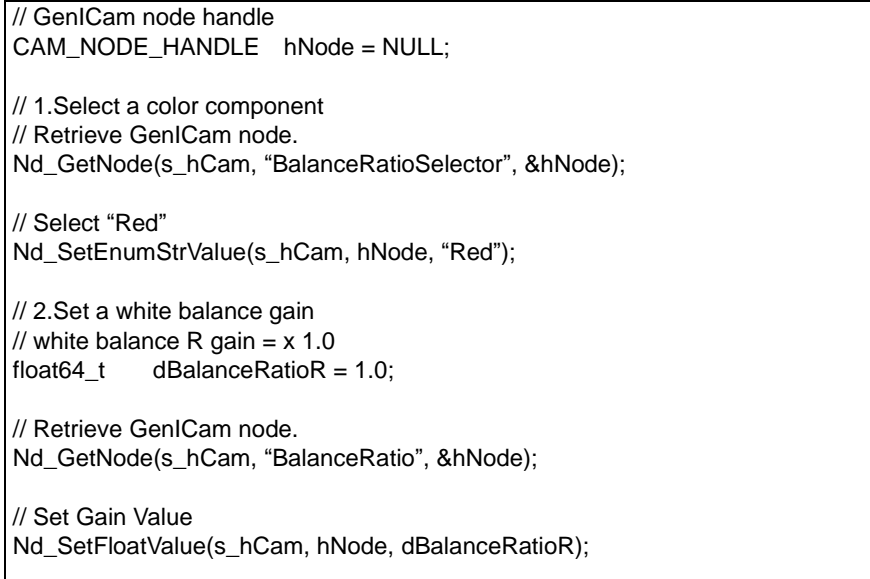

#### ◆**BalanceWhiteAuto**

Select 'BalanceWhiteAuto' mode by IEnumeration interface.

Integer value and string value of Enumeration are as follows.

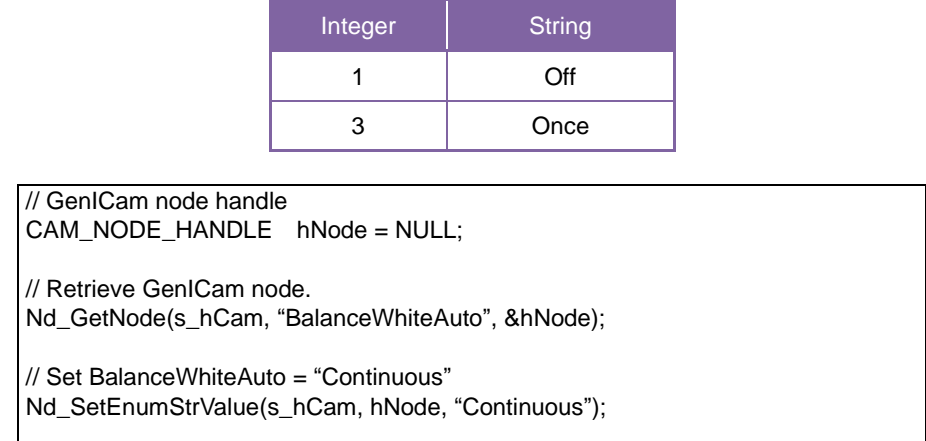

Please refer to [INode functions], [IEnumeration node functions] and [IFloat node functions] in [TeliCamAPI Library manual] for more detail.

#### **Register access API**

Control BalanceRatio and BalanceWhiteAuto by accessing IIDC2 registers directly.

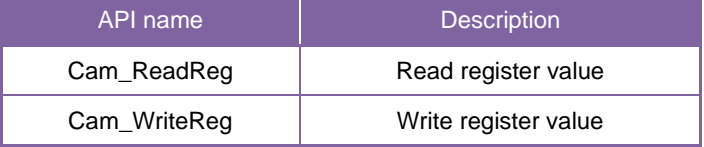

#### ◆**BalanceRatio**

Write to 'Value' field of 'WhiteBalanceR' or 'WhiteBalanceB' register.

// WhiteBalance R Gain = x 1 (Raw value = 65536) // WhiteBalance B Gain =  $x$  1 (Raw value = 65536) uint32  $t$  uiWhiteBalanceRRaw = 65536: uint32  $t$  uiWhiteBalanceBRaw = 65536: // Set WhiteBalance Gain Value Cam\_WriteReg(s\_hCam, 0x20507C, 1, &uiWhiteBalanceRRaw); Cam\_WriteReg(s\_hCam, 0x20509C, 1, &uiWhiteBalanceBRaw);

#### ◆**BalanceRatioAuto**

Write to 'Control' field of 'WhiteBalanceR' or 'WhiteBalanceB' register.

```
// BalanceWhiteAuto = "Once"
uint32_t uiBalanceWhiteAuto = 3;
// Set BalanceWhiteAuto = "Once"
Cam_WriteReg(s_hCam, 0x205068, 1, &uiBalanceWhiteAuto);
// Cam_WriteReg(s_hCam, 0x205088, 1, &uiBalanceWhiteAuto); // either will do
```
Please refer to [Camera functions] in [TeliCamAPI Library manual] for more detail.

### ◆**Minimum/Maximum Value**

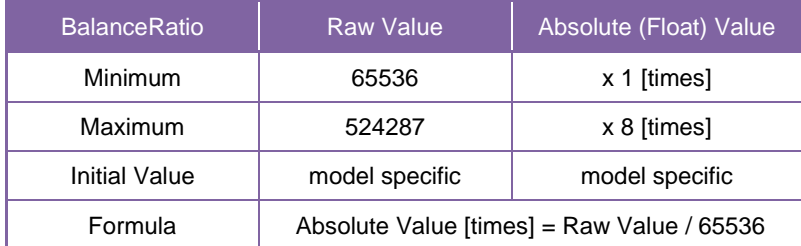

## **● Note**

After executing BalanceWhiteAuto, the result will be reflected to BalanceRatio Red and Blue value. BalanceRatio and BalanceRatioAuto controls are available in following PixelFormat. Bayer8/10/12(BayerProcessingMode = Full, Partial), RGB8, BGR8, YUV411, YUV422

## **Notes on white balance gain setting:**

Too high white balance gain increases noises. After adjusting the white balance of the image, I ask you to have final image quality checked with your environment.

## ColorCorrectionMatrix

This section describes ColorCorrectionMatrix feature. This control corrects RGB data by using color correction matrix. This function is available only in Color models.

The relationship between original data (R, G, and B) and corrected data (R', G', and B') are represented in the following formula.

$$
\begin{bmatrix}\nR' \\
G' \\
B'\n\end{bmatrix} = \begin{bmatrix}\n1 & -\text{mask}\_rg & -\text{mask}\_rb \\
-\text{mask}\_gr & 1 & -\text{mask}\_gb \\
-\text{mask}\_br & -\text{mask}\_bg & 1\n\end{bmatrix}\n\begin{bmatrix}\nR & (G-R) & (B-R) \\
(R-G) & G & (B-G) \\
(R-B) & (G-B) & B\n\end{bmatrix}
$$
\n
$$
R' = (1 - \text{mask}\_rg - \text{mask}\_rb) \cdot R + \text{mask}\_rg \cdot G + \text{mask}\_rb \cdot B
$$
\n
$$
G' = \text{mask}\_gr \cdot R + (1 - \text{mask}\_gr - \text{mask}\_gb) \cdot G + \text{mask}\_gb \cdot B
$$
\n
$$
B' = \text{mask}\_br \cdot R + \text{mask}\_bg \cdot G + (1 - \text{mask}\_br - \text{mask}\_bg) \cdot B
$$

## **● GenICam Node**

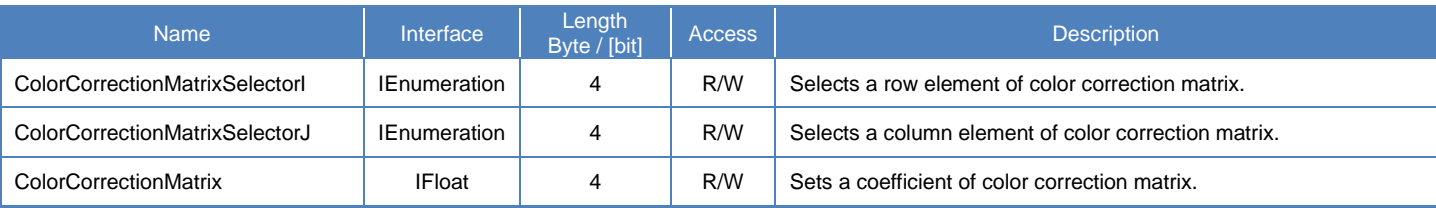

## **● IIDC2 Register**

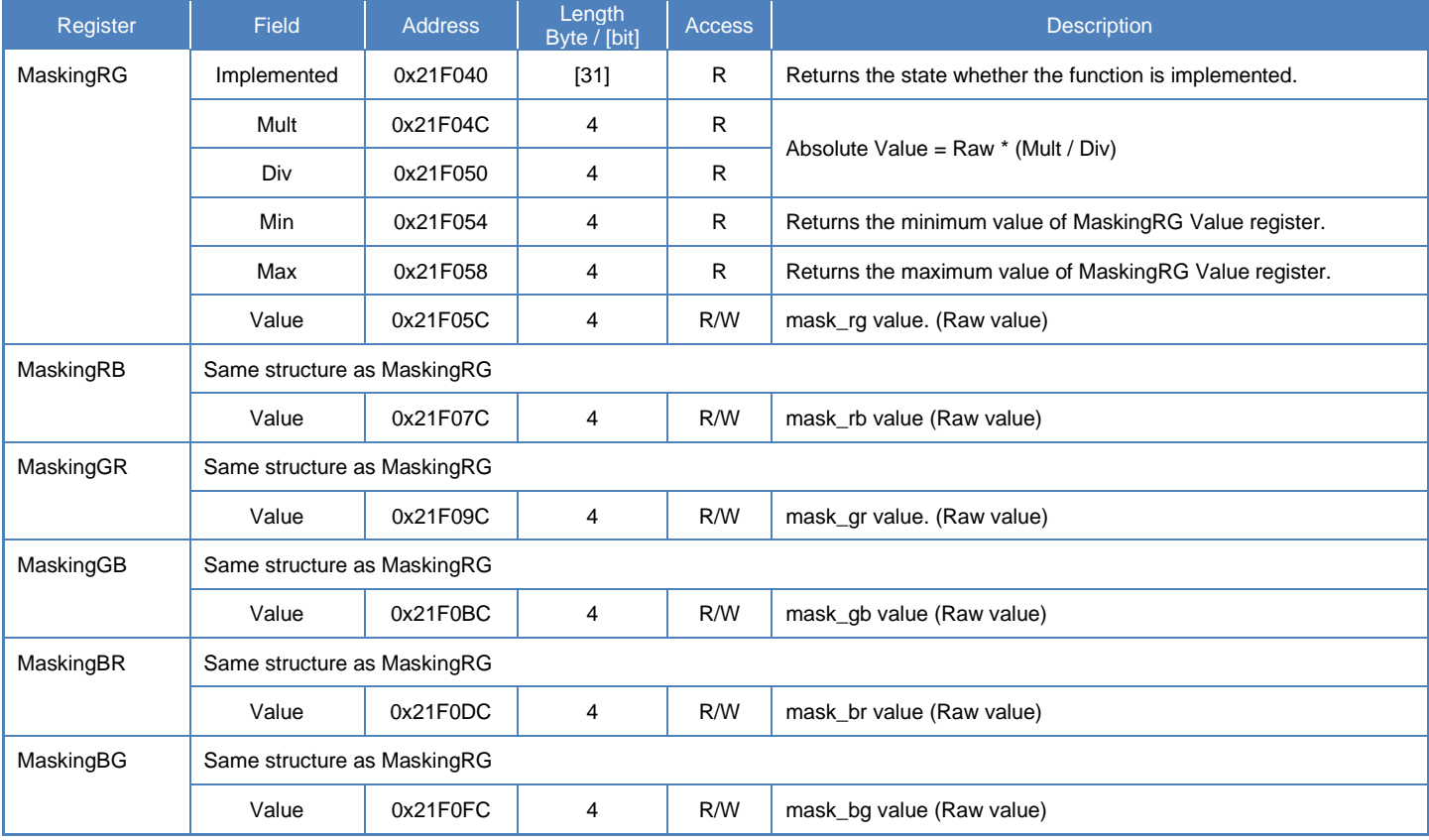

## **● Control with TeliCamSDK**

## **Camera feature API**

Control ColorCorrectionMatrix using dedicated API.

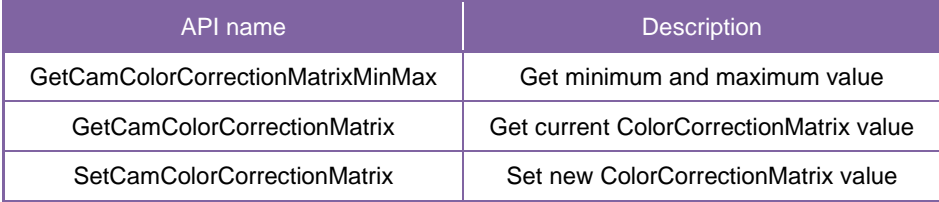

Please refer to [Controlling camera feature functions] in [TeliCamAPI Library manual] for more detail.

## **GenICam function API**

Control ColorCorrectionMatrix using GenICam API.

#### ◆**ColorCorrectionMatrix**

1. Select a row element of color correction matrix by 'ColorCorrectionMatrixSelectorI'. Select a column element of color correction matrix by 'ColorCorrectionMatrixSelectorJ'. Integer value and string value of Enumeration are as follows.

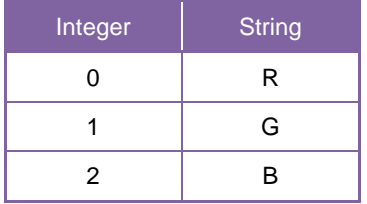

The correspondence of 'ColorCorrectionMatrixSelectorI' and 'ColorCorrectionMatrixSelectorJ' to color correction matrix element is as follows.

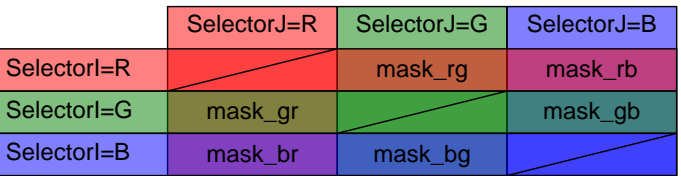

Corresponding elements of color correction matrix

2. Set a coefficient of color correction matrix by 'ColorCorrectionMatrix'.

```
// GenICam node handle
CAM_NODE_HANDLE hSelectorI = NULL;
CAM_NODE_HANDLE hSelectorJ = NULL;
CAM_NODE_HANDLE hNode = NULL;
// Retrieve GenICam node.
Nd_GetNode(s_hCam, "ColorCorrectionMatrixSelectorI", &hSelectorI);
Nd_GetNode(s_hCam, "ColorCorrectionMatrixSelectorJ", &hSelectorJ);
Nd GetNode(s_hCam, "ColorCorrectionMatrix", &hNode);
float64_t dCoefficient[] = {0.0,-0.2, 0.2},
                             -0.3,0.0,-0.4,
                             -0.1,-0.5,0.0 }; // 3x3 matrix
for(int64_t i=0; i<3; i++)
{
for(int64_t j=0; j<3; j++)
 {
  if(i != j){
   // 1.Select a color correction matrix element
   Nd SetEnumIntValue(s hCam, hSelectorI, i);
   Nd_SetEnumIntValue(s_hCam, hSelectorJ, j);
   // 2.Set a coefficient of color correction matrix.
   Nd_SetFloatValue(s_hCam, hNode, dCoefficient);
   }
 }
}
```
Please refer to [INode functions], [IEnumeration node functions] and [IFloat node functions] in [TeliCamAPI Library manual] for more detail.

#### **Register access API**

Control ColorCorrectionMatrix by accessing IIDC2 registers directly.

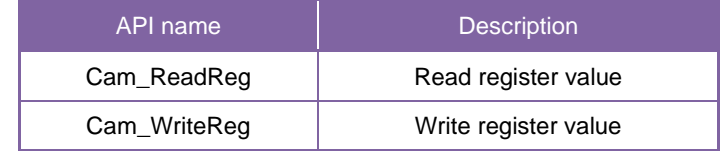

#### ◆**ColorCorrectionMatrix**

Write to 'Value' field of 'MaskingRG', 'MaskingRB', 'MaskingGR', 'MaskingGB', 'MaskingBR', 'MaskingBG' register.

```
// Masking value (Raw value)
int32_t uiMasking[] = \{-13108, 13107, -19661, -26215, -6554, -32768\};
// Set Masking Value
uint64_t addr = 0x21F05C;for(int i=0; i < 6; i + +, addr+= 0x20)
{
 Cam_WriteReg(s_hCam, addr, 1, &uiMasking[i]);
}
```
Please refer to [Camera functions] in [TeliCamAPI Library manual] for more detail.

#### ◆**Minimum/Maximum Value**

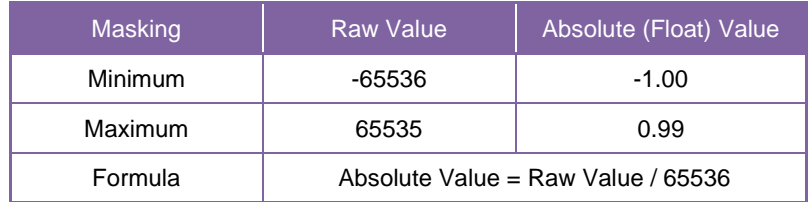

#### **Initial Value**

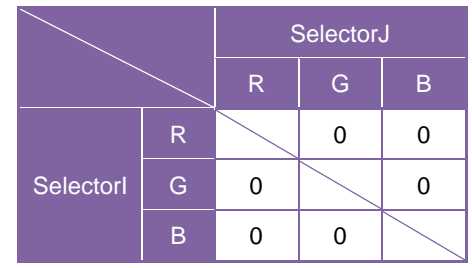

#### **● Note**

ColorCorrectionMatrix control is available in following PixelFormat. Bayer8/10/12(BayerProcessingMode = Full), RGB8, BGR8, YUV411, YUV422

## **ALCControl**

This section describes ALCControl feature.

- ALCPhotometricAreaSize defines photometric area size for measuring luminance.

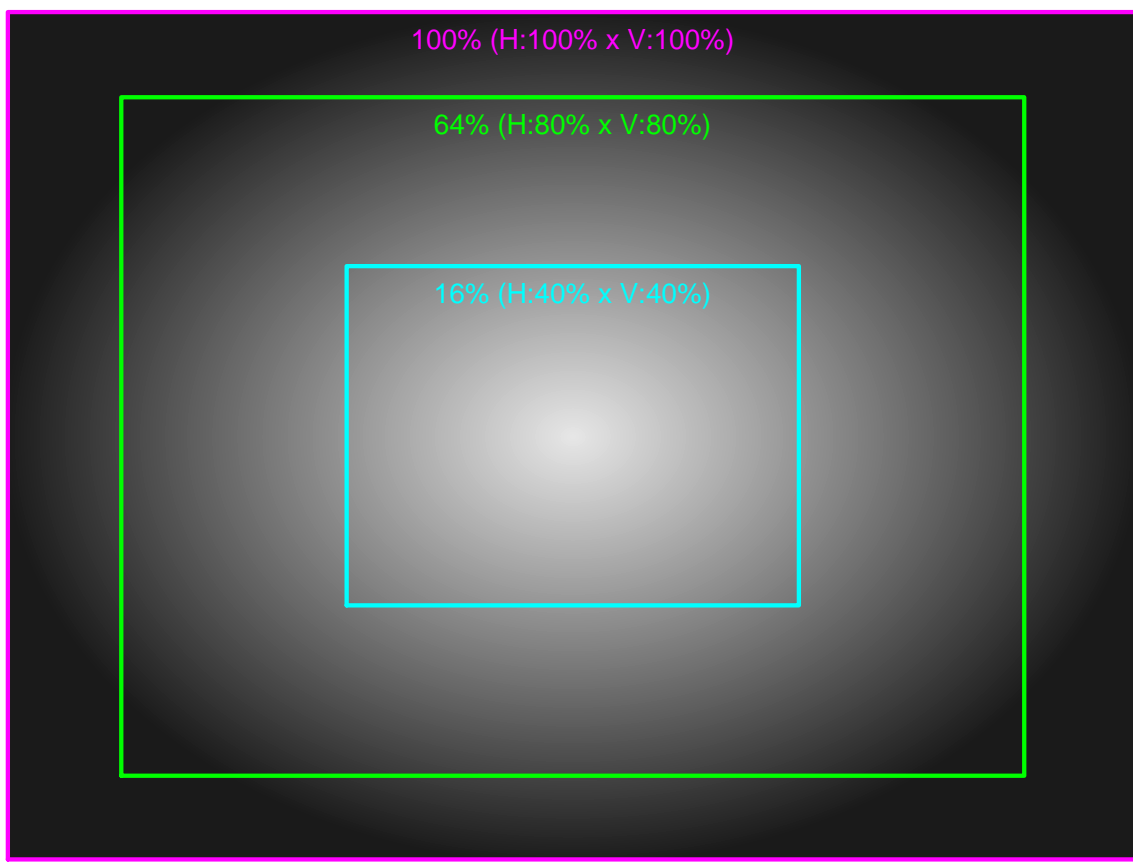

ALCPhotometricAreaSize (e.g. 100%, 64%, 16%)

- ALCExposureValue defines a correction value for a convergence value.

Final convergence value is determined by the following formula.

Final convergence value = Reference Luminance x 2ALCExposureValue

## **● GenICam Node**

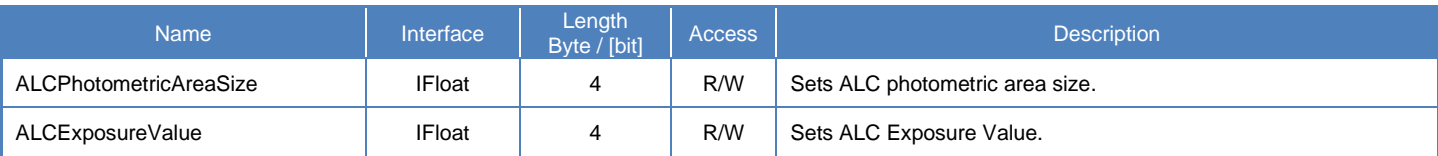

## **● IIDC2 Register**

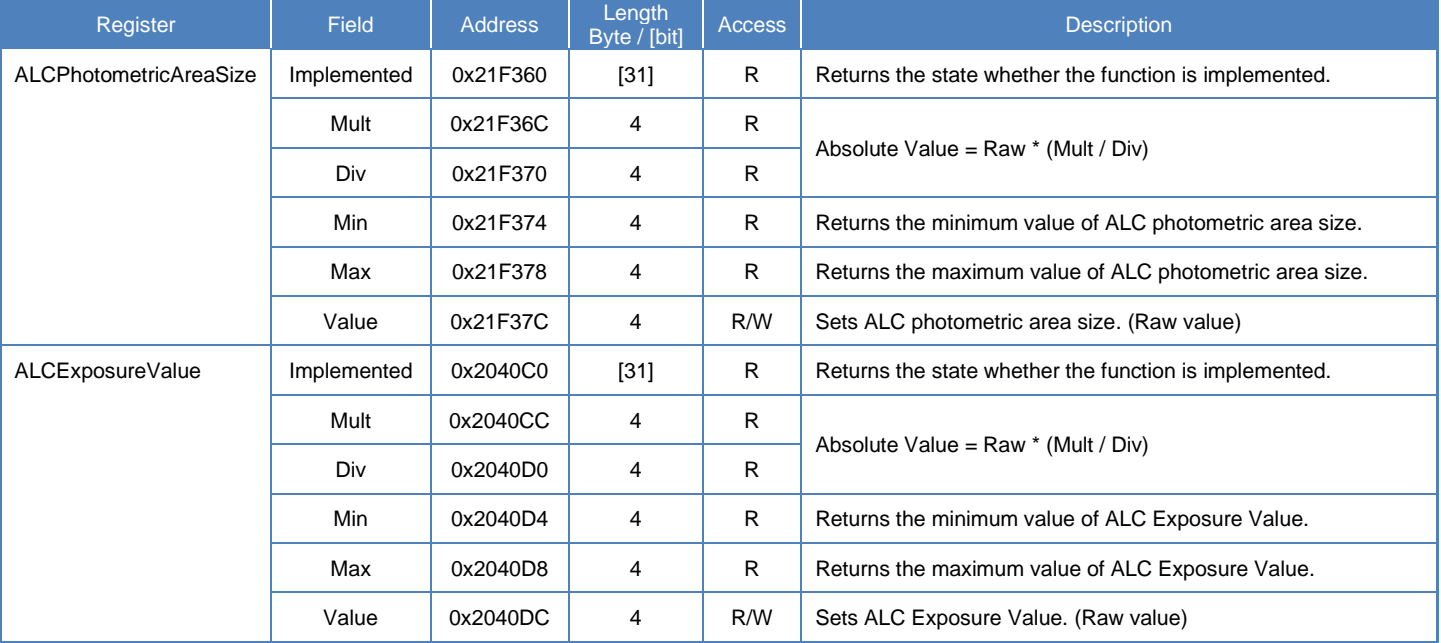

## **● Control with TeliCamSDK GenICam function API**

Control ALC parameters using GenICam API.

### ◆**ALCPhotometricAreaSize/ALCExposureValue**

Use 'IFloat' interface to control ALCPhotometricAreaSize and ALCExposureValue.

```
// GenICam node handle
CAM_NODE_HANDLE hSize = NULL;
CAM_NODE_HANDLE hEV = NULL;
// ALCPhotometricAreaSize = 25%
float64_t dSize = 25.0;
// ALCExposureValue = +1.0EV
float64_t dEV = 1.0;
// Retrieve GenICam node.
Nd GetNode(s hCam, "ALCPhotometricAreaSize", &hSize);
Nd_GetNode(s_hCam, "ALCExposureValue", &hEV);
// Set ALCPhotometricAreaSize
Nd_SetFloatValue(s_hCam, hSize, dSize);
// Set ALCExposureValue
Nd_SetFloatValue(s_hCam, hEV, dEV);
```
Please refer to [INode functions] and [IFloat node functions] in [TeliCamAPI Library manual] for more detail.

## **Register access API**

Control ALC parameters by accessing IIDC2 registers directly.

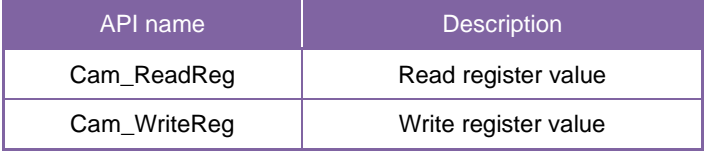

#### ◆**ALCPhotometricAreaSize/ALCExposureValue**

Write to 'Value' field of 'ALCPhotometricAreaSize' register.

Write to 'Value' field of 'ALCExposureValue' register.

```
// ALCPhotometricAreaSize = 25% (Raw value = 25))
uint32 t uiSizeRaw = 25;
// ALCExposureValue = +1.0EV (Raw value = 10)
int32_t iEVRaw = 10; // signed
// Set ALCPhotometricAreaSize
Cam_WriteReg(s_hCam, 0x21F37C, 1, &uiSizeRaw);
// Set ALCExposureValue
Cam_WriteReg(s_hCam, 0x2040DC, 1, &iEVRaw);
```
Please refer to [Camera functions] in [TeliCamAPI Library manual] for more detail.

### ◆**Minimum/Maximum Value**

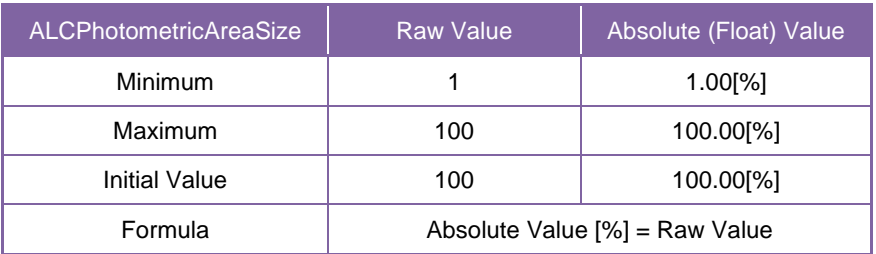

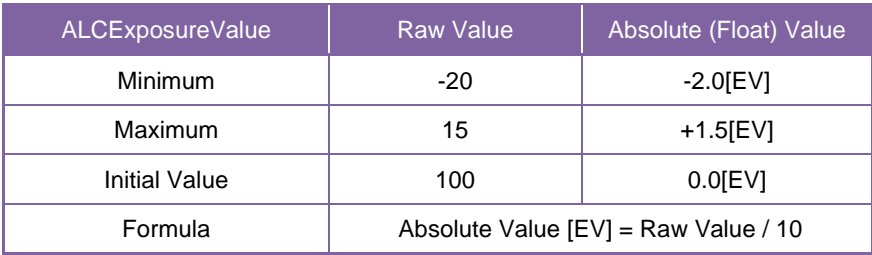

## **● Note**

\*The camera operation is not supported when the Random Trigger Shutter mode.

# **LUTControl**

This function allows you to apply the arbitrary LUT (input: 12it, output: 12bit) to the output images.

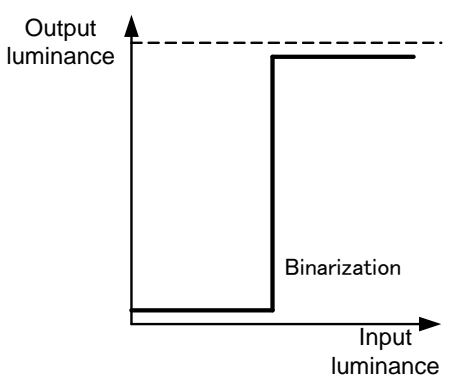

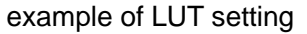

## **● GenICam Node**

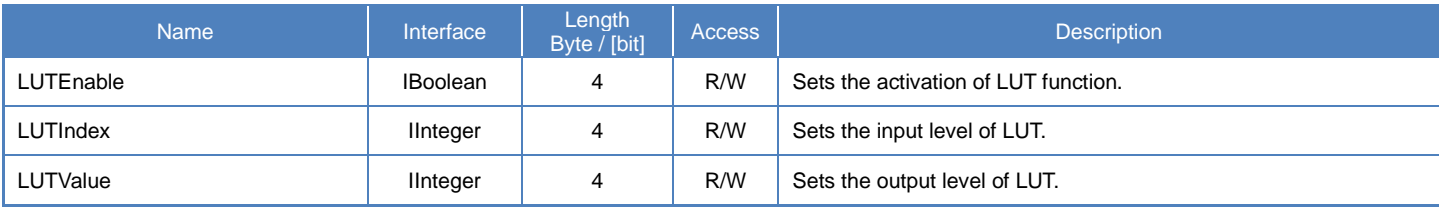

## **● IIDC2 Register**

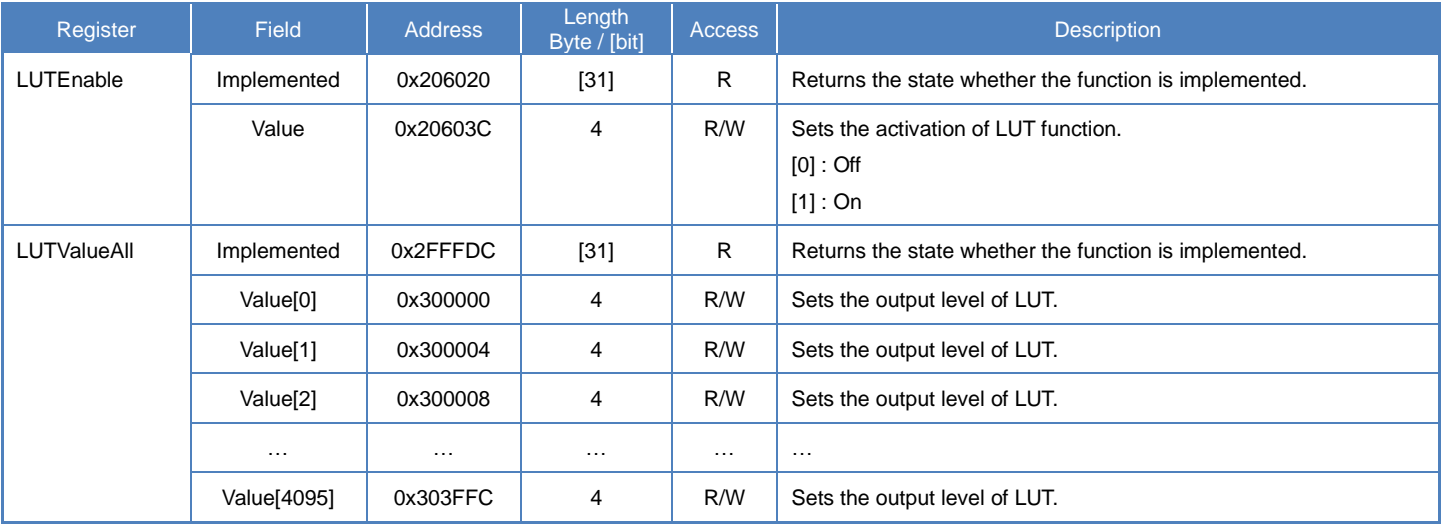

## **● Control with TeliCamSDK**

## **Camera feature API**

Control LUT using dedicated API.

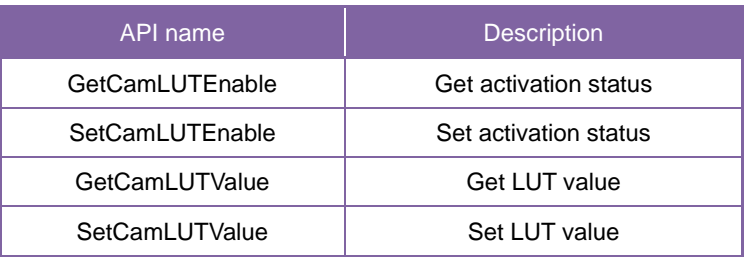

Please refer to [Controlling camera feature functions] in [TeliCamAPI Library manual] for more detail.

## **GenICam function API**

Control LUT using GenICam API.

## ◆**LUT**

1.Set the input level of LUT to 'LUTIndex'.

2.Set the output level of LUT to 'LUTValue'

3.Set the activation of LUT function by 'LUTEnable'

// GenICam node handle CAM\_NODE\_HANDLE hIndex = NULL; CAM\_NODE\_HANDLE hValue = NULL; CAM\_NODE\_HANDLE hEnable = NULL; // Retrieve GenICam node. Nd\_GetNode(s\_hCam, "LUTIndex", &hIndex); Nd GetNode(s hCam, "LUTValue", &hValue); Nd\_GetNode(s\_hCam, "LUTEnable", &hEnable); for(int64\_t i=0; i<4096; i++) { // 1.Set the input level of LUT to 'LUTIndex'. Nd\_SetIntValue(s\_hCam, hIndex, i); // 2.Set the output level of LUT to 'LUTValue' Nd\_SetIntValue(s\_hCam, hValue, 4095 - i); // invert } // 3.Set the activation of LUT function by 'LUTEnable' Nd\_SetBoolValue(s\_hCam, hEnable, true);

Please refer to [INode functions], [IInteger node functions] and [IBoolean node functions] in [TeliCamAPI Library manual] for more detail.

## **Register access API**

Control LUT by accessing IIDC2 registers directly.

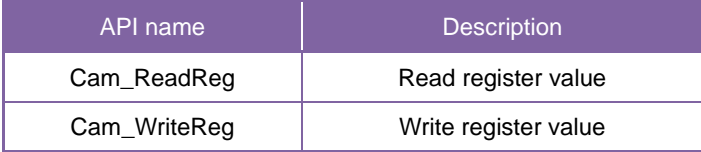

### ◆**LUT**

1.Set the output level of LUT.

Write to 'Value[0]' to 'Value[4095]' of 'LUTValueAll' register to set the output level of LUT.

The index of 'Value' register means the input level of LUT.

2.Set the activation of LUT function.

Write to 'Value' field of 'LUTEnable' register to activate LUT function.

```
// 1.Set the output level of LUT.
uint64 t addr = 0x300000;
uint32_t dat;
for(int i=0; i<4096; i++, addr+= 0x4)
{
     dat = 4095 - i; // invert
     Cam_WriteReg(s_hCam, addr, 1, &dat);
}
// 2.Set the activation of LUT function.
dat = 1;
Cam_WriteReg(s_hCam, 0x20603C, 1, &dat);
```
Please refer to [Camera functions] in [TeliCamAPI Library manual] for more detail.

### ◆**Minimum/Maximum Value**

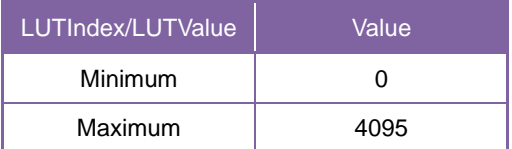

# UserSetControl

You are able to save a user setting to the non-volatile or volatile memory of the camera. There are 7 user memory channels for user setting.

By using user memory, you are able to restore frequent used settings at the time of next start-up.

The following table is the list of registers applied to "UserSetLoad"/"UserSetSave","UserSetQuickSave".

Table: List of registers to be applied to UserSet

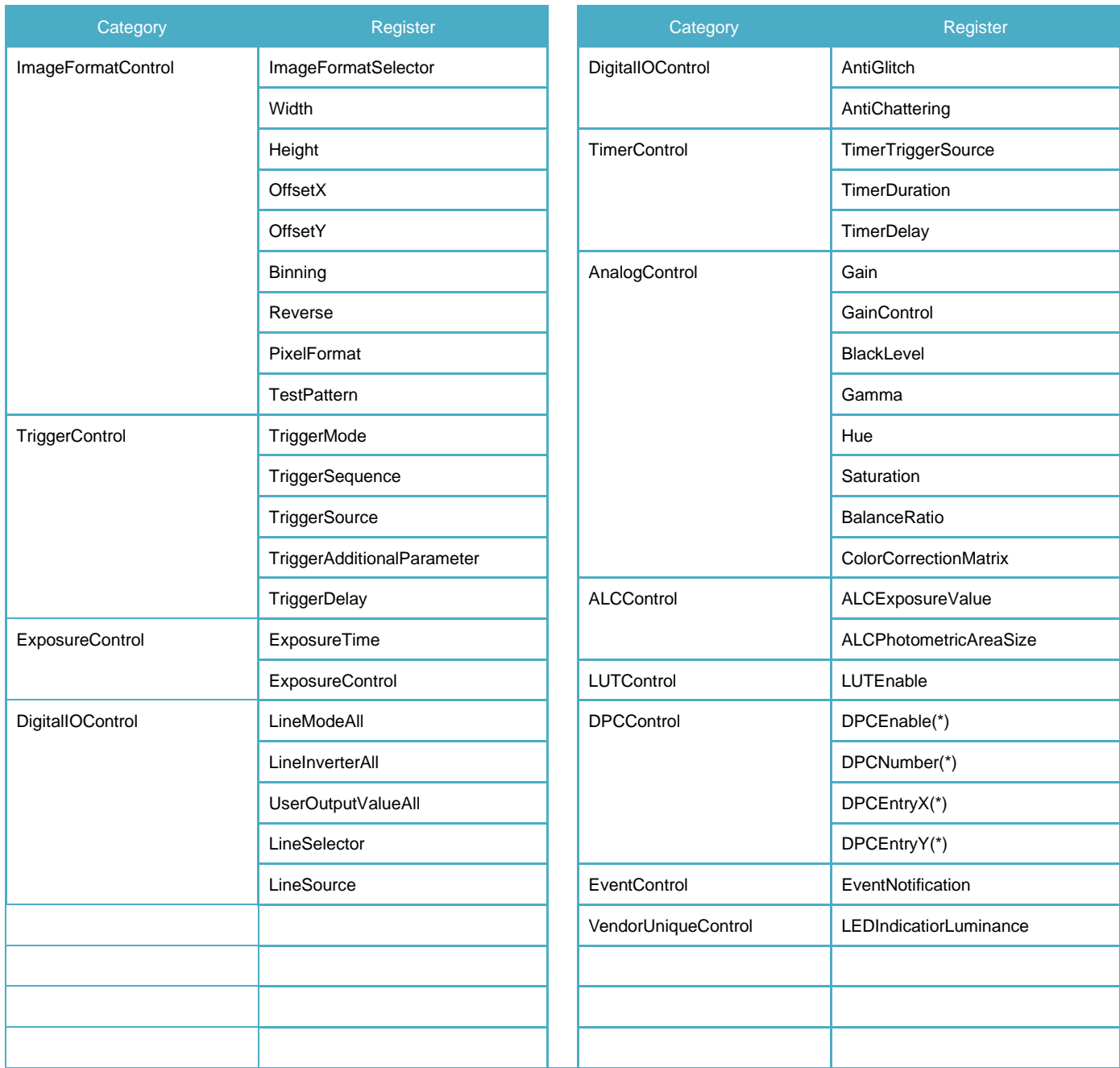

(\*) DPC and SequentialShutter entries are stored to a single channel. Entries are shared with all channels.

This table lists all features of B/W and Color models. Please refer to [Table : supported features list] as well.

## **● GenICam Node**

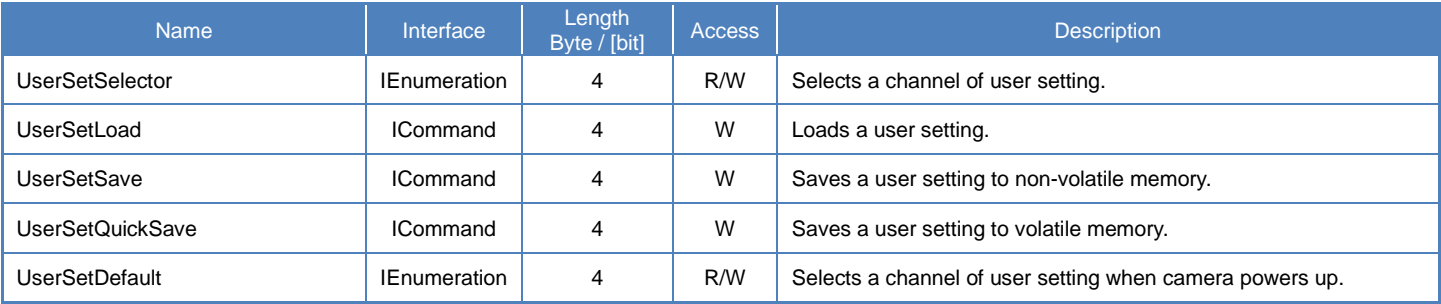

## **● IIDC2 Register**

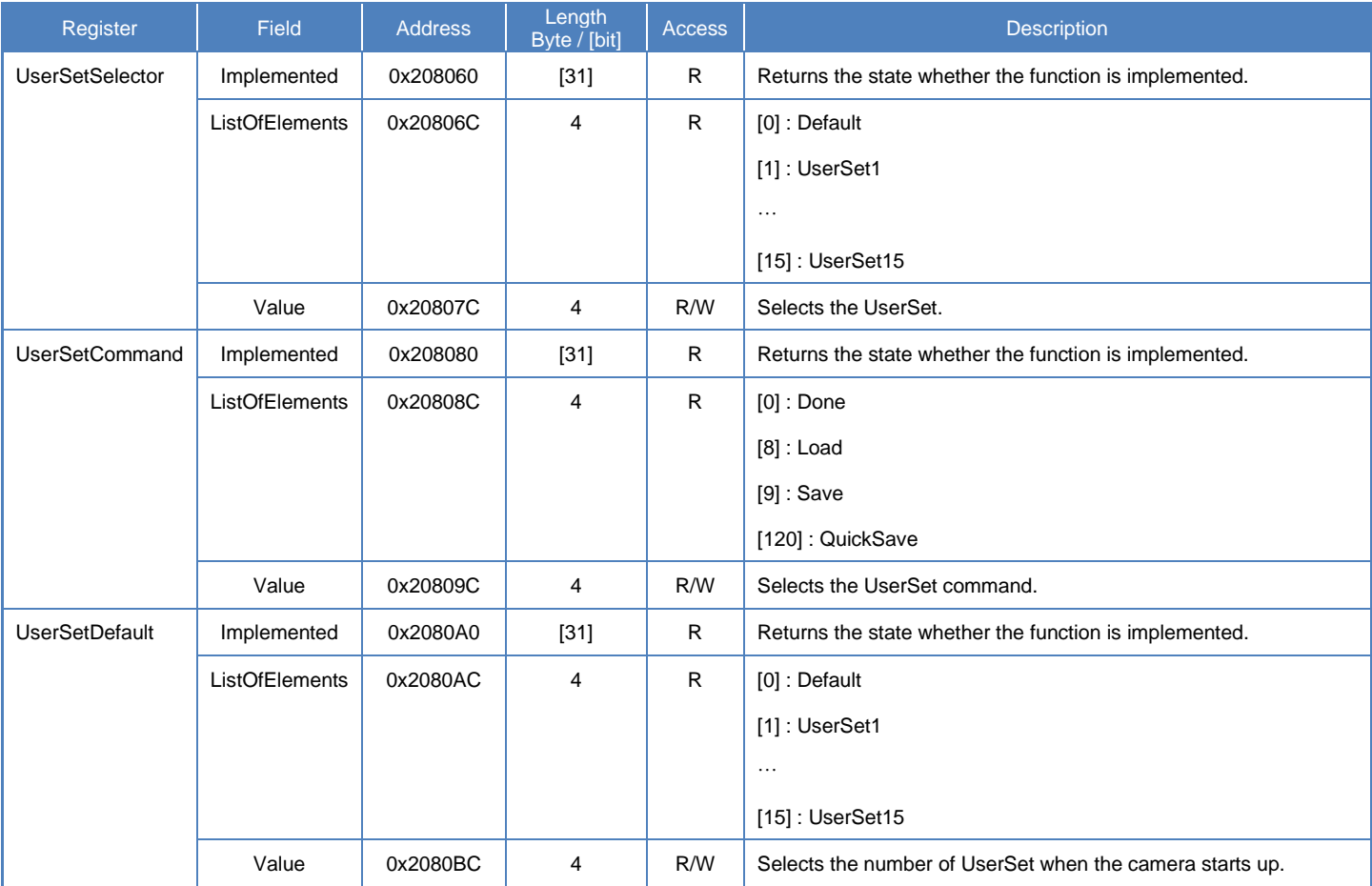

## **● Control with TeliCamSDK Camera feature API**

Control UserSetControl using dedicated API.

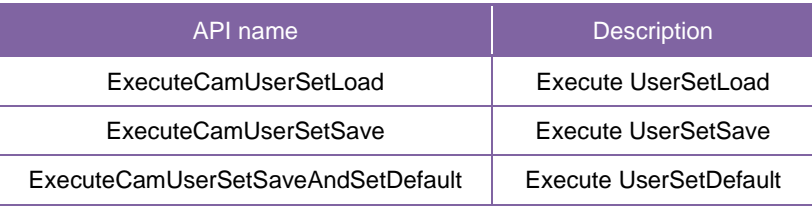

Please refer to [Controlling camera feature functions] in [TeliCamAPI Library manual] for more detail.

## **GenICam function API**

Control UserSetControl using GenICam API.

## ◆**UserSetLoad/UserSetSave/UserSetQuickSave**

1.Select a channel of user setting by 'UserSetSelector'.

Integer value and string value of Enumeration are as follows.

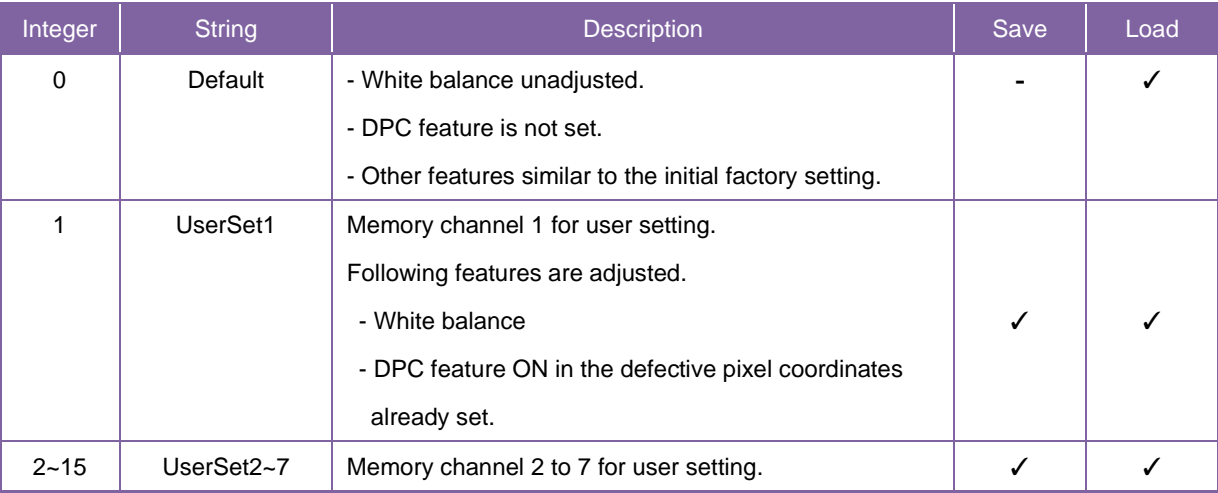

## 2.Execute UserSetLoad, UserSetSave or UserSetQuickSave

When execute 'UserSetLoad', the camera loads user setting from the channel selected in 'UserSetSelector' register and applies them.

When execute 'UserSetSave' or 'UserSetQuickSave', the camera saves user setting to the channel selected in 'UserSetSelector' register.

After execution of 'UserSetSave', wait until 'UserSetSave' completion by Nd\_GetCmdIsDone.

```
// GenICam node handle
CAM_NODE_HANDLE hSelector = NULL;
CAM_NODE_HANDLE hSave = NULL;
// Retrieve GenICam node.
Nd_GetNode(s_hCam, "UserSetSelector", &hSelector);
Nd_GetNode(s_hCam, "UserSetSave", &hSave);
// 1.Select a channel of user setting by 'UserSetSelector'.
uint64 t dat = 1; // UserSet1
Nd_SetEnumIntValue(s_hCam, hSelector, dat);
// 2. Execute UserSetSave
Nd_CmdExecute(s_hCam, hSave);
bool8_t bDone;
while(1) {
Nd_GetCmdIsDone(s_hCam, hSave, &bDone);
if(bDone == true) break;
Sleep(0);
}
```
#### ◆**UserSetDefault**

Select a channel of user setting when camera powers up by 'UserSetDefault'.

Integer value and string value of Enumeration are as follows.

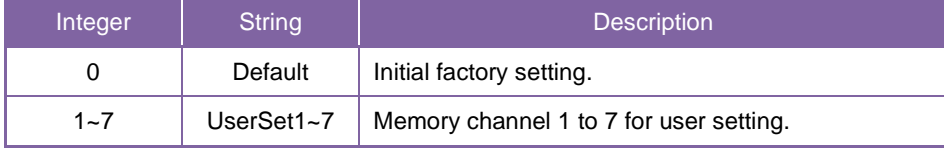

// GenICam node handle CAM\_NODE\_HANDLE hSelector = NULL; // Retrieve GenICam node. Nd GetNode(s hCam, "UserSetDefault", &hSelector); // 1.Select a channel of user setting when camera powers up by 'UserSetDefault'. uint $64$ \_t dat = 1; // UserSet1 Nd\_SetEnumIntValue(s\_hCam, hSelector, dat);

Please refer to [INode functions], [IEnumeration node functions] and [ICommand node functions] in [TeliCamAPI Library manual] for more detail.

## **Register access API**

Control UserSetControl by accessing IIDC2 registers directly.

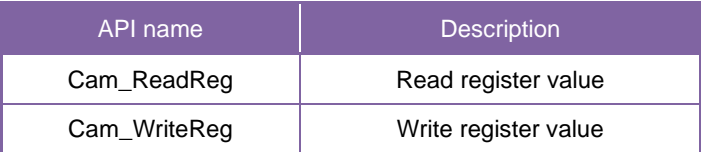

#### ◆**UserSetLoad/UserSetSave/UserSetQuickSave**

- 1.Select a channel of user setting by 'UserSetSelector'.
	- Write to 'Value' field of 'UserSetSelector' register.
- 2.Execute UserSetLoad, UserSetSave or UserSetQuickSave

Write [8] to 'Value' field of 'UserSetCommand' register to execute UserSetLoad.

Write [9] to 'Value' field of 'UserSetCommand' register to execute UserSetSave.

Write [120] to 'Value' field of 'UserSetCommand' register to execute UserSetQuickSave.

After execution of 'UserSetSave', wait until 'UserSetCommand' is 'Done' (= 0).

uint32\_t dat; // 1.Select a channel of user setting by 'UserSetSelector'.  $dat = 1$ ; // UserSet1 Cam\_WriteReg(s\_hCam, 0x20807C, 1, &dat); // 2. Execute UserSetSave dat = 9; // UserSetSave Cam\_WriteReg(s\_hCam, 0x20809C, 1, &dat); while(1) { Cam\_ReadReg(s\_hCam, 0x20809C, 1, &dat);  $if(data == 0)$  break; Sleep(0); }

#### ◆**UserSetDefault**

1.Select a channel of user setting when camera powers up by 'UserSetDefault'.

// 1.Select a channel of user setting when camera powers up uint $32_t$  dat = 1; // UserSet1 Cam\_WriteReg(s\_hCam, 0x2080BC, 1, &dat);

Please refer to [Camera functions] in [TeliCamAPI Library manual] for more detail.

## **EventControl**

Camera notifies FrameTrigger status and other information by USB3 Vision Event Packet.

- FrameTrigger : Reception of Frame Start Trigger
- FrameTriggerError : Rejection of Frame Start Trigger
- FrameTriggerWait : Start of waiting for Frame Start Trigger
- FrameTransferStart : Start of transferring streaming data
- FrameTransferEnd : End of transferring streaming data
- ExposureStart : Start of Exposure
- ExposureEnd : End of Exposure
- Timer0Start : Start of Timer0
- Timer0End : End of Timer0

Events timing are as following chart.

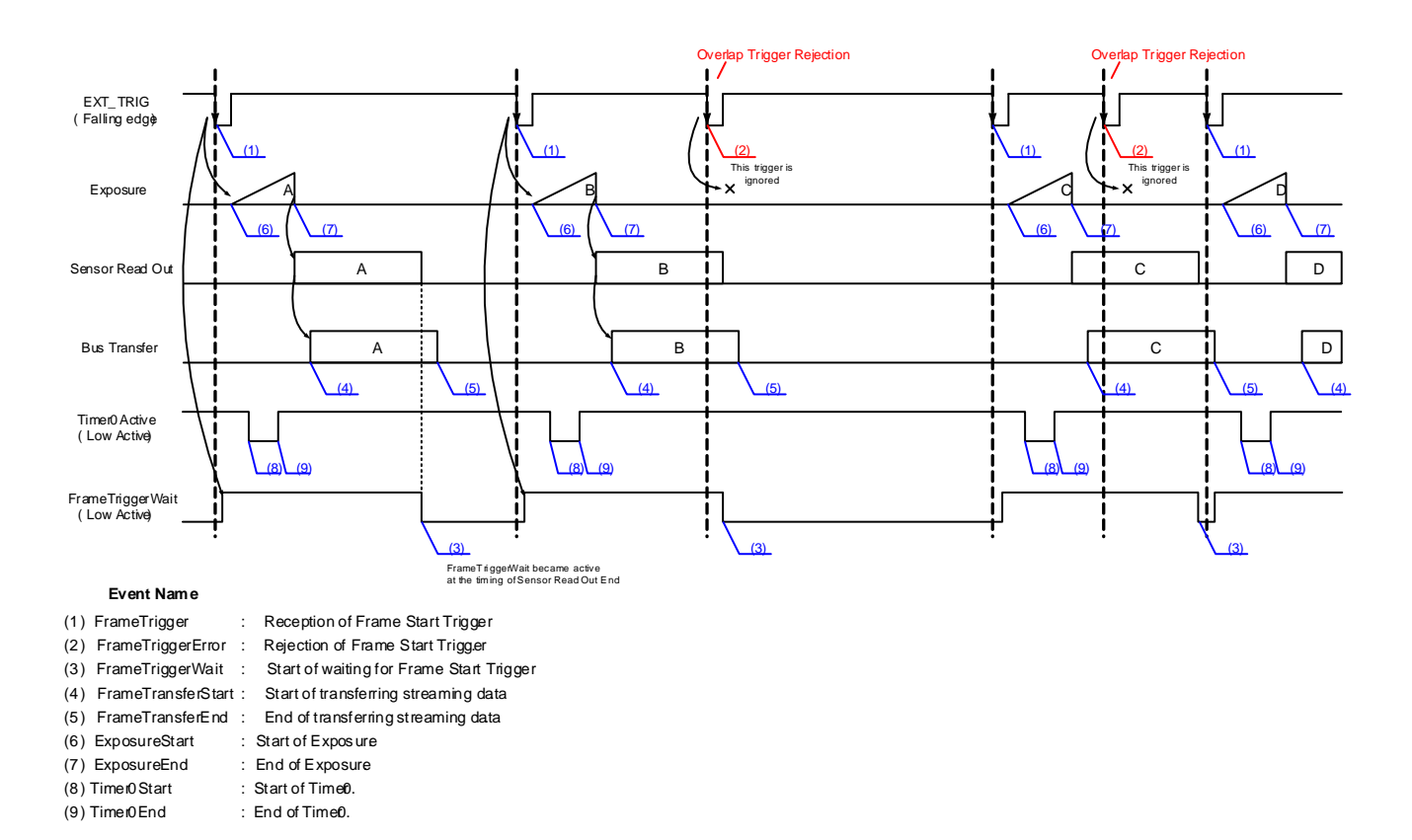

\*BU2006MG/BU2006MCF is not Overlap Trigger Rejection.

## **● GenICam Node**

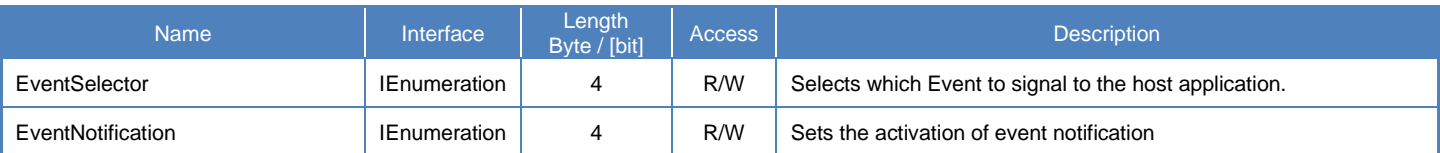

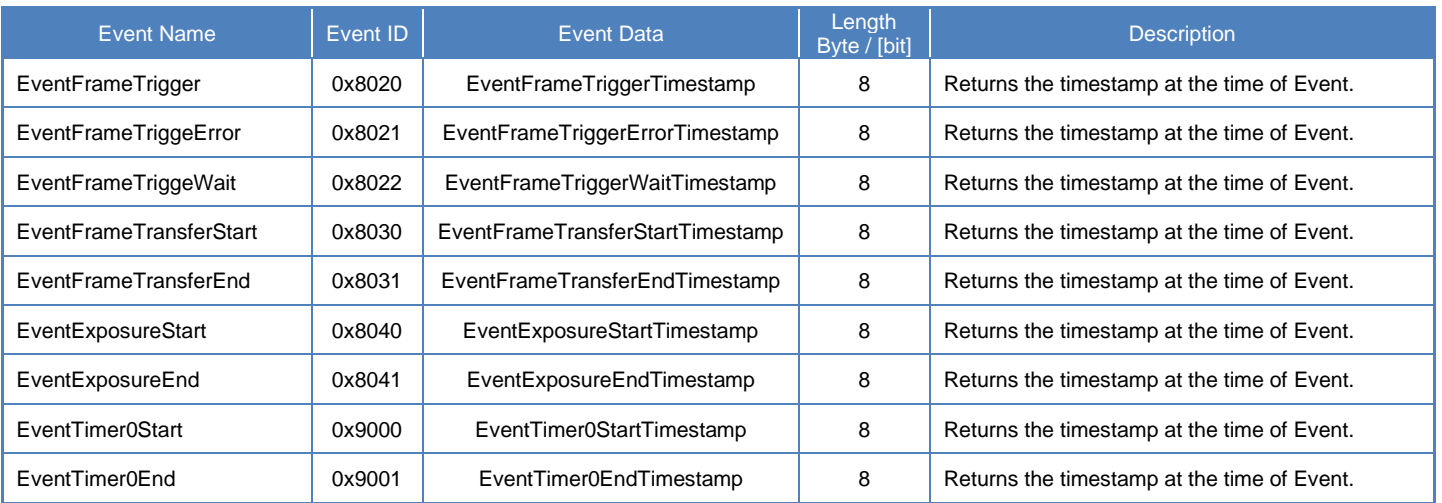

## **● IIDC2 Register**

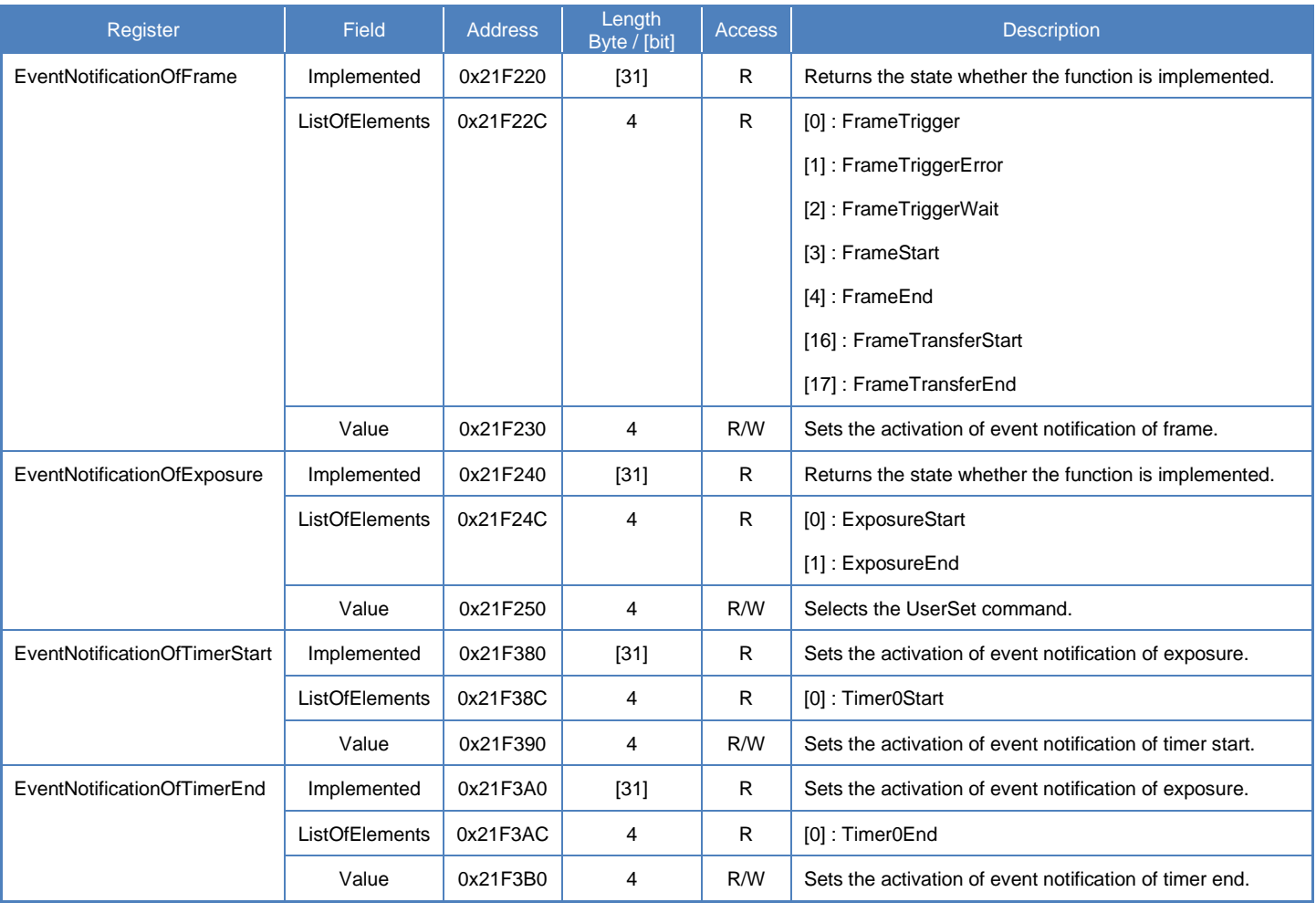

## **● Control with TeliCamSDK**

## **Camera feature API**

Control Event features using dedicated API.

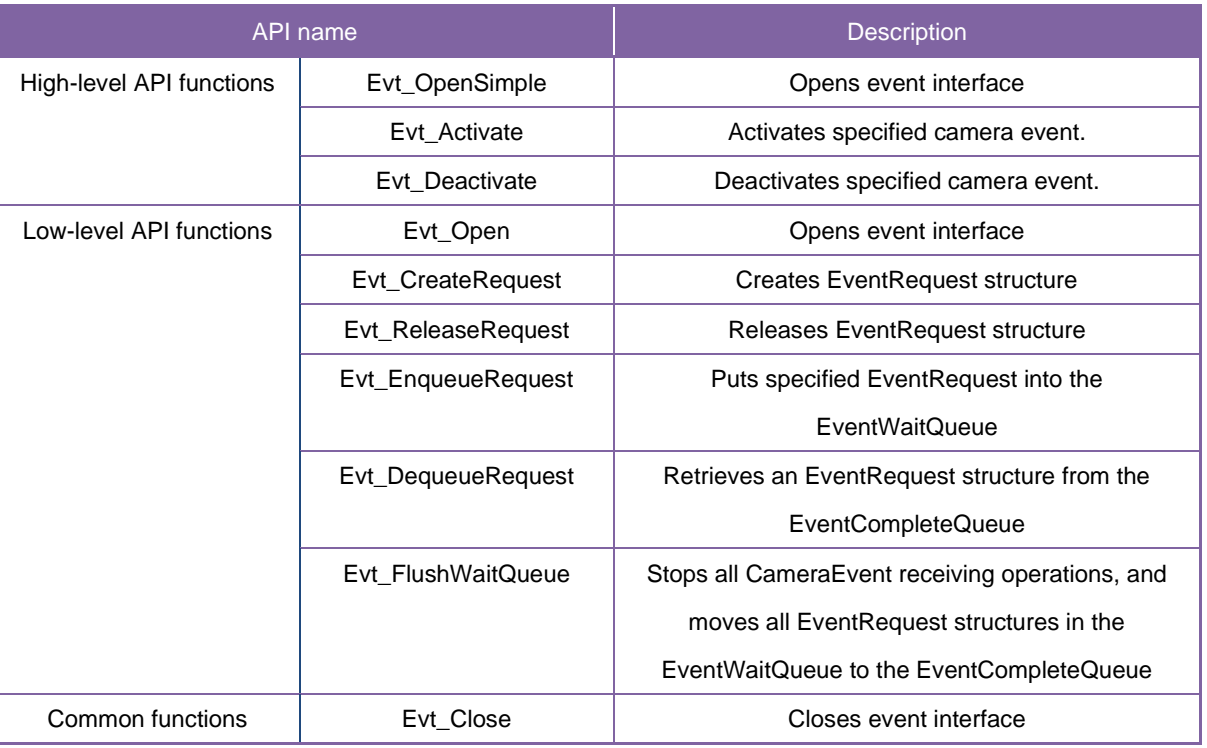

Please refer to [Camera event notification functions] in [TeliCamAPI Library manual] and [GrabEvent] sample code in your TeliCamSDK install folder.

## **GenICam function API**

Please use dedicated API to control Event features.

### **Register access API**

Please use dedicated API to control Event features.

# LEDIndicatorLuminance

Adjusts LED indicator luminance.

## **● GenICam Node**

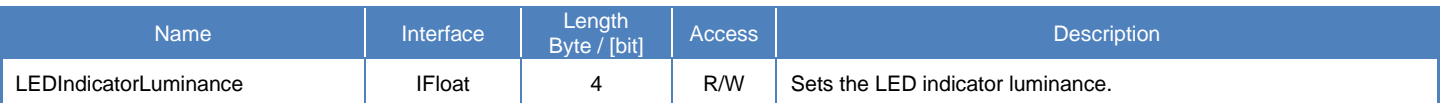

## **● IIDC2 Register**

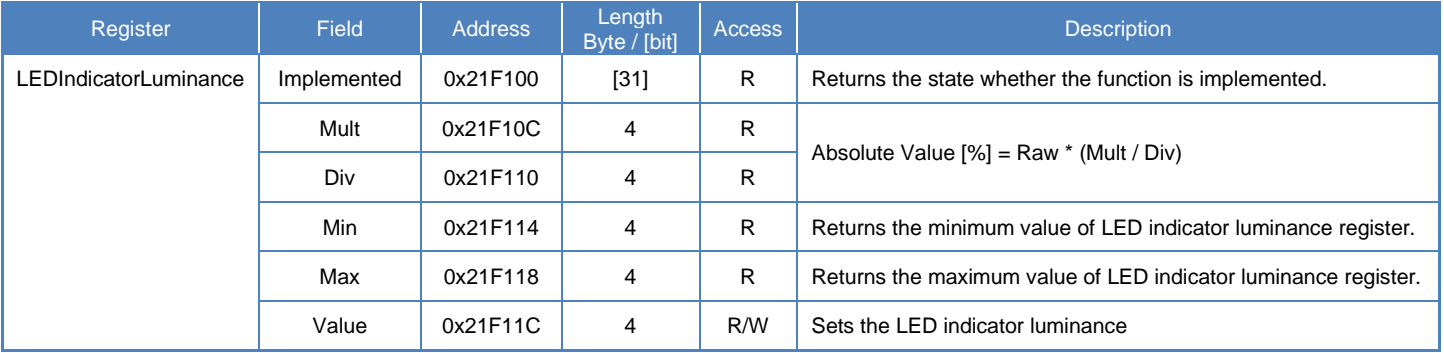

## **● Control with TeliCamSDK GenICam function API**

## Control LED indicator luminance using GenICam API.

## ◆**LEDIndicatorLuminance**

Use 'IFloat' interface to control LED indicator luminance.

// GenICam node handle CAM\_NODE\_HANDLE hNode = NULL;  $\frac{1}{2}$  luminance = 50[%] // actual value  $(4/7)^*100 = 57.14$ [%]  $float64_t$  dLuminance = 50.0; // Retrieve GenICam node. Nd\_GetNode(s\_hCam, "LEDIndicatorLuminance", &hNode); // Set LED indicator luminance Value Nd\_SetFloatValue(s\_hCam, hNode, dLuminance);

Please refer to [INode functions], [IFloat node functions] in [TeliCamAPI Library manual] for more detail.

### **Register access API**

Control LED indicator luminance by accessing IIDC2 registers directly.

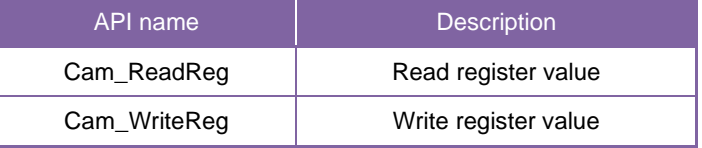

#### ◆**LEDIndicatorLuminance**

Write to 'Value' field of 'LEDIndicatorLuminance' register.

```
// luminance = 50\%] (Raw value = 4)
\frac{1}{2} actual value \frac{1}{2} (4/7)*100 = 57.14[%]
uint32_t uiLuminanceRaw = 4;
// Set LED indicator luminance Value
Cam_WriteReg(s_hCam, 0x21F11C, 1, &uiLuminanceRaw);
```
Please refer to [Camera functions] in [TeliCamAPI Library manual] for more detail.

#### ◆**Minimum/Maximum Value**

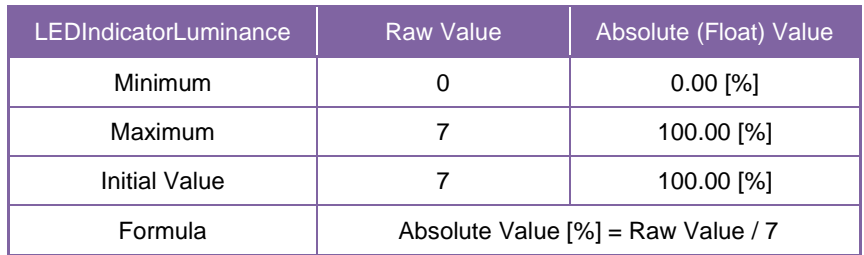

# **DPCControl**

This DPC (Defective Pixel Correction) function corrects defective pixels from the image sensor. Specifying X and Y coordinates of the defective pixels, the defective pixels are corrected by calculation from the neighboring pixels.

## **● GenICam Node**

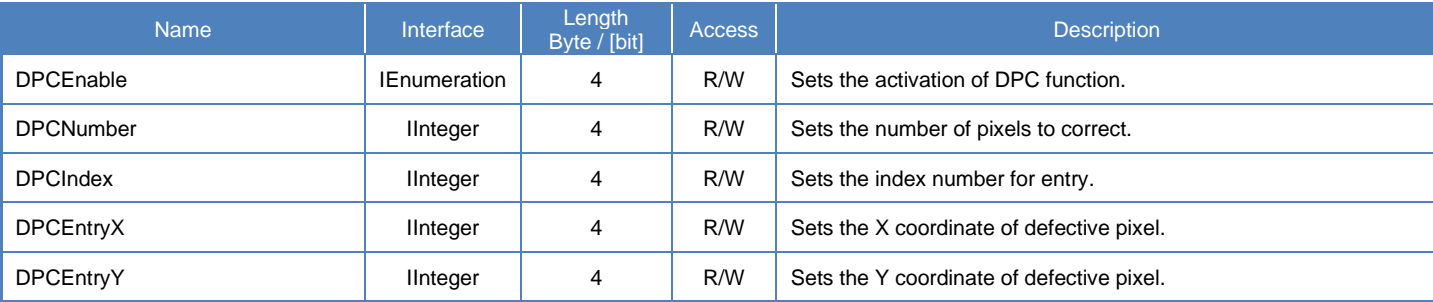

## **● IIDC2 Register**

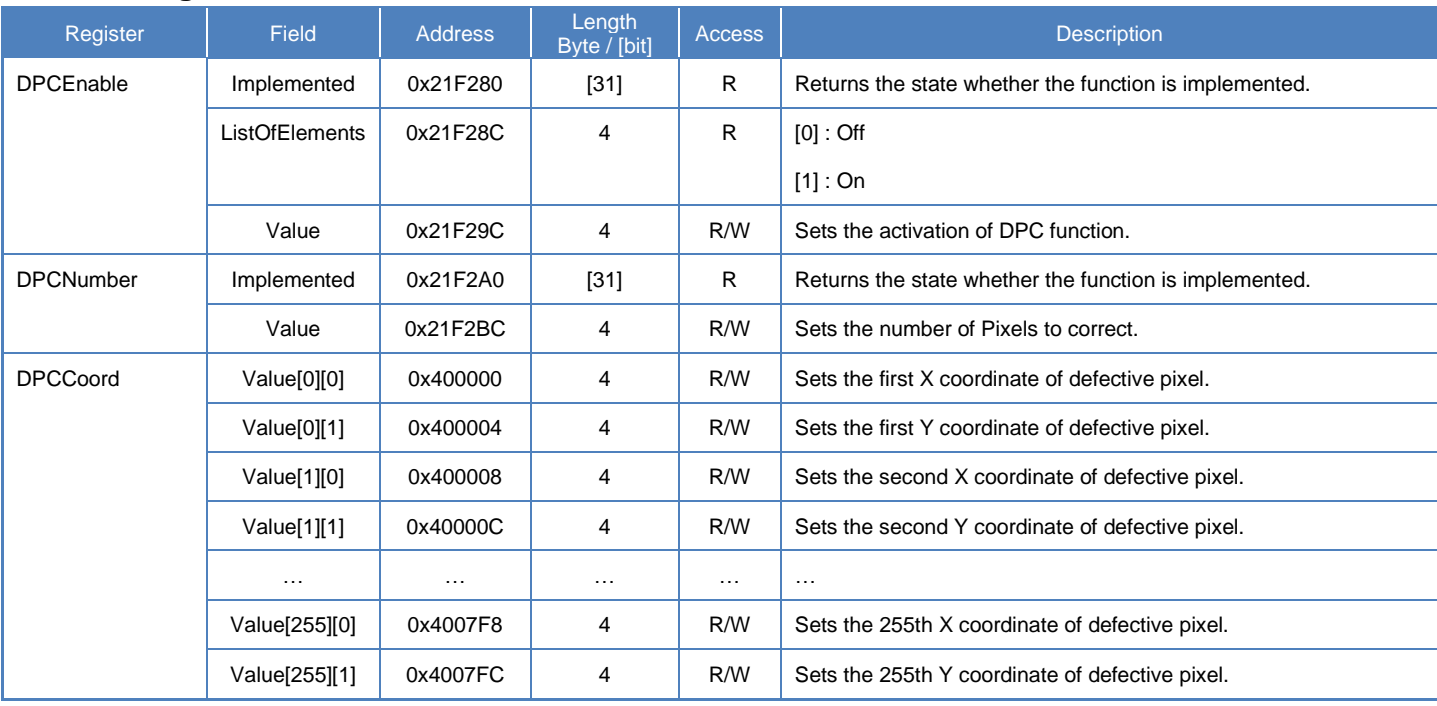

## **● Control with TeliCamSDK GenICam function API**

Control DPC using GenICam API.

- ◆**DPC**
- 1.Set the coordinates of defective pixels by 'DPCIndex', 'DPCEntryX' and 'DPCEntryY'.
- 2.Sets the number of pixels to correct to 'DPCNumber'.
- 3.Sets the activation of DPC function by 'DPCEnable'.

Integer value and string value of Enumeration are as follows.

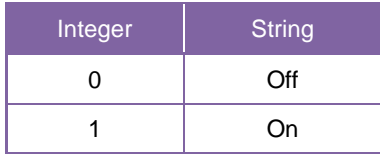

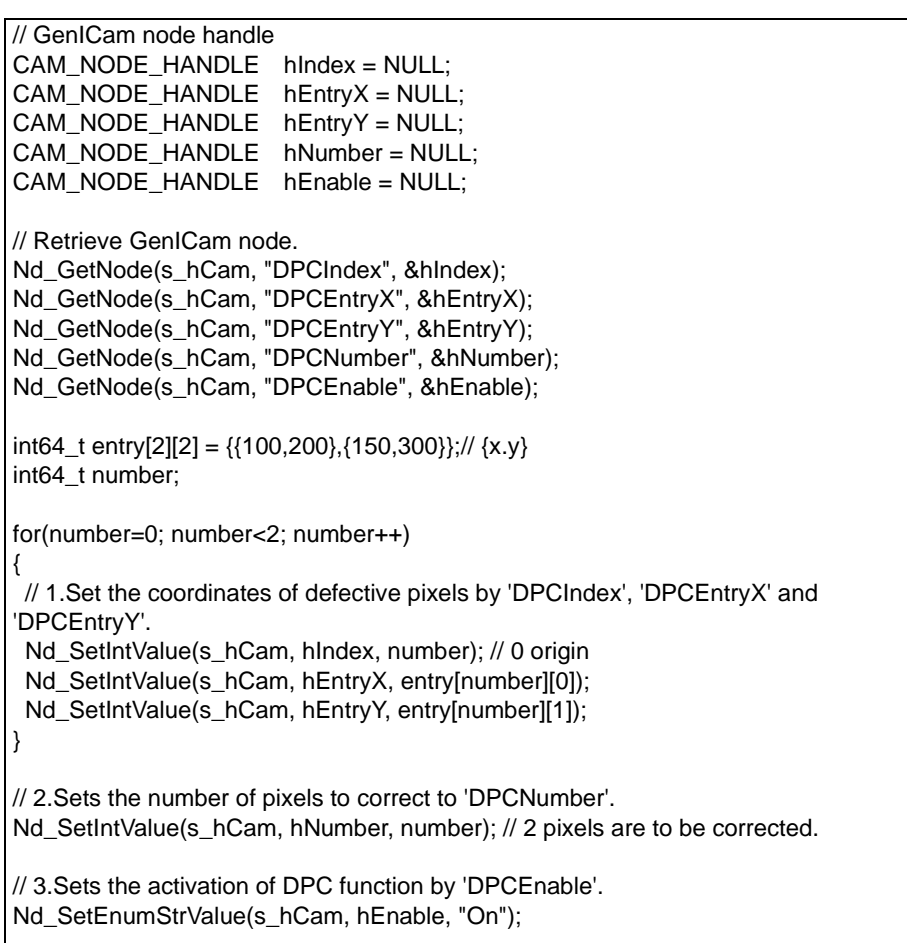

Please refer to [INode functions], [IInteger node functions] and [IEnumeration node functions] in [TeliCamAPI Library manual] for more detail.
### **Register access API**

Control DPC by accessing IIDC2 registers directly.

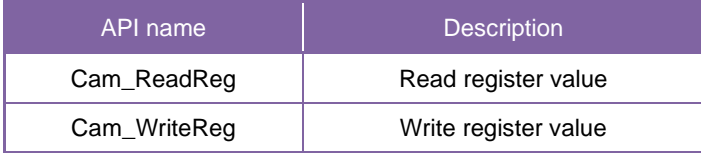

### ◆**DPC**

1.Set the coordinates of defective pixels.

Write to 'Value[index][0]' and 'Value[index][1]' field of 'DPCCoord' register.

The first index of 'Value' register indicates defective pixel number.

The second index of [0] and [1] correspond to X and Y coordinates.

2.Sets the number of pixels to correct.

Write to 'Value' field of 'DPCNumber' register.

3.Sets the activation of DPC function.

Write [1] to 'Value' field of 'DPCEnable' register.

// 1.Set the coordinates of defective pixels. uint32\_t entry[2][2] = {{100,200},{150,300}}; // {x.y} uint32\_t number;  $uint64_t = 0x400000;$ for(number=0; number<2; number++, addr+= 0x8) { Cam\_WriteReg(s\_hCam, addr , 1, &entry[number][0]); Cam\_WriteReg(s\_hCam, addr+0x4, 1, &entry[number][1]); } // 2.Sets the number of pixels to correct. Cam\_WriteReg(s\_hCam, 0x21F2BC, 1, &number); // 3.Set the activation of DPC function. uint32  $t$  dat = 1; Cam\_WriteReg(s\_hCam, 0x21F29C, 1, &dat);

Please refer to [Camera functions] in [TeliCamAPI Library manual] for more detail.

#### ◆**Minimum/Maximum Value**

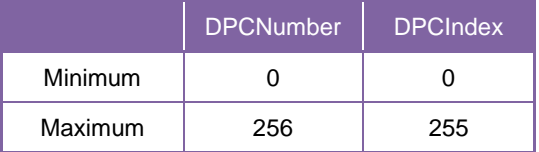

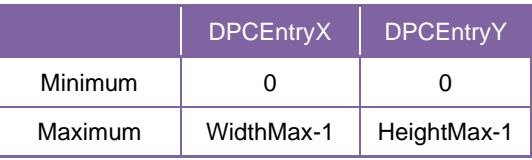

## Chunk

This section describes Chunk feature. Chunk data means tagged blocks of data.

The tags allow a chunk parser to dissect the data payload into its elements and to identify the content.

The length of a frame varies depending on the number of activated chunks.

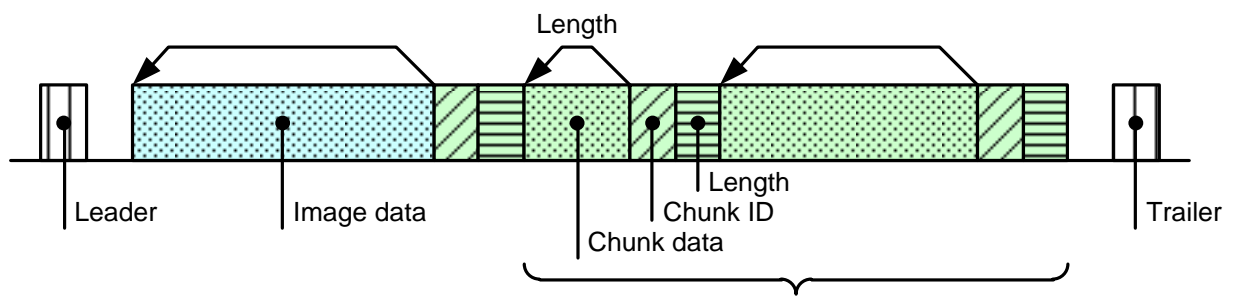

Appendant data of image (Chunk data)

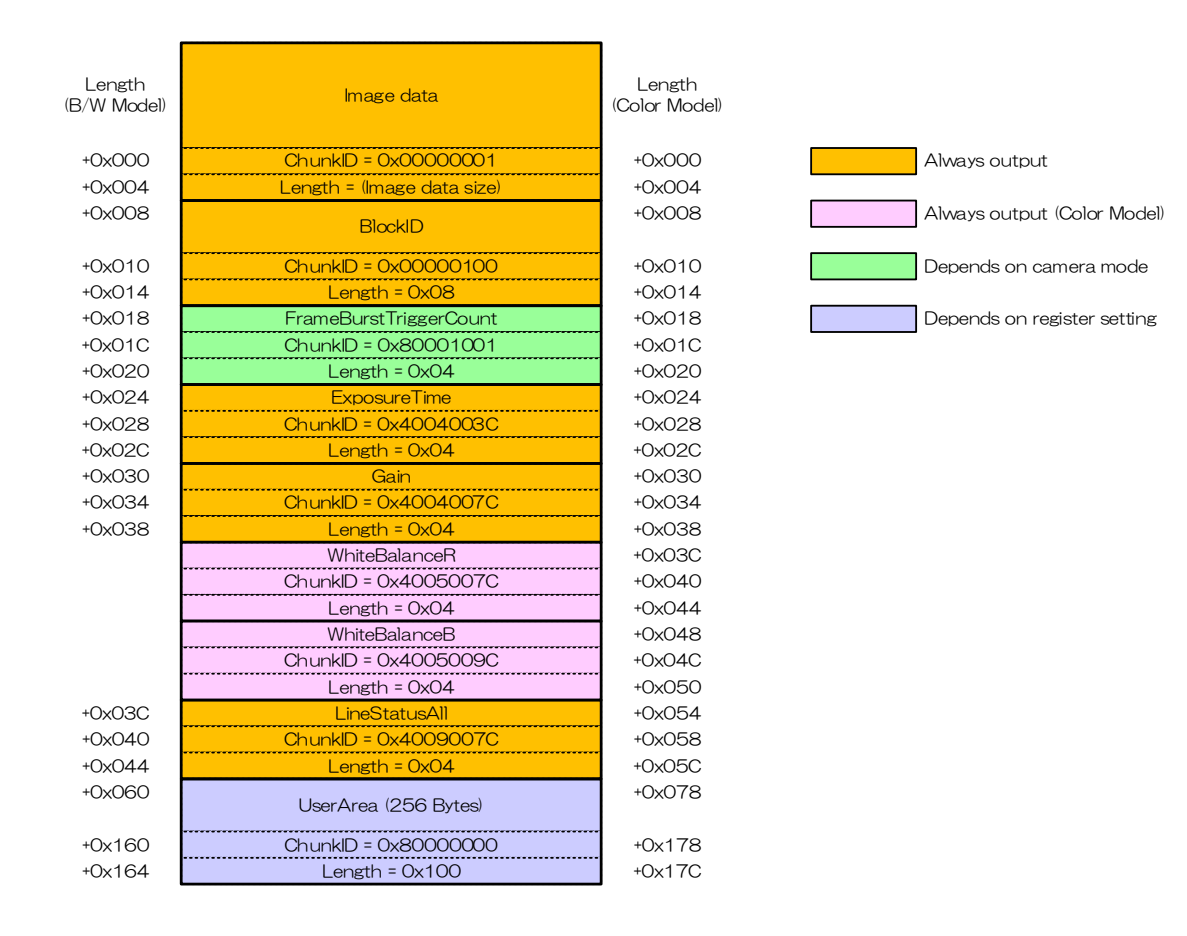

### **Chunk**

### **Chunk Data Structure**

### **● GenICam Node**

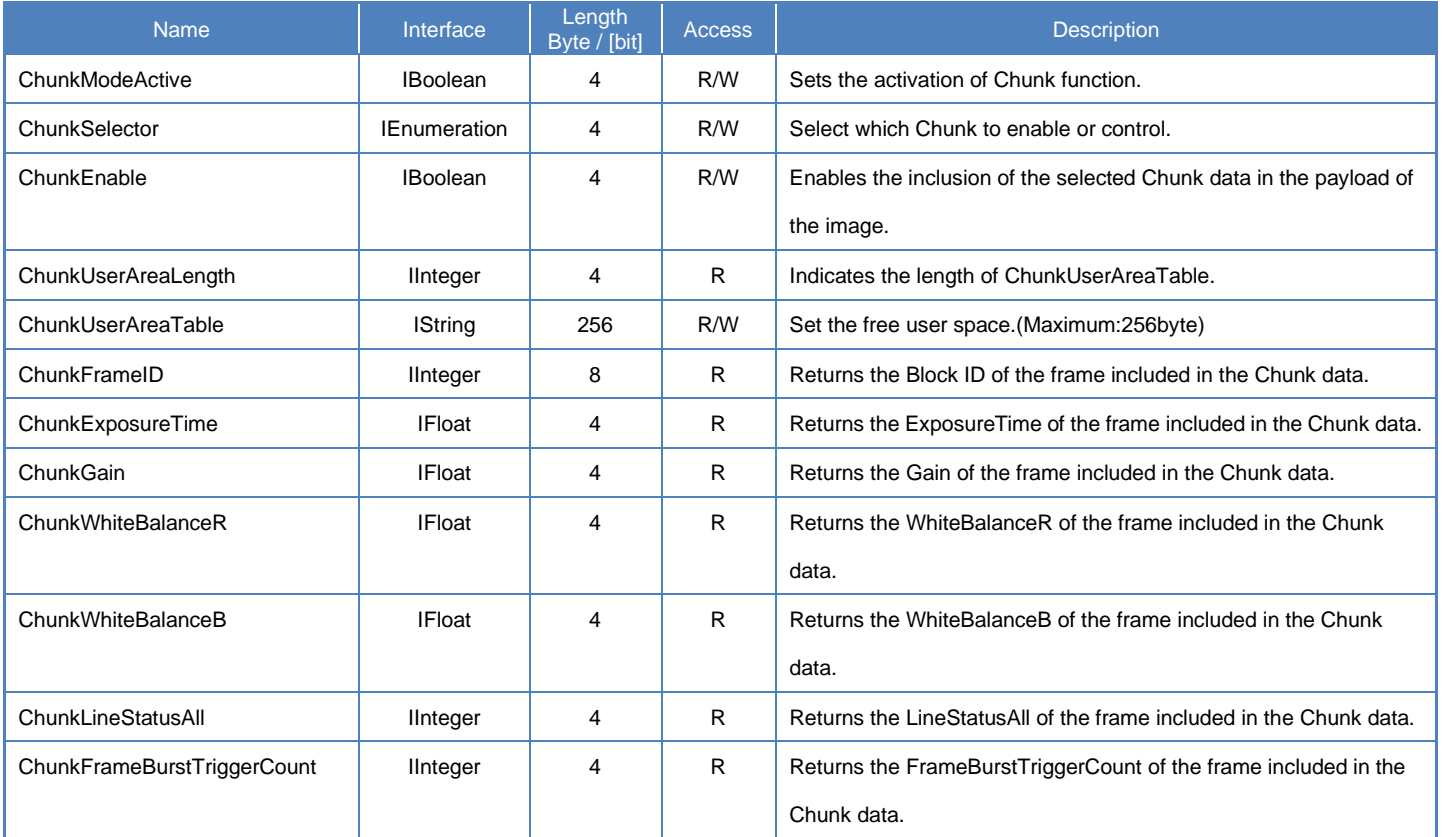

### **● IIDC2 Register**

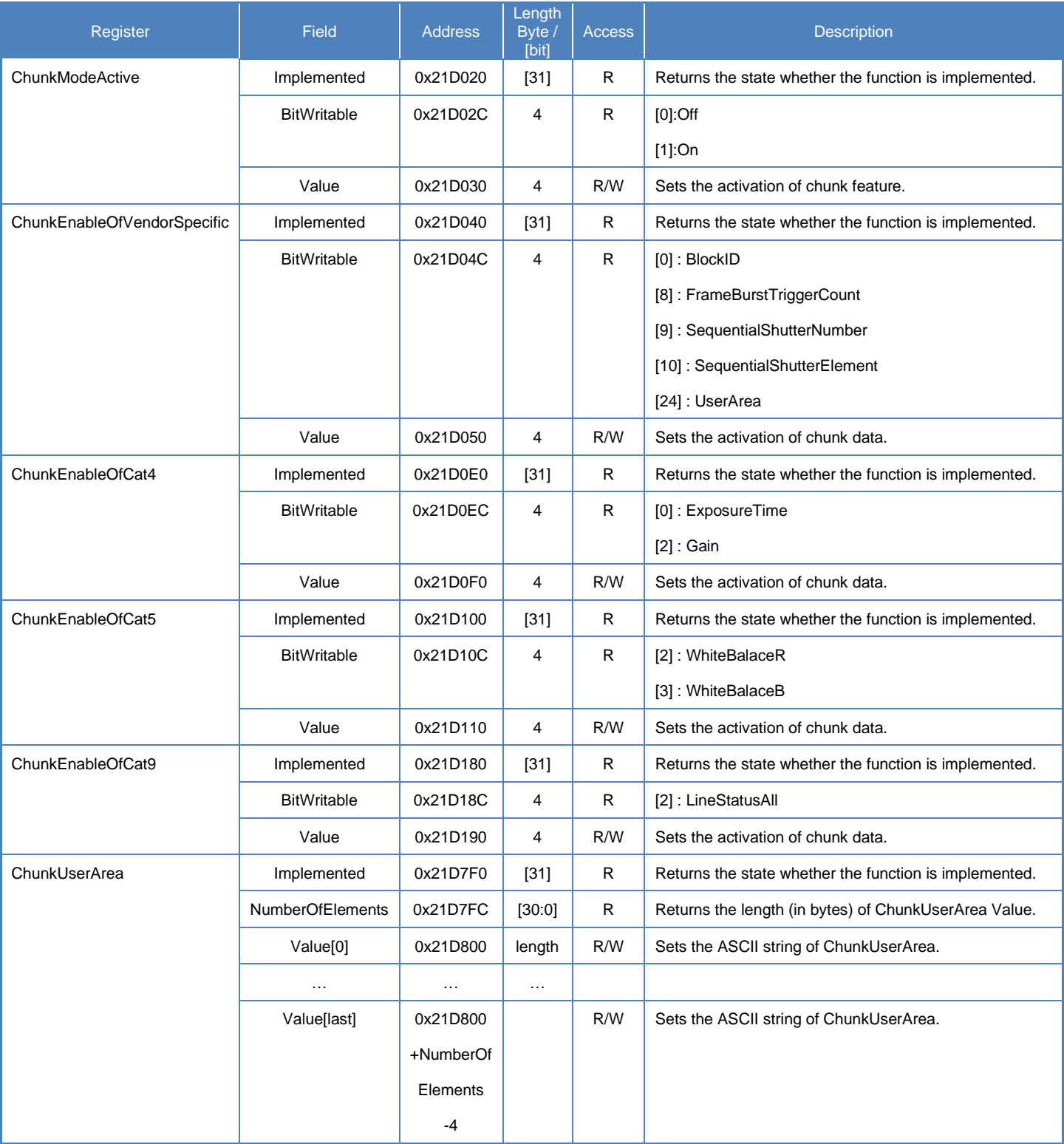

### **● Control with TeliCamSDK**

### **Camera feature API**

Control ExposureTime using dedicated API.

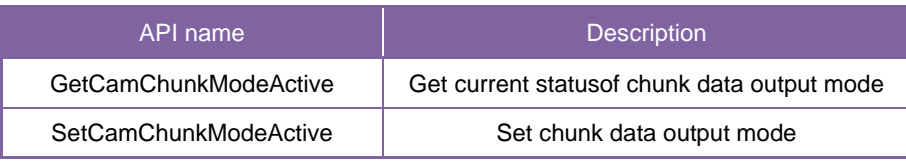

Please refer to [Controlling camera feature functions] in [TeliCamAPI Library manual] for more detail.

### **GenICam function API**

Control Chunk using GenICam API.

### ◆**Chunk**

- 1.Close image stream.
- 2.Sets the activation of Chunk feature by 'ChunkModeActive'.
- 3.Sets the activation of Chunk data by 'ChunkSelector' and 'ChunkEnable'.

Most of the Chunk data has been fixed to output.

- 4.Sets the user string to 'ChunkUserAreaTable'. (optional)
- 5.Open image stream.
- 6.Capture image stream.

TeliCamAPI provides streaming functions including command handling and buffer handling to capture image stream simply.

Please refer to [Camera streaming functions] in [TeliCamAPI Library manual]

and [GrabStreamSimple] sample code in your TeliCamSDK install folder.

- 7.Extract Chunk data using GenICam API.
	- 7-1. Allocate memory by 'Chunk\_AttachedBuffer' .
	- 7-2. Read Chunk data.

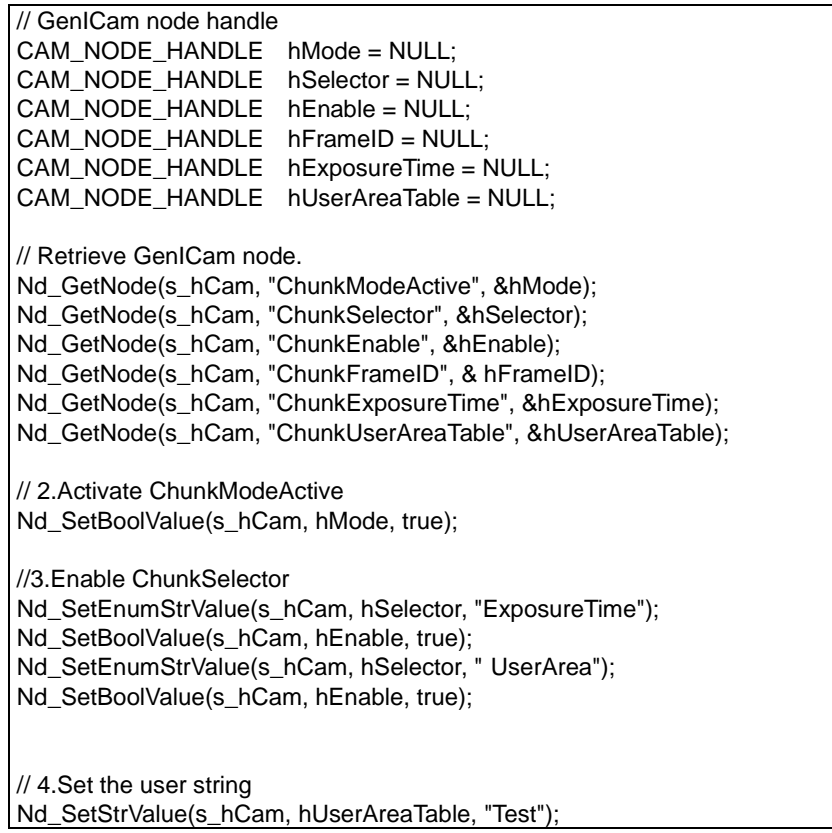

// 5.6.Open and capture image Strm\_ReadCurrentImage(hStrm, pvPayloadBuf, &uiPyldSize, &sImageInfo); // 7-1. Attach Buffer Chunk\_AttachBuffer(s\_hStrm, pvPayloadBuf, PyldSize) // 7-2.Get FrameID of Chunk data. int $64$ \_t fid= 0; Nd\_GetIntValue(s\_hCam, hFID, &fid); // 7-2.Get Exposure Time of Chunk data. float $64$  t exptime = 0; Nd\_GetFloatValue(s\_hCam, hExposureTime, &exptime); // 7-2.Get User Area data of Chunk data. char userarea[256]; Uint $32$ \_t uiSize = 256; Nd\_GetStrValue(s\_hCam, hUserAreaTable, &userarea, &uiSize);

Please refer to [INode functions], [IInteger node functions], [IBoolean node functions] and [IEnumeration node functions] in [TeliCamAPI Library manual] for more detail.

### **Register access API**

Control Chunk by accessing IIDC2 registers directly.

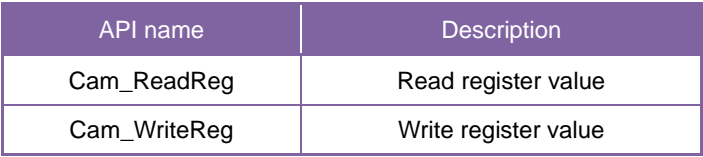

### ◆**Chunk**

- 1. Close image stream.
- 2.Sets the activation of Chunk feature.

Write to 'Value' field of 'ChunkModeActive' register.

3.Sets the activation of Chunk data.

Write to 'Value' field of 'ChunkEnableOfVendorSpecific', 'ChunkEnableOfCat4',

'ChunkEnableOfCat5' and 'ChunkEnableOfCat9' register.

4.Sets the user string. (optional)

Write to 'Value[0]' to 'Value[last]' field of 'ChunkUserArea' register.

- 5.Open image stream.
- 6. Capture image stream.

TeliCamAPI provides streaming functions including command handling and buffer handling to capture image stream simply.

Please refer to [Camera streaming functions] in [TeliCamAPI Library manual] and

[GrabStreamSimple] sample code in your TeliCamSDK install folder.

### 7.Extract Chunk data using GenICam API.

// 2.Activate ChunkModeActive int32  $t$  active = 1; Cam\_WriteReg(s\_hCam, 0x21D030,1, &active); // 3.Enable Chunk  $int32_t cat4 = 5;$ Cam\_WriteReg(s\_hCam, 0x21D0F0,1, &cat4); // 5.6.Open and capture image Strm\_ReadCurrentImage(hStrm, pvPayloadBuf, &uiPyldSize, &sImageInfo); // 7-1. Attach Buffer Chunk\_AttachBuffer(s\_hStrm, pvPayloadBuf, PyldSize) // 7-2.Get FrameID of Chunk data.  $int64_t$  t fid= 0; Nd\_GetIntValue(s\_hCam, hFID, &fid); // 7-2.Get Exposure Time of Chunk data. float $64_t$  exptime = 0; Nd\_GetFloatValue(s\_hCam, hExposureTime, &exptime); // 7-2.Get User Area data of Chunk data. char userarea[256]; uint $32$ \_t uiSize =  $256$ ; Nd\_GetStrValue(s\_hCam, hUserAreaTable, &userarea, &uiSize);

Please refer to [Camera functions] in [TeliCamAPI Library manual] for more detail.

# Appendix

## UserSetSave and UserSetQuickSave difference

If you want to change multiple Camera Settings (e.g. ROI setting) at once, UserSet feature is useful. Application needs to save the camera settings in UserSet memory in advance or in initialization stage. By **UserSetSave**, UserSet is stored to non-volatile flash memory.

It takes about **700ms** to execute UserSetSave because Non-volatile flash memory needs to be erased before writing. If you want to switch over multiple different settings in run time, overhead time of **UserSetSave** is inevitable.

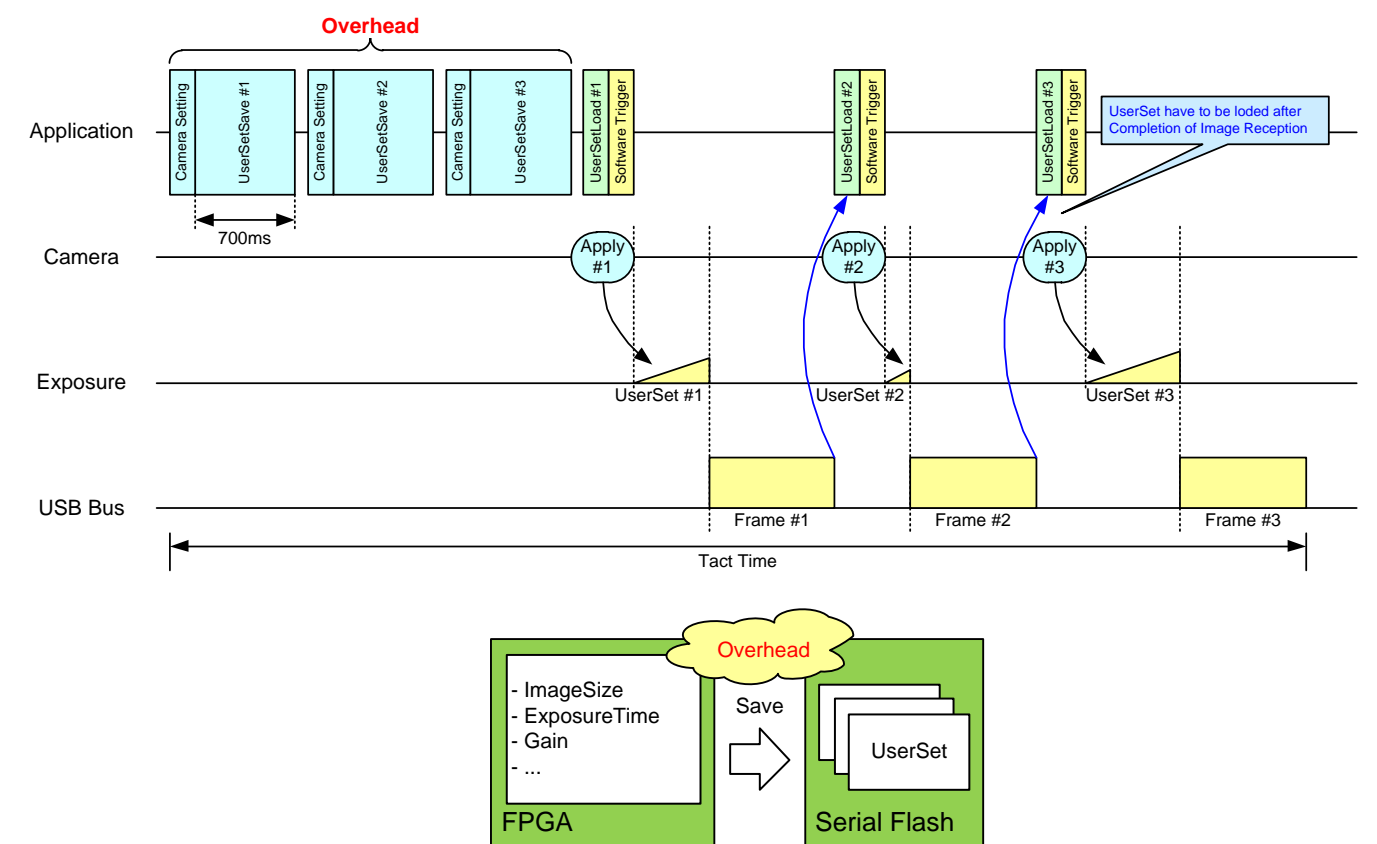

By **UserSetQuickSave**, UserSet is stored to internal RAM. It takes less than **100us** in execution.

It can reduce the overhead time of **UserSetSave** greatly.

You can also save UserSets to Serial Flash if necessary by **UserSetSave**.

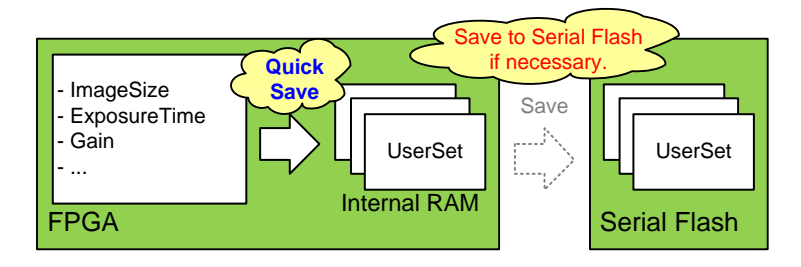

## MultiFrame and Bulk function difference

This section describes the difference between MultiFrame function of AcquisitionMode and Bulk function of TriggerSequence.

- MultiFrame function sets limits to the number of frames to transfer with AcquisitionFrameCount register.
- Bulk function sets limits to the number of frames to exposure with TriggerAdditionalParameter register.

### **- MultiFrame function in Normal Shutter mode (TriggerMode = Off)**

Camera transfers "AcquisitionFrameCount" frame(s).

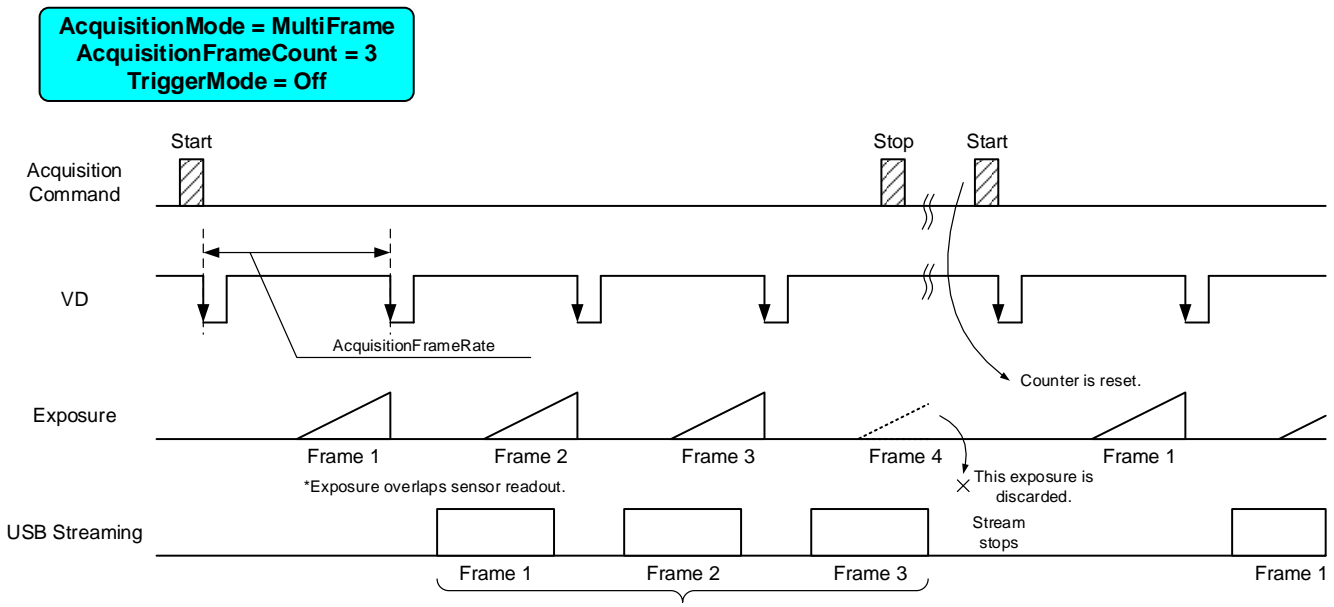

**AcquisitionFrameCount**

### **- MultiFrame function in Random Trigger Shutter mode (TriggerMode = On, TriggerSequence = 0 or 1)**

Camera transfers "AcquisitionFrameCount" frame(s). It requires "AcquisitionFrameCount" time(s) of trigger.

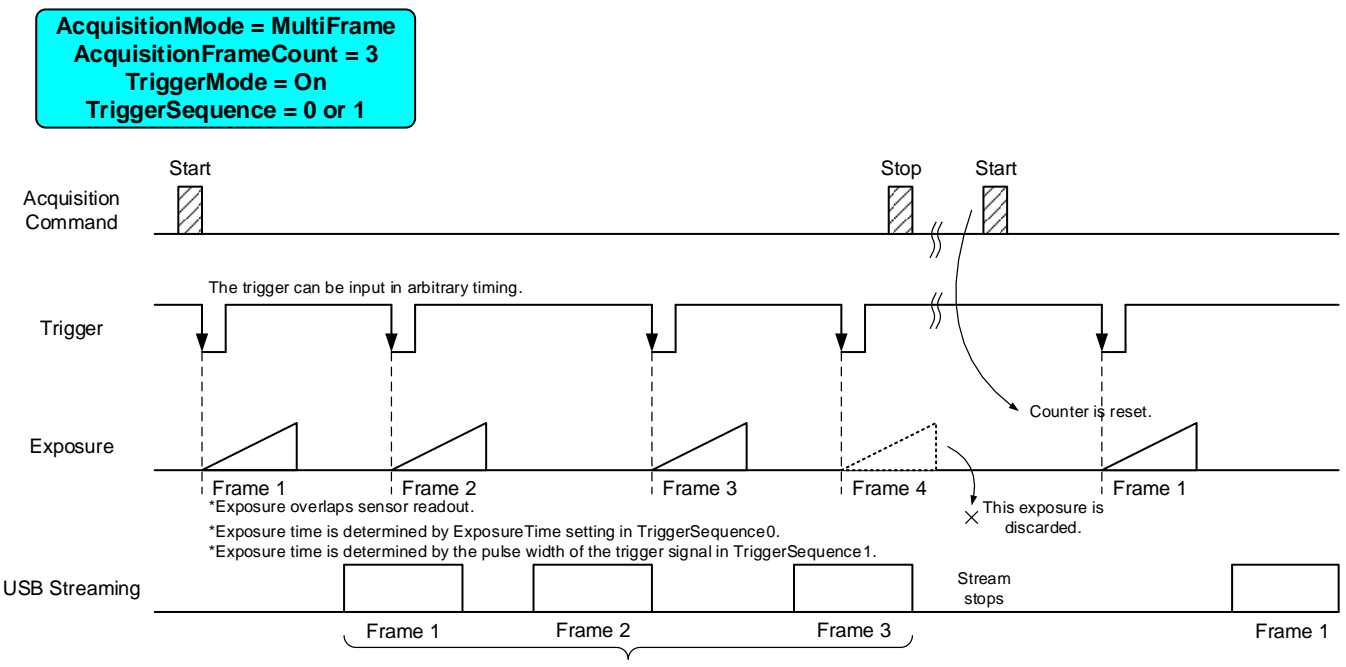

**AcquisitionFrameCount**

#### **- Bulk function (TriggerMode = On, TriggerSequence = 6)**

Camera transfers "TriggerAdditionalParameter" frame(s) by a single trigger.

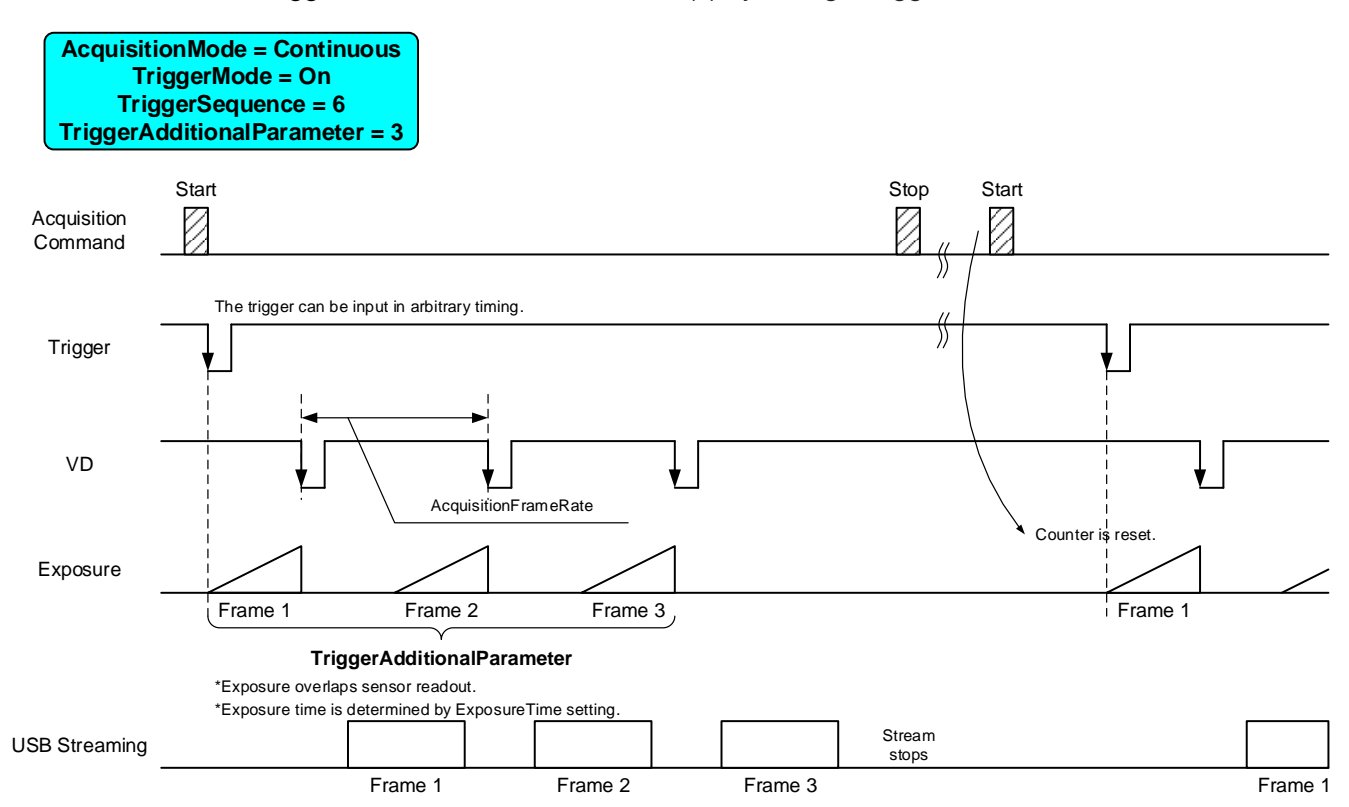

### **● Note**

In Bulk function, you may want to set "Continuous" to "AcquisitionMode" register.

You can set "MultiFrame", but acquisition frame number is limited by "AcquisitionFrameCount.

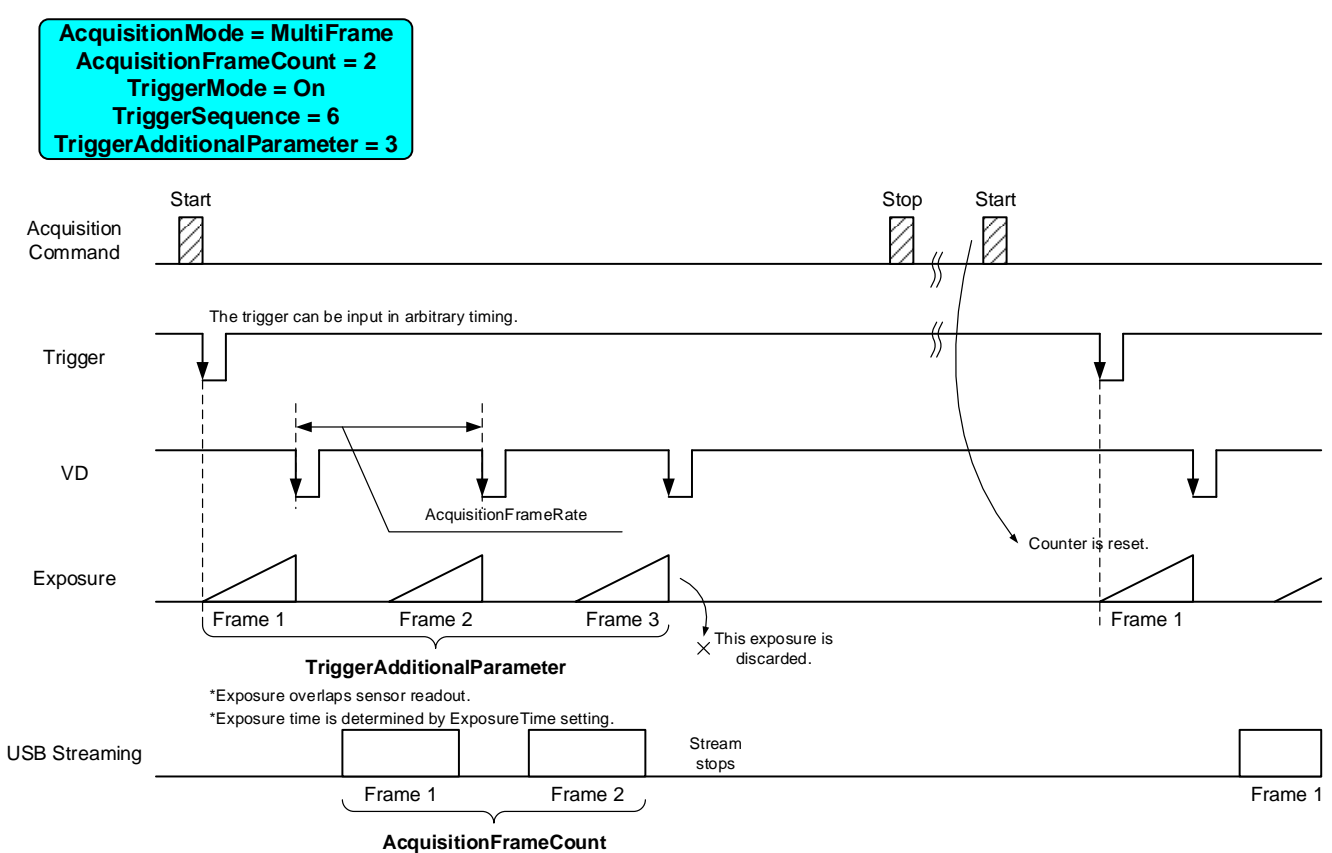

# Warranty rules

### **● Warranty term**

Warranty term is 36 months after your purchase. We may assume the date of the purchase from our shipping date when the date is unidentified.

### **● Limited Warranty**

Free warranty is not applicable for the troubles, damages or losses caused by the cases of the followings, even if it is during the warranty term.

- 1. Natural exhaust, wear or degradation of a component parts
- 2. Handling against the instructions and conditions described in the instruction manual
- 3. Remodeling, adjustment and the part exchange. (including the opening of the enclosure box and the alteration)
- 4. Using the accessories not included with the product or our non-designated optional articles
- 5. Damages caused during the transportation or deficiency of the handling such as drop or fall of the products after the products having been transferred to customers, leaving the products to corrosive environment such as sunlight, fire, sand, soil, heat, moisture, or an inappropriate storing method
- 6. A fire, an earthquake, a flood, a lightning, or other natural disasters, pollution and a short circuit, abnormal voltage, excessive physical pressure, theft, other accident
- 7. When connected to a product which is not recommended
- 8. When connected to the power supply which is not suitable
- 9. Forgery product, products which does not have proper serial number, products of which serial number is forged, damaged or deleted
- 10. All defects that happened after the expiration for a warranty term

# Repair

### **● Repair methods**

Exchange to a replacement or an equal function product.

### **● Repair request methods**

On the occasion of a repair request, please download the "Failure situation report sheet" from our website, fill in the necessary items and return it together with the defective product.

Repair Request Methods

<https://www.toshiba-teli.co.jp/en/support/failure-situation.htm>

Please read the following instructions carefully.

- 1. Please return our product alone, taking out of your equipment in case that our product is installed to an equipment
- 2. We are unable to return the information such as your own serial numbers, control number, the identification seal, if it is attached to the returned products. Please keep record before you return the product.
- 3. As the data saved in the camera will not be kept after the repair, please take out data before return.
- 4. We are unable to accept the cancellation after the repair request by the customer's reason.
- 5. About the repair product shipping expenses, please bear the charges when you return the product to us. We bear the charges to you from us only for a warranty period.
- 6. We are unable to accept your request of a delivery date and time of the product return, or the delivery method.
- 7. We are unable to accept a trouble factor investigation, the request of the repair report.
- 8. We accept a repair of out of warranty product, if it is reparable.
- 9. The proprietary rights of the repair request products after the exchange repair belong to us.
- 10. The immunity from responsibility of the product is applied in the repair completion products.

\* Please refer for the inquiry about the software to our homepage or sales personnel.